Jayro Benjamin Cú Caal

**Módulo para el uso y cuidado de hardware y software de computadoras, dirigido a docentes y alumnos de la Escuela Oficial Rural Mixta Aldea Samac, del municipio de Cobán, Departamento de Alta Verapaz.**

Asesor: Lic. Baudilio Luna

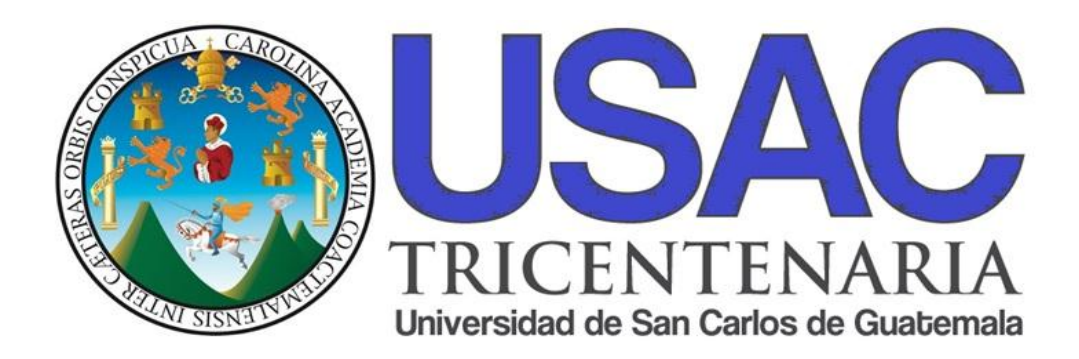

**Facultad de Humanidades Departamento de Pedagogía**

Guatemala, abril de 2017

Este informe fue presentado por el autor, que corresponde al trabajo realizado en el Ejercicio Profesional Supervisado EPS previo a optar al grado de Licenciado en Pedagogía y Administración Educativa.

# ÍNDICE

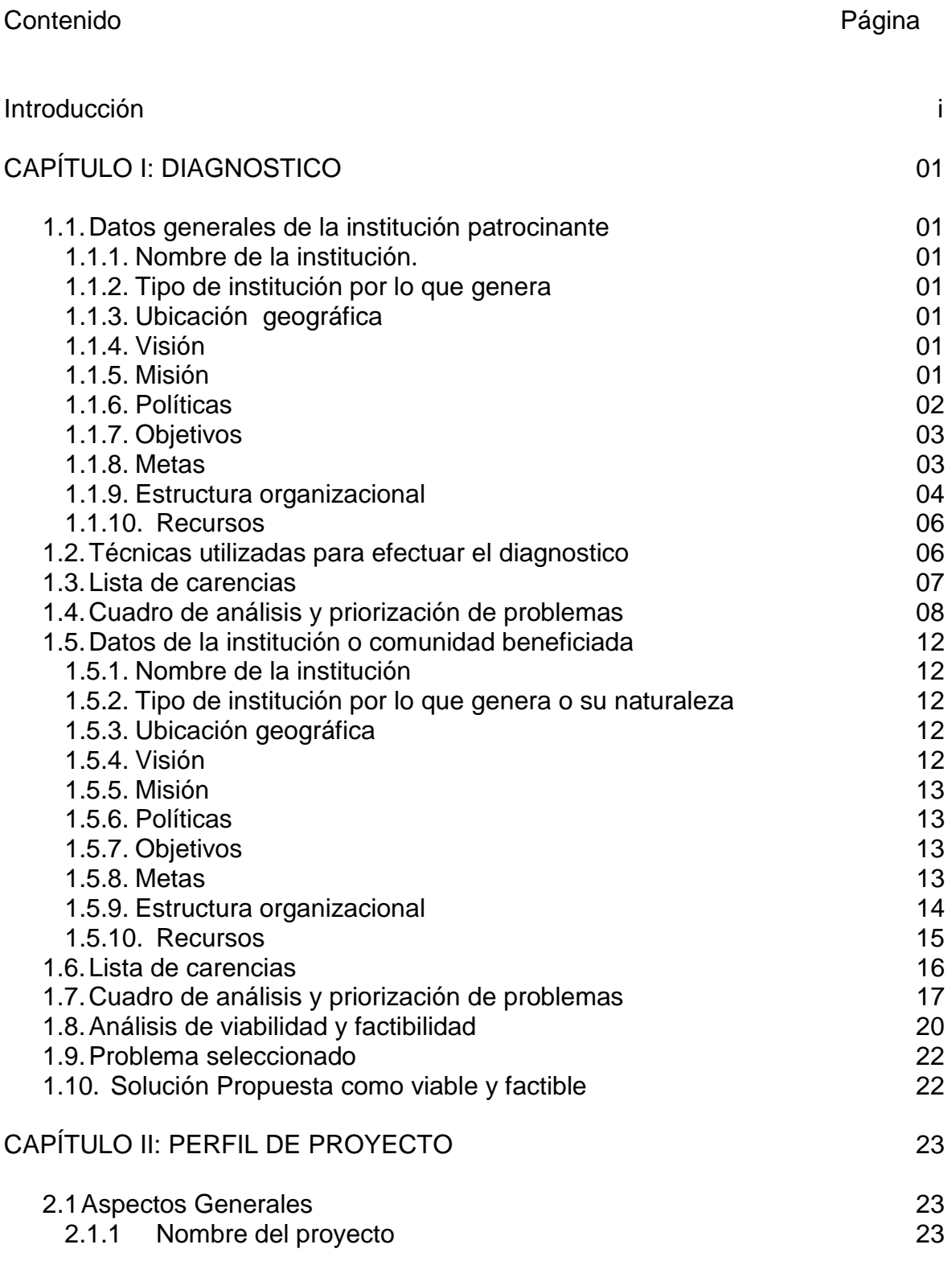

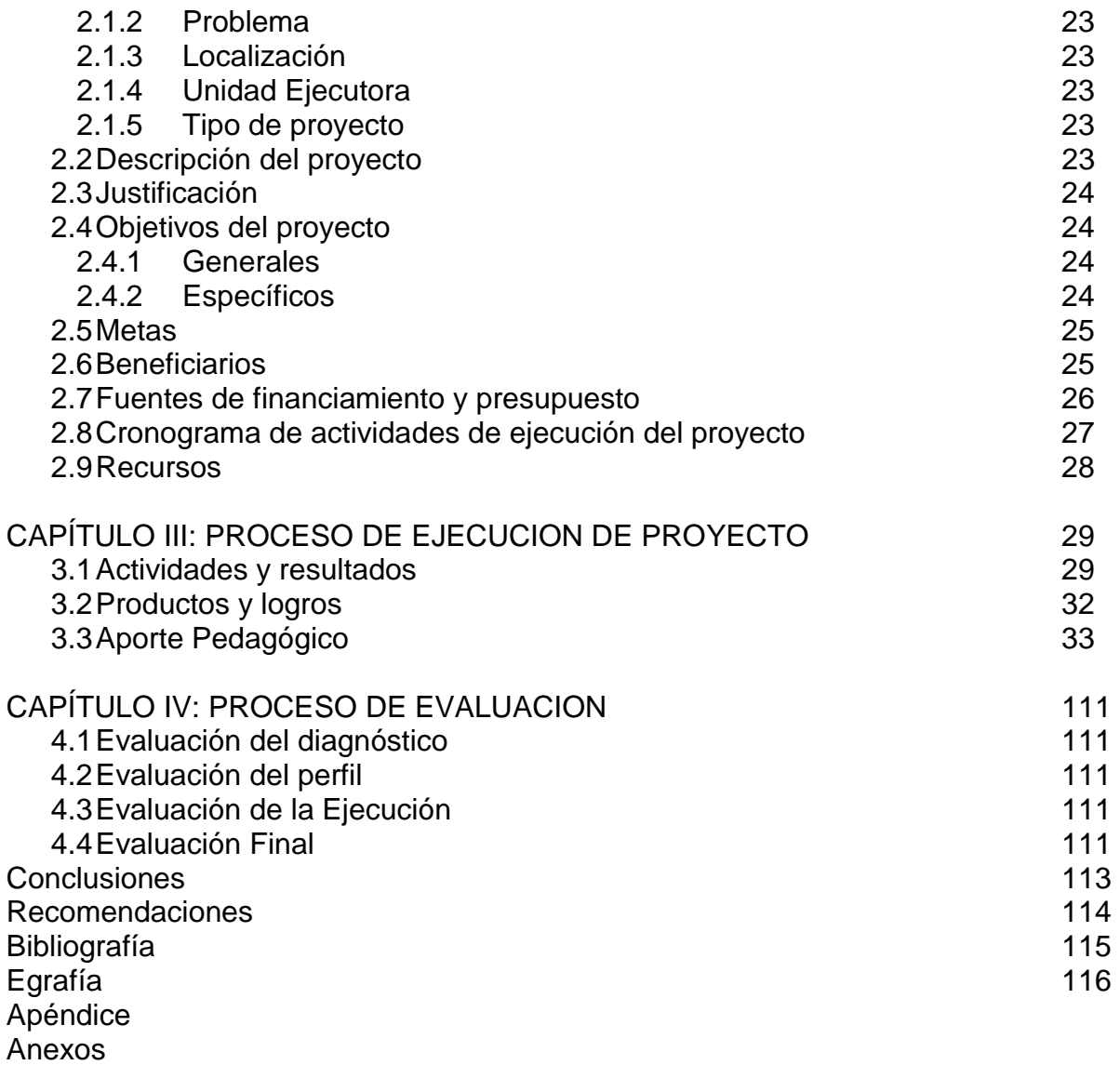

## **INTRODUCCIÓN**

El presente informe trata sobre los procesos que contempla el Ejercicio Profesional Supervisado "EPS" de la carrera de Licenciatura en Pedagogía y Administración Educativa, que brinda la Universidad de San Carlos de Guatemala, a través de la Facultad de Humanidades. Para tal efecto se desarrolló cada una de las fases de dicho ejercicio, el cual fue efectuado en la Escuela Oficial Rural Mixta Aldea Samac, centro educativo ubicado en el municipio de Cobán, departamento de Alta Verapaz.

El Ejercicio Profesional Supervisado "EPS", dio inicio con la fase de Diagnostico en los siguientes sectores: sector comunidad, sector institución, sector finanzas, sector recursos humanos, sector curricular, sector administrativo, sector de relaciones, sector filosófico, político y legal de la institución educativa, para dicho diagnostico se utilizaron técnicas de recopilación de información, fase indispensable para llegar a detectar los problemas más frecuentes provenientes de una carencia en el centro educativo, sometiéndolos a procesos de análisis de viabilidad y factibilidad, llegando finalmente a la priorización de uno de los problemas.

Posteriormente a esto se le dio encaminamiento al perfil del proyecto que es la segunda fase del ejercicio profesional supervisado, la cual consiste en la identificación de diferentes aspectos importantes tales como: Nombre del proyecto, problema, localización del proyecto, unidad ejecutora, tipo de proyecto, descripción del proyecto, justificación, objetivos generales y específicos, metas, beneficiarios, fuentes de financiamiento, cronogramas y recursos. Como tercera fase del Ejercicio Profesional Supervisado "EPS" se encuentra la ejecución del proyecto, que consiste en la realización detallada y ordenada cronológicamente, de la secuencia de actividades que se han previsto en el diseño del proyecto, estableciendo los costos, el tiempo de realización y los logros obtenidos en cada una de ellas, llegando a la concreción y realización de todas la actividades previstas en el perfil de proyecto.

La cuarta fase del Ejercicio Profesional Supervisado "EPS", somete a un proceso evaluativo las tres fases iníciales, en el caso del diagnóstico se lleva a cabo la evaluación en base a los objetivos propuestos en el plan del diagnóstico, en el perfil de proyecto se verifican los elementos que la integran tales como objetivos, metas, actividades, recursos, en cuanto a la ejecución del proyecto se toman en cuenta el cronograma para verificar las actividades que se realizaron según las fechas establecidas, todas las evaluaciones realizadas son efectuadas bajo instrumentos previamente elaborados.

El Ejercicio Profesional Supervisado "EPS", permite crear ambientes de investigación de carácter administrativo en procesos educativos, logrando la generación de conocimientos mediante el empleo de conceptos y procedimientos científicos y técnicas, útiles para la resolución de problemas concretos, relativos a los procesos educativos

## **CAPÍTULO I**

## **1. Diagnóstico Institucional**

## **1.1 Datos generales de la institución Patrocinante**

## **1.1.1 Nombre de la institución**

Municipalidad de obán

## **1.1.2 Tipo de institución por lo que genera**

Publica de Servicio, autónoma

## **1.1.3 Ubicación geográfica**

Las instalaciones de la municipalidad se encuentran localizadas en el municipio de Cobán, departamento de Alta Verapaz, con la dirección de 1ra Calle 1-11 de la zona 1 al centro de la ciudad, la cual colinda al norte con la 2da calle de la zona 1, al sur colinda con el parque central la paz y la 1ra calle de por medio, al oriente con la 1ra avenida de la zona 1, al poniente colinda con la 3ra avenida de la zona 1 y el organismo judicial.

## **1.1.4 Visión**

"Ser una institución moderna y fortalecida que apoya y ejecuta acciones de desarrollo humano de manera participativa, transparente, eficaz y eficiente para el mejoramiento de las condiciones de vida de la población y hacer de nuestro municipio un Modelo de ciudad cultural, de desarrollo productivo sostenible y de inversión socioeconómica"<sup>1</sup> .

## **1.1.5 Misión**

"Somos una institución autónoma con un Gobierno y Administración que obtiene y dispone de sus recursos patrimoniales, atiende los servicios públicos locales, ordenamiento territorial, fortalecimiento económico y emisión de sus ordenanzas y reglamentos para elaborar y ejecutar políticas,

l

<sup>1</sup> [www.coban.com.gt](http://www.coban.com.gt/)

planes, programas y proyectos en beneficio de la realización del bien común de sus habitantes"<sup>2</sup> .

#### **1.1.6 Políticas**

Priorización del desarrollo integral de la comunidad urbana y rural de Cobán, a través de obras de infraestructura, administración, servicios y gestión para el logro de una visión de Cobán a corto plazo

Se prioriza la inversión pública en un proceso de atención básica que debido a las carencias y limitaciones de administraciones anteriores tiene una percepción de modernización.

La reestructuración administrativa de GERENCIAS, permite catapultar la administración municipal a dimensiones nunca antes vistas en el interior del país, escalando la Municipalidad de Cobán 16 escaños hasta lograr ser la 2ª municipalidad del interior del país en el ranking nacional, priorizando en sus actividades los siguientes ejes:

| <b>EJES</b>              | <b>POLÍTICA</b>                                                                      |
|--------------------------|--------------------------------------------------------------------------------------|
| <b>PRIORIZADOS</b>       |                                                                                      |
| <b>Educación</b>         | Infraestructura, alfabetización, maestros.                                           |
| <b>Servicios Básicos</b> | Agua potable, drenajes, iluminación, pavimento y<br>urbanización.                    |
| <b>Vialidad</b>          | Infraestructura vial, urbana y rural.                                                |
| <b>Ambiente</b>          | Reforestación, preservación, contingencia y uso<br>sostenible de recursos naturales. |
| <b>Cultura</b>           | Proyectos culturales para jóvenes "Festival"<br>Aplauso".                            |
| <b>Salud</b>             | Educación y prevención. <sup>3"</sup>                                                |

l <sup>2</sup> IBID

<sup>3</sup> www.coban.com.gt

## **1.1.7 Objetivos**

#### **1.1.7.1 General**

Alcanzar la sostenibilidad en la calidad de vida de la población, constituyendo un municipio modelo de crecimiento equitativo económico y social.

## **1.1.7.2 Específicos**

- $\triangleright$  Que cada empleado municipal conozca y realice sus acciones en el marco del Plan de Gobierno Municipal 2012-2016.
- Orientar las funciones de cada Dirección, Unidad y Departamento de la estructura municipal.
- Iniciar el proceso de formación en atención a la ciudadanía como eje Transversal en todas las áreas de trabajo en base a los ejes temáticos y programas del Plan de Gobierno Municipal.

#### **1.1.8 Metas**

Una ciudad modelo e integralmente constituida en cultura, infraestructura, modernización y calidad de vida.

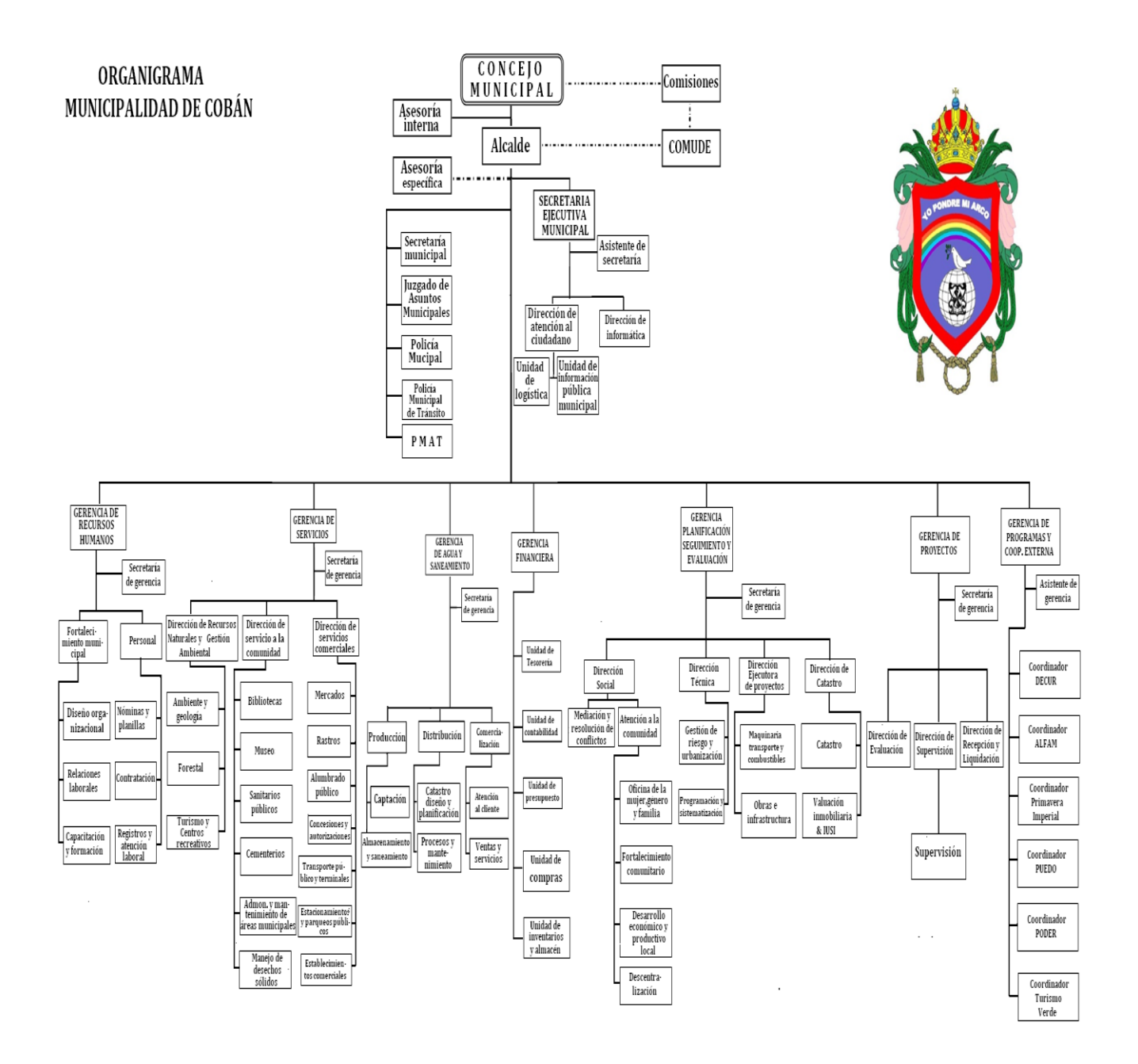

## **1.1.9 Estructura Organizacional<sup>4</sup>**

 $\overline{\phantom{a}}$  , and the set of the set of the set of the set of the set of the set of the set of the set of the set of the set of the set of the set of the set of the set of the set of the set of the set of the set of the s <sup>4</sup> Plan de gobierno municipal 2012-2016

## **CONSEJO MUNICIPAL DE COBÀN ALTA VERAPAZ PARA EL PERIODO 2012 – 2016**

Artículo 3º. Conforme los resultados obtenidos adjudicar los cargos y declarar legalmente electos como CONCEJALES TITULARES Y SUPLENTES, a los ciudadanos siguientes:

**Leonel Arturo Chacón Barrios Alcalde Edgar René Tun Pop** Síndico Primero **Dany Omar Maaz Bueschsel** Síndico Segundo **Leopoldo Salazar Samayoa** Síndico Tercero **Mario Hernández Chenal Síndico** Suplente **Marco Tulio Sierra Lemus** Concejal Primero **Eduardo Ariel Hasse Rosales** Concejal Segundo **José Estuardo Alvarado López Concejal Tercero Marvin Yovany Cucul Juc Concegue Concegue Cuarto Amílcar Salvador de León <br>Concejal Quinto Luis Fernando Hernandez Ibañez Concejal Sexto Juan Ramón Ponce Kress** Concejal Séptimo **Héctor Rolando Lemus López Concejal Octavo Roberto Cho Caal** Concejal Noveno **Oscar Salvador Montepeque Linares Concejal Decimo Sergio Danilo Sierra López Primer Concejal Suplente Ana María Teresa Bac Ico** Segundo Concejal Suplente **Luis Alfredo Isem Pec** Tercer Concejal Suplente **Héctor Israel Cu Pop** Cuarto Concejal Suplente

#### **1.1.10 Recursos**

#### **1.1.10.1Humanos**

La dirección de Recursos Naturales cuenta con:

- Gerente de Servicios: Ana Catalina Chenal
- Director de área: Josué Alvarado
- Asistente: Romelia Reiche
- Viverista y Técnico de campo: Juan José Maldonado
- Guarda Bosques: Antonio Yaxcal

#### **1.1.10.2 Materiales**

La Dirección de Recursos Naturales cuenta con oficina propia del área, una computadora de escritorio con impresora multifuncional, una laptop, tres escritorios, dos sillas giratorias, una silla de madera, librera de madera y un teléfono.

#### **1.1.10.3 Financieros**

La Dirección cuenta con un recurso económico de cuatrocientos veintiséis mil doscientos cincuenta y ocho quetzales con cincuenta y cuatro centavos (Q.426, 258.54) por año, el cual se utiliza para pago del personal y otros gastos que se generan en el transcurso del año.

#### **1.2 Técnicas utilizadas para efectuar el diagnóstico**

 **1.2.1. Observación Externa:** Se procedió a tener lo que había en su alrededor, tomando en cuenta todo lo de interés y lo más importante para poder elaborar el documento.

**1.2.2 Entrevista:** Se aplicó la técnica de la entrevista para recopilar información, se utilizó un cuestionario planteando preguntas claves en el proceso de investigación para obtener la información deseada con la participación de las partes involucradas.

#### **1.2.3 Guía de análisis contextual e institucional**

La guía de análisis contextual e institucional (matriz de ocho sectores), es una herramienta que sirvió de base para reunir toda la información necesaria obtenida mediante la entrevista de las partes involucradas en el proceso de investigación tanto institucional y comunitaria, en donde cada uno de los sectores detallan las necesidades y carencias más urgentes a atender y darle una solución adecuada. Esta es una herramienta sugerida por José Bidel Méndez en su obra Proyectos.

#### **1.3 Lista de carencias**

- **1.3.1** Riesgo de ingreso de personas no deseables en las instalaciones.
- **1.3.2** Las instalaciones no cuentan con sistema de alarma.
- **1.3.3** Inexistencia de muro perimetral en la parte norte del predio municipal.
- **1.3.4** Inadecuada infraestructura del edificio municipal
- **1.3.5** Falta de señalización en salidas de emergencia.
- **1.3.6** Desmedido avance de frontera agrícola en áreas municipales.
- **1.3.7** Deforestación en área municipal de Cobán, Alta Verapaz.

**1.3.8** Falta de interés por la ejecución de programas ambientales en establecimientos escolares.

- **1.3.9** Inadecuado mantenimiento de servicios sanitarios.
- **1.3.10** Inapropiado manejo de desechos sólidos
- **1.3.11** Insuficiente planta de tratamiento para aguas negras
- **1.3.12** Inadecuado sistema de recolección de basura.
- **1.3.13** Ineficiente servicio en la distribución de agua potable.
- **1.3.14** Contaminación auditiva.
- **1.3.15** Mala atención al vecino en algunas oficinas.
- **1.3.16** Escasa comunicación con otras instituciones.
- **1.3.17** Poco financiamiento en proyectos.
- **1.3.18** Insuficiente recaudación de impuestos.
- **1.3.19** Deudas en las inversiones y compras.
- **1.3.20** Ineficaz supervisión de la labor del personal.
- **1.3.21** Falta de registro de entrada y salida de visitantes

**1.3.22** Ineficaz control de fauna y flora en áreas municipales

**1.3.23** Falta de mobiliario y equipo tecnológico actualizado.

## **1.4 Cuadro de análisis y priorización de problemas.**

Los numerales 1 al 5 se refieren a **INSEGURIDAD;** del 6 al 8 se refiere a **DETEREIORO DEL MEDIO AMBIENTE;** del 9 al 14 **INSALUBRIDAD**; el 15 y 16 **INCOMUNICACION O MALAS RELACIONES HUMANAS;** del 17 al 19 **DESCONFIANZA ECONOMICA;** del 20 al 22 **ADMINISTRACIÓN DEFICIENTE;** y el 23 **POBREZA DE SOPORTE OPERATIVO.**

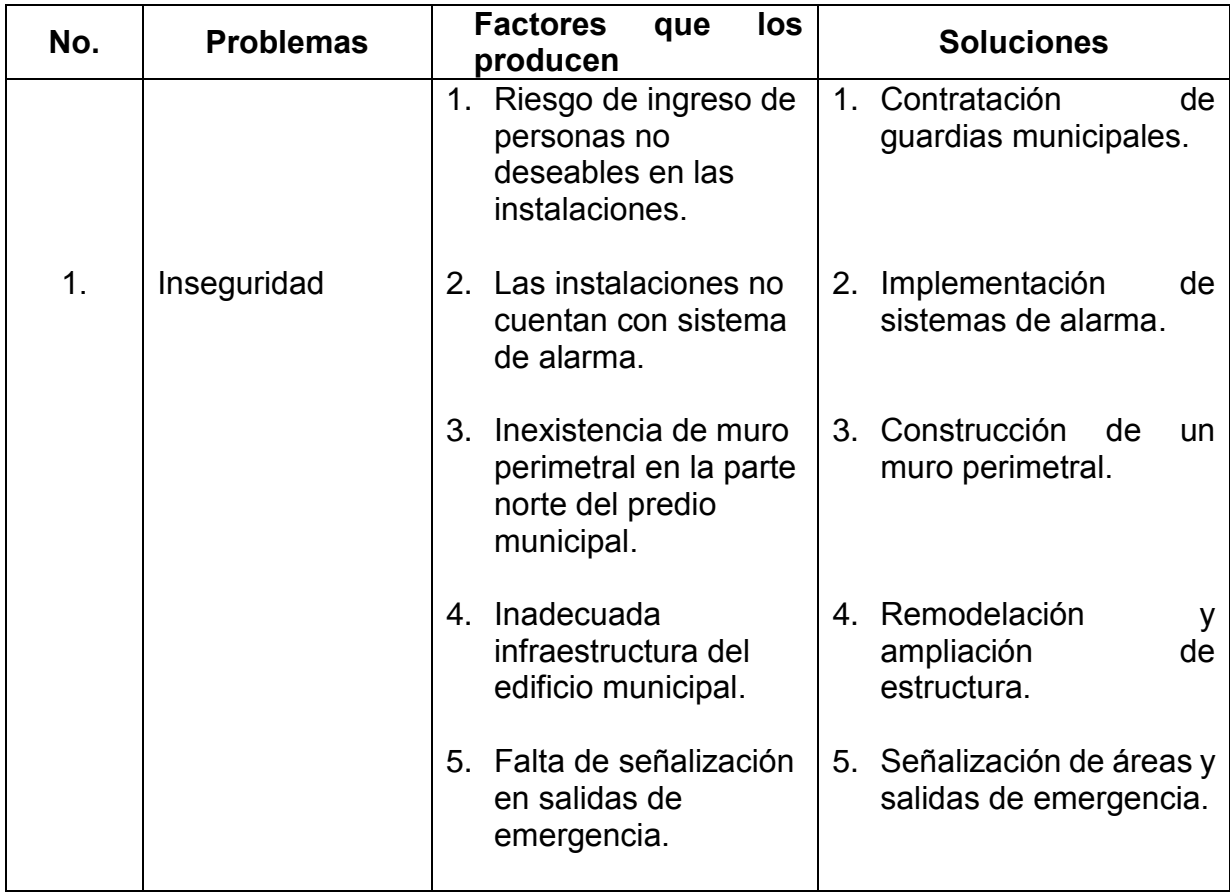

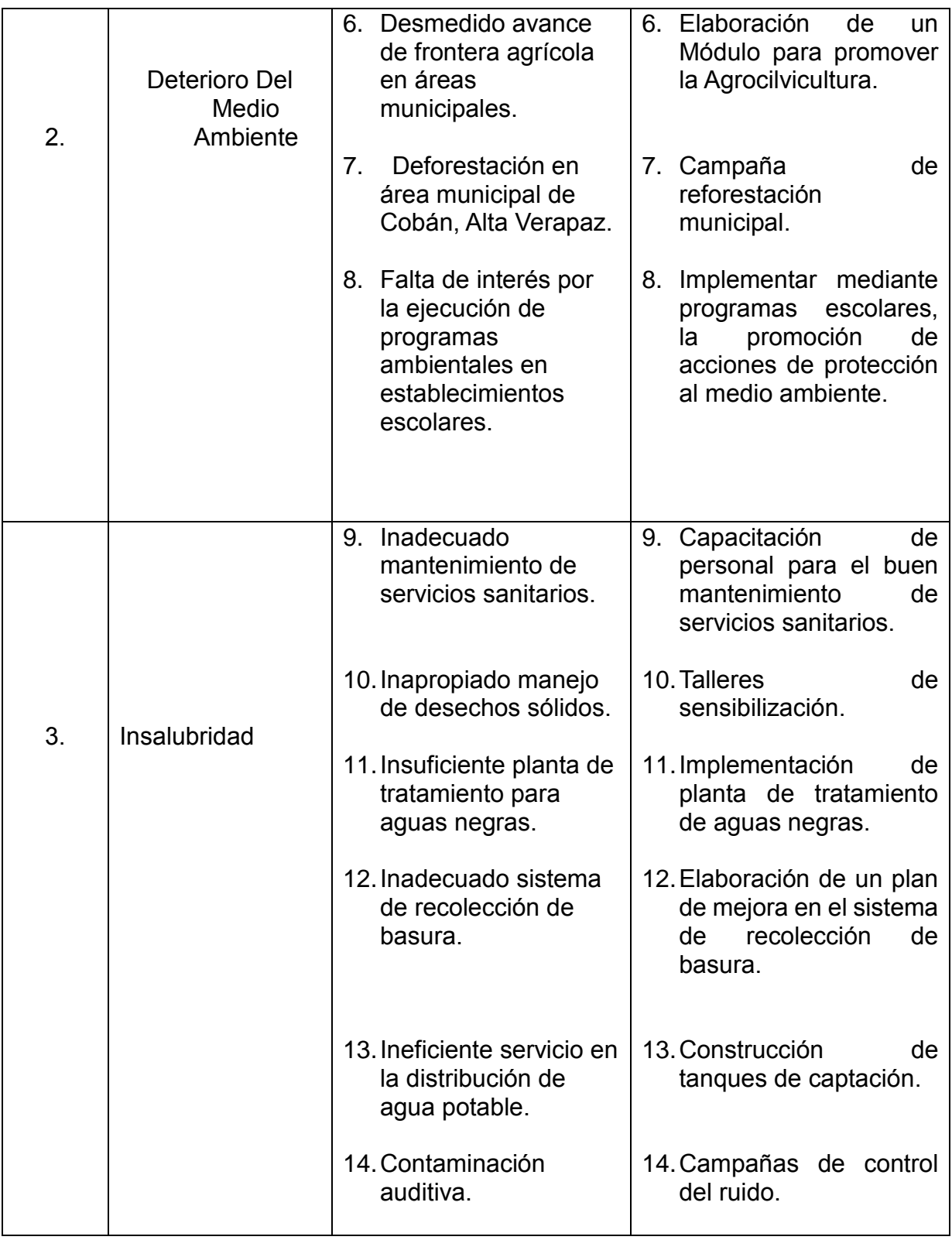

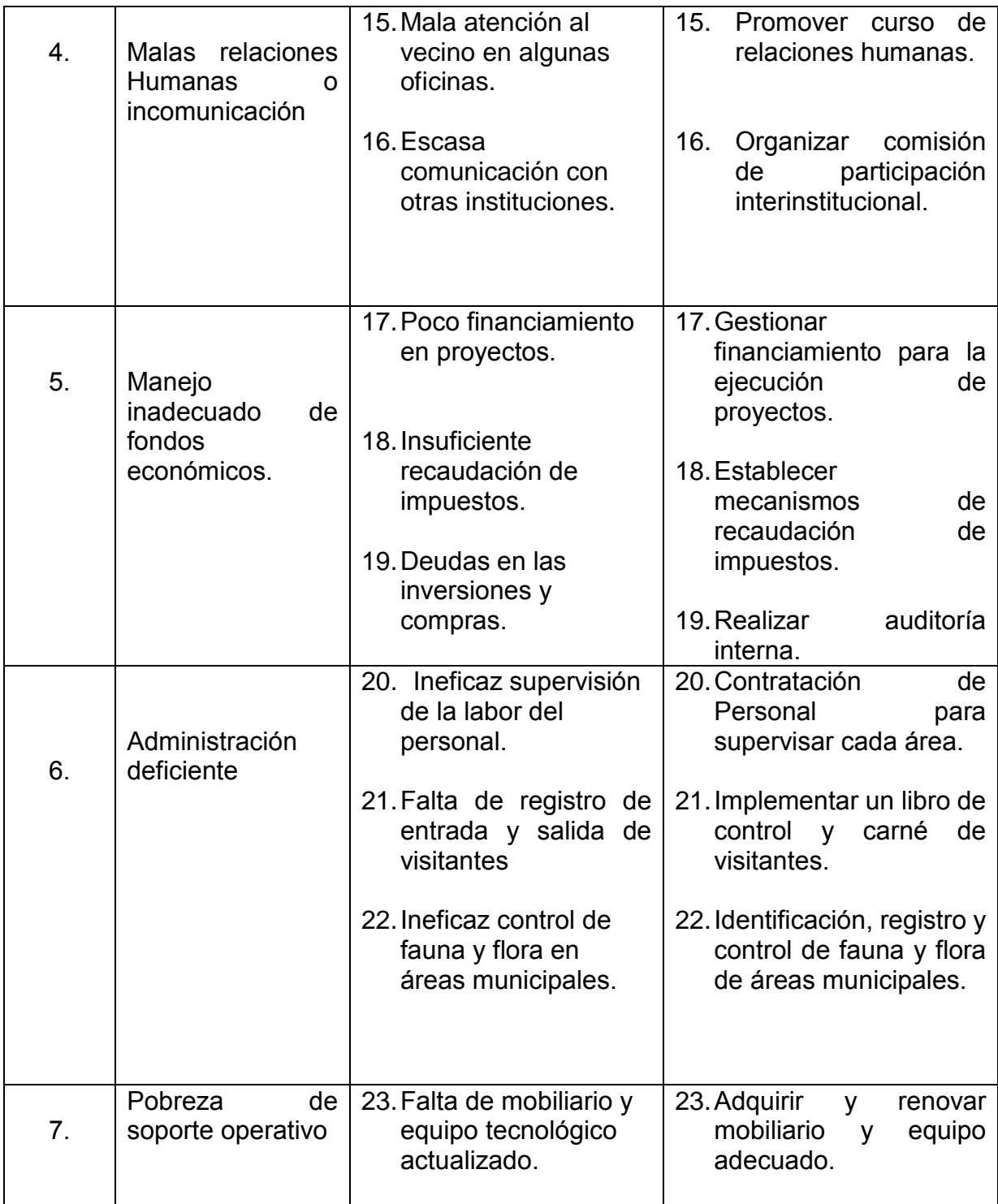

#### **Priorización de problemas.**

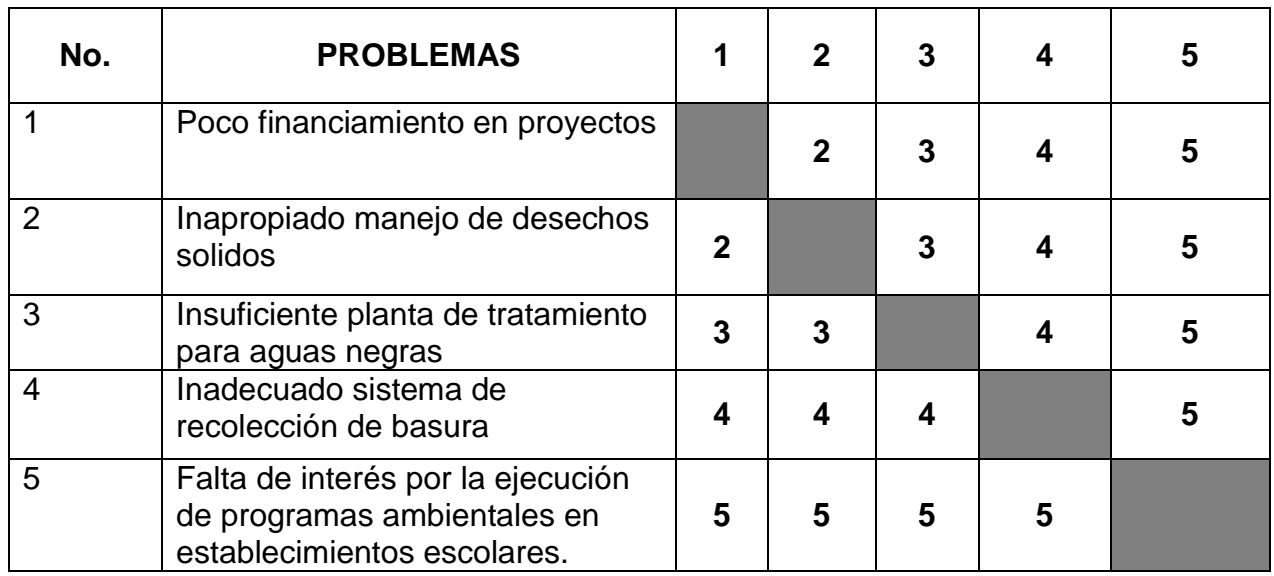

Luego de analizar cada uno de los problemas detallados en el cuadro anterior de priorización, se indica que el principal problema urgente de solucionar corresponde a la falta de interés por la ejecución de programas ambientales en establecimientos escolares, tomando en cuenta que es de suma importancia implementar programas ambientales que permitan la reducción y moderen el uso de los recursos naturales. Además se observó que los cinco problemas descritos deben de ser solucionados debido que es necesario para el desarrollo y fortalecimiento institucional de la Municipalidad de Cobán Alta Verapaz.

#### **1.5 Datos de la institución o comunidad beneficiada**

#### **1.5.1 Nombre de la Institución**

Escuela Oficial Rural Mixta "Aldea Samac" del Municipio de Cobán, Departamento de Alta Verapaz.

#### **1.5.2 Tipo de institución**

Estatal, de servicios educativos.

#### **1.5.3Ubicación geográfica**

El establecimiento educativo se encuentra ubicado en el municipio de Cobán, Alta Verapaz, a 10 Kilómetros de distancia de dicho municipio. Para llegar al establecimiento se debe seguir la calle que conduce al Campo de Aviación, cruzando a la izquierda hacia la Colonia Nueva Esperanza, siguiendo la calle de dicha colonia hasta encontrar la Cooperativa Samac, a mano derecha se encuentra ubicada la Escuela Oficial Rural Mixta Aldea Samac.

**Colindancias:** Limita al Norte con la comunidad Chirixpec Sacranaix, terreno de los Solorzano y la Cooperativa Santa María Chipur Sanimtaca, al Sur con propiedades particulares de los propietarios: Alberto Poou, Lisandro Pacay Ac, Carlos García, al Este con la finca Agua Santa y la Cooperativa Chicoj, Cobán, Alta Verapaz y al Oeste, Aldea Tzimajil, propiamente del municipio de Cobán A.V. y comunidad Chituj, del municipio de San Cristobal Verapaz.

**Vías de Acceso:** se cuenta con dos vías de acceso la Entrada Principal sobre la calzada hacia Creompaz, cruzando a mano izquierda, por la calle principal, y la otra se encuentra finalizando la carretera del Aeropuerto, cruzando a mano Derecha.

#### **1.5.4 Visión**

Llegar a ser una institución que se encargará de la formación de niños (as) que logren desarrollar sus facultades mentales para que sean personas que puedan valerse por sí mismos.

## **1.5.5 Misión**

Nuestro fin es brindar un servicio de calidad, atendiendo las necesidades locales promoviendo el bilingüismo, la multiculturalidad, siendo así los pilares para el desarrollo de nuestra comunidad.

## **1.5.6 Políticas:**

- Garantizar el acceso, permanencia y egreso efectivo de la niñez y la juventud sin discriminación alguna.
- $\checkmark$  Mejoramiento de la calidad del proceso educativo para asegurar que todas las personas sean sujetos de una educación pertinente y relevante.
- Fortalecimiento de la Educación Bilingüe Multicultural e Intercultural.

## **1.5.7 Objetivos:**

## **1.5.7.1 Objetivo general:**

Contribuir con la comunidad educativa a través de las políticas enmarcadas en el sistema educativo nacional, para alcanzar los objetivos propuestos, logrando así una educación de calidad.

## **1.5.7.2 Objetivos específicos:**

- $\checkmark$  Garantizar las condiciones que permitan la permanencia y egreso de los estudiantes del nivel preprimaria y primario.
- $\checkmark$  Contar con diseños e instrumentos curriculares que respondan a las características y necesidades de la comunidad educativa y los avances de la ciencia y la tecnología.
- $\checkmark$  Fortalecer programas bilingües multiculturales e interculturales para la convivencia armónica entre los estudiantes.

## **1.5.8 Metas:**

 $\checkmark$  Propiciar charlas motivacionales sobre la importancia de la educación en el área rural.

- $\checkmark$  Elaborar instrumentos curriculares que responda a las características y necesidades educativas.
- $\checkmark$ Impulsar programas que fortalezcan la educación Bilingüe Intercultural". 5
- **1.5.9Estructura organizacional**

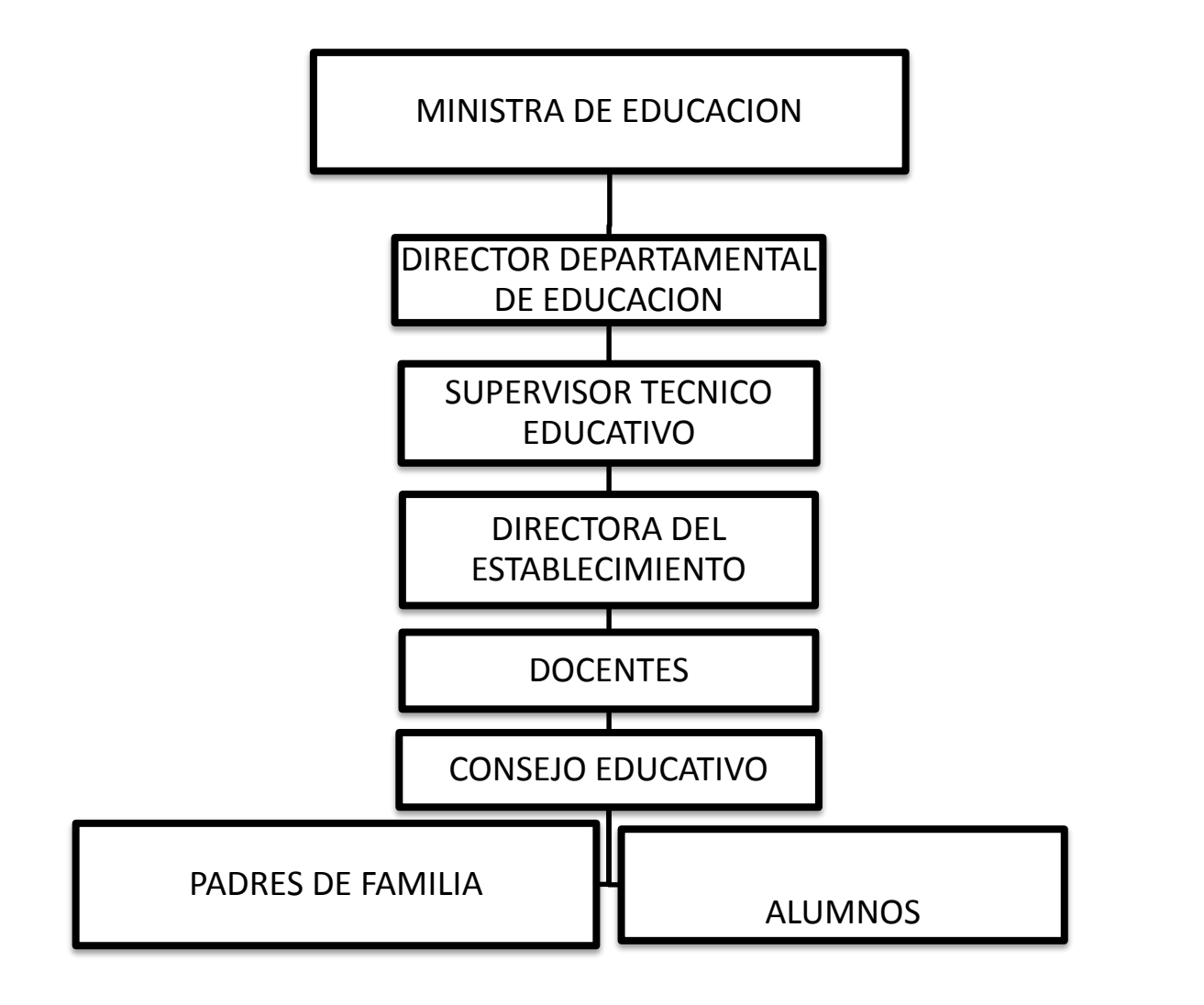

Fuente: Proyecto Educativo Institucional Aldea Samac.

 $\frac{1}{\sqrt{2}}$  ,  $\frac{1}{\sqrt{2}}$  ,  $\frac{1}{\sqrt{2}}$  ,  $\frac{1}{\sqrt{2}}$  ,  $\frac{1}{\sqrt{2}}$  ,  $\frac{1}{\sqrt{2}}$  ,  $\frac{1}{\sqrt{2}}$  ,  $\frac{1}{\sqrt{2}}$  ,  $\frac{1}{\sqrt{2}}$  ,  $\frac{1}{\sqrt{2}}$  ,  $\frac{1}{\sqrt{2}}$  ,  $\frac{1}{\sqrt{2}}$  ,  $\frac{1}{\sqrt{2}}$  ,  $\frac{1}{\sqrt{2}}$  ,  $\frac{1}{\sqrt{2}}$ 

<sup>5</sup>Politicas Educativas Guatemala 2012-2016

#### **1.5.10 Recursos:**

#### **1.5.10.1 Humanos:**

- **Directora**
- **Naestros**
- **Estudiantes**
- **Consejo de padres de familia**
- Padres de familia
- **Supervisor de Educación**
- **Líderes comunitarios**

## **1.5.10.2 Físicos:**

- **Dirección**
- Aulas formales
- Aulas no formales
- Patio de recreación
- **Servicio sanitario**
- **-** Laboratorio de Computación.
- **Biblioteca Escolar**
- **C**átedras
- **Pizarrón de formica**
- Archivos de metal
- **Escritorios Bipersonales.**
- Guías Curriculares
- Amplificador de sonido
- Impresora

## **1.5.10.3 Financieros**

Es un establecimiento público por lo cual su única fuente de financiamiento lo recibe de parte del gobierno a través de los desembolsos por medio del Ministerio de Educación las cuales son; Gratuidad, Alimentación Escolar, Valija Didáctica y Útiles Escolares.

#### **1.6 Lista de carencias**

- **1.6.1** Desorientación en los vecinos de la comunidad para el cuidado de las instalaciones educativas.
- **1.6.2** Inadecuado perímetro del establecimiento.
- **1.6.3** Desorganización de seguridad local para el resguardo del establecimiento.
- **1.6.4** Carencia de agua potable
- **1.6.5** Inexistencia de depósitos de basura.
- **1.6.6** Desorientación en los alumnos en el aprovechamiento de desechos inorgánicos.
- **1.6.7** Flaqueza en la concientización en los alumnos, hacia el cuidado del medio ambiente.
- **1.6.8** Escases de basureros en puntos estratégicos en el área de la comunidad.
- **1.6.9** Desconocimiento en el tratamiento adecuado de desechos orgánicos.
- **1.6.10** Proliferación de zancudos.
- **1.6.11** Proliferación de moscas.
- **1.6.12** Desagües a flor de tierra.
- **1.6.13** Ausencia de hábitos de higiene personal.
- **1.6.14** Falta de hábitos de higiene dental
- **1.6.15** No existe comunicación constante con los miembros de la comunidad.
- **1.6.16** Área de recreación inadecuada.
- **1.6.17** Infraestructura de algunas aulas en mal estado.
- **1.6.18** Inexistencia de mobiliario para el área de biblioteca.
- **1.6.19** Insuficiente mobiliario adecuado en el salón de dirección del establecimiento.
- **1.6.20** Negligencia en la limpieza y cuidado de componentes físicos y programas básicos en equipos informáticos.

## **1.7 Cuadro de análisis y priorización de problemas**

De la lista anterior, los numerales 1 al 3 corresponden a **INSEGURIDAD;** del 4 al 14 **INSALUBRIDAD**; el numeral 15 corresponde a **INCOMUNICACION O MALAS RELACIONES HUMANAS;** del 16 al 19 **INFRAESTRUCTURA DEFICIENTE;** y el numeral 20 se refieren a **POBREZA DE SOPORTE OPERATIVO.**

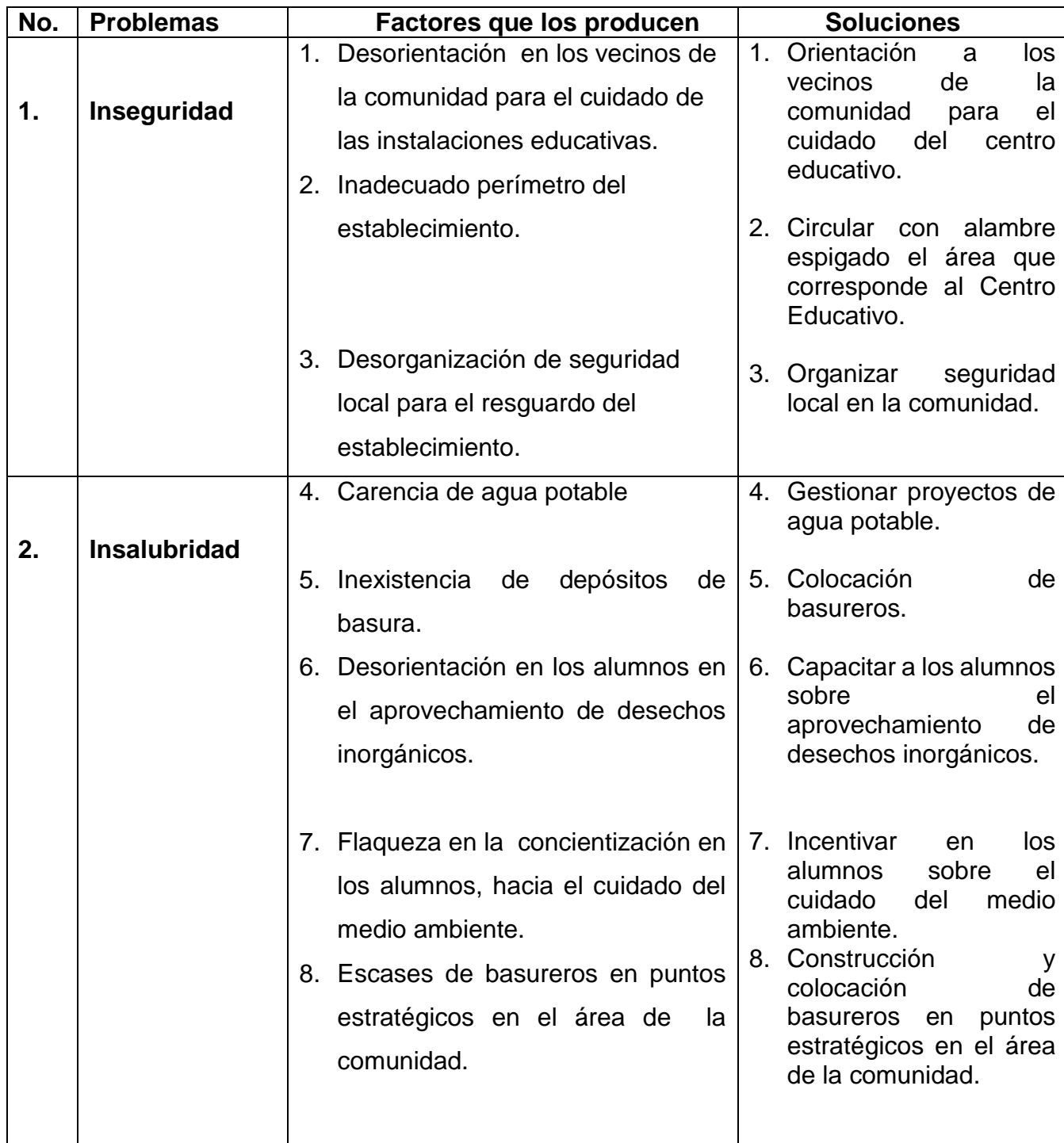

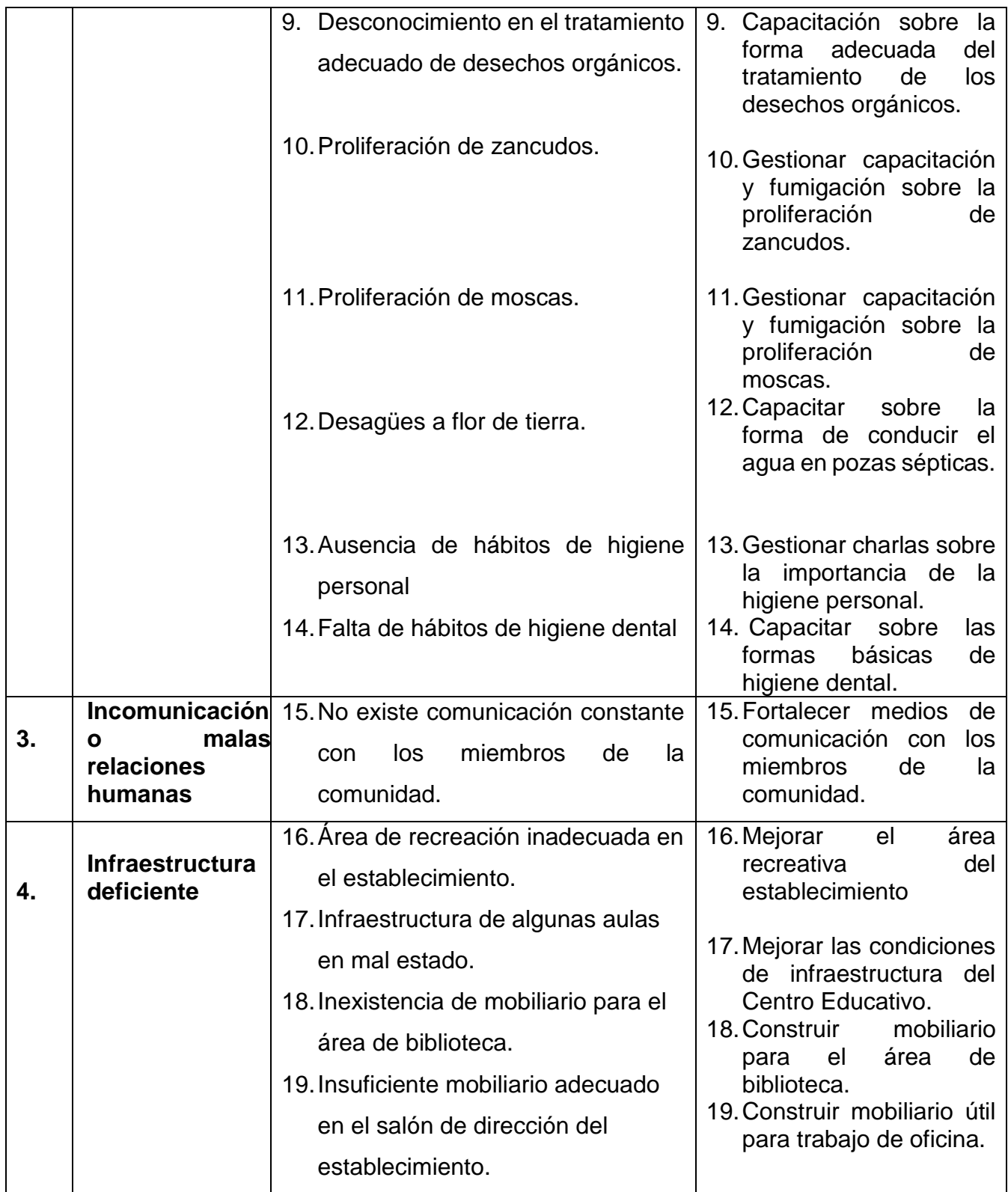

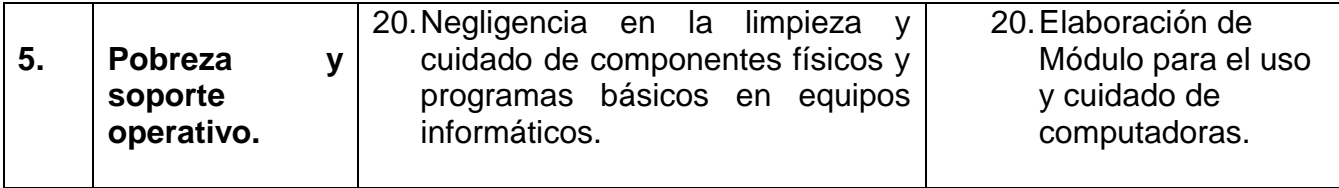

#### **Priorización de problemas**

El siguiente cuadro de priorización hacer referencia al problema que es necesario reducir, urgente eliminar y es posible solucionar. Después de realizar el cuadro de análisis de problemas de la Escuela Oficial Rural Mixta Aldea Samac del Municipio de Cobán, Alta Verapaz en sesión con la directora del establecimiento se llegó a determinar que la falta de limpieza y cuidado de componentes físicos y programas básicos en equipos informáticos de dicho centro educativo es posible darle solución.

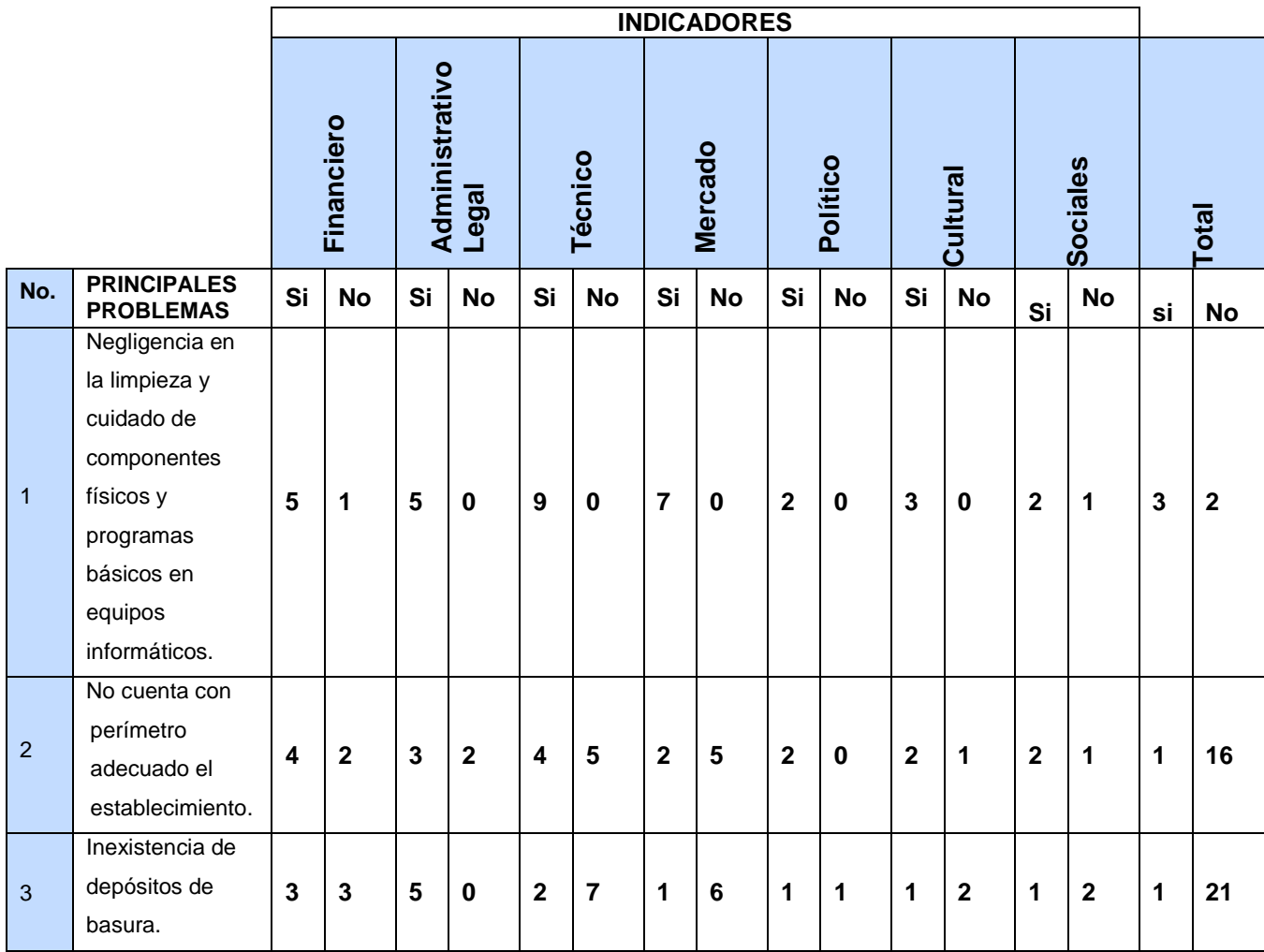

## **1.8 Análisis de viabilidad y factibilidad.**

Se ejecutó de acuerdo a la lista de cotejo, en la cual se determinaron los aspectos: financiero, administrativo legal, técnico, mercado, político, cultural y social en la que se establece si el proyecto es viable y factible para poder ejecutarlo; de las cuales se presentan tres opciones para determinar la posible solución.

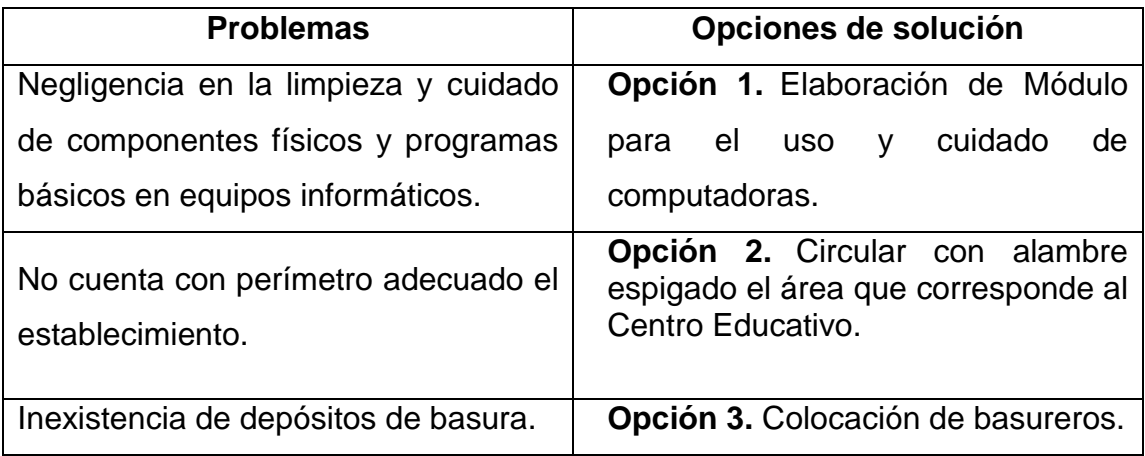

**Lista de cotejo con indicadores relacionados con viabilidad y factibilidad del proyecto.**

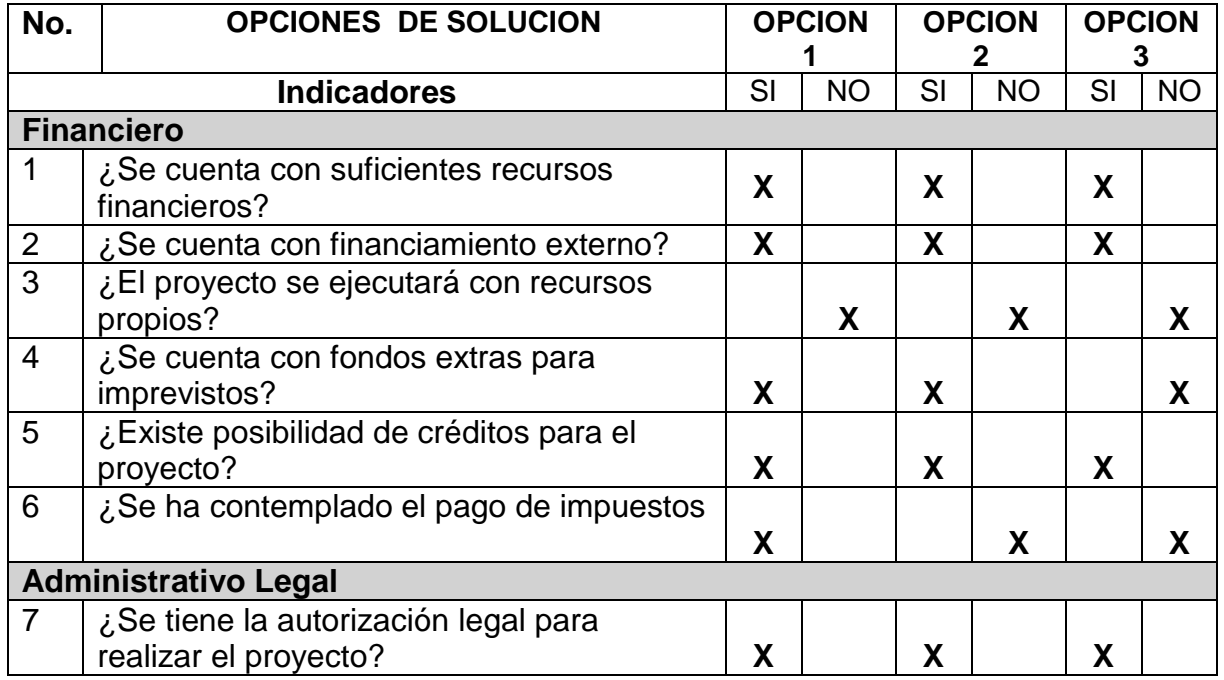

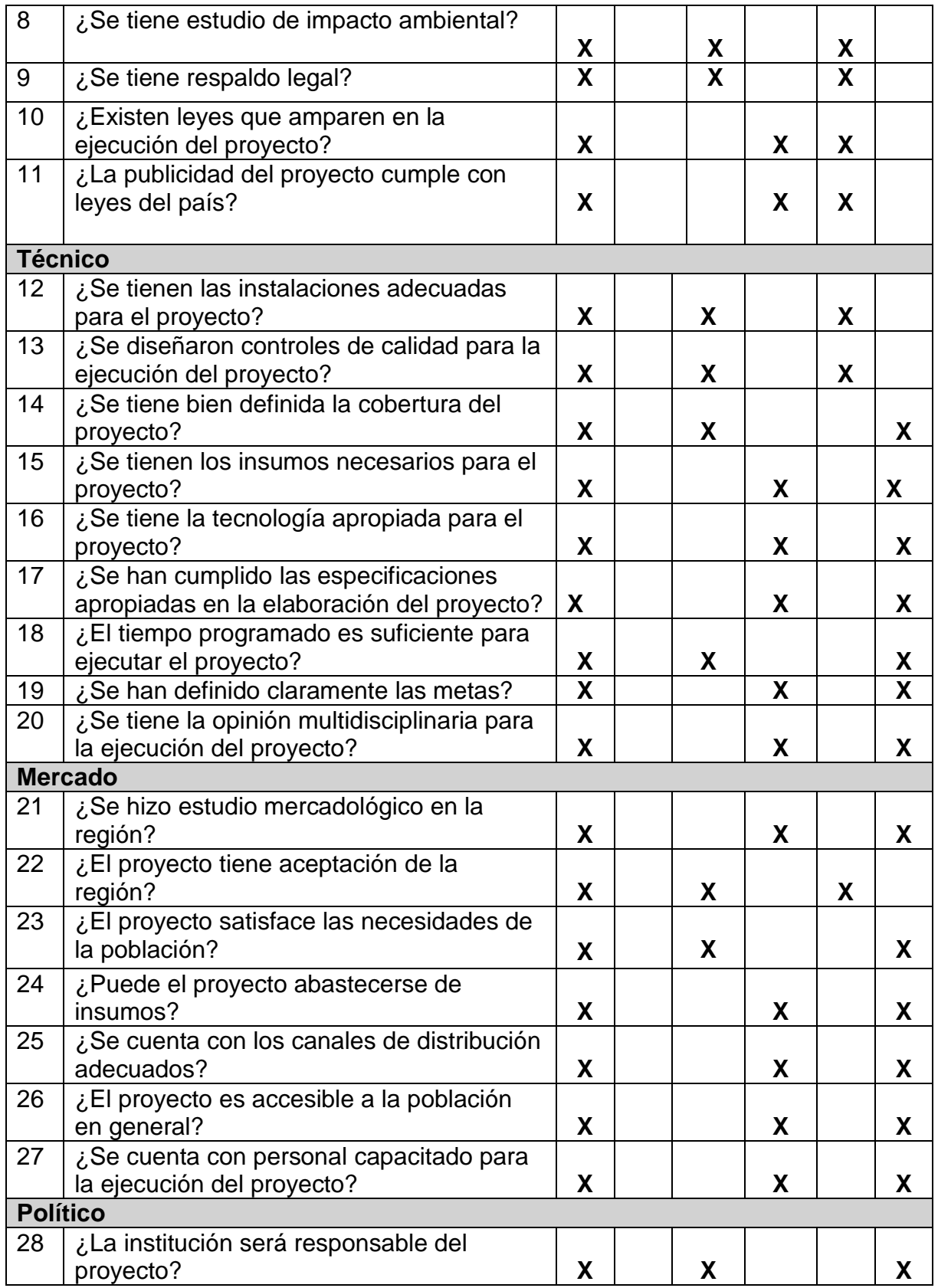

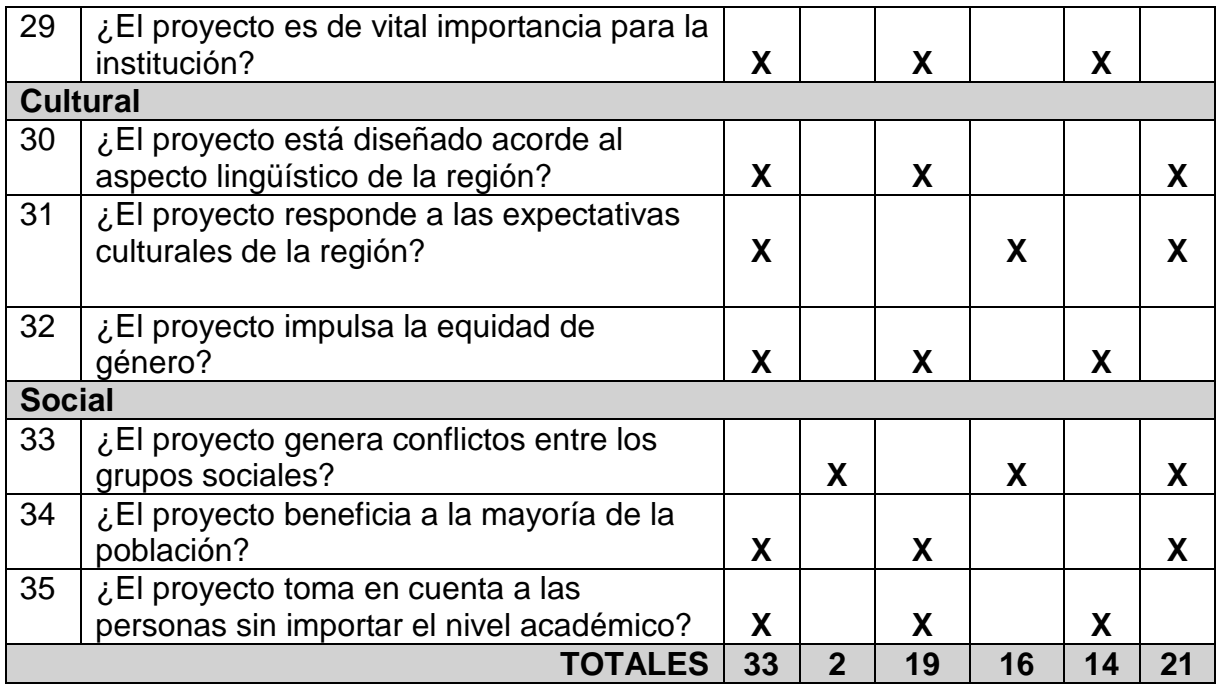

#### **1.9 Problema Seleccionado**

Negligencia en la limpieza y cuidado de componentes físicos y programas básicos en equipos informáticos, en la Escuela Oficial Rural Mixta Aldea Samac, Cobán Alta Verapaz.

## **1.10 Solución propuesta como viable y factible**

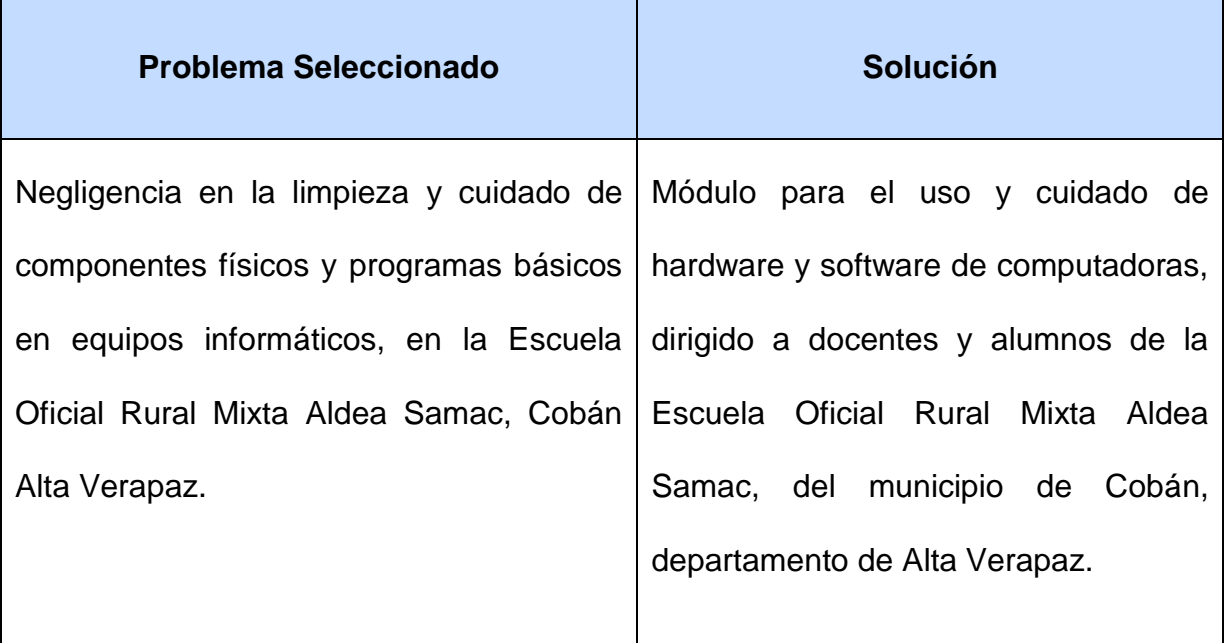

# **Capítulo II Perfil de Proyecto**

#### **2.1 Aspectos Generales**

#### **2.1.1 Nombre del Proyecto**

Módulo para el uso y cuidado de hardware y software de computadoras, dirigido a docentes y alumnos de la Escuela Oficial Rural Mixta Aldea Samac, del municipio de Cobán, departamento de Alta Verapaz.

#### **2.1.2 Problema.**

Negligencia en la limpieza y cuidado de componentes físicos y programas básicos en equipos informáticos, en la Escuela Oficial Rural Mixta Aldea Samac, Cobán Alta Verapaz.

#### **2.1.3 Localización.**

El proyecto se llevará a cabo en la Escuela Oficial Rural Aldea Samac Cobán, Alta Verapaz.

## **2.1.4 Unidad ejecutora**

Universidad de San Carlos de Guatemala, Facultad de Humanidades, Sección Cobán y la Municipalidad de Cobán, Alta Verapaz.

#### **2.1.5Tipo de proyecto**

Educativo-Pedagógico

#### **2.2 Descripción del proyecto**

El proyecto consiste en la elaboración de un Módulo que contempla dentro de su contenido el uso adecuado de dispositivos de entrada de información, de las cuales podemos mencionar, el uso correcto del teclado, el uso correcto del mouse, los procesos de encendido de la computadora, los procesos de manipulación de las unidades ópticas, la forma de limpieza de los dispositivos ya mencionados y la regularidad en la que se debe realizar. El Módulo incluye

normas básicas que se deben tomar en cuenta a la hora de trabajar en el computador, enfatizando en este sentido el evitar consumir alimentos dentro del salón de laboratorio. En cuanto al tema de software, el Módulo contempla un espacio de Windows, constituida en temas como lo son los Iconos, Fondo de escritorio, Botón de inicio, Programas habilitados, Barra de tareas, Ventanas, Menús, Cuadros de dialogo, pestañas, configuraciones importantes como de fecha y hora. Seguido del programa accesorio denominado Paint, la cual consiste en un programa editor de imágenes, incluyendo así mismo ejercicios prácticos donde el estudiante logra preparar el dominio sobre el dispositivo denominado mouse. El Módulo se enfatiza en los programas ofimáticos denominados Microsoft Office Word y Microsoft Office Excel, la cual incluye instrucciones sobre el uso de las fichas, grupos y botones que ofrecen dichos programas, incluyendo ejercicios prácticos sobre el uso de las mismas.

#### **2.3 Justificación**

Los equipos informáticos hoy en día son de mucha utilidad en los centros educativos públicos, debido a que da nociones básicas a los estudiantes desde el nivel inicial de formación, así como también permite la transformación de una institución educativa, integrando las Tecnologías de la Información y la Comunicación (TIC) en sus procesos de enseñanza/aprendizaje. Por lo tanto es indispensable la implementación de un Módulo tanto de hardware y de software, esto con la finalidad de conservar en su totalidad todos los dispositivos que conforman en si el computador por mayor tiempo, logrando así brindar espacios de aprendizaje a los nuevos estudiantes, teniendo en cuenta que si se le da el uso correcto a todo equipo informático, esta tiende a permanecer en buenas condiciones para seguirse usando.

#### **2.4 Objetivos del proyecto**

#### **2.4.1 General**

Incorporar el buen uso de hardware y software de computadoras en la Escuela Oficial Rural Mixta Aldea Samac, Cobán, Alta Verapaz.

## **2.4.2 Específicos:**

- Elaborar de Módulo sobre el cuidado y uso adecuado de componentes físicos y programas básicos de computadoras.
- $\checkmark$  Presentar y explicar Módulo a docente, estudiantes del grado de cuarto primaria y directora del establecimiento educativo.
- $\checkmark$  Contribuir en la conservación del medio ambiente a través de la plantación de 630 arbolitos de especie pino, en el área natural del tanque de captación de agua potable, del Caserío Panahá, Santa Cruz Verapaz, departamento de Alta Verapaz.

#### **2.5 Metas:**

- $\checkmark$  Un Módulo sobre el cuidado y uso adecuado de componentes físicos y programas básicos de computadoras.
- Entrega de 30 ejemplares, sobre el cuidado y uso adecuado de componentes físicos y programas básicos de computadoras.
- $\checkmark$  Socialización de Módulo a directora del establecimiento y docente del grado de cuarto primaria de la Escuela Oficial Rural Mixta Aldea Samac, Cobán Alta Verapaz.

## **2.6 Beneficiarios:**

#### **Directos**

- $\checkmark$  26 estudiantes de cuarto primaria
- $\sqrt{\phantom{a}}$  Docentes

#### **Indirectos**

- $\checkmark$  Padres de familia
- $\checkmark$  Comunidad

#### **2.7 Fuentes de financiamiento y presupuesto**

El costo del proyecto fue financiado por la municipalidad de Cobán, que es el ente Patrocinante.

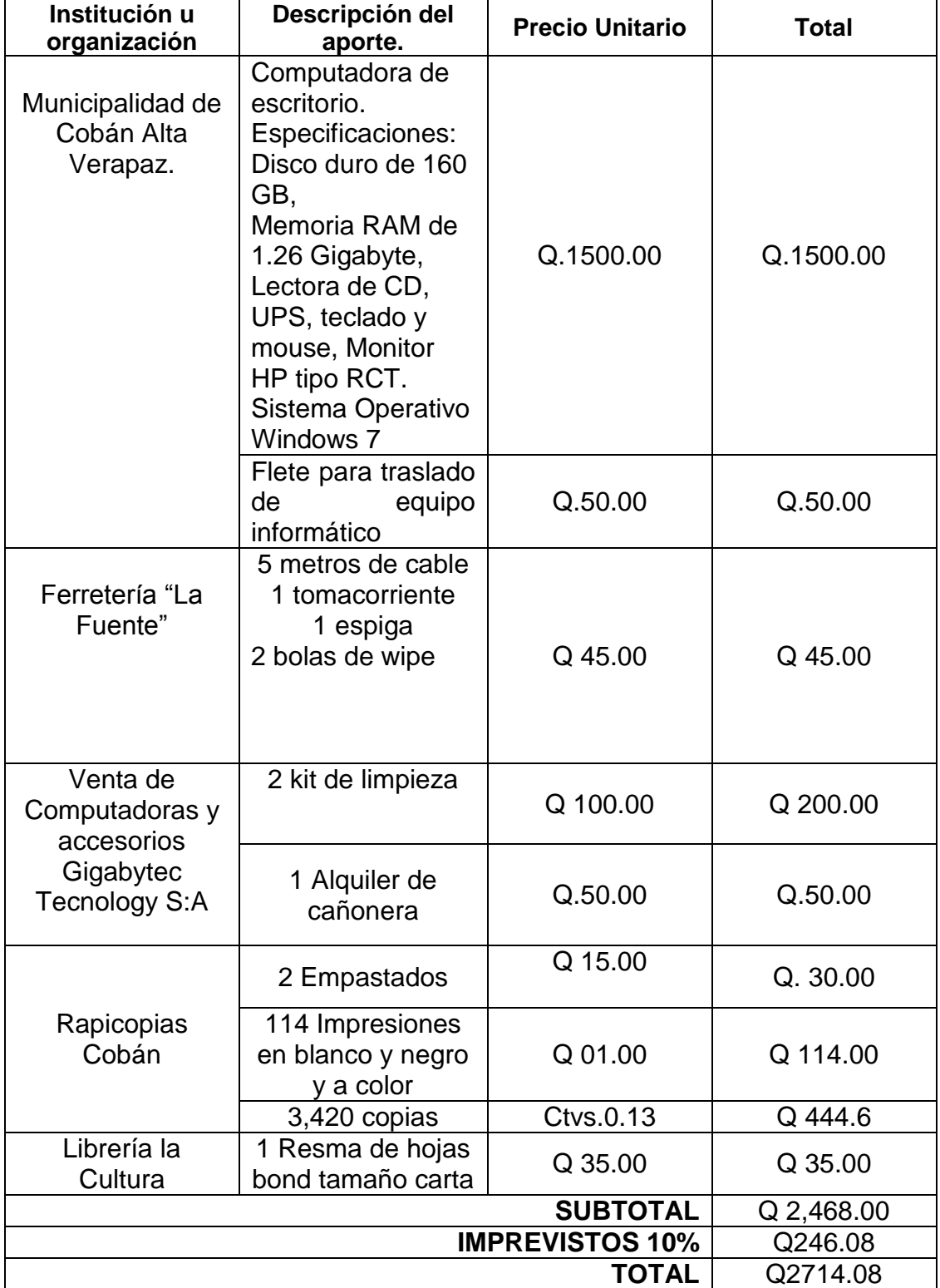

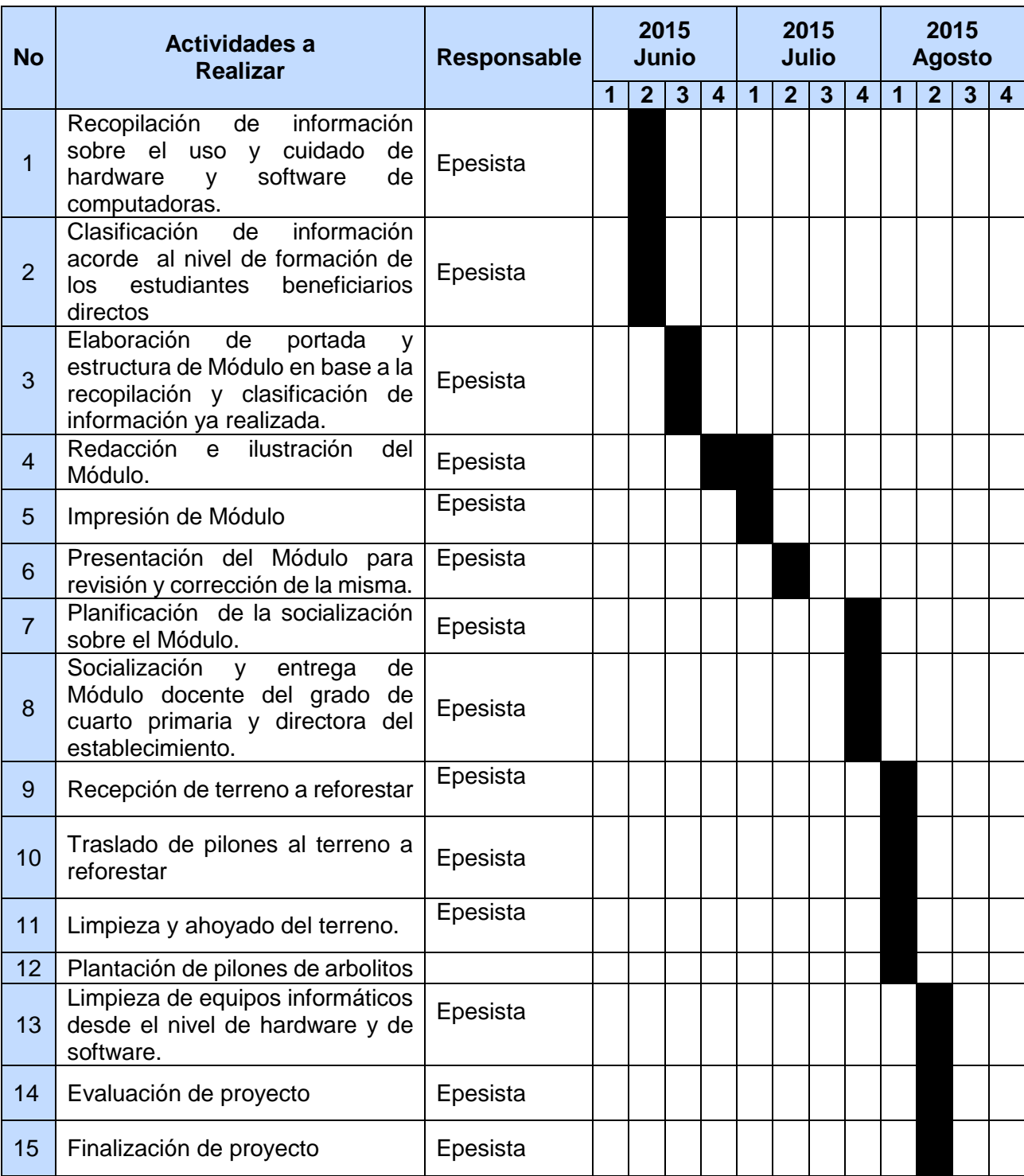

# **2.8 Cronograma de actividades para ejecución del proyecto**

#### **2.9 Recursos**

#### **Humanos**

- $\checkmark$  Asesor de EPS
- $\checkmark$  Alcalde Municipal
- $\checkmark$  Concejal
- $\checkmark$  Técnico forestal
- $\checkmark$  Comunitarios

#### **Materiales**

- $\checkmark$  Hojas de papel bond
- $\checkmark$  Fotocopias
- Lapicero
- Lápices
- $\checkmark$  Cuaderno de notas
- Computadora portátil
- Cañonera
- $\checkmark$  Memoria USB
- $\checkmark$  Modem
- $\checkmark$  Cámara fotográfica
- $\checkmark$  Impresora
- $\checkmark$  Celular
- $\checkmark$  Palos
- $\checkmark$  Macana
- $\checkmark$  Palas
- $\times$  Azadón
- $\checkmark$  Machete
- $\checkmark$  Pilos de arbolitos de especie pino.

#### **Físicos**

 $\checkmark$  Instalaciones del Escuela Oficial Rural Mixta, Aldea Samac, Cobán, Alta Verapaz.

## **Financieros**

 $\checkmark$  Q 2714.08

- $\checkmark$  Director
- $\checkmark$  Docente
- $\checkmark$  Estudiantes
- $\checkmark$  Piloto
- $\checkmark$  Epesista

# **Capítulo III**

## **3. Ejecución del Proyecto 3**.**1 Actividades y resultados**

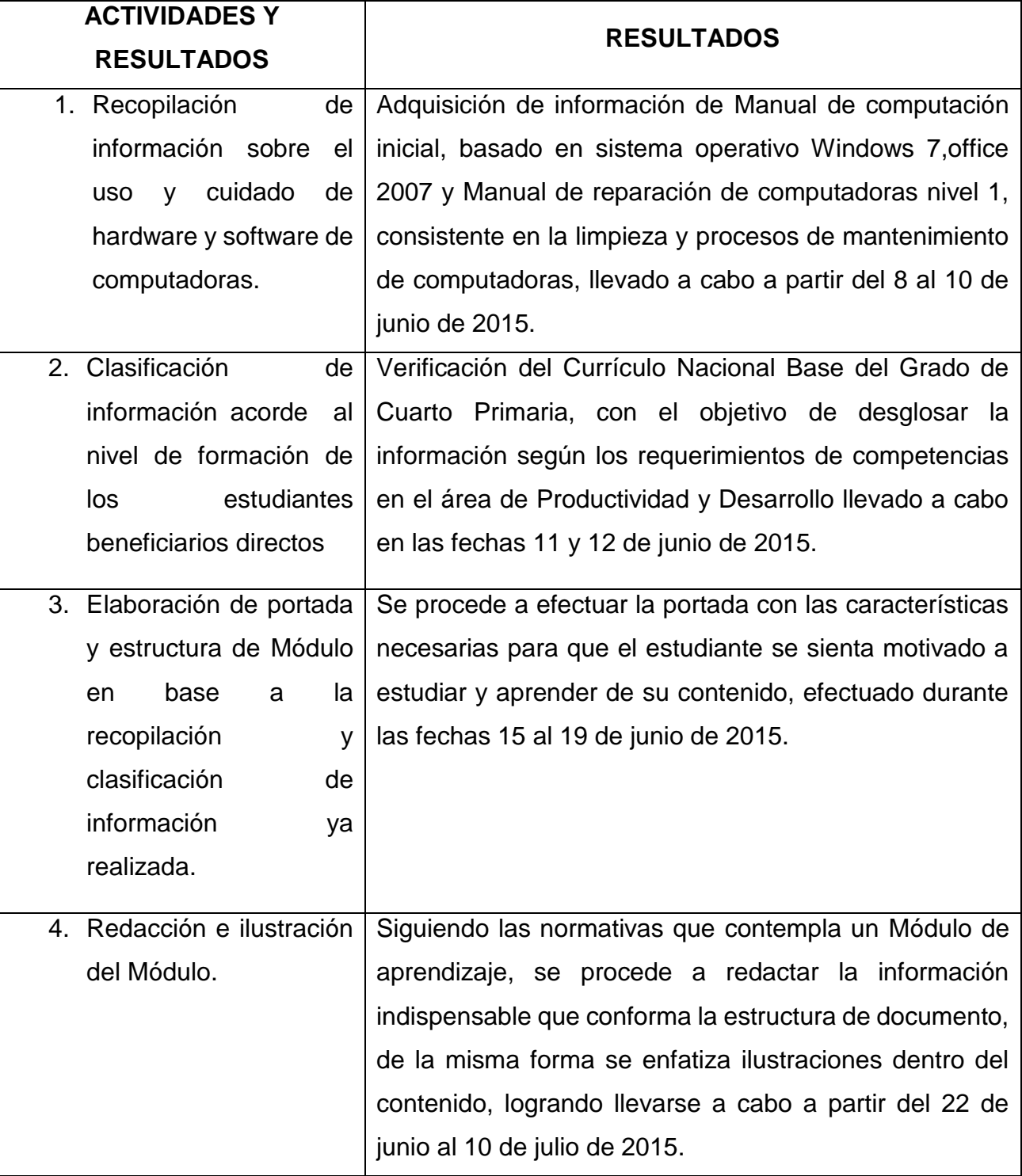

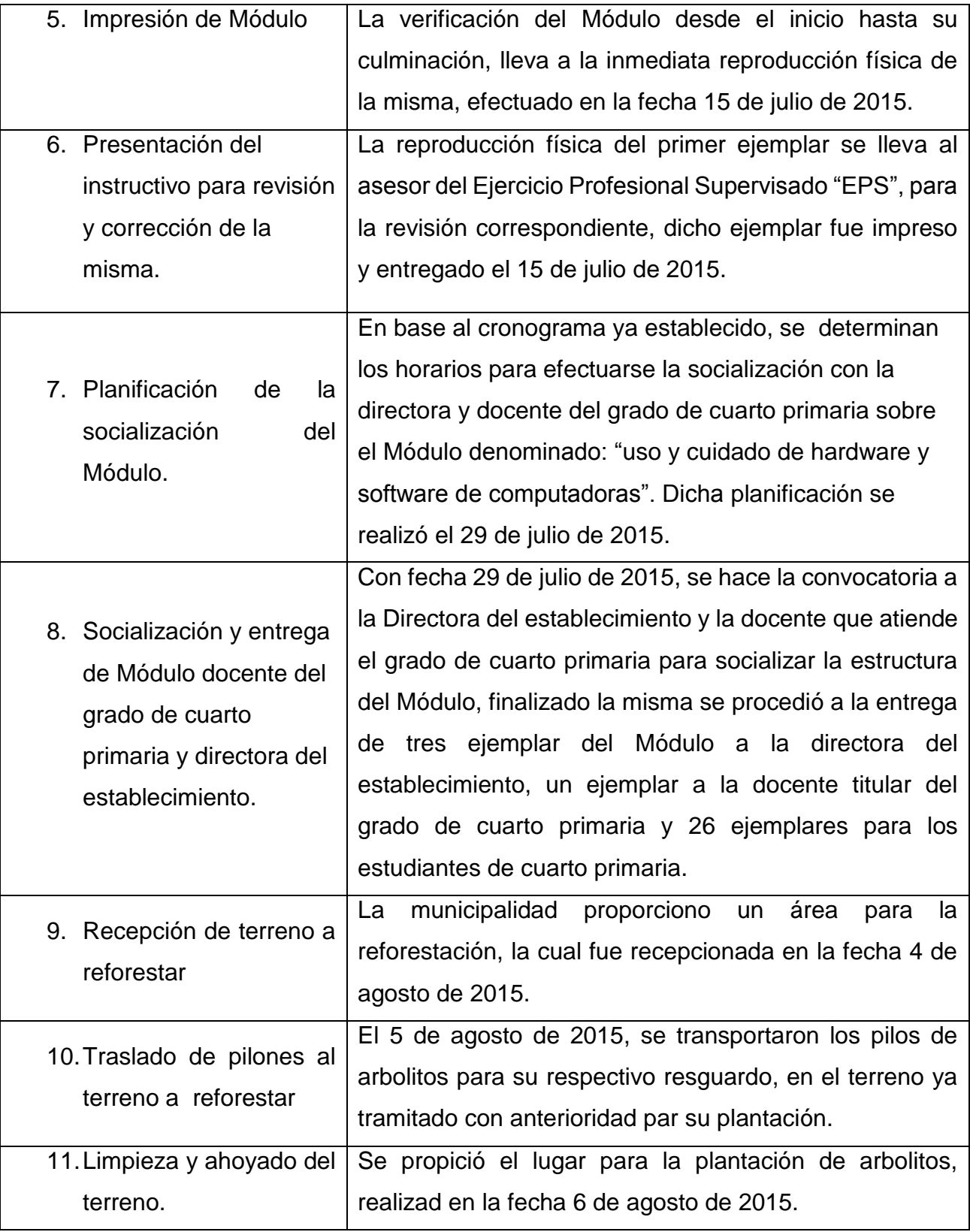

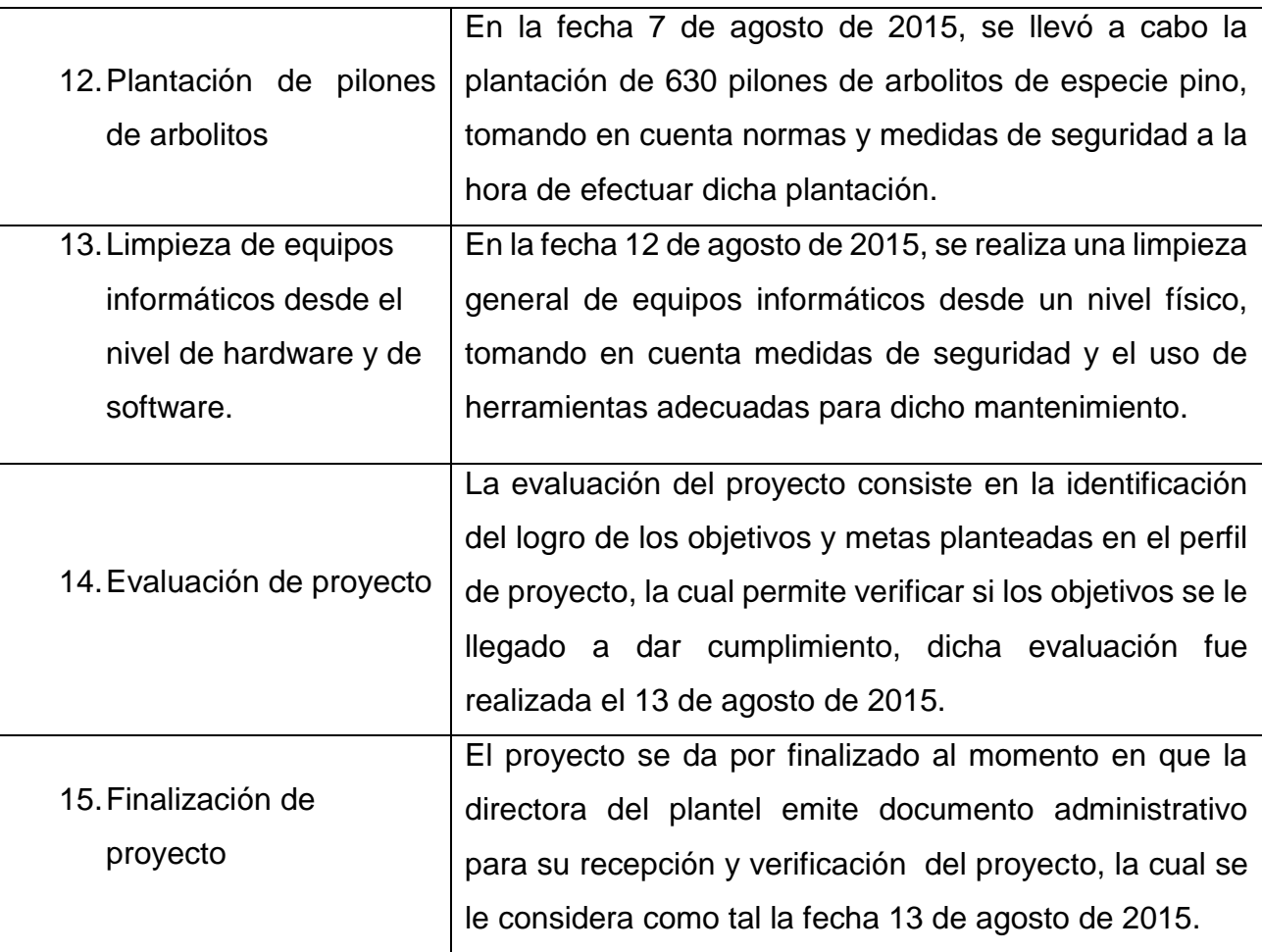
## **3.2 Productos y logros**

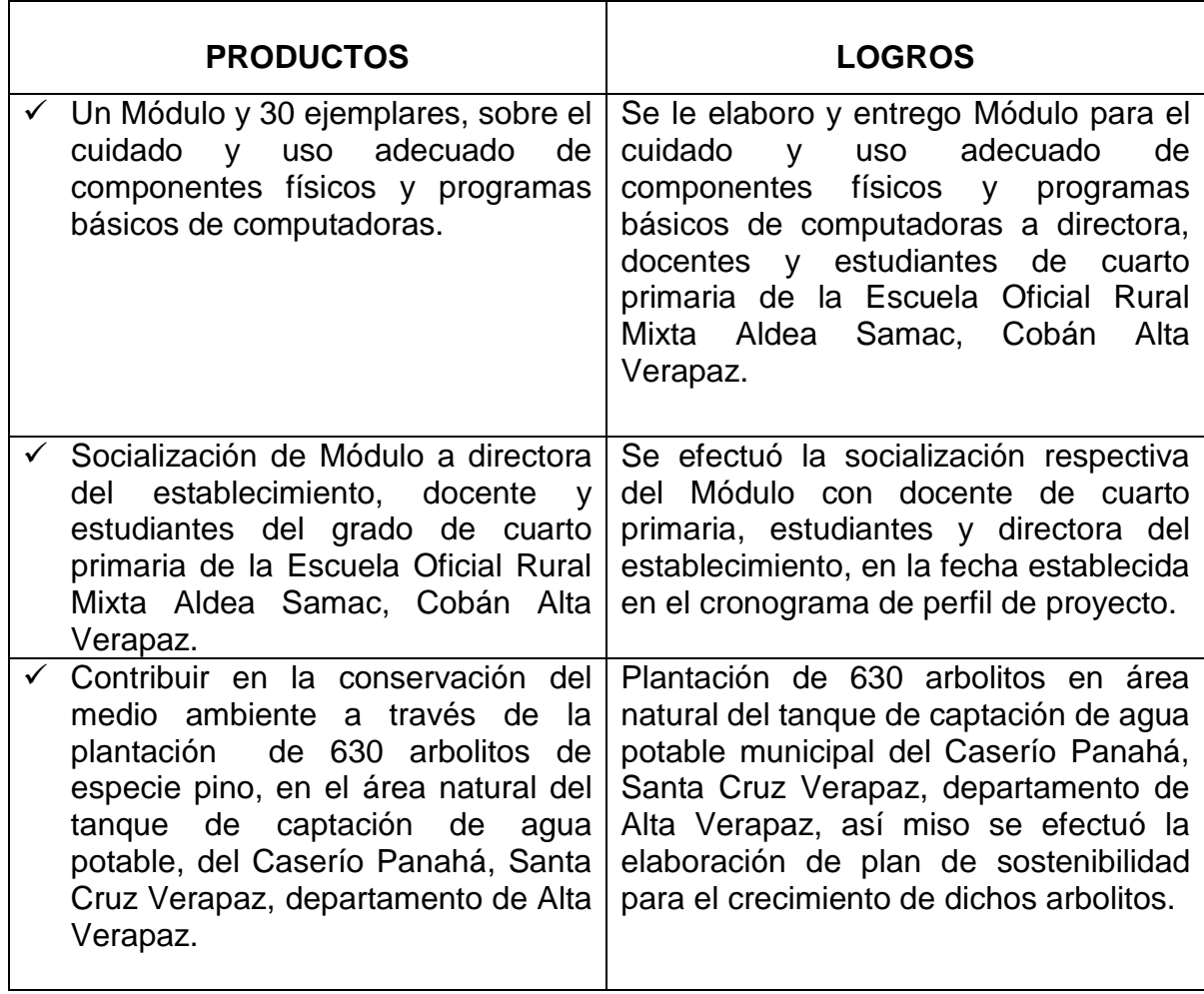

 Módulo para la enseñanza de Hardware y Software, dirigido a estudiantes y docentes de la Escuela Oficial Rural Mixta, Aldea Samac, Municipio de Cobán, Alta Verapaz.

JULIO DE 2015 ESCUELA OFICIAL RURAL MIXTA AUDEA "SAMAC" COBÁN ALTA VERAPAZ

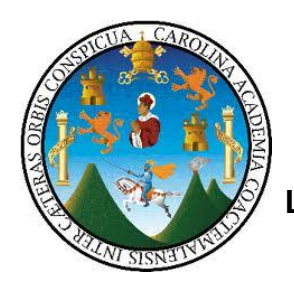

**Universidad de San Carlos de Guatemala Facultad de Humanidades Departamento de Pedagogía Sección Cobán Alta Verapaz Licenciatura en Pedagogía y Administración Educativa Ejercicio Profesional Supervisado - EPS-**

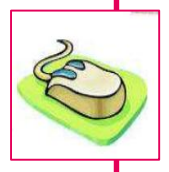

**Lic. Baudilio Luna** Asesor de Ejercicio Profesional Supervisado Facultad de Humanidades, Sección Cobán A.V.

> **PEM. Jayro Benjamin Cú Caal** Autor-Compilador

Este material fue realizado como proyecto en el proceso del Ejercicio Profesional Supervisado -EPS- de la carrera de Licenciatura en Pedagogía y Administración Educativa.

Cobán, Alta Verapaz; Julio de 2015

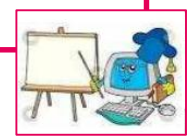

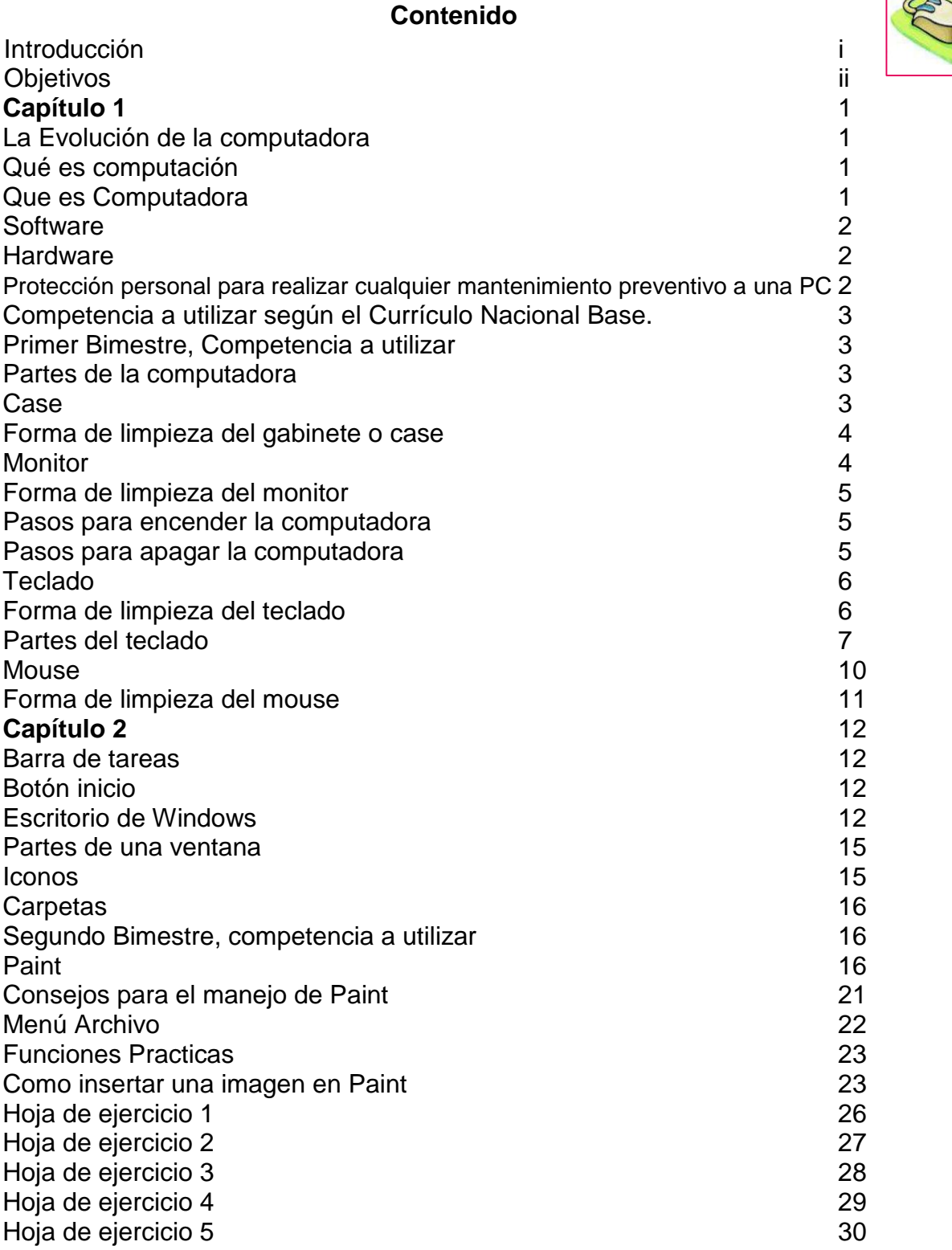

# **Capítulo 3** 31

Tercer Bimestre, competencia a utilizar  $31$ 

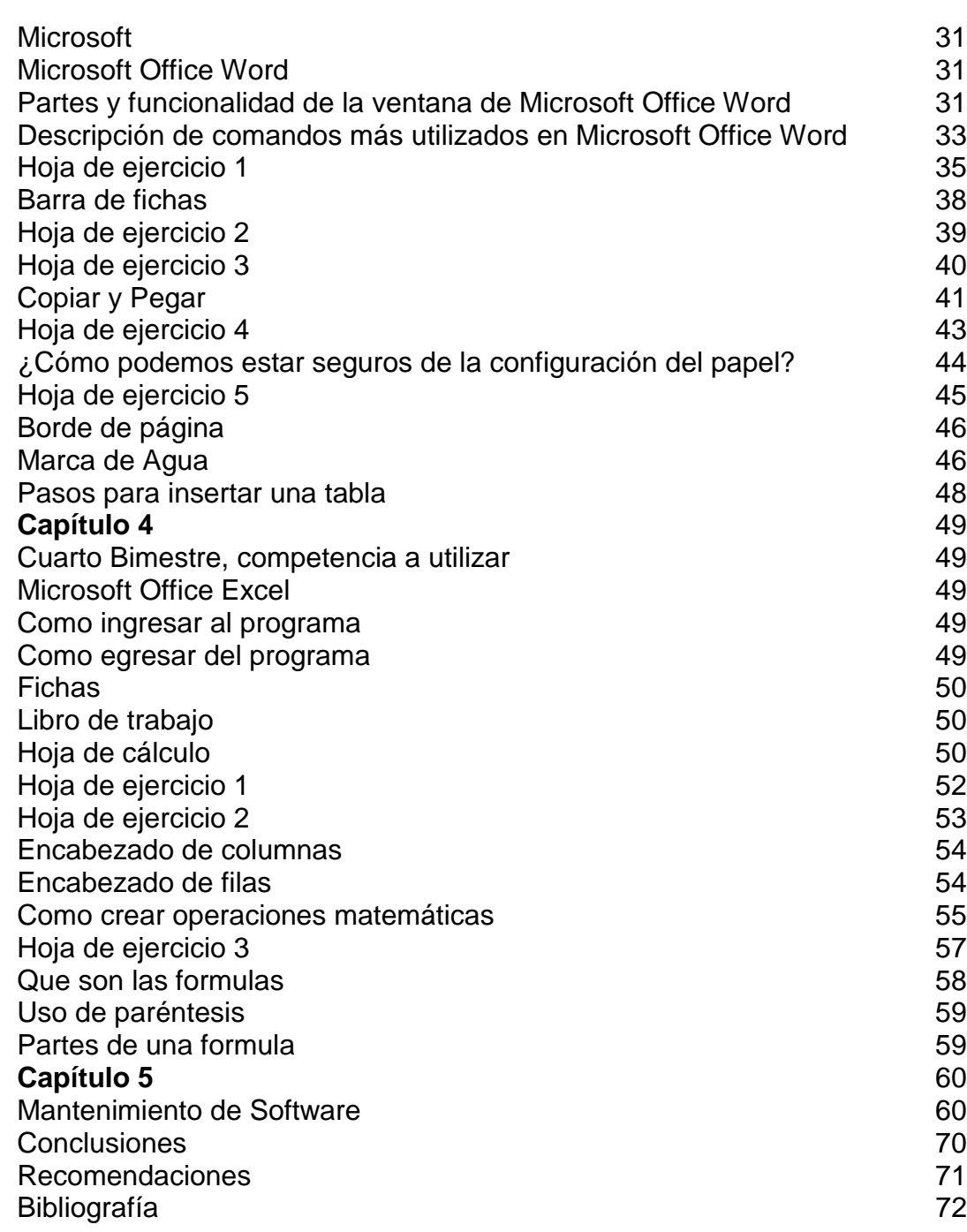

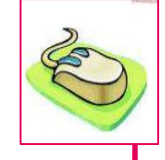

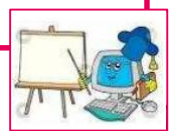

#### **INTRODUCCIÓN**

El presente Módulo corresponde a instrucciones que involucran el buen uso y cuidado de los componentes físicos y programas ofimáticos con que cuenta una computadora, esto con el objetivo de proporcionar orientación a docentes y estudiantes sobre la utilización de la tecnología que en nuestros días lo que demanda el Currículo Nacional Base, vigente por el Ministerio de Educación de Guatemala, reconociendo que dentro de los procesos pedagógicos y didácticos de la Escuela Oficial Rural Mixta Aldea Samac del municipio de Cobán, Departamento de Alta Verapaz, se pretende fortalecer el apego a la vanguardia de las innovaciones tecnológicas, la cual en educación se denominado Tecnologías de la Información y la Comunicación (TICs).

Este Módulo está dirigido a estudiantes cursantes del cuarto año del nivel primario, enfocado directamente para el Área de Productividad y Desarrollo, es indispensable identificar que en nuestra sociedad donde convivimos hoy en día, se demanda el manejo de equipos tecnológicos útiles para resolver problemas cotidianos, por lo que en el área de Productividad y Desarrollo se busca descubrir y fortalecer dichas capacidades en los estudiantes.

El presente Módulo contempla temas básicos sobre dispositivos físicos de entrada y salida de información, manipulación adecuada de periféricos, recomendaciones de limpieza de componentes más indispensables como mouse, teclado, monitor y gabinete. En el apartado de software se contempla una serie de pasos e instrucciones para el uso elementos de Paint, procesador de palabras (Microsoft Office Word), hojas electrónicas (Microsoft Office Excel), esta temática se encuentra distribuida por bimestres, cada bimestre contiene una competencia específica, enfocada directamente a una competencia de Área consistente en: La aplicación, con pertinencia, saberes y tecnologías de las diferentes culturas en el mejoramiento de la productividad para el desarrollo personal, familiar, comunitario y social, así como también basados una competencia de grado o etapa la cual reside en la identificación de la presencia de Tecnología como alternativa innovadora para la solución de problemas de su entorno inmediato del estudiante.

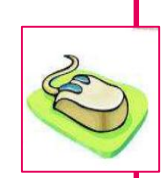

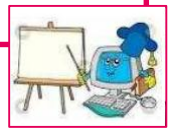

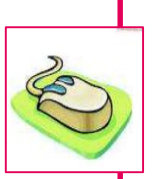

ii

**OBJETIVOS**

#### **Objetivo general**

Propiciar al docente el encaminamiento del buen manejo de hardware y software de computadoras a estudiantes del cuarto grado de educación primario de la Escuela Oficial Rural Mixta Aldea Samac, del municipio de Cobán, Departamento de Alta Verapaz.

#### **Objetivos específicos**

Orientar al docente en el desarrollo de temas referentes al uso y cuidado adecuado de componentes físicos y programas ofimáticos básicos, en el grado de cuarto Primaria.

Fomentar el buen uso de la tecnología y manejo de herramientas ofimáticos básicos a estudiantes del ciclo complementario de la Escuela Oficial Rural Mixta Aldea Samac, del municipio de Cobán, Departamento de Alta Verapaz.

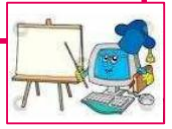

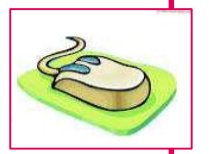

# **Capítulo**

# **La evolución de la computadora**

 PRIMERA GENERACION (1946 - 1958) Las máquinas eran sumamente grandes, utilizaban tarjetas perforadas para ingresar la información, estaban formadas por tubos de vacío para procesar la información y con- sumían gran cantidad de energía. Como la ENIAC.

- SEGUNDA GENERACION (1958 1964) Se inició el uso del transistor, eran más pequeñas, se redujo el consumo de energía, eran más rápidas. Su memoria interna es- taba formada por núcleos de ferrita. Su programación era a base de lenguajes ensambladores.
- TERCERA GENERACION (1964 1971) Aparece el CIRCUITO INTEGRADO. Es considerable la reducción del tamaño de las computadoras. Aparecen los conceptos de Teleproceso, Trabajo a tiempo compartido, Multiprogramación. IBM lanza su primera máquina comercial, EL SISTEMA 360.
- CUARTA GENERACION (1971 1983) Son diseñados los CHIPS o CIRCUITOS INTEGRADOS. Se inicia el uso del micro- procesador, un único circuito integrado en el que se reúnen los elementos básicos de la máquina. Con lo que surgen las MICROCOMPUTADORAS y las COMPUTADORAS PERSONALES.
- QUINTA GENERACION (1984 1999) Surge la PC. Inicia el concepto de INTELI-GENCIA ARTIFICIAL. (IA). Aparece también el concepto de "COMPRENSION DE LENGUAJE NATURAL. El desarrollo de software revoluciona.
- SEXTA GENERACION (1999 a la fecha) Las computadoras ya tienen integra- dos más de un procesador. Surge el concepto de fibra óptica para la transmisión de las comunicaciones. Se trabaja en el concepto de Inteligencia Artificial.

# **Qué es computación**

La computación es el estudio de los fundamentos teóricos de la información que procesan las [computadoras,](http://www.alegsa.com.ar/Dic/computadora.php) y las distintas implementaciones en forma de sistemas computacionales. Puede usarse como sinónimo de [informática.](http://www.alegsa.com.ar/Dic/informatica.php) (Informática se basa en múltiples ciencias como la matemática, la física, la electrónica, etc.).

# **Que es una Computadora**

Es un sistema electrónico rápido y exacto que manipula símbolos o datos que están diseñados para aceptar datos de entrada, procesarlos y producir salidas (resultados) bajo la dirección de un programa de instrucciones almacenado en su memoria.

Es una máquina que no pretende ser origen de nada, puede hacer cualquier cosa que se le indique que haga. Su trabajo consiste en hacer más fácil el trabajo cotidiano de aquello que ya dominamos. Por lo cual es una de las herramientas más poderosas que el ser humano a construido hasta nuestros días.

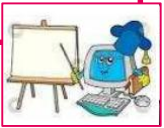

Las computadoras son máquinas de aplicación general, que realizan funciones específicas. Presentando 3 características importantes:

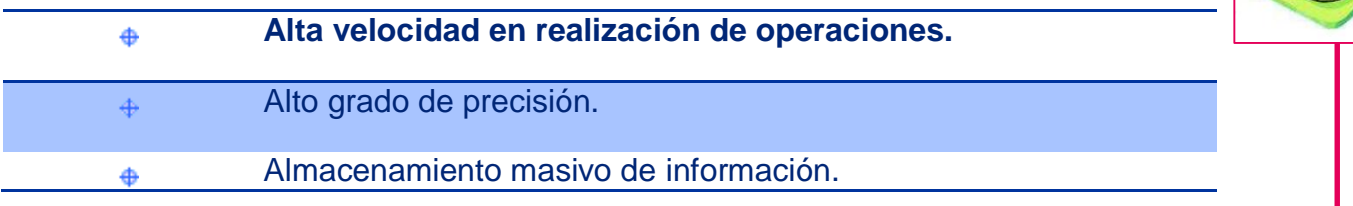

**Software:** Son los programas; realizan las ordenes que reciben por medio del hardware, entre estos podemos mencionar, Word, Excel, Publisher etc.

**Hardware:** Se refiere a los componentes físicos de una computadora, la entrada, salida y el medio de almacenamiento. Entre estos El monitor, El CPU, el teclado el mouse, la impresora, bocinas etc.

#### **Protección Personal para realizar cualquier mantenimiento preventivo a una computadora.**

Es indispensable utilizar las siguientes herramientas y accesorios para efectuar cualquier tipo de limpieza de componentes físicos de una computadora. Por lo consiguiente debes tomar en cuenta estas recomendaciones:

- 1) Utilice guantes de latex para proteger los componentes que contienen corriente eléctrica de la computadora.
- 2) Utilice mascarilla todo el tiempo, para protegerse del polvo.
- 3) Utilice una bata o ropa adecuada para evitar mancharse de polvo.
- 4) Trabaje en un ambiente grande y con mucha iluminación.
- 5) Utilice trapos de franela o waipe para realizar limpieza en los componentes.
- 6) Utilice espuma limpiadora, limpia contactos y aire comprimido para toda la limpieza que efectué.
- 7) No realice ninguna limpieza si el equipo está conectado.
- 8) Evite realizar golpes a los componentes.

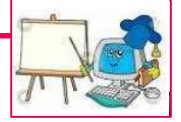

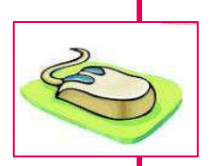

# **COMPETENCIA A UTILIZAR SEGÚN EL CURRICULO NACIONAL BASE**

#### **COMPETENCIA DE GRADO O ETAPA:**

"Identifica la presencia de Tecnología como alternativa innovadora para la solución de problemas de su entorno inmediato".1.

# **PRIMER BIMESTRE COMPETENCIA A UTILIZAR:**

- Manifiesta habilidad para generar dinámicas de construcción de procesos pacíficos y aprende a manipular las teclas numéricas y alfanuméricas.
- Manipula el Mouse, identifica los botones izquierdo derecho, y reconoce los iconos de los programas que se utilizan.

#### **Partes de una computadora**

**Unidad Central de Procesamiento "C.P.U".** Es el dispositivo físico que controla las operaciones de la computadora, y es conocido como **Cerebro Electrónico.**

#### **Case:**

Es el gabinete que conserva todos los componentes de hardware más indispensables para que la computadora funcione, estos componentes son: Disco Duro, Memoria RAM, Tarjeta Madre, Unidad Óptica entre otras.

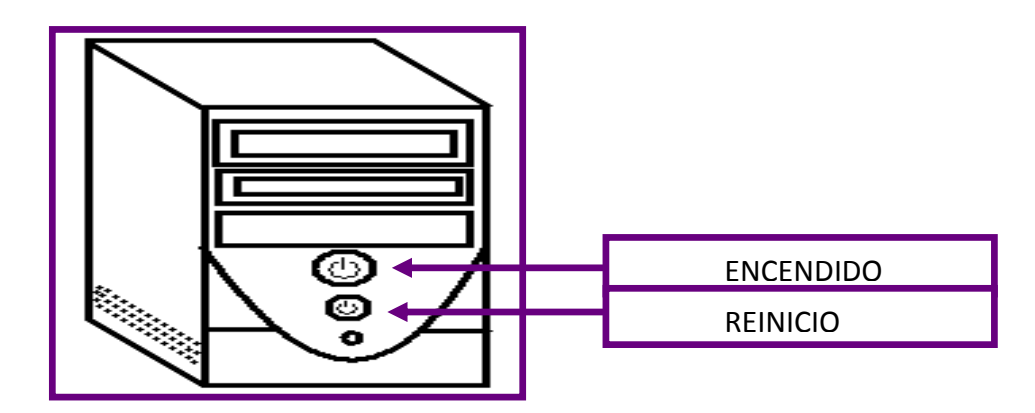

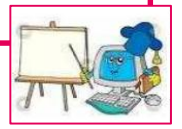

Recomendaciones para el cuidado del Case.

- 1. Es importante cubrir el gabinete con alguna funda para evitar que ingrese polvo en la misma, la cual podría dañar los componentes o circuitos eléctricos.
- 2. Evitar dar golpes al gabinete durante su funcionamiento.
- 3. No colocar ningún tipo de recipiente con agua sobre el gabinete.
- 4. Evitar desconectar el cable de alimentación bruscamente cuando la computadora está encendida.
- 5. No cubrir la zona de ventilación o refrigeración del gabinete, ya que esta podría tener sobrecalentamientos que llegaría a arruinar la computadora.

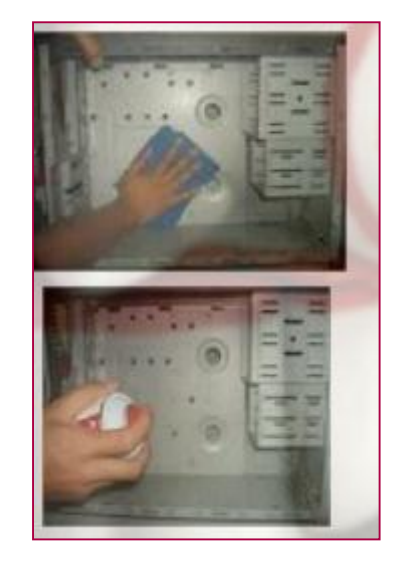

#### *Formas de limpieza del gabinete o case.*

- 1. Utilizar trapo de franela o waipe.
- 2. Utilizar espuma limpiadora.

3. Para los componentes o circuitos se deben utilizar aire comprimido y limpiador de contactos.

#### **Monitor:**

Es el dispositivo a través del cual el operador interactúa visualmente con la información. Su característica principal es la calidad en la presentación de las imágenes o, lo que es lo mismo su resolución.

A continuación se enlistan los principales cuidados que deben considerarse.

- 1. No desconectar el monitor cuando la computadora está encendida, ya que se pudiera dañar tanto la computadora como el monitor.
- 2. Mientras el monitor este encendido, no deben tener contacto con algún líquido, ya que al estar funcionando genera calor y al tener contacto con algún liquido el vidrio pudiera dañarse.
- 3. No debes tener cerca ningún dispositivo magnético, ya que distorsiona la calidad del video.
- 4. Es necesario apagar el monitor cuando no se utilice, de lo contrario pudiera sobrecalentarse.

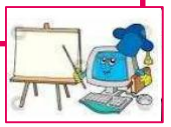

5. Por ningún motivo debes abrir el monitor debido a que maneja alto voltaje para generar el video, por lo que pudiera provocarle una descarga eléctrica.

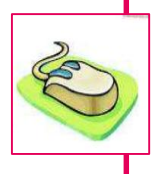

#### *Formas de limpieza del monitor:*

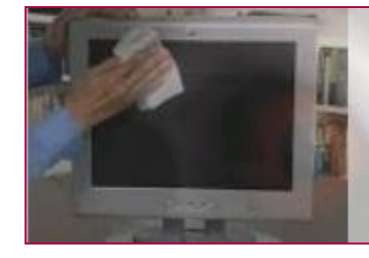

1. Utilice trapos de franela para la limpieza la carcasa del monitor.

2. Utilice limpiador de pantalla especial para la zona de proyección.

3. Durante toda la limpieza del monitor es importante que el monitor este apagado y desconectado.

#### **Pasos para encender la computadora**

- 1. Presionar el botón de encendido del gabinete.
- 2. Presionar el botón de encendido del Monitor

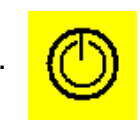

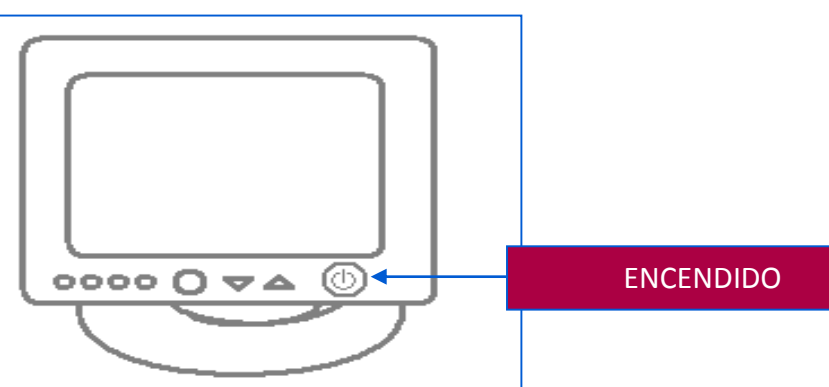

#### **Botón de Inicio:**

Su función es la de poner a disposición del usuario las opciones básicas de Windows XP, que son principalmente apagar el equipo, cerrar o cambiar la sesión de trabajo, panel de control, carpetas personales y todos los programas.

#### **Pasos para Apagar una computadora:**

- 1. Desplegar el botón de **Inicio** ( con la tecla de Windows)
- 2. Seleccionar **Apagar Equipo o Apagar** ( con las flechas cursoras)
- 3. Seleccionar **Apagar**(flechas cursoras y un Enter o bien presionando la letra A)
- 4. Apagar el monitor

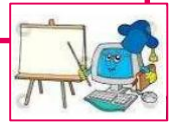

#### **El Teclado:**

Es un dispositivo principal de entrada, por medio del cual introducimos los datos y automáticamente este los transmite a la Unidad Central de Procesamiento.

#### *Algunos cuidados que debes tener son:*

- 1. No tengas alimentos o bebidas, cerca del teclado, ya que pudiera ensuciarse y dejar de funcionar adecuadamente.
- 2. Hacer mantenimiento constante tales como limpieza sobre la superficie con una pequeña brocha.
- 3. Mantener el teclado cubierto mientras no se usa.
- 4. Tenerlo en un lugar fuera del alcance del polvo.
- 5. No quite o conecte un teclado mientras la computadora está prendida ya que podría dañar la maquina si tu teclado no tiene conexión USB.
- 6. No teclear cuando la computadora no está encendida.

#### *Formas de limpieza del Teclado:*

- 1. Desconectar el teclado del gabinete.
- 2. Utilice una brocha limpia de cualquier otra sustancia para extraer el polvo del teclado.
- 3. Utilice paños o trapos de franela con espuma limpiadora para efectuar una limpieza final al teclado.

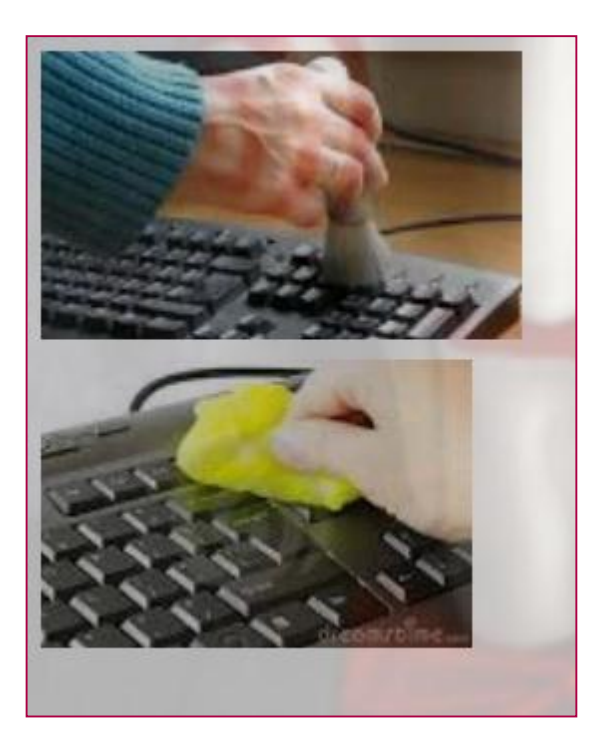

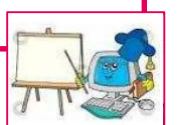

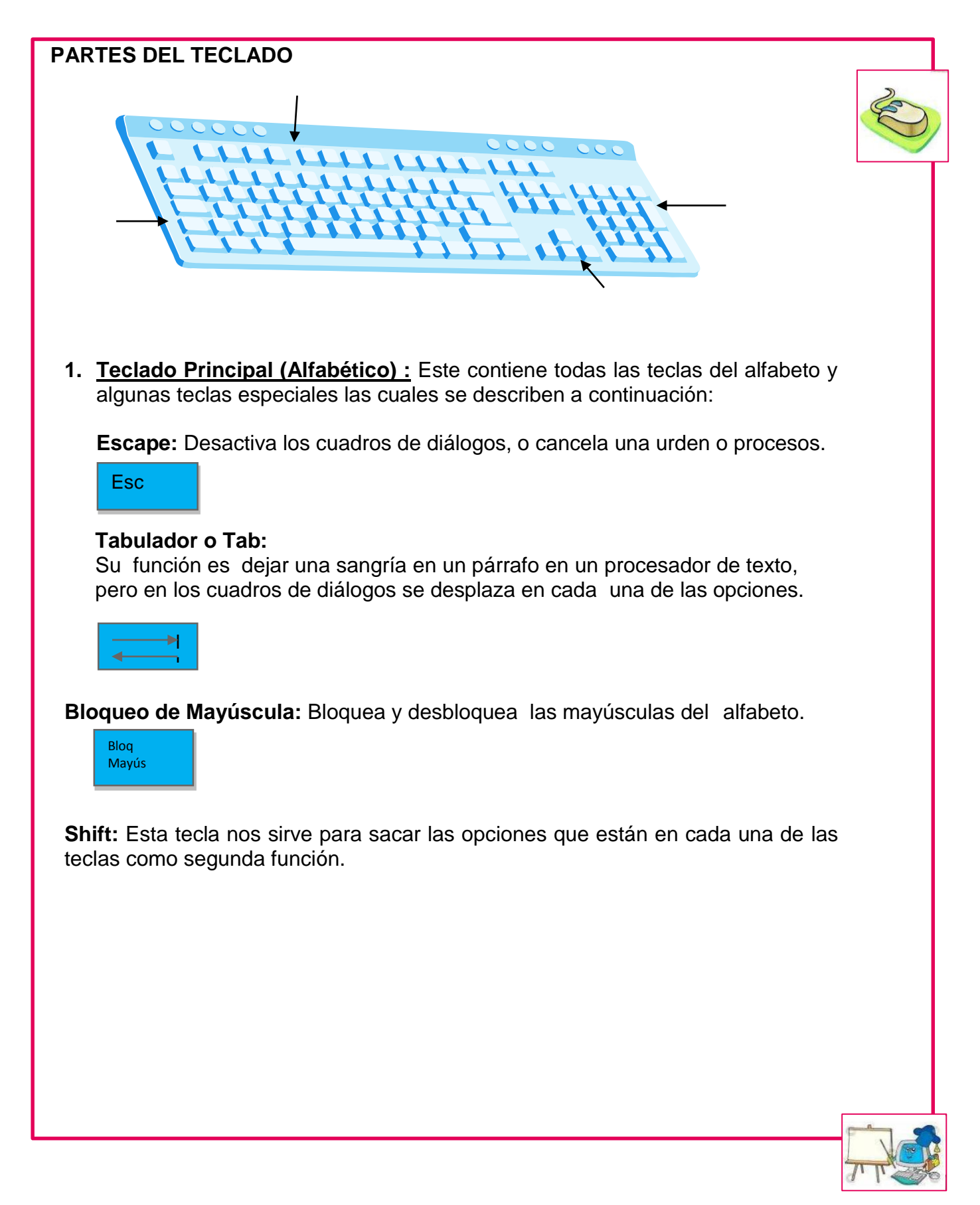

**CTRL: "Control":** Realiza funciones especiales cuando se usa en combinación con otras teclas.

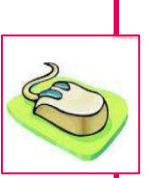

8

# **Ctrl**

**Tecla de Windows:** Despliega el botón de inicio.

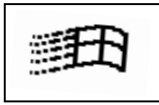

**Alt. "Alternar":** Alterna o despliega los comandos indicados por medio de una letra.

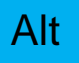

**Barra espaciadora:** Tecla que nos permite dejar un espacio entre caracteres o palabras.

**Alternar gráficos:** Esta tecla nos sirve para sacar las opciones que están en cada una de las teclas como tercera función. Además permite insertar caracteres espaciales.

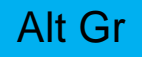

**Tecla de Propiedades:** Despliega un submenú contextual.

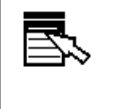

**Entrar "Enter":** Se utiliza para que se ejecute un comando, o para bajar al renglón siguiente en los programas de texto.

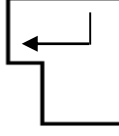

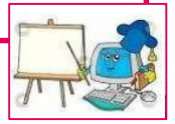

**Back Pace: "Retroceso".** Borra todo lo que se encuentra a lado izquierdo del cursor O todo lo que se encuentra seleccionado. **2. Teclas de Control (especiales):** Se les llama teclas de control porque controlan el documento activo. El cual se divide en: **Imprimir pantallas:** Tecla que nos permite imprimir pantallas o cuadros de diálogos. Presione Altgr + imprpantpetsis para copiar solo las ventanas **Power: "Poder",** Permite apagar desde el teclado la computadora. Nota: Esta tecla no se encuentra en todos los teclados, **Insertar:** Seleccione esta opción para activar y desactivar el modo Sobrescribir. **Inicio:** Lleva el punto de inserción al principio de una línea. **Regresar Página:** Lleva el cursor una página hacia atrás. **Suprimir:** Borra todo lo que se encuentra delante del punto de inserción todo lo que se encuentra seleccionado. **Impr Pant PetSis Power Insert Inicio Re Pág Supr**

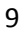

**Fin:** Lleva el cursor al final de una línea.

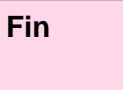

**Avanzar Página:** Lleva el cursor una página hacia delante

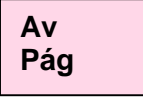

**Flechas Cursoras:** Permiten desplazar el cursor hacia Arriba, Abajo, Derecha e Izquierda.

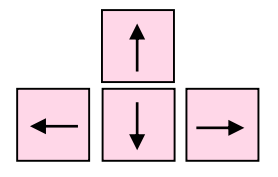

**3. Teclado Numérico Independiente:** De funcionamiento similar a una calculadora, permite trabajar todas las operaciones básicas de: Suma, Resta, multiplicación y División

**Bloqueo de Números:** Bloquea los números dándole una segunda función a las teclas numéricas, como las teclas de control.

**Bloq Núm.**

**4. Teclas De Función:** Teclas de función especial, estas varían dependiendo en que programa estemos trabajando.

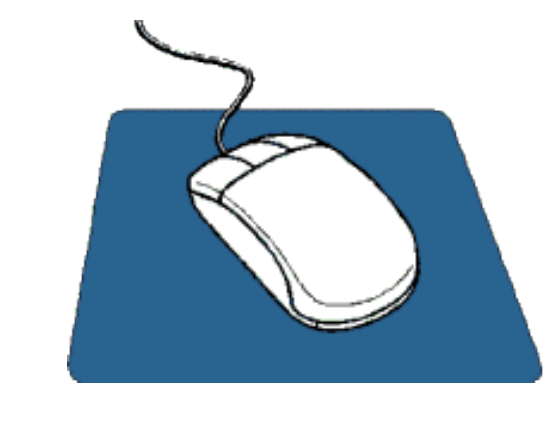

#### **El Mouse**

Un mouse tiene por lo menos dos botones izquierdo y derecho. Algunos tienen un botón en el medio o una rueda para lograr desplazamientos entre los dos botones. El que más se usa es el botón izquierdo pero, desde el Win95, Windows también usa el botón derecho.

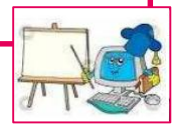

El mouse es otro de los dispositivos de entrada de información más empleados, ya que a través de este el usuario maneja los comandos de la computadora.

#### *Algunos de los principales cuidados son:*

- 1. Evitar que el ratón se moje ya que muchas de sus piezas están expuestas.
- 2. Evitar pulsar en repetidas ocasiones los botones del mouse si la computadora no está encendida.
- 3. Mantenerla cubierta con una pequeña funda cuando no se esté utilizando.
- 4. Evitar jalar con rudeza el mouse para prevenir que el cable que lo conecta a la computadora se dañe.

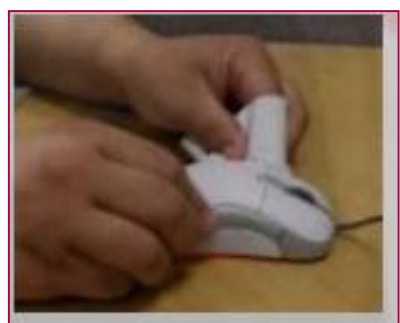

#### *Formas de limpieza del mouse:*

- 1. Utilice waipe o trapos de franela para
- 2. Puede utilizar brocha limpia para extraer el polvo de zonas difíciles de alcanzar con la mano.

La forma normal del puntero

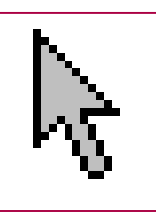

del mouse es una flecha.

#### **Configurar el Mouse**

El ratón o Mouse es una herramienta que se utiliza constantemente así que es aconsejable tenerlo adaptado a nuestras necesidades lo mejor posible.

#### **Pasos para configurar el Mouse:**

- 1. Botón de Inicio
- 2. Panel de Control
- 3. Doble clic en el icono Mouse
- 4. Modificar las opciones deseadas
- 5. Aceptar

**Los Botones:** Por defecto el botón izquierdo del Mouse es el que realiza las funciones de selección y el arrastre, pero para las personas zurdas es posible que eso sea cómodo, por lo que Windows XP permite cambiar esta configuración.

**Los Punteros:** En la pestaña Punteros podemos elegir los tipos de punteros del ratón en cada momento, cuando lo mueve, cuando está ocupado, cuando se selecciona, etc.

Para cambiar el puntero del Mouse se activa la opción "Examinar", luego buscar el puntero que usted desee, activar "Abrir" y después Aceptar.

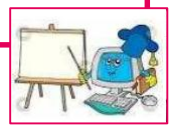

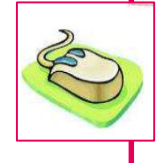

#### **LA BARRA Y EL BOTÓN INICIO**

**BARRA DE TAREAS:** La barra de tareas de Windows sirve para contener al botón Inicio, contener otras barras (la barra de inicio rápido, la barra de idiomas, etc.), mantener un acceso rápido para las ventanas y programas que están abiertos en un momento determinado, y mostrar el área de notificaciones (es el área donde está la hora del sistema, el ícono de volumen y otros íconos de aplicaciones abiertas como antivirus, el Live Messenger, etc.)

**BOTÓN DE INICIO:** En Windows trabajamos utilizando los *Menús,* que son listas de programas y funciones que aparecen en la pantalla para que podamos elegir según nuestras necesidades.

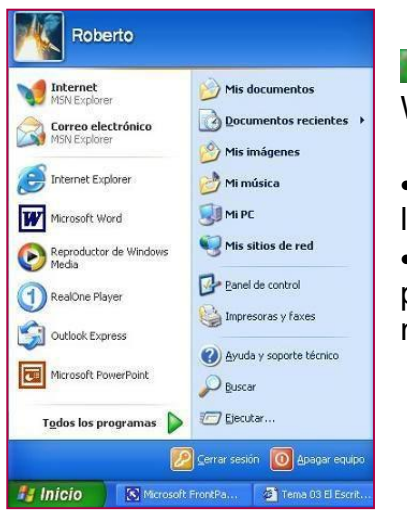

*Inicio Inicio:* es el menú más importante de Windows. Al pulsar sobre su icono;

 Se despliega un menú similar al que se muestra en la siguiente imagen;

• Nos permite acceder a todos los servicios y programas que tengamos instalados, así como a nuestros documentos de trabajo.

#### **ESCRITORIO DE WINDOWS**

Al arrancar la computadora y después de la pantalla de bienvenida, el escritorio de Windows será la imagen que vera siempre en el monitor.

El formato que presentará difícilmente será igual al de cualquier otra computadora ya que su facilidad de configuración y el hecho de poder alojar los accesos directos de nuestros programas será muy difícil de que coincida con otro usuario.

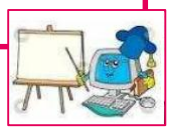

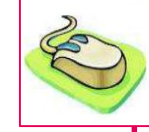

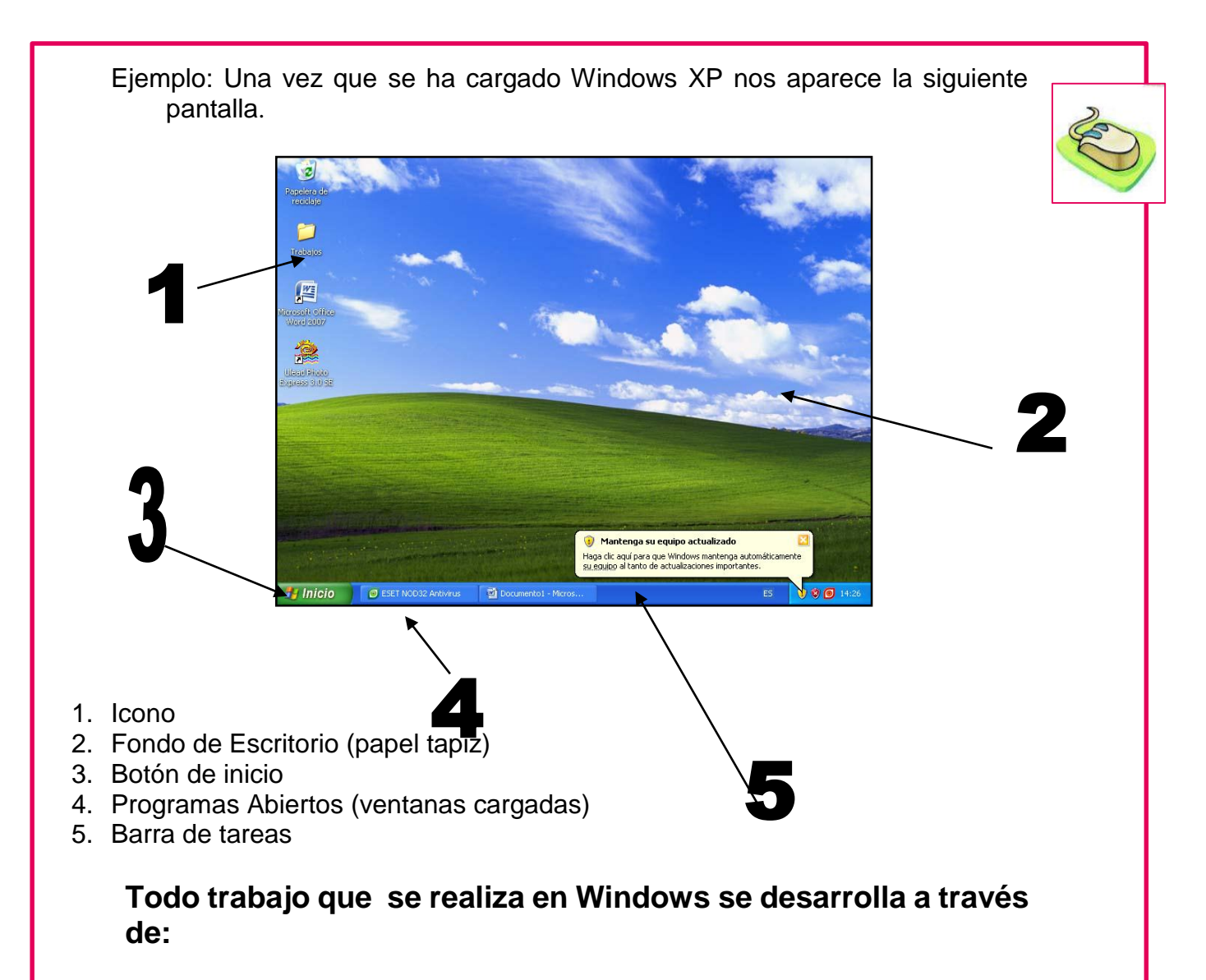

- *Ventanas:* recuadros donde trabajamos.
- *Menús:* tablas que se despliegan con diferentes opciones.
- *Cuadros de diálogo:* que el ordenador utiliza cuando tiene que comunicarse con nosotros cuando necesita que confirmemos algo o seleccionemos una opción. Estas opciones nos aparecen como:
- **Pestañas:** cada una de las fichas que aparecen en la zona superior de los cuadros de diálogo.
- *Cuadros de texto:* donde escribimos la información que nos pide el ordenador.
- *Botones:* rectángulos o cuadrados que sobresalen con el nombre de la opción y se activan haciendo clic sobre ellos.
- *Cuadros de selección:* se activan haciendo un clic en el cuadro blanco que acompaña a cada opción.
- *Listas de elementos:* que se despliegan si pulsamos en las flechas que los acompañan en un extremo.

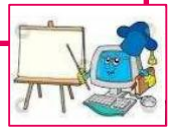

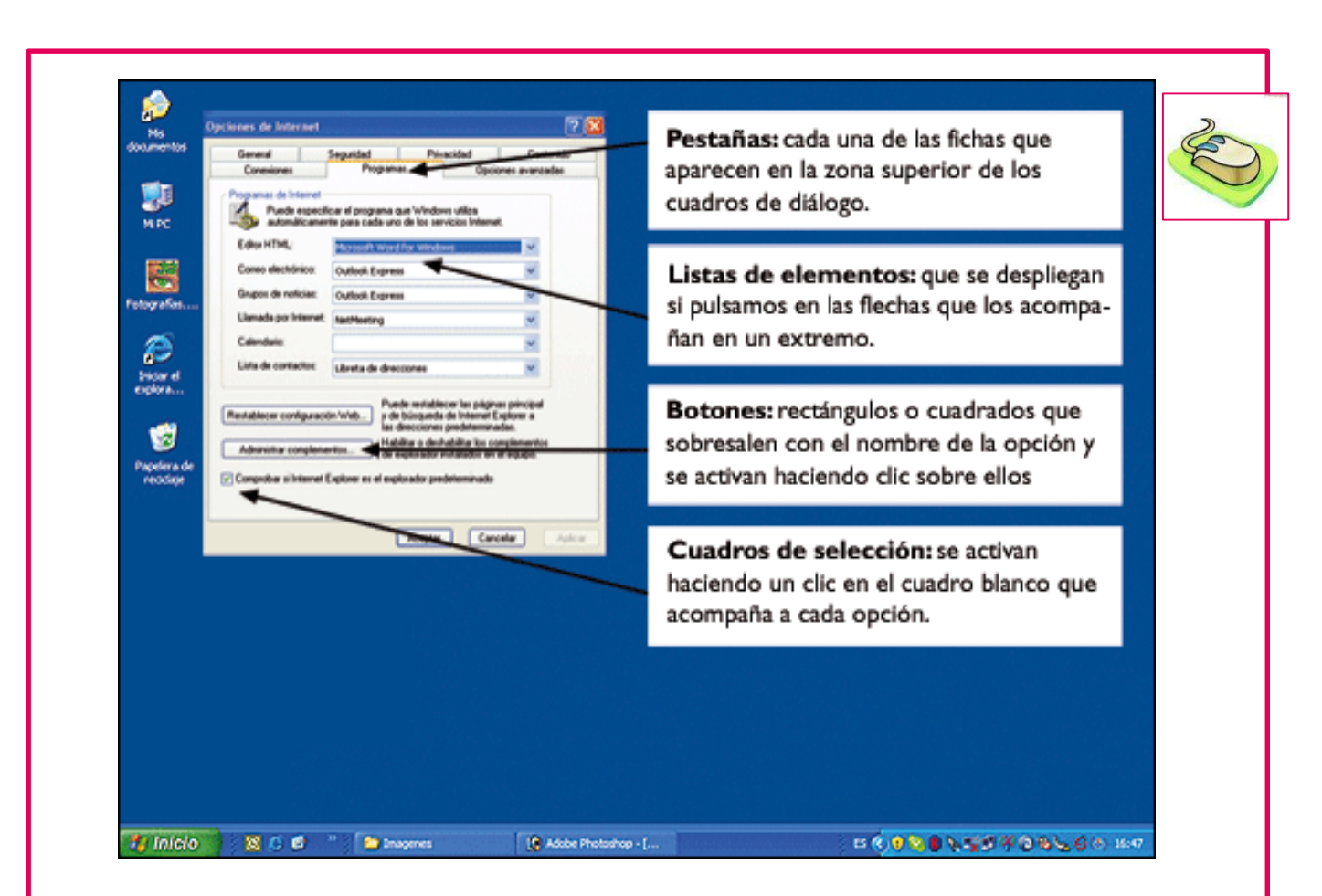

**Configuración:** La última pestaña de la ventana de propiedades se refiere a la configuración del monitor y de la tarjeta gráfica, por lo que cada computadora puede presentar unas propiedades sensiblemente diferentes. Las dos propiedades principales de la configuración del monitor son: La Resolución de Pantalla y La Calidad del Color.

**¿Qué son las Ventanas?:** Las ventanas son espacios o la interfaz gráfica que los programas utilizan para presentar al usuario una información más o menos agrupada, a fin de poder trabajar con ella.

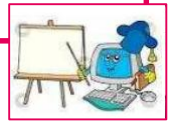

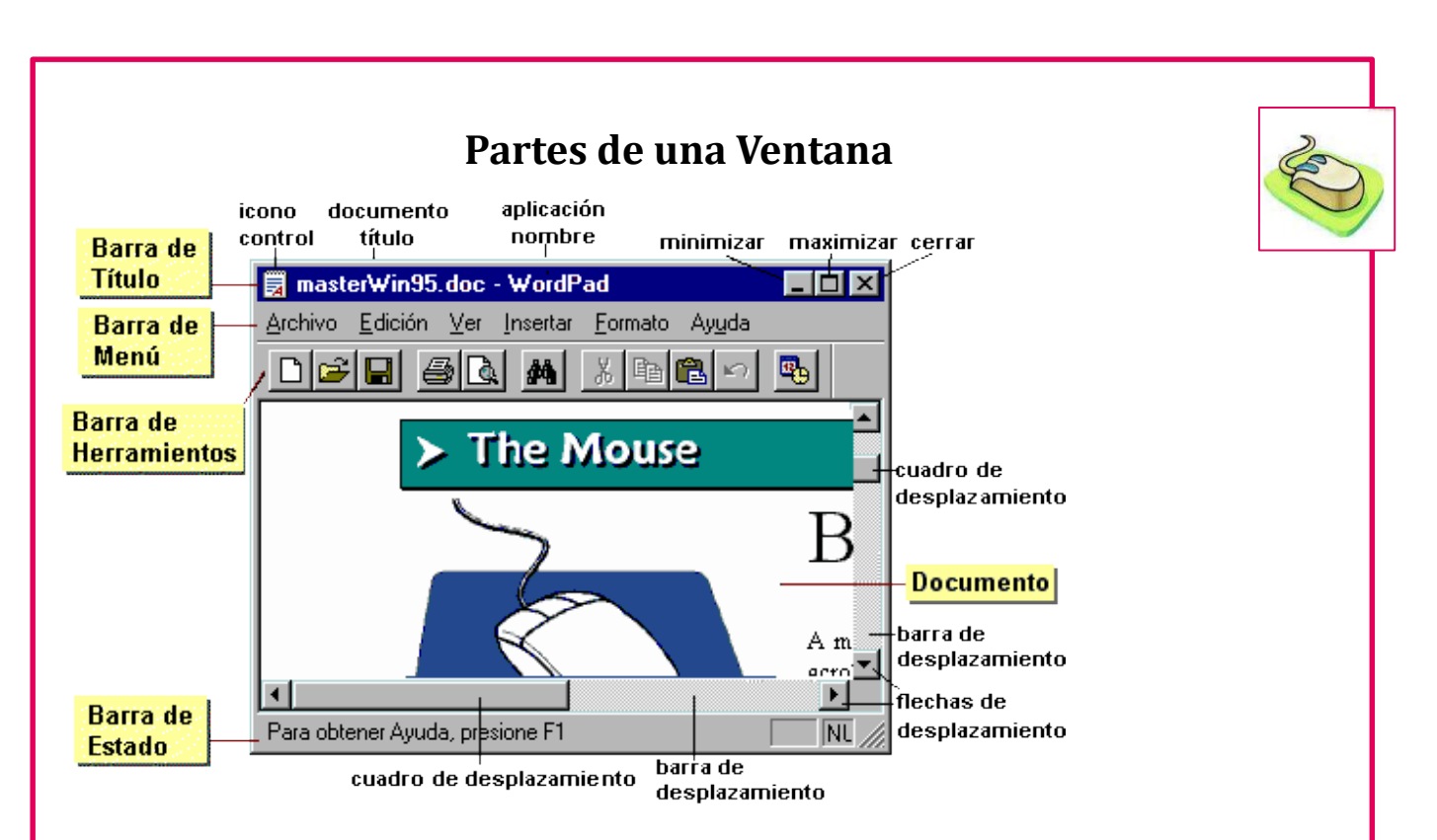

**Iconos:** Los iconos son elementos pequeños gráficos que se asocian con una aplicación que se ejecutará si se hace doble clic en ellos.

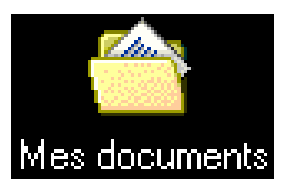

#### **Tipos de Iconos:**

Los dos tipos de iconos principales son: Iconos de Programas e Iconos de Documentos.

Un icono de Programa representa un archivo ejecutable, es decir un programa o aplicación que ejecutará aquello para lo que ha sido diseñado. En cambio, un icono de documento representa un archivo de datos generado por un programa determinado.

Hacer doble clic sobre un icono significa ejecutar al objeto asociado, por lo que, antes de interactuar con él, deberemos conocer los resultados de nuestra acción.

#### **Pasos para crear Iconos:**

Clic con el botón secundario del mouse (Clic derecho) en el lugar deseado. En el menú contextual que aparecerá, seleccionaremos con el botón principal la opción Nuevo, que a su vez desplegará un nuevo menú seleccionaremos la opción acceso directo. Con esta acción se abrirá un cuadro de diálogo pulsaremos sobre el botón examinar que nos que nos ayudará a buscar el icono deseado a través de un árbol de directorios y carpetas de Windows.

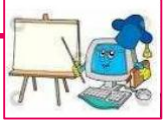

Una vez localizado el programa o el documento, haremos un clic en el mismo para seleccionarlo, luego "Abrir" con lo que obtendremos su dirección completa. A continuación pulsaremos el botón "Siguiente" para poder colocarle nombre, con el botón "Finalizar" completaremos la operación.

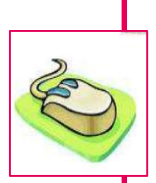

16

#### **Cambiar el nombre de un icono:**

Primero lo seleccionamos con un clic, una vez seleccionado, pulsaremos la tecla F2, con lo cual se resaltará el nombre en un recuadro de edición que nos permitirá modificarlo.

**Carpetas:** Las carpetas son una manera adecuada de almacenar y organizar archivos en el equipo. Por ejemplo, probablemente creará carpetas dentro de las carpetas Documentos e Imágenes para ayudarle a administrar los archivos. Puede crear cualquier número de carpetas e incluso almacenar carpetas dentro de otras. Las carpetas que se encuentran dentro de otras se denominan a menudo **subcarpetas***.*

Al hacer doble clic sobre un icono de una carpeta entramos dentro de ella para poder ver su contenido.

#### **Crear Carpetas**

Clic con el botón secundario del Mouse (Clic derecho) en un área libre de objetos, en el menú contextual que aparecerá, seleccionaremos con el botón principal, la opción Nuevo luego clic en "Carpeta" escribir el nombre deseado y presionamos **Enter.**

# **SEGUNDO BIMESTRE**

# **COMPETENCIA A UTILIZAR**

Descubre la facilidad que presenta el programa de Paint, para plasmar sus

inquietudes artísticas a través del dibujo.

#### **PAINT**

Es un programa para dibujar, editar imágenes y fotografías digitalizadas que Windows incluye desde la primera versión, y aunque no es un completo programa de edición, puede ayudar en muchos trabajos a la hora de trabajar con archivos de imágenes.

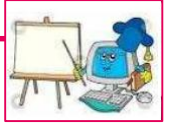

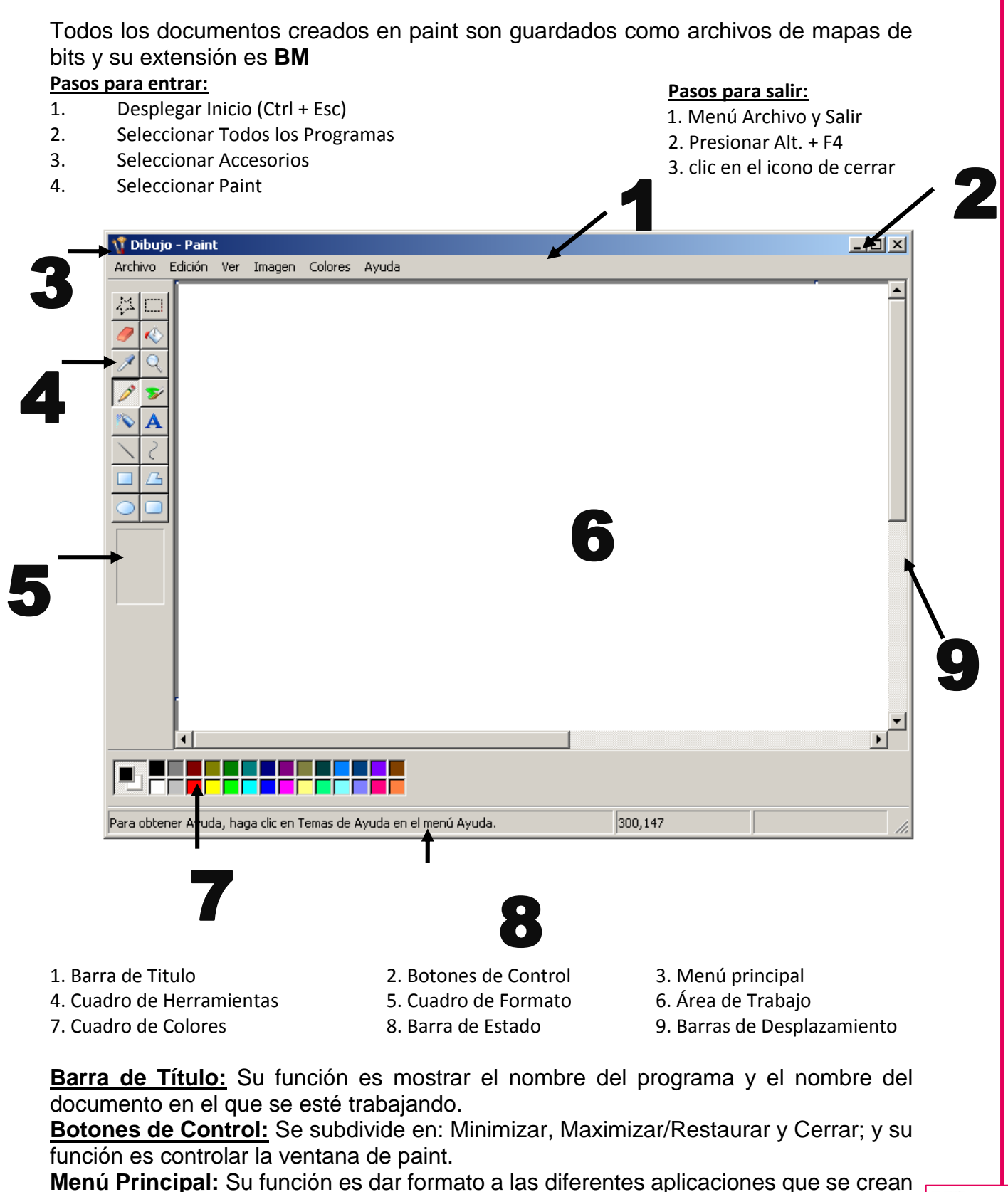

en paint. El cual se subdivide en: Archivo, Edición, Ver, Imagen, Colores y Ayuda.

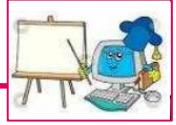

**Cuadro de Herramientas: (Ctrl + H):** Ofrece las opciones propias del dibujo, que se identifican con un icono que muestra una pequeña representación de la función. Contiene 16 herramientas las cuales se describen a continuación:

**Selección de Forma Libre:** Utilizaremos esta herramienta para seleccionar de forma irregular el contorno de un dibujo, que deseamos mover o sacar de él.

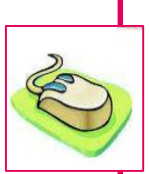

18

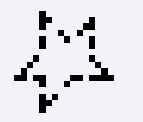

**Selección:** Similar a la opción anterior pero seleccionando un espacio rectangular que ajustaremos arrastrando el puntero del mouse.

**Borrador:** Como su nombre lo indica, permite borrar una parte o todo el dibujo según el usuario lo crea conveniente.

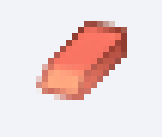

**Relleno con Color:** Su función es **rellenar** con un color específico las formas cerradas que se encuentran en el área de trabajo.

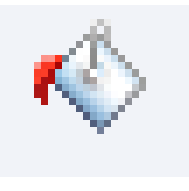

**Seleccionar color:** Sirve para escoger un color de cualquier parte del dibujo sin tener que acudir al cuadro de colores.

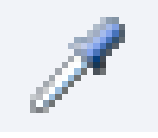

**Ampliación:** Con esta herramienta podemos optar por ampliar o reducir el dibujo en una de las cuatro escalas permitidas las cuales son:

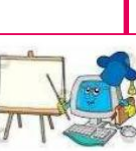

**Lápiz:** Esta herramienta permite realizar dibujos, utilizando el mouse como si fuera un lápiz. También es conocida como la herramienta predeterminada de Paint.

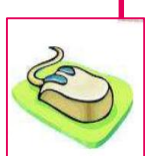

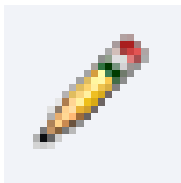

**Pincel:** Similar al lápiz pero con la posibilidad de escoger diferentes trazos y grosores. Los cuales le demostramos a continuación.

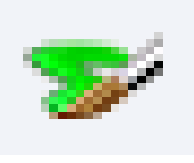

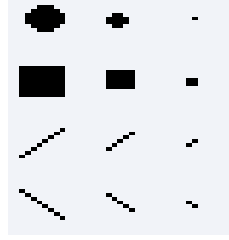

**Aerógrafo:** De funcionamiento igual al lápiz y pincel, pero en forma de salpicadura, como si pintáramos con un aerosol.

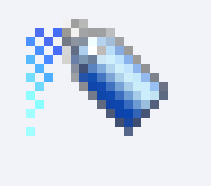

**Texto:** Esta herramienta sirve para agregar texto a los dibujos para ello es necesario hacer un marco de texto donde podemos escribir y darle el formato deseado de tamaño, aspecto o tipo de fuente. Dichos cambios pueden ser efectuados en la siguiente barra.

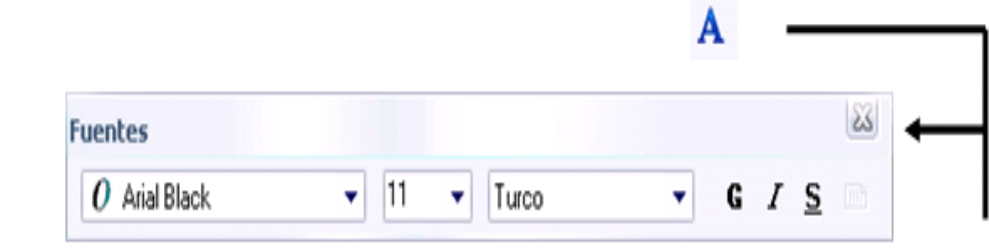

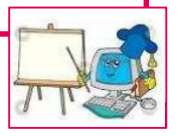

**Nota:** Si no le aparece esta barra cuando este escribiendo, puede activarla desde el menú ver con la opción **"Barra de Herramientas de Texto". Línea:** Sirve para trazar líneas rectas, ya sean verticales, horizontales o diagonales. **Curva:** se utiliza para dibujar líneas curvas, primero se dibuja una línea recta del tamaño deseado; una vez soltado el mouse; puede hacer uno o dos arcos, si hace un arco deberá dar el otro clic para poder establecer la forma dibujada. **Rectángulo:** Permite dibujar con el mouse rectángulos y cuadrados. **Polígono:** Permite hacer figuras geométricas como por ejemplo: Pirámides, Rectángulos, Triángulos, etc. **Elipse:** Esta herramienta permite hacer óvalos y círculos perfectos. **Rectángulo Redondeado:** Esta herramienta permite dibujar rectángulos y cuadrados con las esquinas redondeadas. **Nota:** Estas últimas cuatro herramientas: Rectángulo, Polígono, Elipse y Rectángulo Redondeado, nos permiten trabajar tres formatos diferentes los cuales son: Contorno sin relleno Relleno con contorno Solo relleno **Cuadro de Formato:** Este cuadro se encuentra en la parte inferior del cuadro de herramientas. El cuál muestra los diferentes formatos de cada una de las herramientas seleccionadas. **Área de Trabajo**: Es conocida como cuaderno de dibujo y es la parte en blanco donde creamos y editamos los dibujos e imágenes digitalizadas.

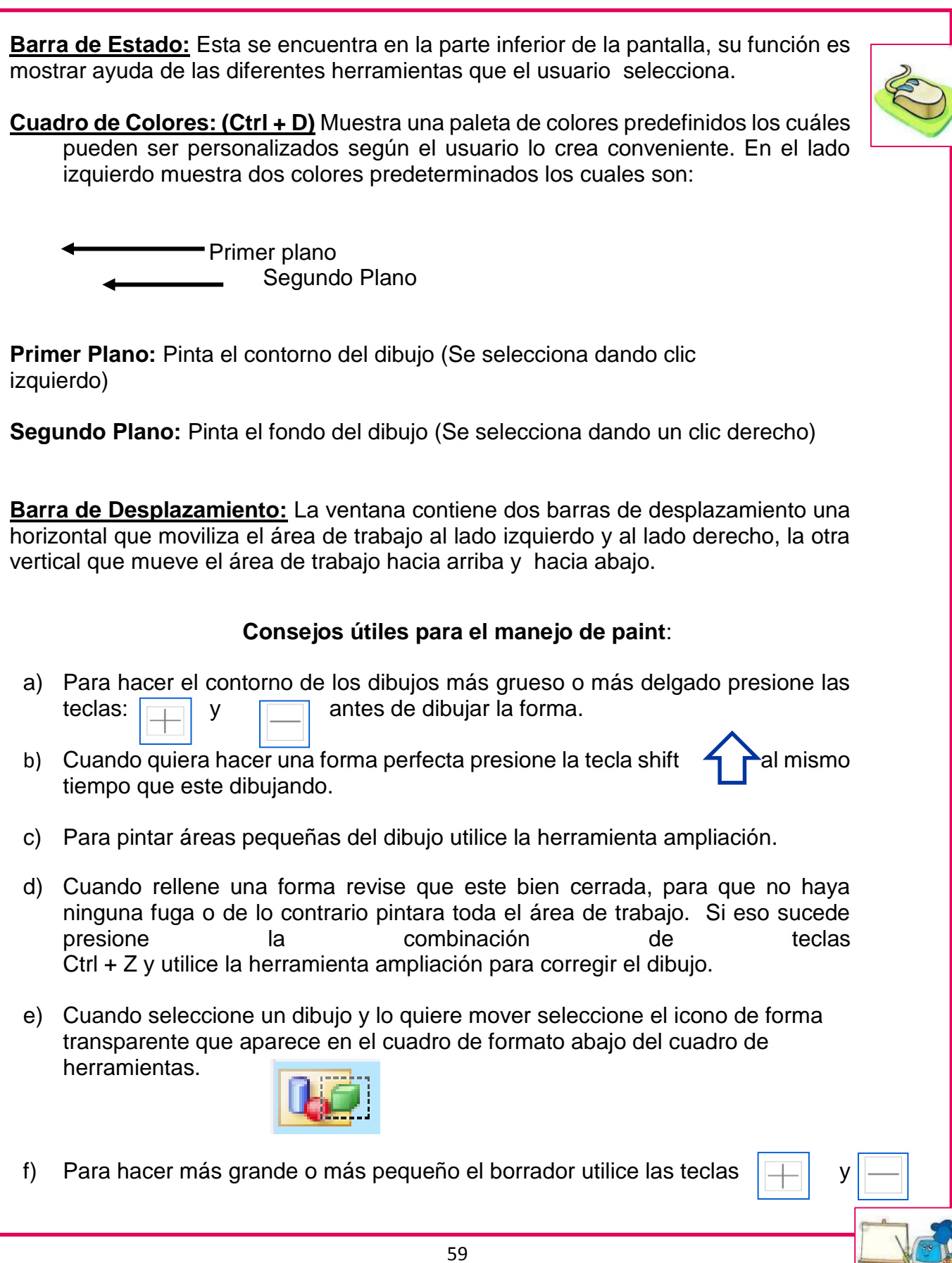

- g) Cuando desee borrar toda el área de dibujo presione la combinación de teclas  $Ctrl + Shift + N$
- h) En este programa solo se pueden deshacer y rehacer tres opciones.

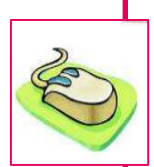

- i) Cuando quiera agregar texto a los dibujos revise que no esté en ampliación.
- j) El cuaderno de dibujo se puede hacer más grande o pequeño con los puntos de ajuste que se encuentran en ambos lados de la hoja, o con la opción atributos.

#### **Menú Archivo**

#### **COMO GUARDAR UN DIBUJO EN UN DISQUETE:**

- 1. Desplegar el menú Archivo
- 2. Seleccionar Guardar Como

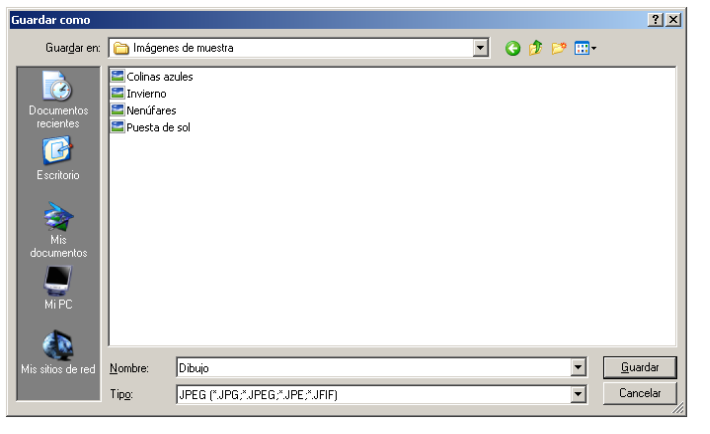

- 3. Seleccionar disco de  $3\frac{1}{2}$  (A)
- 4. Seleccionar Formato JPEG (\*.jpg, \*.jpeg)
- 5. Colocar el nombre del dibujo
- 6. Seleccionar Guardar

#### **COMO ABRIR UN DIBUJO EN PAINT**

- 1. Desplegar el menú Archivo
- 2. Seleccionar Abrir o (Ctrl + A)
- 3. Seleccionar la unidad en que fue guardado el dibujo
- 4. Seleccionar o escribir el nombre del dibujo
- 5. Clic en el botón Abrir

**PAPEL TAPIZ (MOSAICO) O (CENTRADO):** Esta opción sirve para colocar un dibujo o una imagen en el escritorio. **Mosaico**: coloca varias veces el mismo dibujo en el escritorio. **Centrado:** coloca un dibujo en el centro del escritorio. **COMO COLOCAR UN DIBUJO COMO PAPEL TAPIZ (MOSAICO) O (CENTRADO)**

- 1. Guardar el dibujo en mis imágenes
- 2. Desplegar el menú archivo
- 3. Seleccionar "Establecer como papel tapiz (Mosaico o Centrado )"

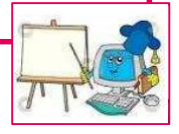

# **Funciones Prácticas**

**Deshacer: (Ctrl + Z)** Permite deshacer la última acción del comando seleccionado

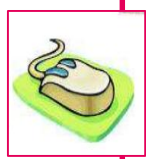

**Repetir: (Ctrl + Y)** Repite la última acción que se hizo.

**Cortar: (Ctrl +X)** Envía lo que fue seleccionado al portapapeles para pegarlo en otro lugar.

**Copiar: (Ctrl + C)** Envía una copia de lo seleccionado al portapapeles para pegar las copias deseadas en el mismo u otro documento.

**Pegar: (Ctrl +V)** Pega lo que fue cortado o copiado en el portapapeles.

**Borrar Selección: (Supr)** Borra todo lo seleccionado.

**Seleccionar Todo: (Ctrl +E)** Selecciona todo lo que está en el área de trabajo.

**Pegar desde:** Pega una imagen desde Archivo.

**Invertir: (Ctrl + I)** Invierte el color de fondo.

# **COMO INSERTAR UNA IMAGEN EN PAINT**

- 1. Desplegar el botón de inicio
- 2. Seleccionar "Todos los Programas"
- 3. Seleccionar Microsoft Office
- 4. Seleccionar Herramientas de Microsoft Office
- 5. Clic en Galería Multimedia de Microsoft
- 6. Seleccionar "Buscar", Luego escribir la palabra clave y Enter
- 7. Busque la imagen deseada de un clic en el combo y copiar,
- 8. Entrar a Paint
- 9. Ctrl + V para pegar la Imagen

### **Menú Ver:**

En este menú se activan y desactivan todas las barras visibles de la pantalla de Paint, las cuáles son: Cuadro de Herramientas, Cuadro de colores, Barra de estado, Barra de Herramientas de texto.

### **Zoom:**

Esta opción sirve para reducir o ampliar la vista del cuaderno de dibujo, es decir podemos ver los dibujos más pequeños en un tamaño muy grande. Esta opción se subdivide en dos opciones

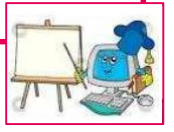

a) Tamaño Grade y b) Personalizado: el cual contiene los siguientes porcentajes de ampliación 100%, 200%, 400%, 600%, 800%

#### **Menú Imagen**

**Voltear o Girar (Ctrl + R)** Su función es voltear vertical u horizontalmente o ya sea rotar por grados 90°, 180° y 270° el dibujo seleccionado.

**Pasos:**

- 1. Seleccionar el dibujo
- 2. Desplegar menú imagen
- 3. Seleccionar Voltear o Girar
- 4. En el cuadro seleccione la opción deseada
- 5. Aceptar

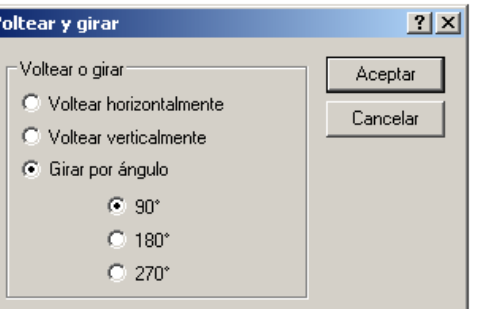

**Expandir o contraer (Ctrl + W):** *Expandir:* Su función es hacer más grande o más pequeño el dibujo seleccionado ya sea vertical u horizontalmente. *Contraer:* Su función es inclinar el dibujo seleccionado ya sea

vertical u horizontal.

#### **Pasos:**

- 1. Seleccionar el dibujo
- 2. Desplegar el menú Imagen
- 3. Seleccionar Expandir o Contraer
- 4. En el cuadro seleccione la opción de
- 5. Aceptar

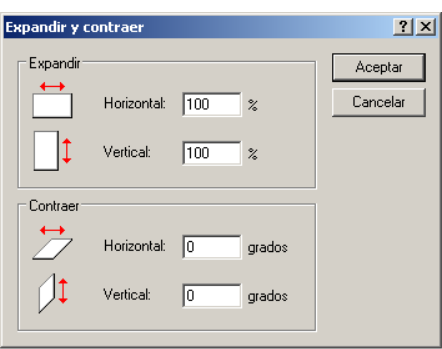

**Atributos:(Ctrl + U)** Debido a que en Paint solamente se puede trabajar con un solo documento y una página, atributos nos da las opciones para que el usuario pueda hacer más grande el área de trabajo y tener más espacio para crear sus dibujos. Dicha hoja la puede ampliar en pulgadas, centímetros o pixeles, así mismo nos da dos opciones de colores las cuales son: a) Blanco y Negro, b) Colores.

**Píxeles:** Son pequeños recuadros de pintura que forman un dibujo. **Pasos:** 

- 1. Desplegar el menú imagen
- 2. Seleccionar la opción atributos
- 3. Seleccionar en el cuadro la opción des
- 4. Aceptar

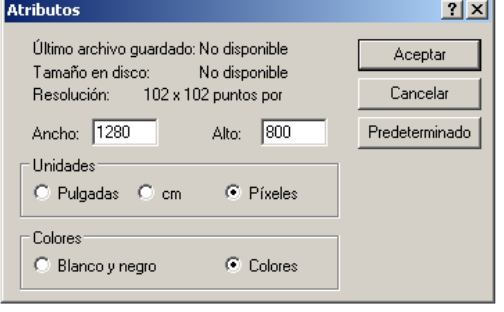

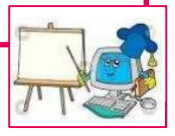

# **Menú Colores**

**Modificar Colores:** Esta opción permite modificar y personalizar los colores del cuadro de colores.

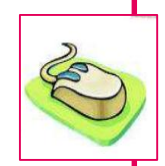

#### **Pasos para personalizar un color:**

- 1. En el cuadro colores, haga clic en el color que desee cambiar
- 2. En el menú **Colores** haga clic en **Modificar Colores**
- 3. Haga clic en **Definir colores personalizados**
- 4. Haga clic en la muestra de colores para cambiar el valor de **Matiz.**
- 5. Haga clic en **Agregar a los colores personalizados** y después en **Aceptar.**

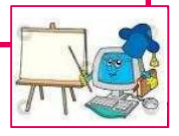

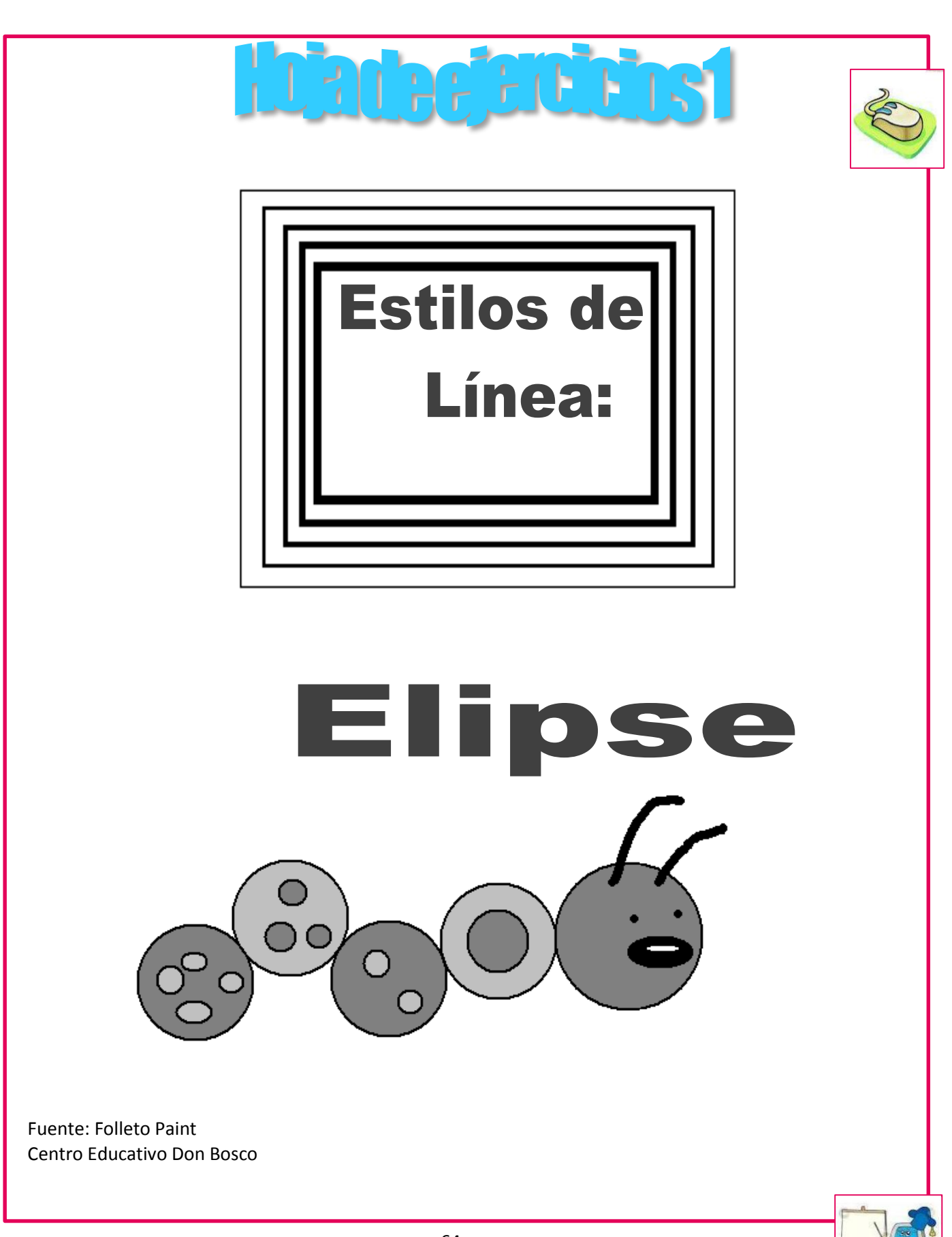

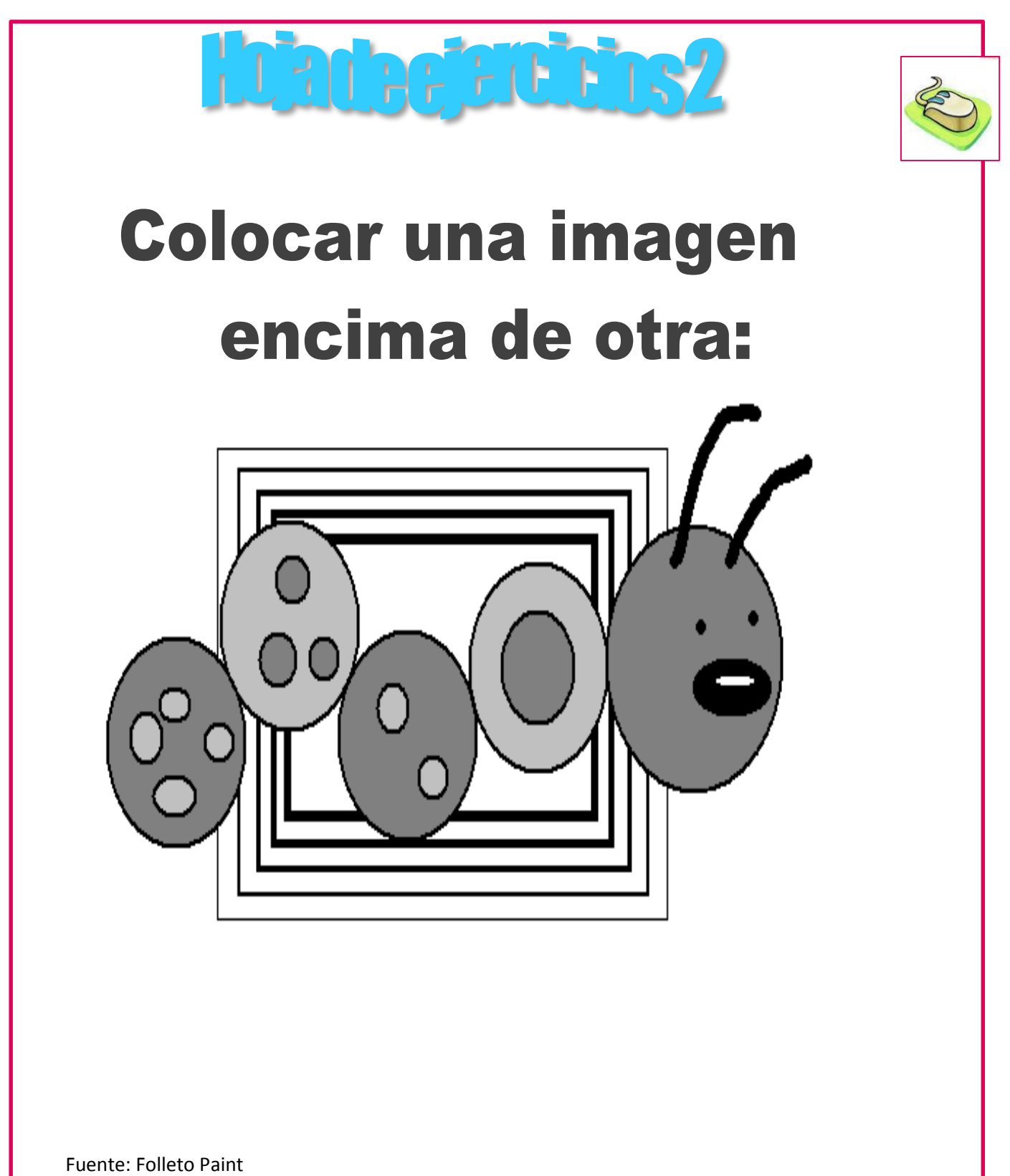

Centro Educativo Don Bosco

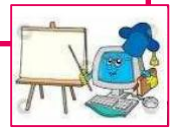

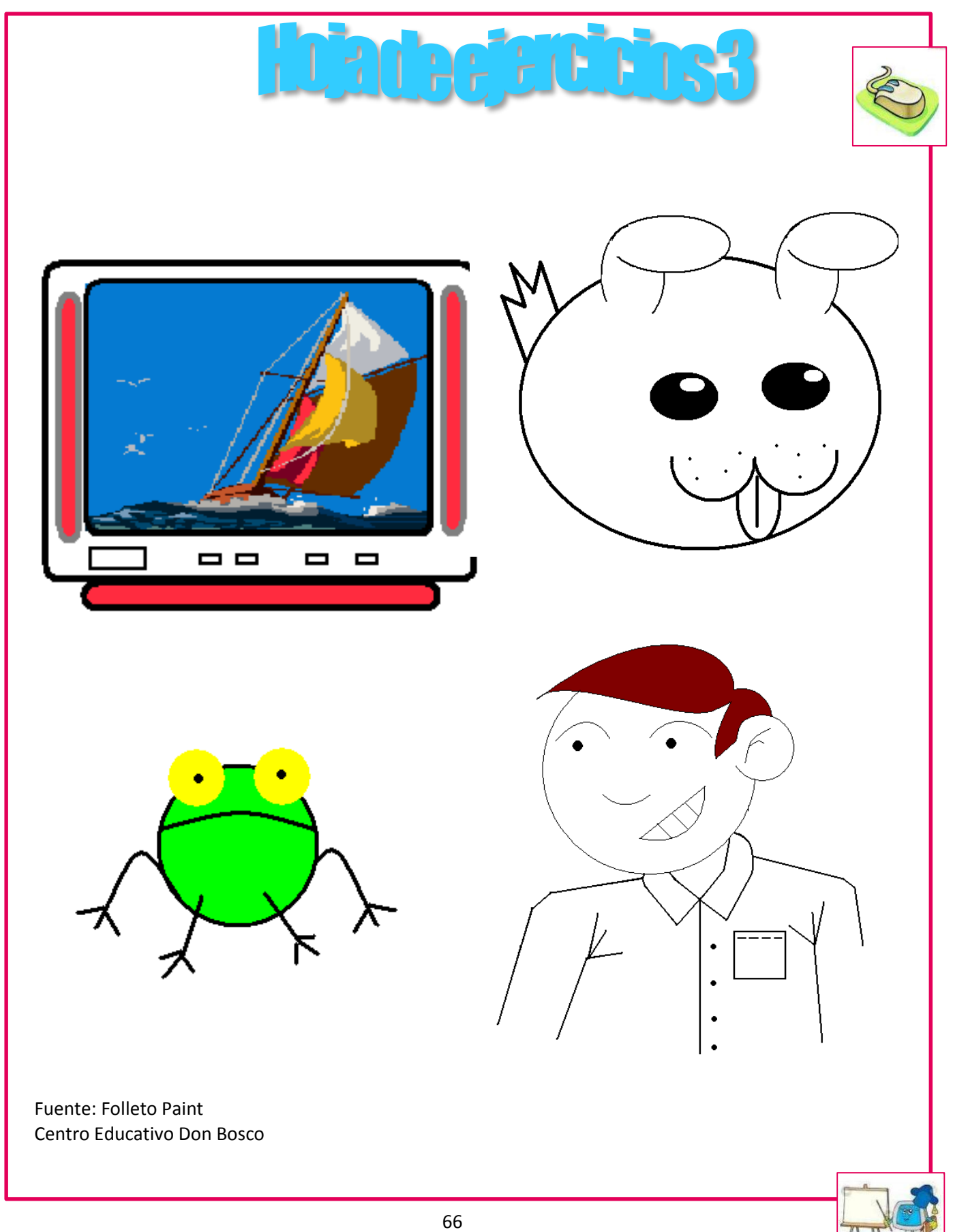

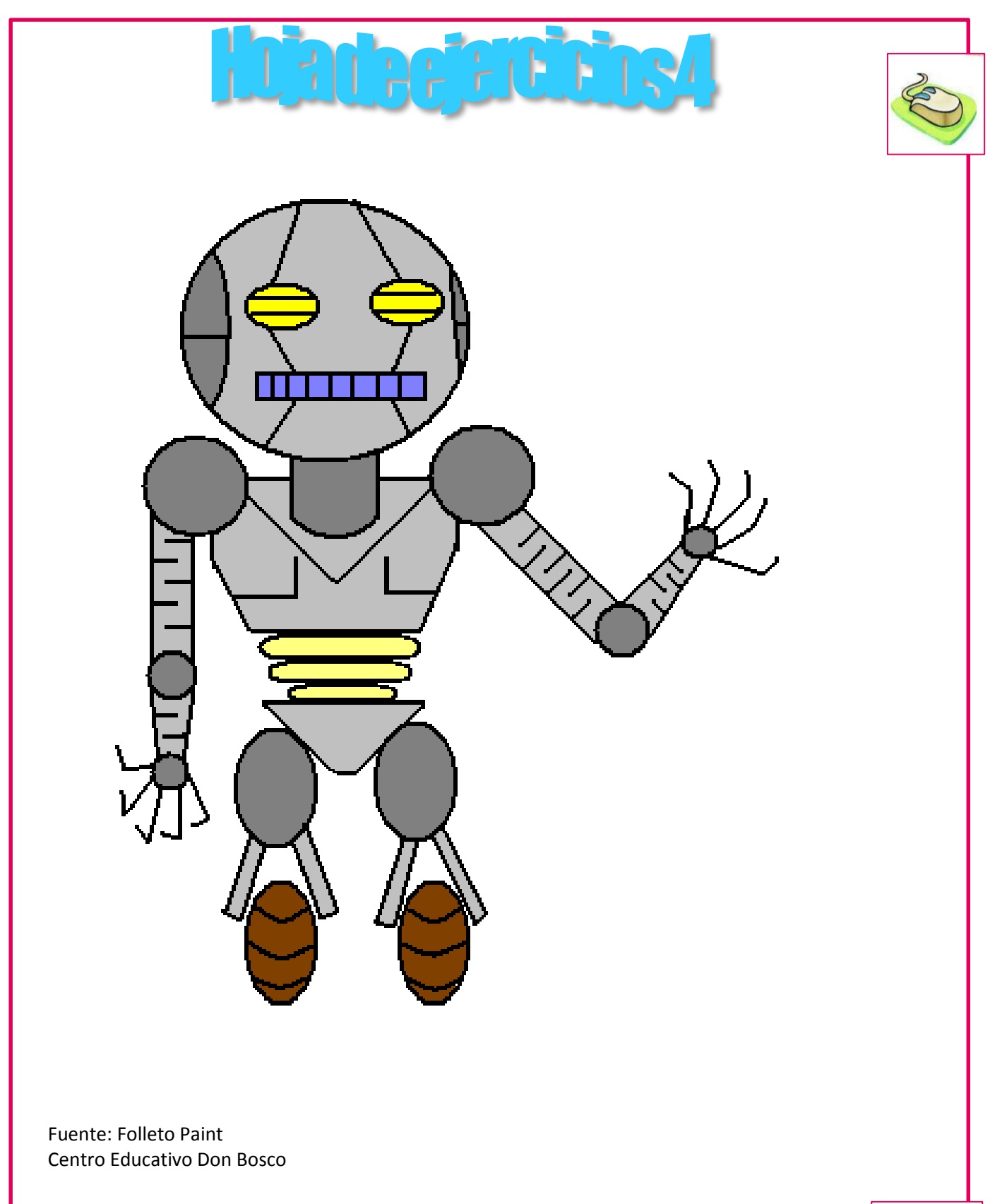

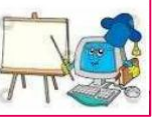
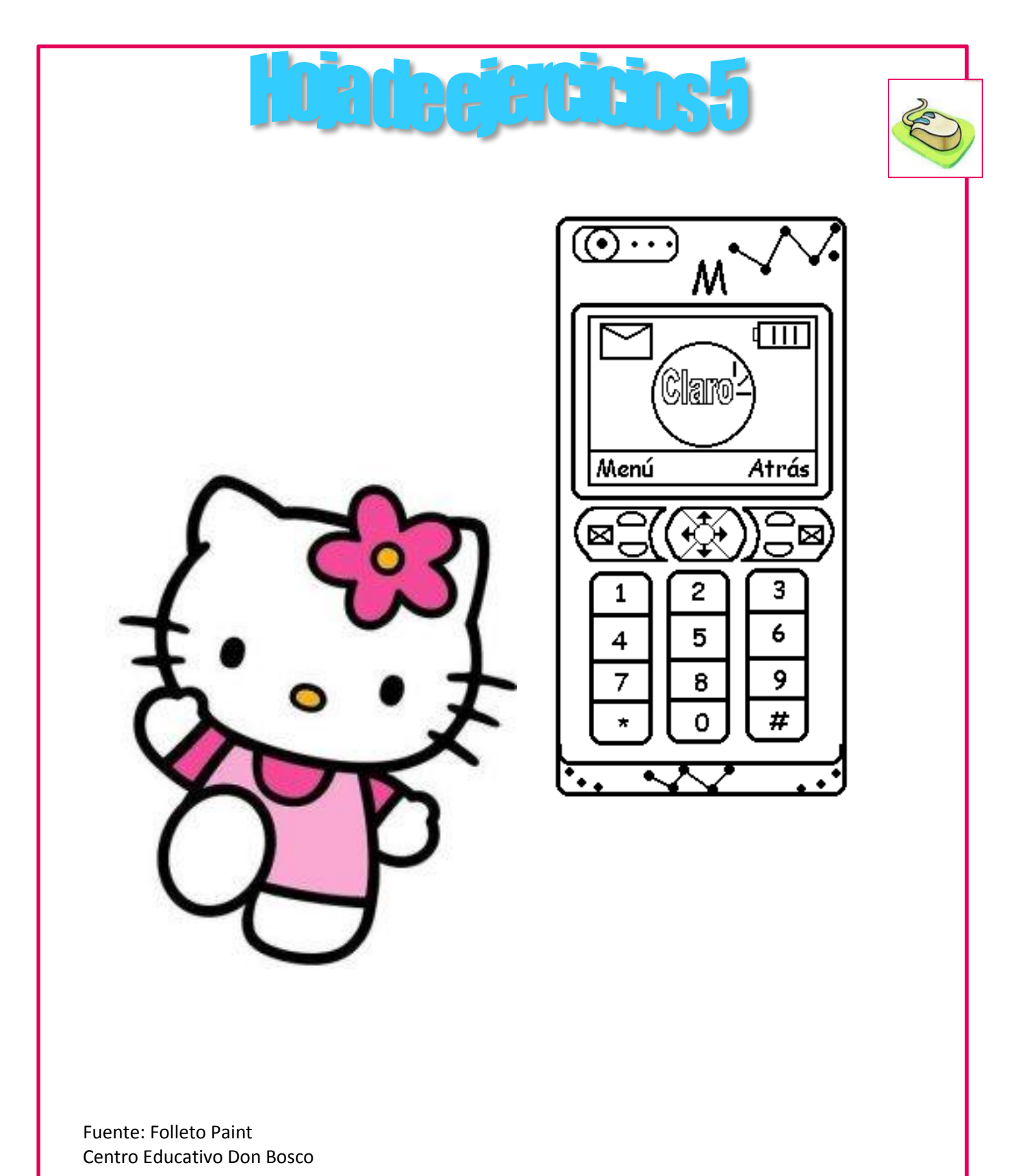

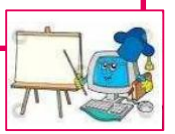

# **TERCER BIMESTRE COMPETENCIA A UTILIZAR:**

Conoce las diferentes partes que conforma la ventana de Microsoft Word.

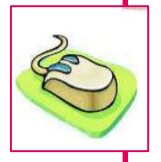

31

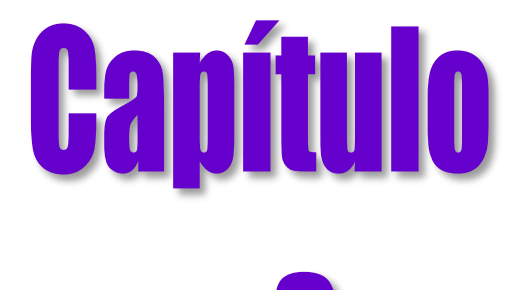

# Microsoft

**(**Fue fundada en 1975 por William H. Gates III y Paul Allen.)

Microsoft compañía estadounidense líder en el mercado de software para ordenadores o computadoras. Entre otros productos de Microsoft mundialmente conocidos se encuentran el procesador de textos Word; la hoja de cálculo Excel; Access, un programa de base de datos, y PowerPoint, un programa para hacer presentaciones corporativas.

**Office**: Es un paquete integrado de programas informáticos.

# **MICROSOFT OFFICE WORD.**

En la actualidad, Microsoft Word es uno de los programas de procesamiento de textos más utilizado en todo el mundo. Ayuda a elaborar documentos de aspecto profesional proporcionando un completo conjunto de herramientas para crear documentos y aplicarles formato a través de una nueva interfaz de usuario.

# **PARTES Y FUNCIONALIDAD DE LA VENTANA DE MICROSOFT WORD**

Los menús y las barras de herramientas principales de Office Word 2007 se han reemplazado por la Cinta de opciones, que se ha diseñado para simplificar la exploración y está compuesta por fichas organizadas en escenarios u objetos específicos.

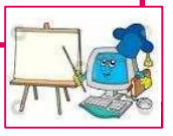

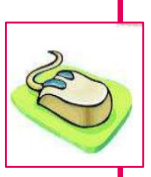

32

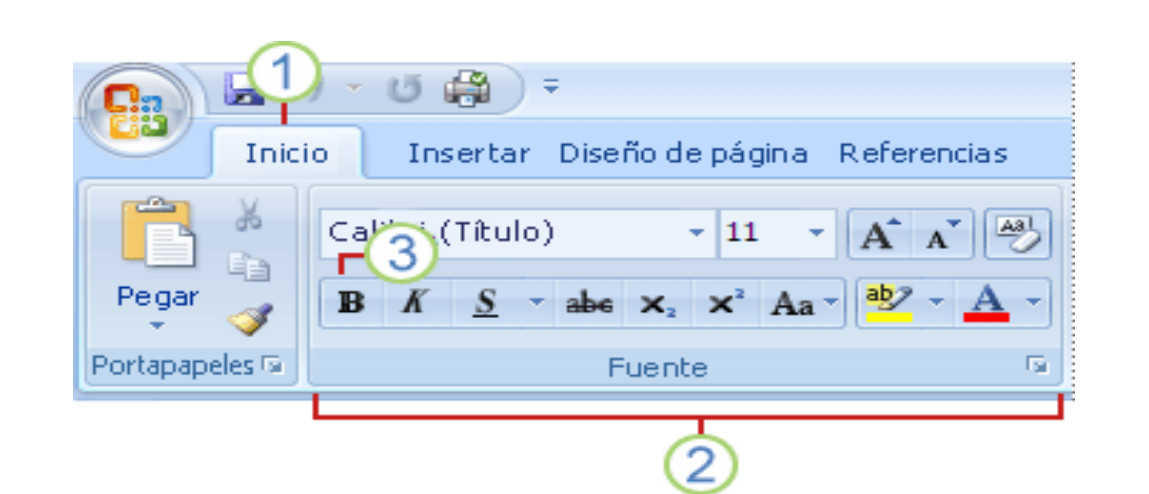

Las **fichas** están diseñadas para estar orientadas a las tareas.

Los **grupos** incluidos en cada ficha dividen las tareas en subtareas.

Los **botones de comando** de cada grupo ejecutan un comando o muestran un menú de comandos.

**Botón de Microsoft Office** Este botón está ubicado en la esquina superior izquierda de la ventana de Word y abre el menú que se muestra aquí.

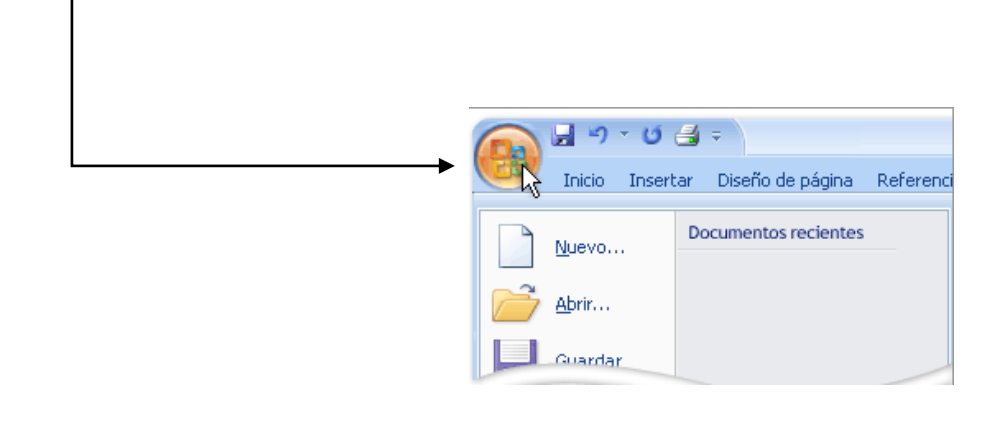

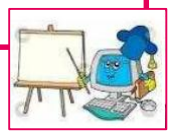

**Barra de herramientas de acceso rápido:** Contiene los iconos que más utilizamos con frecuencia en la cual podemos mover de lugar y personalizarla agregando o quitándole los iconos. Entre ellos tenemos: Guardar, deshacer, (permite deshacer la última opción que hicimos) imprimir etc.

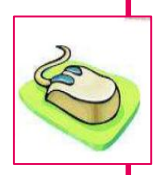

33

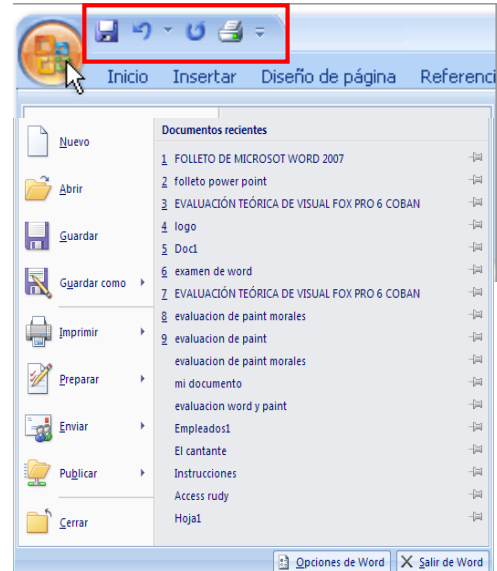

#### **Barra de herramienta de acceso**

**Descripción de los comandos más utilizados en Microsoft Office Word. Nuevo (Ctrl + U):** Permite la creación de documentos nuevos.

**Guardar Como (F12):** Permite guardar una copia del documento activo en una unidad de almacenamiento específica.

*Pasos para Guardar un documento:* 

- *1. Activar el botón de office*
- *2. Seleccionar Guardar como*
- *3. Elegir la ruta de almacenamiento*
- *4. Escribir el nombre del Archivo*
- *5. Elegir el tipo de formato*
- *6. Guardar*

Nota si queremos abrir nuestro documento en versiones anterior de Word 2007 entonces guarde con el tipo de formato **"Documento de Word 97-2003"**

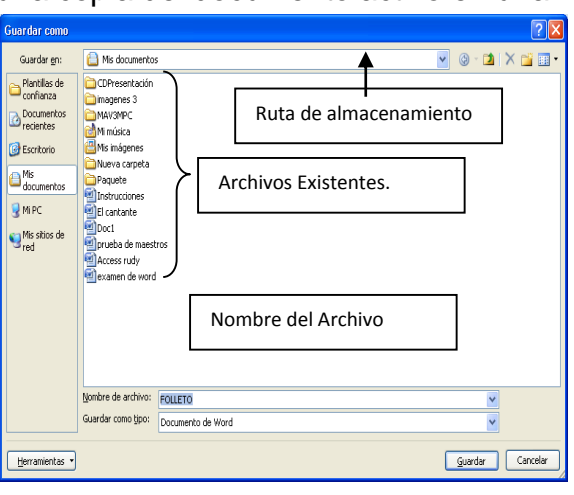

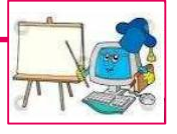

71

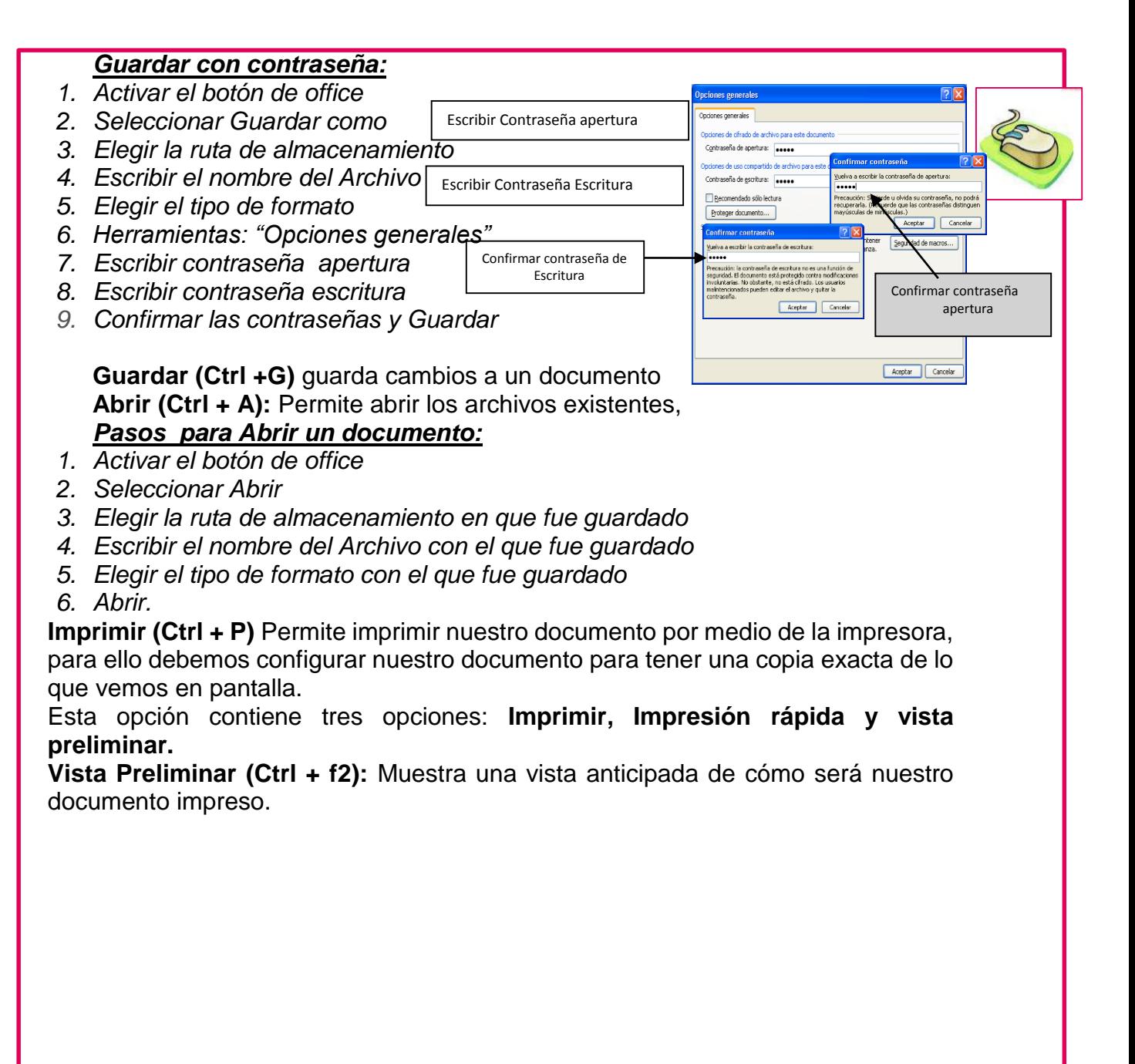

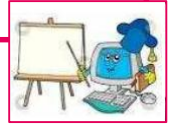

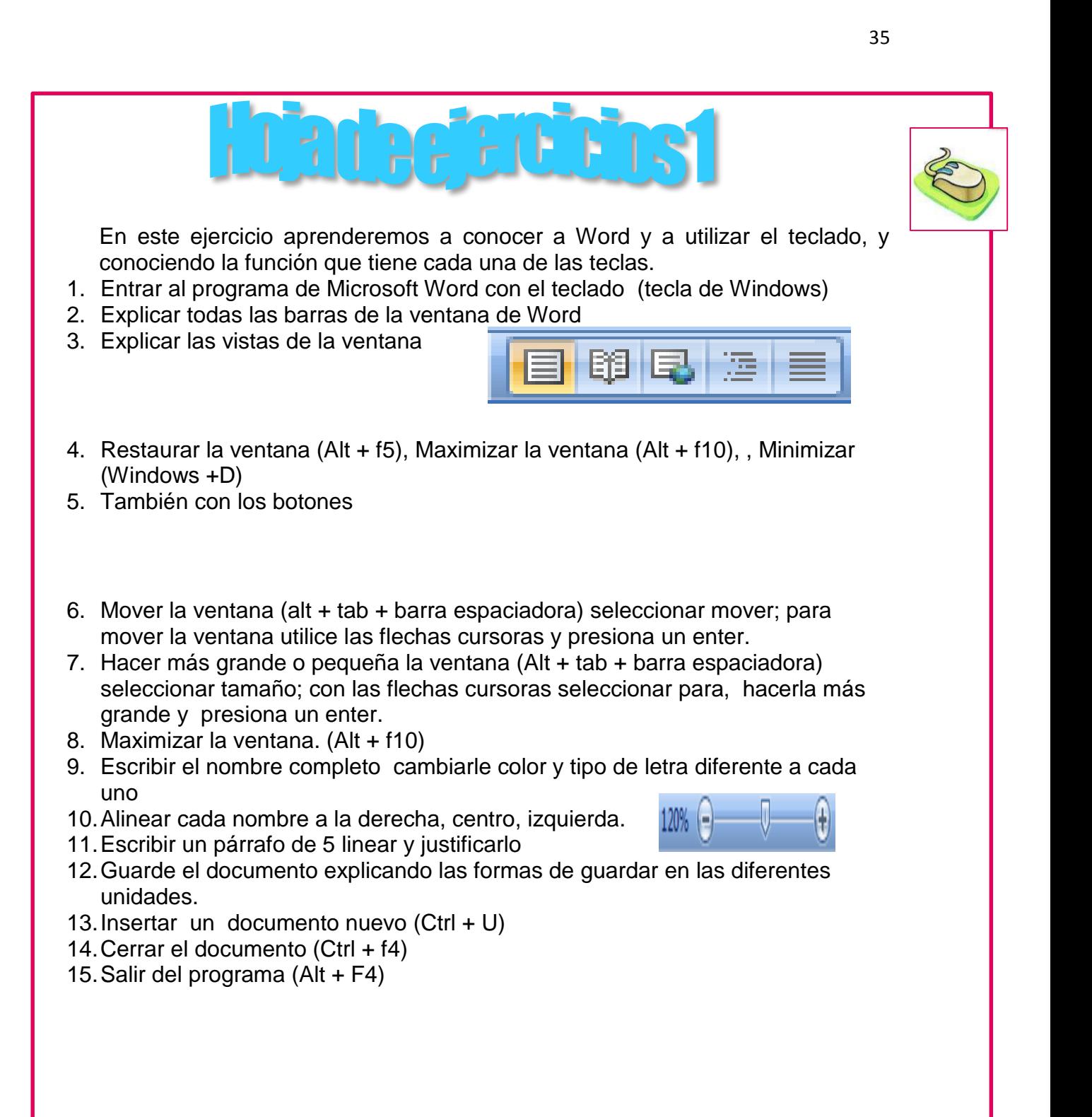

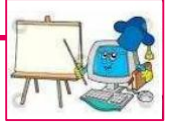

# **Salir De Word (Alt + F4):** Permite salir del programa**.** Mostrando un cuadro de

dialogo con tres opciones: **SI:** permite guardar el documento **NO:** sale del programa sin guardar **Cancelar:** Cancela la opción de salir de Word

**Iniciadores de cuadros de diálogo** Los iniciadores de cuadros de diálogo son pequeños iconos que aparecen en ciertos grupos. Al hacer clic en un Iniciador de cuadros de diálogo se abre un cuadro de diálogo o un panel de tareas relacionado, que proporciona más opciones relacionadas con dicho grupo.

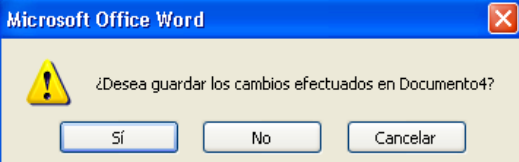

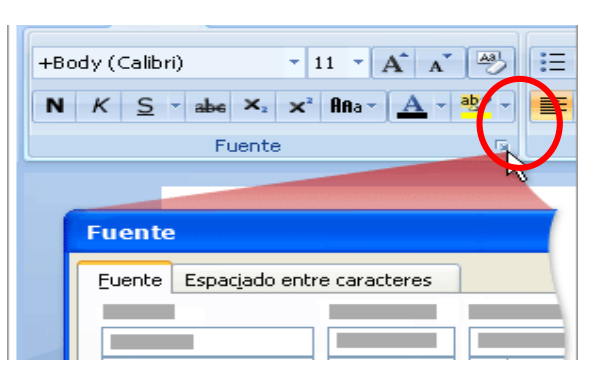

## **Barra De Título:** Muestra el nombre

del programa y del documento guardado el cual contiene a lado derecho varios botones para el control de la ventana, opciones que permiten

## **Minimizar, Maximizar, Restaurar, y Cerrar.**

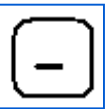

**Minimizar:** Oculta la aplicación dejándola residente en la barra de tarea, como si Fuera un botón.

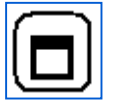

**Maximizar:** Aumenta el tamaño de la ventana automáticamente, ocupando toda la pantalla.

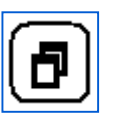

 **Restaurar:** Recupera el tamaño de la ventana inicial y permite modificar las dimensiones tanto horizontales como verticales.

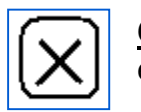

**Cerrar:** Cierra la aplicación permitiendo, antes, guardar el trabajo si este ha sido modificado.

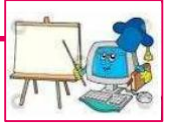

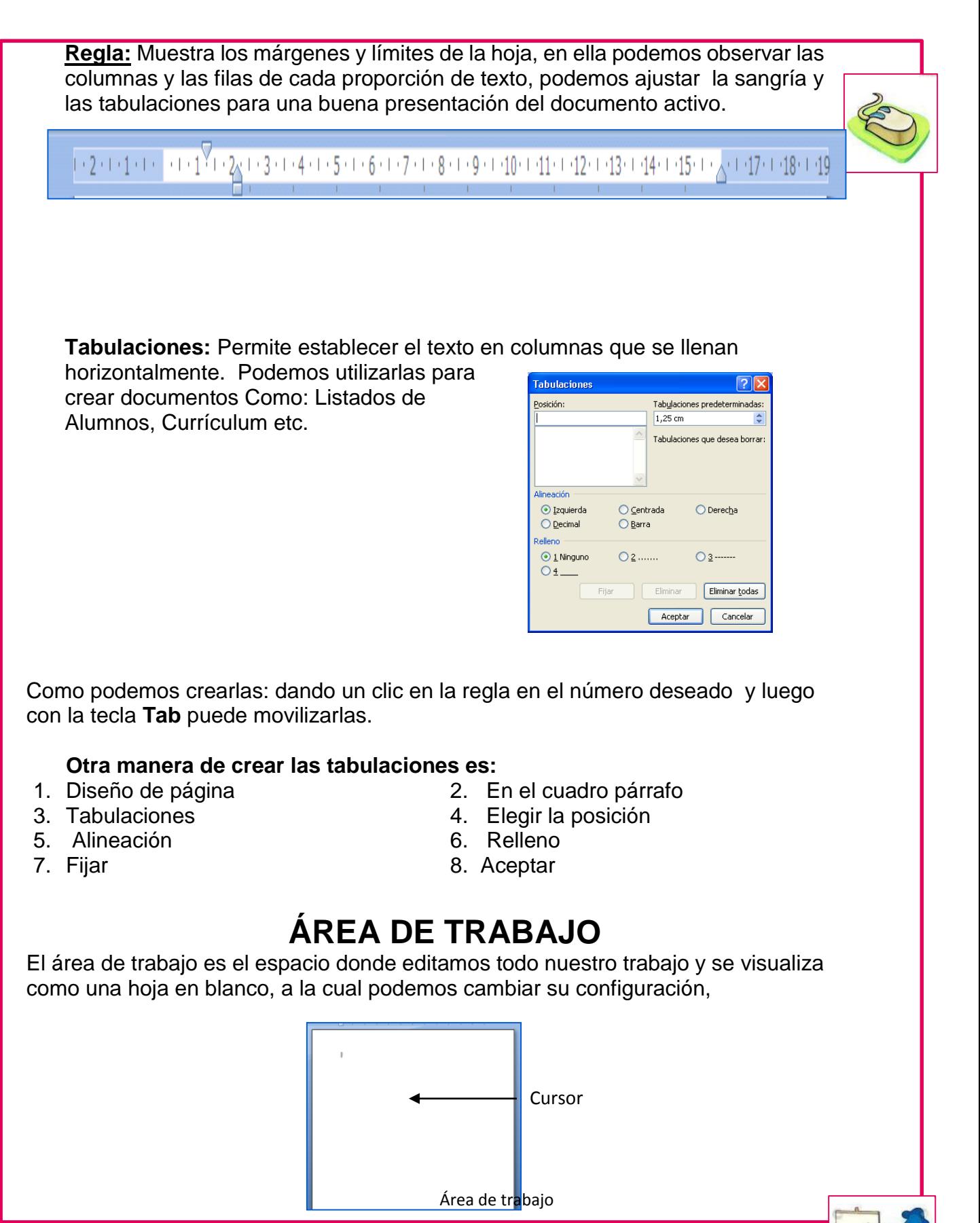

75

37

# **BARRA DE FICHAS**

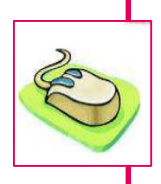

38

**Cinta de Opciones:** se ha diseñado para ayudarle a encontrar fácilmente los comandos necesarios para completar una tarea.es decir algunas fichas sólo se muestran cuando son necesarias, por ejemplo si trabaja imágenes le muestra solo los iconos de la barra de imágenes, y si es texto la barra de fuente etc. También puede ocultar y mostrarla utilizando Ctrl + f1 para tener más espacio en el área de trabajo.

**Ficha de Inicio:** De manera predeterminada cuando entramos a Word aparece activada esta ficha debido a que Word es un programa de procesamiento de textos. Por eso aparece el cursor o punto de inserción en el área de trabajo.

Por lo general siempre utilizamos el mouse para dar clic en cada uno de los iconos que necesitamos para dar formato a los textos y objetos; pero podemos utilizar el teclado para llegar a cada uno de ellos sin necesidad del mouse, presionando la tecla Alt. Y luego la letra que tiene la ficha que va a trabajar y después presione la letra del icono que va a activar como se le muestra a continuación.

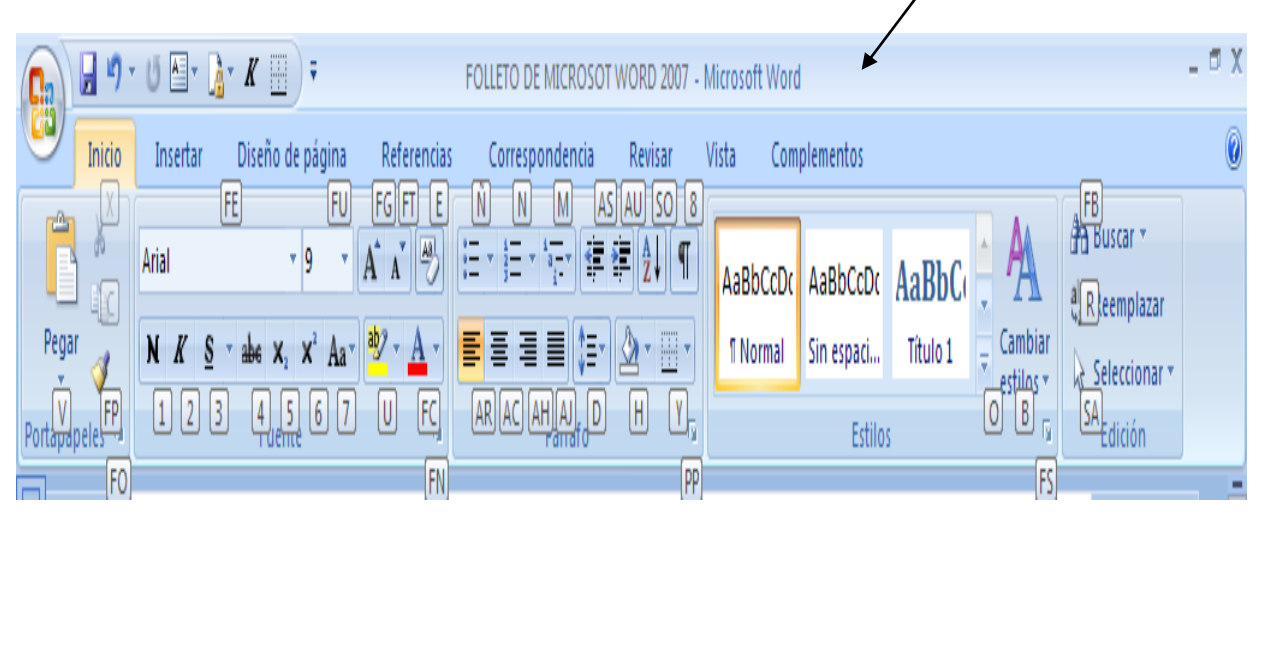

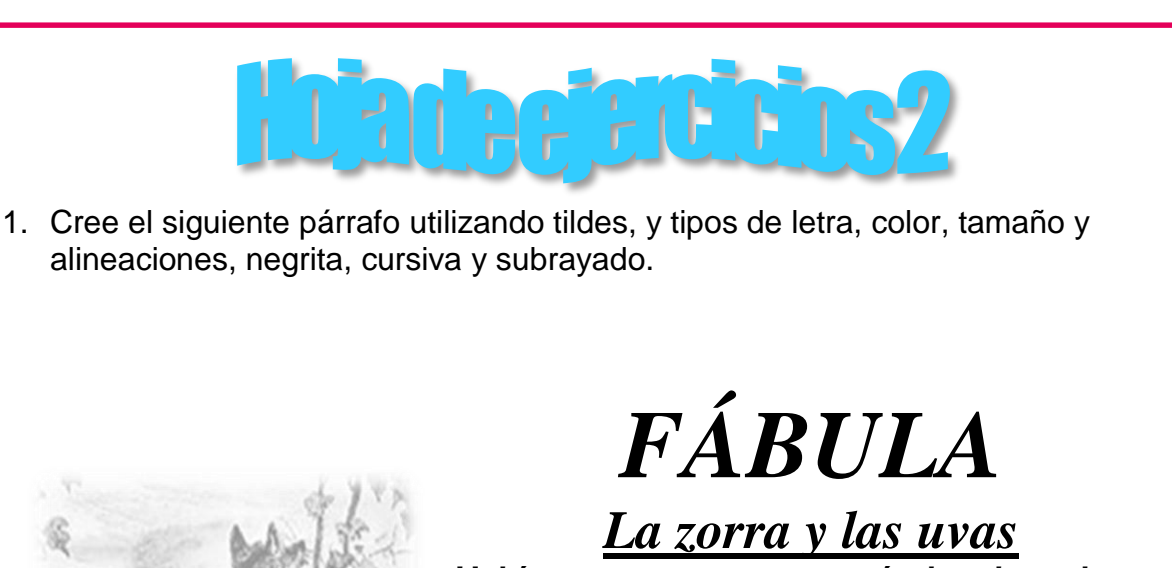

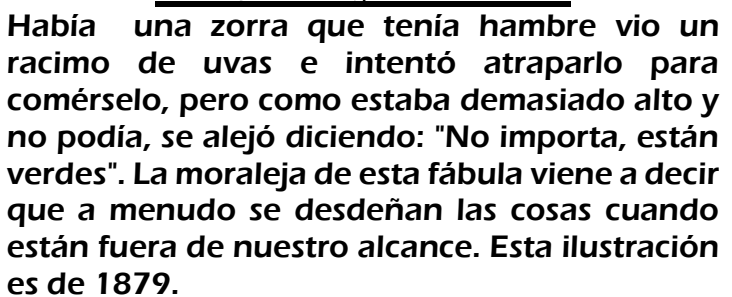

2. Seleccione el primer párrafo y lo copia luego

péguelo en la siguiente pagina

3. Luego quítele el formato con el icono Borrar Formato. Luego le coloca el tipo de letra Book Antiqua tamaño de letra 15 y color azul y justificado.

Así una zorra que tenía hambre vio un racimo de uvas e intentó atraparlo para comérselo, pero como estaba demasiado alto y no podía, se alejó diciendo: "No importa, están verdes". La moraleja de esta fábula viene a decir que a menudo se desdeñan las cosas cuando están fuera de nuestro alcance. Esta ilustración es de 1879.

4. Que el alumno escriba tres líneas de texto como mínimo explicando que mensaje nos deja la fábula de la Zorra y las Uvas o que entendió; luego que le cambie la fuente y que lo guarde con el nombre practica 1 y su nombre.

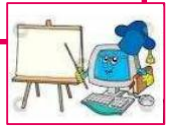

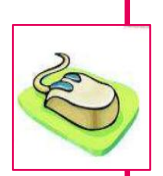

40

A continuación realice el siguiente ejercicio con el alumno explicando cada uno de los puntos.

Utilización de subíndice, superíndice, Rotulador, Cambiar mayúsculas a minúscula.

1. Escriba los siguientes números

12<sup>1</sup>, 20<sup>2</sup>, 25<sup>3</sup>, 25<sup>6</sup>, y luego los coloca en subíndice 12<sub>1</sub>, 25<sub>3</sub>, 25<sub>6</sub>, y Superíndice

2. Escriba el siguiente proverbio y le coloca las tildes, y en tamaño 18 color al gusto colóquele viñeta, colóquele rotulador

Proverbio: el principio de la sabiduría es el temor a Dios

# "EL PRINCIPIO DE LA SABIDURÍA ES EL TEMOR A DIOS"

- 3. Ingrese 5 proverbios o refranes, y que le cambien la fuente, color, tamaño, y les coloca viñeta diferente a cada uno y de la misma forma utilizar las diferentes alineaciones.
- 4. Luego explique en el primer proverbio o refranes los estilos de interlineado.
- 5. Seleccione los 5 proverbios o refranes y cambie el estado inverso de las mayúsculas, si esta en mayúscula, cámbiela en Mayúscula inicial, y viceversa y si esta en minúscula a mayúscula.

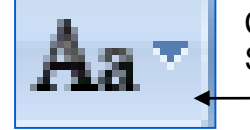

Cambiar mayúsculas y minúsculas también puede utilizar  $Shift + F3$ 

- 6. Escribir 5 nombres y apellidos hacia abajo luego seleccionarlos y colocarlos en orden ascendente.
- 7. Escribir 10 números desordenados en forma vertical y luego que el alumno los ponga en orden descendente.
- 8. Guarde con el nombre de practica 2 y su nombre completo.

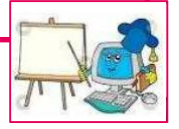

# **COPIAR Y PEGAR**

**Copiar:** Permite copiar todo lo seleccionado colocándolos en el portapapeles de office.

**Ejemplo:** escriba la palabra **María** y luego la selecciona presione Alt + O para que se active la ficha inicio luego c para activar copiar, ó Ctrl + C desde este momento se ha copiado **María** al portapapeles.

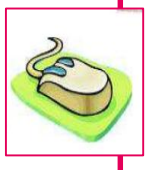

**Portapapeles:** El Portapapeles de Office funciona con los comandos

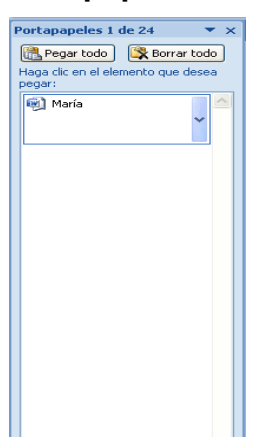

estándar **Copiar** y **Pegar**. Al utilizar el comando **Pegar**, el botón **Pegar** o las teclas de método abreviado de teclado CTRL+V, se pega el contenido del Portapapeles del sistema y no el del Portapapeles de Office.

Al copiar varios elementos en el Portapapeles de Office, el último elemento se copia siempre en el Portapapeles del sistema y puede alojar un máximo de 24 elementos es decir que a partir del 25 elemento se van ir reemplazando por el primero que alojo en el portapapeles.

**X. Cortar:** Corta todo lo que fue seleccionado, enviándolo al portapapeles, es decir que lo quita de un lugar para colocarlo ya sea en el mismo u otro lugar del documento.

**Ejemplo:** Se selecciona lo que se va a cortar y luego se presiona Ctrl + X. **V. Pegar:** Pega todos los elementos del portapapeles de office dando un clic en el icono o presionado Ctrl + V. hay tres maneras de pegar los elementos del portapales

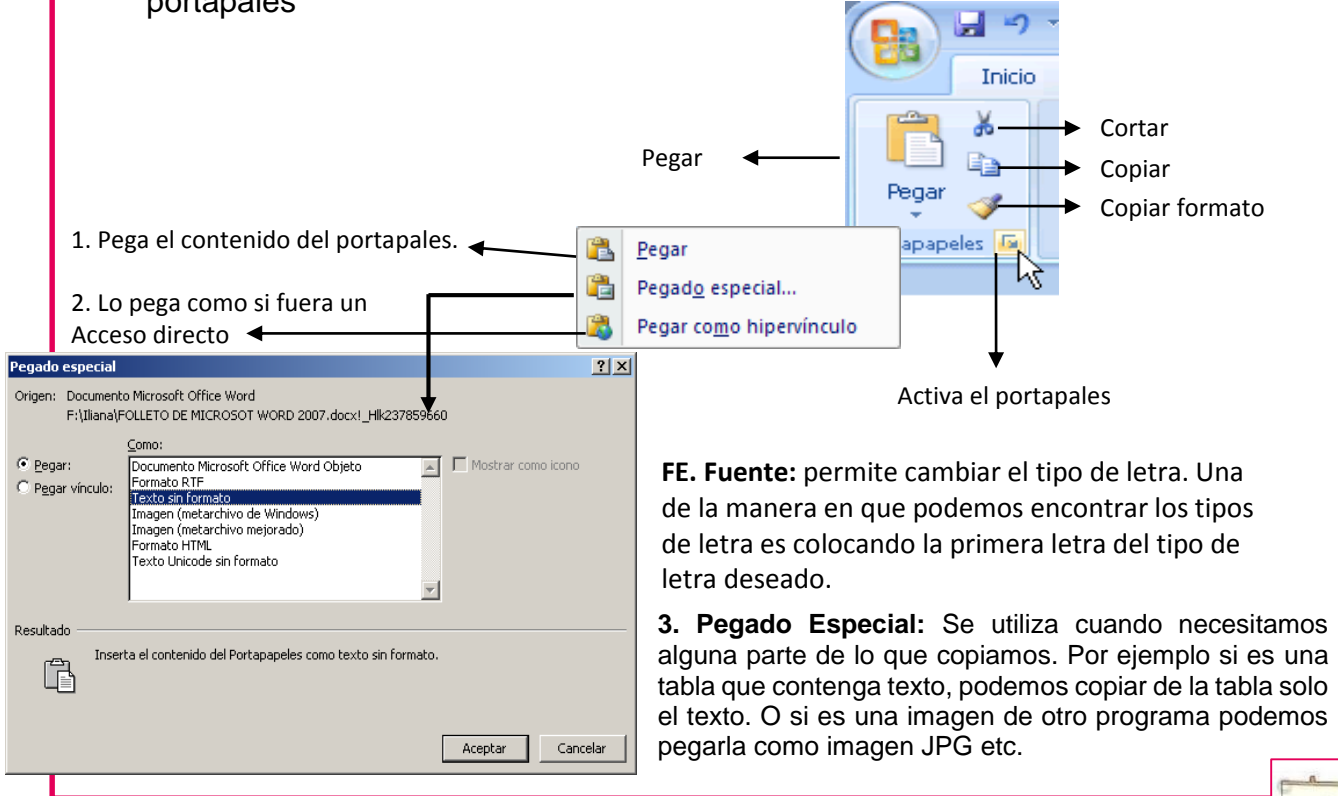

- **FU. Tamaño de Fuente:** Permite cambiar el tamo de la fuente, y también se puede escribir directamente el número del tamaño deseado dentro de la pestaña.
- **FG. Agrandar Fuente:** Va aumentando el tamaño de la fuente conforme vamos dando clic.

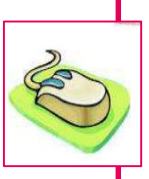

- **FT. Encoger fuente:** Reduce el tamaño de la fuente.
- **E. Borrar Formato:** Esta opción quita el formato de la selección y lo deja sin formato, ejemplo
	- María **=** tiene el formato de negrita y tamaño de fuente 16
	- María  $=$  aquí se utilizó borrar formato y le quito el tamaño
- **7. Cambiar mayúsculas y minúsculas:** Cambia el texto seleccionado a mayúsculas, minúsculas u otras mayúsculas habituales. También podemos cambiar el estado del texto seleccionado en mayúsculas o viceversa con Shift  $+ F3$
- **U. Rotulador:** nos permite marcar con un color específico las partes más importantes de un documento. Como si fuera un marcador ó rotulador.
- **FC. Color de fuente:** Puede iniciar el documento con un color específico ó cambiar el color al texto seleccionado.
- **H. Sombreado:** Coloca un color al fondo del texto seleccionado.
- **Ñ. Viñetas:** Inicia una lista con viñetas, permitiendo hacer énfasis en nuestro documento en las cuales podemos personalizarlas.
- **N. Numeración:** Inicia una lista numerada en un orden ascendente, conforme el usuario va dando Enter, pero si presionamos doble Enter se desactiva automáticamente.
- **O. Estilos de fuente:** Es una combinación de estilos de fuente que permiten aplicarlos al texto seleccionado.
- **C. Ficha Diseño de página:** Cambia el estado de las páginas para una mejor presentación al imprimirlas.
- **Alineaciones:** Permiten alinear los textos a la izquierda, centro, derecha, justificado y justificado total
- **Configuración del documento.** Es muy importante configurar nuestro documento para poder obtener una buena presentación impresa de nuestros documentos.
- 1. Configurar en tamaño del papel carta (Letter) u Oficio = (Legal)
- 2. Elegir la orientación vertical y horizontal
- 3. Establecer los márgenes deseados.

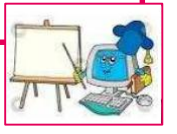

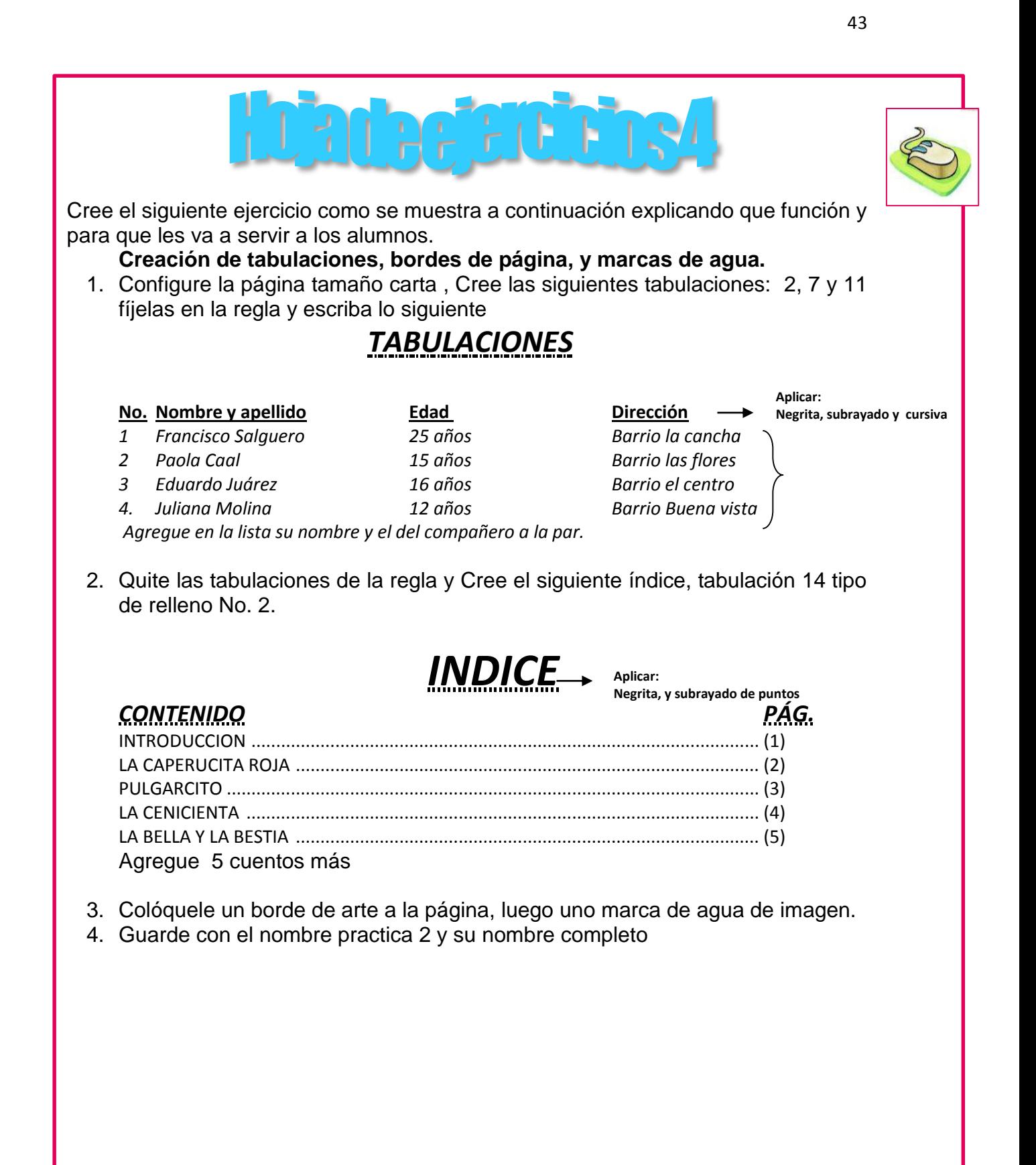

# **¿Cómo podemos estar seguros de la configuración del papel?**

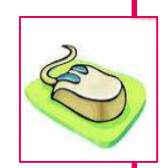

Utilizando la vista preliminar que tiene la función de mostrarnos una anticipada vista de lo que obtendremos al imprimir nuestro documento.

**Columnas:** Divide el texto seleccionado en 2 o más columnas, es decir que el texto se distribuye en forma vertical como si fuera un documento periodístico.

## *Pasos para convertir el texto en columnas:*

- *1. Seleccionar el texto*
- *2. Diseño de pagina*
- *3. Columnas*
- *4. Elegir columna deseada o "Más Columnas"*

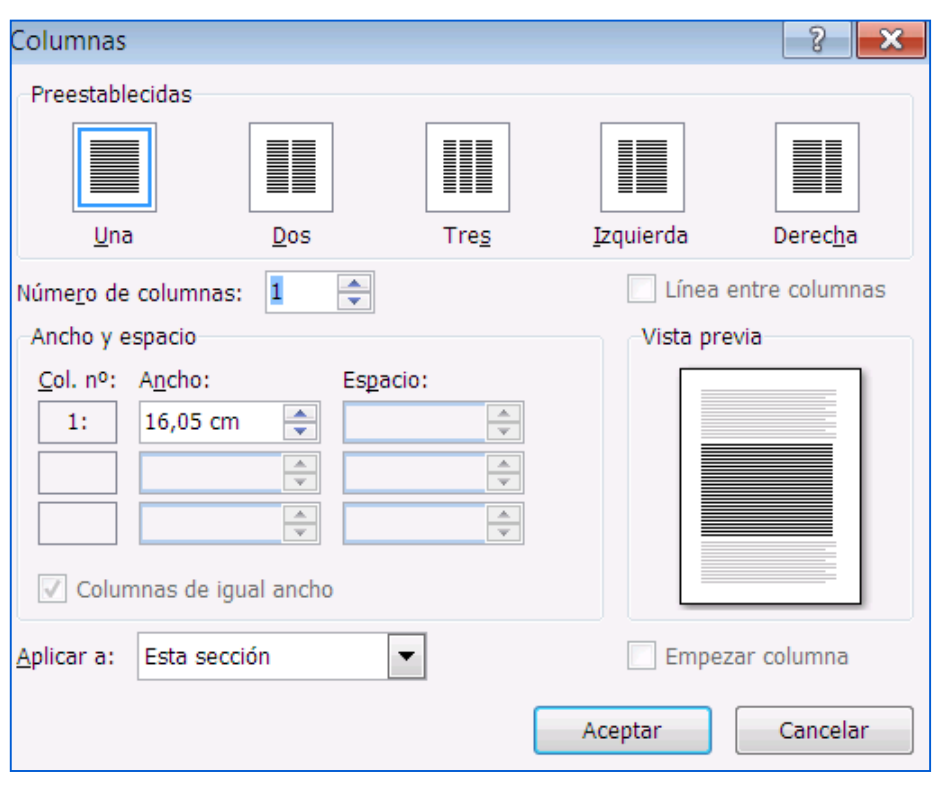

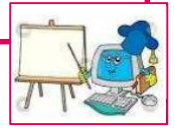

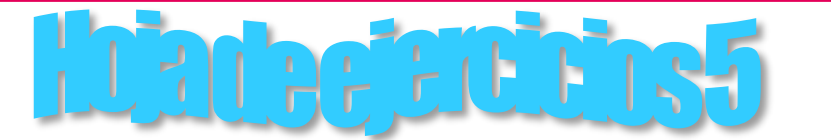

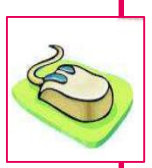

Cree el siguiente ejercicio como se muestra a continuación explicando que función y para que les va a servir a los alumnos.

#### **Utilización de columnas, borde de página, y fondo.**

1. Configure la página, Cree el siguiente párrafo y lo convierte en columnas como se le muestra a continuación, conviértalo en 2 columnas línea de por medio y justificado. Y letra capital que abarque 4 líneas

# ¡Cuando se acabara el Amor!...

Cuando se acabe el agua del mar, se acabara cuando no haya en el mundo a quien amar, El amor se acabara cuando las aves no sean capaces de cantar, cuando los peces no puedan nadar, cuando las plantas no puedan respirar. Cuando se acabara el amor….Mi amor por ti se acabara cuando mi corazón

deje de palpitar, te dejare de amar cuando mis pulmones no puedan respirar, cuando mi cerebro deje de funcionar y mi alma con el creador vaya a descansar. Déjame decirte que mi amor por ti se acabara cuando le encuentres el principio y el fin al mar. Por eso quiero que te preguntes ¿Cuándo te dejare de Amar?

*Simplemente será cuando a la tumba me vayas a llorar y en un suspiro tuyo pueda… Tus labios besar*

1. Agregar un borde de página de línea con color, color de fondo a la página

83

- 2. Guarde con practica 3 y su nombre completo
- 3. Saque una copia y lo pega en un documento nuevo
- 4. Guarde en el escritorio con su nombre

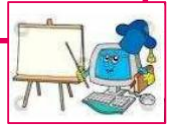

45

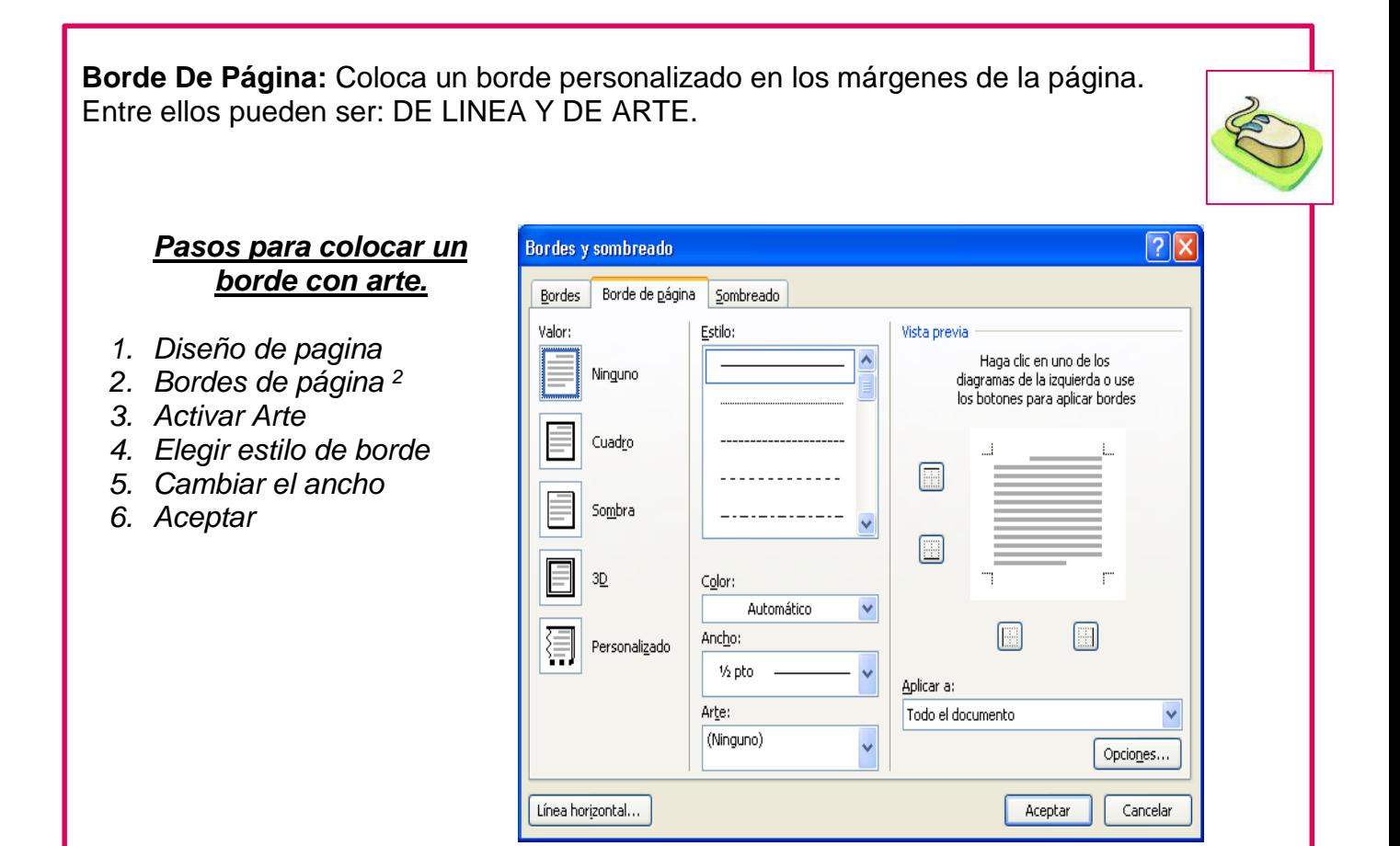

*Nota: En algunos bordes de blanco y negro se les puede cambiar el color y también puede personalizar el borde de la página; si quiere solo en una sección o en todo el documento en la pestaña Aplicar A: puede elegir la opción deseada.*

**Color de página:** Los fondos o páginas de color se utilizan principalmente en un explorador Web para crear fondos más interesantes para verlos en pantalla.

**Marca de Agua:** Son texto o imágenes fantasmas que aparecen detrás del texto del documento. Generalmente se utiliza para indicar que un documento se debe tratar de manera especial como confidencial. Ejemplos: Los billetes, diplomas, hojas con membretes de X institución etc.

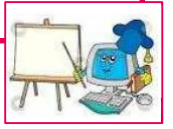

#### *Pasos para agregar una marca de agua personalizada de imagen*

- *1. Diseño de pagina*
- *2. Marca de Agua*
- *3. Marca de agua personalizada*
- *4. Marca de agua de imagen*
- *5. Seleccionar imagen*
- *6. Disco local (c:) ó (H:)*
- *7. Archivos de programa*
- *8. Microsoft Office, Clipart*
- *9. Pub60cor*
- *10.Seleccionar la imagen*
- *11.Aplicar y cerrar*

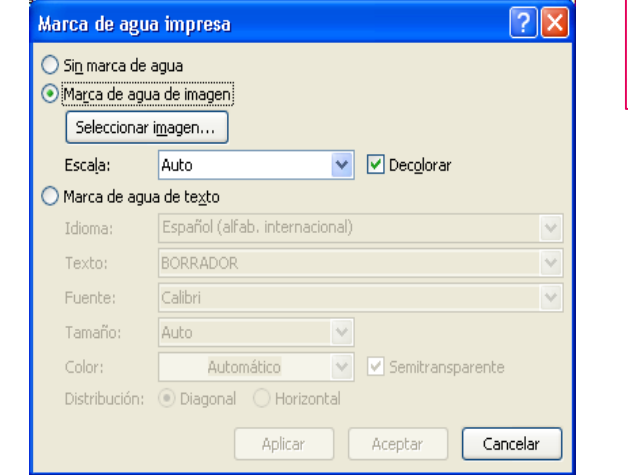

## *Pasos para quitar una marca de Agua*

- *1. Diseño de página*
- *2. Marca de agua*
- *3. Quitar marca de agua*
	- **B. Ficha Insertar:** Permite la inserción de todo tipo de objetos, los cuales nos sirven para ilustrar nuestros documentos.
	- **A. Portada:** Inserta una portada en la primera hoja como documento completo, a la cual le puede agregar título, fecha, autor y otros datos que necesite. Entre los estilos de portada tenemos: Alfabeto, Anual, Austero, conservador etc.

## *Pasos para crear una portada*

- *1. Ficha Insertar*
- *2. Portada*
- *3. Seleccionar la deseada*
- *4. Modificar y editar la portada*
	- **B. Tabla:** Son proporciones de texto que se dividen en columnas y filas, que se pueden leer ya sea horizontal u verticalmente. Hay dos maneras de obtener una tabla: Insertándolas ó creándolas.

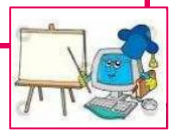

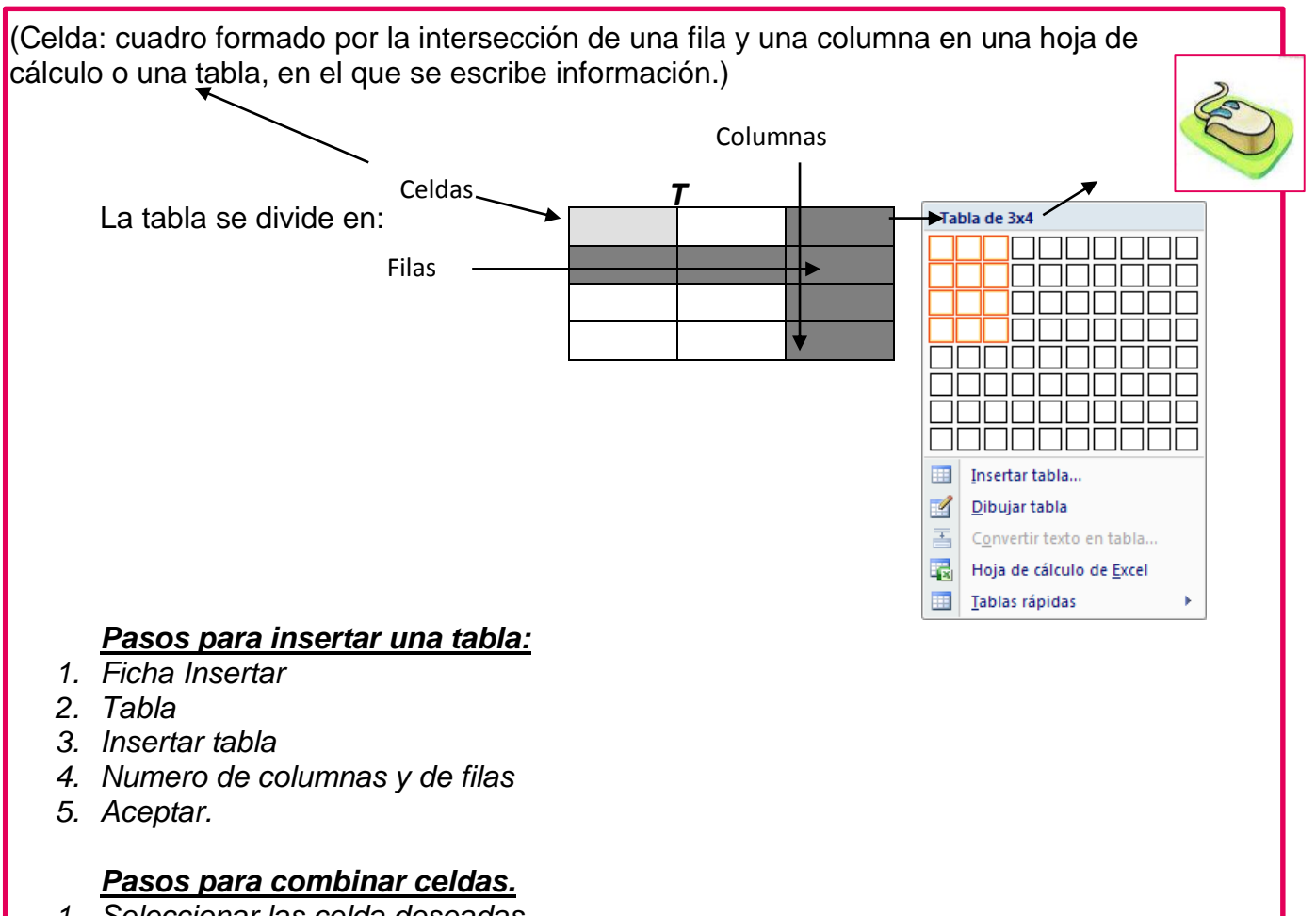

- *1. Seleccionar las celda deseadas*
- *2. Clic derecho sobre la selección*
- *3. Combinar celdas*

**Menús (Fichas) Contextuales:** Estos menús aparecen solo cuando tenemos activada la tabla creada en el documento, las cuales se muestran en la barra de opciones. **Ficha Diseño:** Permite aplicarle rápidamente un diseño y estilo predefinido.

**Ficha Presentación:** Permite darle formato al contenido de las celdas, por ejemplo las alineaciones, dirección, insertar y eliminar fijas y columnas, autoajustar el contenido de las celdas etc.

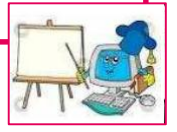

# **CUARTO BIMESTRE**

# **COMPETECIA A UTILIZAR:**

Conoce los pasos necesarios para ejecutar el programa de Excel, y

sus componentes.

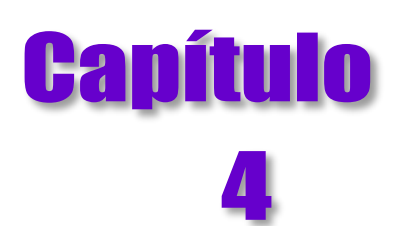

#### **Microsoft Office Excel**

Proporciona herramientas y funciones eficaces que puede utilizar para analizar, compartir y administrar los datos con facilidad. Funciona como cualquier otro programa de office de la misma manera como: Guardar, abrir, deshacer, cambiar fuente alinear datos, copiar, pegar, insertar imágenes, WordArt y otras aplicaciones.

#### **Como ingresar al programa:**

Ventana de Microsoft Excel

- 1. Desplegar el botón de inicio
- 2. Todos los programas
- 3. Microsoft Office

#### **Como Egresar del programa:**

- 1. Desplegar el botón de office
- 2. Salir de Excel Alt + f4 O clic en X

Excel 2007

4. Microsoft Office

Barra de acceso rápido i ū c Botones de control Botón de office Fórmula: Vista Dato: o de pão  $-11$ ۰Ī.  $=$  $= -3$ General da Insertar +  $\Sigma$  -  $\frac{\Delta}{2}$ Calibri  $\Delta$ Cinta de opciones  $N K$  $\mathbf{s}$  $-|A \times$ 事業事團  $\frac{1}{2}$  - % **X** Fliminar -日· A-Fetilos 建 》 G Barra de Barra de formulas Cuadro de nombre  $\mathbf{D}$ form G  $H$ Indicador de Celdas **Partie de La Celta de La Celdas de La Cel**das de La Celdas de La Celdas de La Celdas de La Ce Encabezados de columnas Iniciadores de cuadro de dialogo Hoja de cálculo Encabezados de filas 10 11 12 Celdas Barra de desplazamiento 13 14  $\frac{15}{11}$  $\Box$ Barra de EstadoEtiquetas de hojas Vistas Zoom

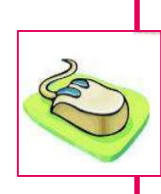

**Fichas:** Son comandos que se organizan en grupos lógicos. Cada ficha está relacionada con un tipo de actividad (como escribir o diseñar una página). Para reducir la aglomeración en pantalla, algunas fichas sólo se muestran cuando son necesarias.

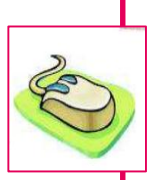

**Sugerencia:** presione Ctrl +F1 para activar y desactivar la banda de opciones.

# **LIBRO DE TRABAJO**

Es un archivo que incluye una o varias [hojas de cálculo](javascript:AppendPopup(this,) que se pueden utilizar para organizar distintos tipos de información relacionada.

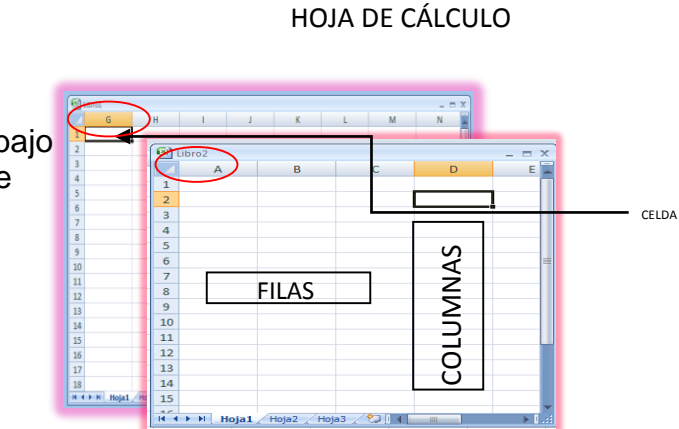

Como agregar un libro de trabajo

- 1. Haga clic en el botón de office
- 2. Seleccione Nuevo

También puede utilizar Ctrl + U

# **Hoja de cálculo:**

[Es el documento principal que se utiliza en Excel](javascript:AppendPopup(this,) para almacenar y trabajar con datos. [Consta de celdas que se organizan en filas y columnas. Una hoja de cálculo se](javascript:AppendPopup(this,)  [almacena siempre en un libro.\)L](javascript:AppendPopup(this,)a cuadrícula tiene 1.048.576 filas por 16.384 columnas, lo que ofrece un 1.500% más de filas y un 6.300% más de columnas comparadas con las que había en Excel 2003, ahora las columnas acaban en XFD en lugar de acabar en IV.

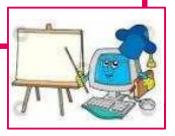

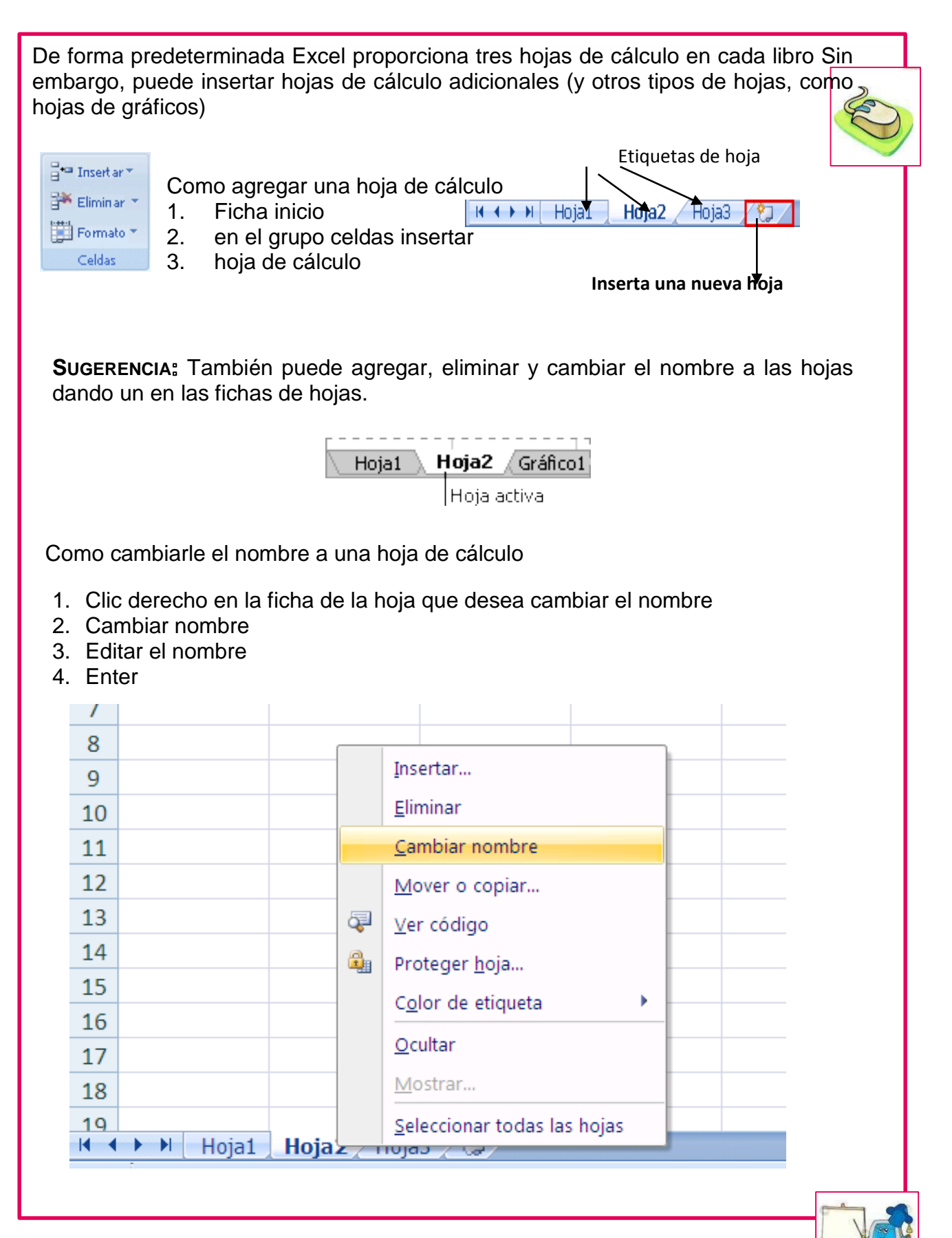

89

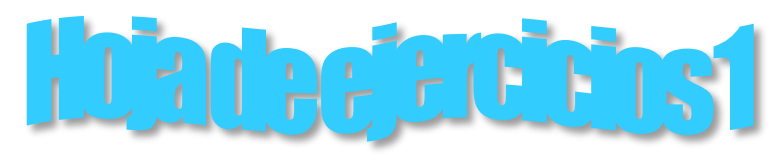

#### **Instrucciones:**

Explique las partes de la ventana de Excel, y navegue en cada una de las opciones que el alumno se familiarice con el programa.

- **1.** Explique sobre el cuadro de nombre, la barra de fórmula
- **2.** Cambiar el alto de las filas y el ancho de las columnas
- **3.** Como se alinean los datos dentro de las celdas
- **4.** Qué función tiene el Indicador de celdas y las celdas y como desplazarse en cada una de ellas.
- **5.** Cuáles son las referencias de celdas
- **6.** Que son los libros y las hojas de cálculo
- **7.** Como insertar un nuevo libro y como eliminarla
- **8.** Como agregar una nueva hoja de cálculo y como eliminarla
- **9.** Como desplazarse en cada una de las hojas
- **10.** como cambiarles el nombre y color a las etiquetas de hoja

52

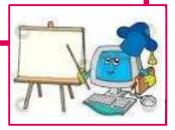

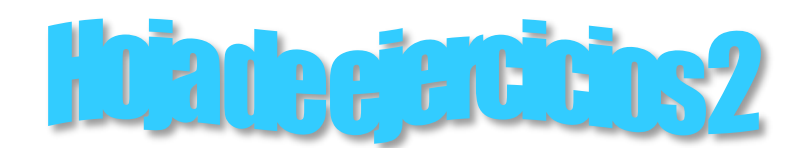

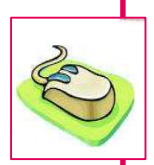

53

#### **Realice el siguiente ejercicio**

- 1. Configure la página en tamaño carta
- 2. Escriba el nombre de su establecimiento en la celda A1
- 3. Seleccione A1 hasta J2 y aplique el formato de combinar y centrar y aumente la fuente
- 4. Escriba en la celda A3 Lunes y que el alumno arrastre en forma vertical hasta el día domingo
- 5. Escriba en la celda B3 Enero y arrastre en forma vertical hasta diciembre
- 6. Escriba en la celda C3 **1** en C4 **2** en C5**3** Seleccione las tres celdas arrastre en forma vertical hasta el numero 12 haga lo mismo en la celda D3,4,y 5 con los números de 4 en 4, y arrastre.
- 7. Seleccione los datos, cámbiele la fuente a su gusto
- 8. Luego entre ala ficha inicio y en el grupo celdas elija la opción formato elija autoajustar las columnas a la selección.
- 9. Seleccione la hoja 2 en la celda A1 Escriba 1 apellido en B2 un nombre ingrese 10 en ese orden. Escríbalos en minúscula.
- 10. Concatene a1 y b2 en la celdas d1 **Formula: =a1&b2** y luego arrastre.
- 11. En la E1 cambie a mayúsculas la celda D1**formula: =Mayusc(D1)** luego arrastre
- 12. En la celda F1 cambie a minúscula la celda E1 **formula =Minusc(E1)** arrastre
- 13. En la celda G1 cambie a nombre propio la celda F1 **formula ==NOMPROPIO(F1)** arrastre.
- 14. Guarde con el nombre de practica1 y su nombre completo

**Botones de desplazamiento:** Le permite desplazarse en cada una de las hojas de cálculo dentro de un libro de trabajo.

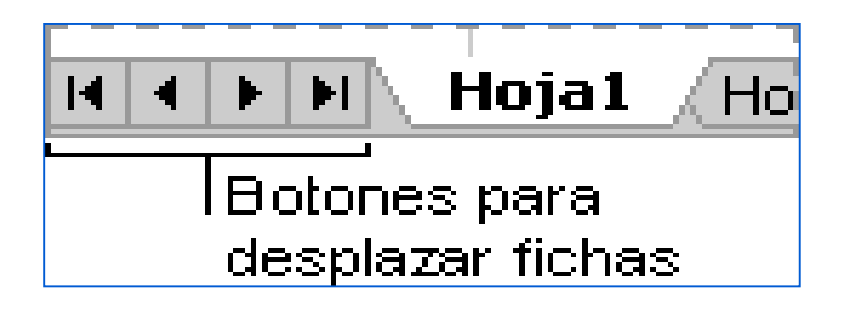

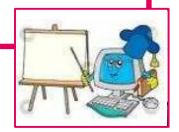

**ENCABEZADO DE COLUMNAS:** Son las que están representadas por medio de letras de la "**A"** a la **"XFD",** la cual puede especificar un ancho de columna comprendido entre 0 (cero) y 255, este valor representa el número de caracteres que se pueden mostrar en una celda. El ancho de columna predeterminado es de 10,71 caracteres. Si el ancho de columna se establece como 0, la columna se oculta.

## **Como Cambiar el ancho de las columnas:**

- 1. Seleccionar las columnas
- 2. Clic en la ficha Inicio
- 3. En el grupo celdas clic en Formato
- 4. Seleccionar ancho de columna
- 5. Edite el número deseado.
- 6. Aceptar

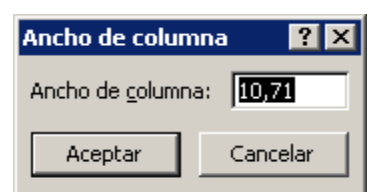

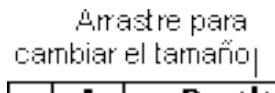

Para cambiar el ancho de una columna, arrastre el borde del lado derecho del encabezado de columna hasta que la columna tenga el ancho que desea. O doble clic para que se ajuste al contenido de la celda.

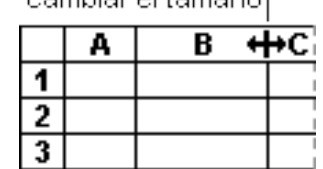

?

Cancelar

**ENCABEZADO DE FILAS:** Son las que están representadas por medio de Números iniciando del 1 hasta el 1.048.576; Puede especificar un alto de fila comprendido entre 0 (cero) y 409. Este valor representa la medida en puntos del alto (1 punto es aproximadamente igual a 1/72 pulgadas). El alto de fila predeterminado es de 15 puntos. Si el alto de fila se establece como 0, la fila se oculta.

## **Como Cambiar el alto de las filas**

- 1. Seleccionar las filas
- 2. Clic en la ficha Inicio
- 3. En el grupo celdas clic en Formato
- 4. Seleccionar Alto de fila
- 5. Edite el número deseado.
- 6. Aceptar

Para cambiar el alto de una fila, arrastre el borde inferior del encabezado de fila hasta que la fila tenga el alto que desea.

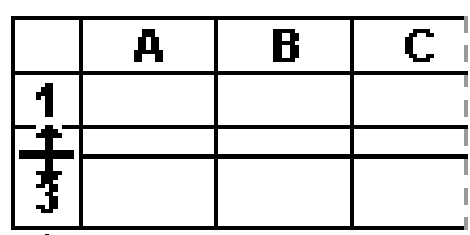

Alto de fila

Alto de fila: |15

Aceptar

l Arrastre paral cambiar el tamaño

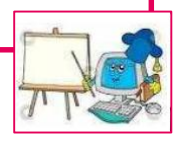

# **Como Crear Operaciones Matemáticas De Suma Resta, Multiplicación, División, Promedio, Nota Máxima, y Nota Mínima:**

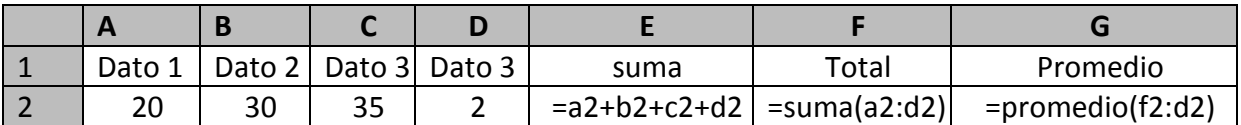

**Suma** =a2+b2+c2+d2 **Total**=suma(a2:d2) **Promedio** = Promedio(f2:d2) **Nota Máxima** =Max(a2:d2)

**Nota Mínima** =Min(a2:d2)

# **CUADRO DE PUNTEOS**

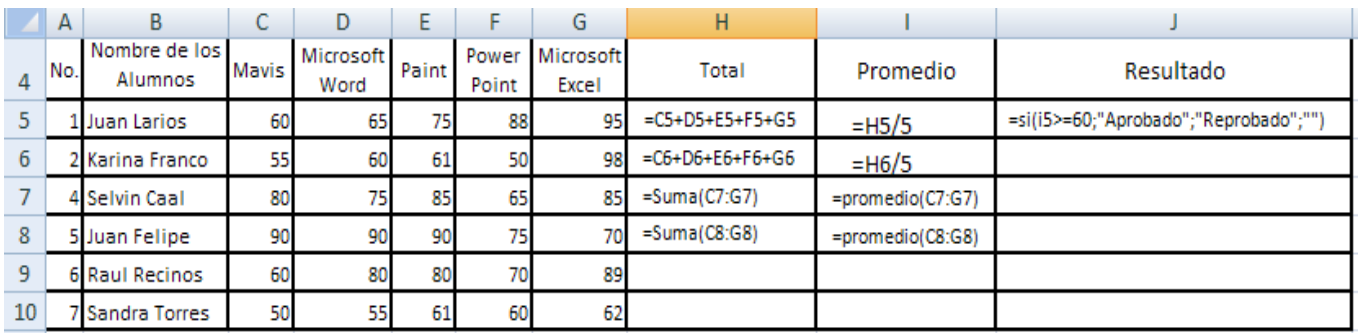

# **Como crear las formulas:**

Fórmula para pasar datos de otra hoja primero se ingresan los datos en la hoja 2 por ejemplo en a1 Juan en b1 Larios escriba el resto de los alumnos en el mismo orden realice la formula en la celda B5**=CONCATENAR(Hoja2!A1,Hoja2!B1)**

**Total:** Se suman todas las materias, es decir en este caso desde Mavis hasta Microsoft Excel Ejemplo:**=C5+D5+E5+F5+G5**

También podemos cortar la fórmula **=Suma(C7:G7)**En este caso se utiliza la función suma porque no hay ningún operador que indique que es suma o resta y con los dos puntos(:) es un operador de rango que une a través de dos referencias, indicando que sumaremos de Mavis hasta Microsoft Excel.

**Promedio:** Es el total de las materias dividido dentro del número de materias existentes. En este caso podemos observar que tenemos 5 materias quedando la fórmula de la siguiente manera.

**=H5/5** o bien podemos ahorrarnos el total y de una vez obtener el promedio con la siguiente formula.

# **=Promedio(C5:G5)**

55

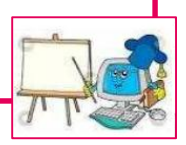

**Resultado:** Sirve para averiguar si el alumno gano o perdió ejemplo: **=si(i5>=60;"Aprobado";"Reprobado";"")** Se lee de la siguiente manera(Igual si y 5 es mayor o igual que 60, que me salgas aprobado, pero si no que me salga reprobado o texto vacío.

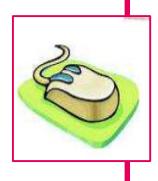

56

**Contar.si:** Esta función me permite contar mediante una formula lógica. Ejemplo: para averiguar cuantos aprobados hay en este cuadro de punteo realice la siguiente formula.

**Aprobados** =contar.si(J5:J10;"Aprobado")

**Reprobados** =contar.si(J5:J10;"Reprobado")

**Nota:** Recuerde no dejar espacios en la realización de fórmulas, y trabajar los números con el teclado independiente.

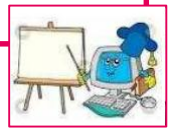

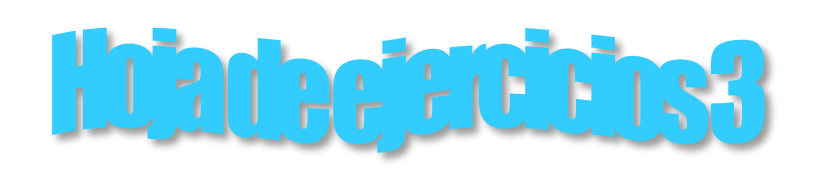

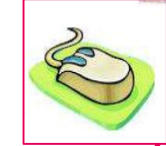

57

Configure la página tamaño carta, cree un título con el nombre ejercicio de Word Realice los ejercicios de suma, multiplicación, división, número máximo, número mínimo, totales, promedios, etc. mínimo unos 10 datos.

**NOTA:** Para hacer las fórmulas de las operaciones básicas como Suma, Resta, Multiplicación y División utilice el signo correspondiente de cada operación (+,- ,\*,/)

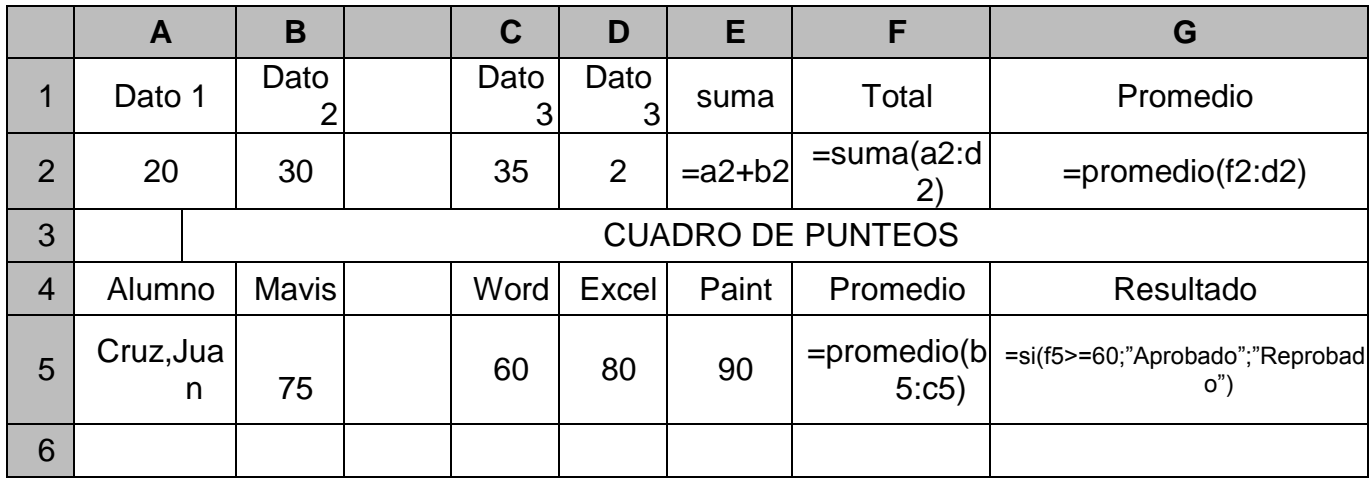

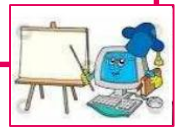

- **CELDA:** Es la intersección entre una columna y una fila en ella se editan todo tipo de valores.
- **CELDA ACTIVA:** Es la celda [seleccionada en la que se escriben datos cuando](javascript:AppendPopup(this,)  [comienza a escribir.](javascript:AppendPopup(this,) Contiene un borde grueso y Solo una Celda es la única que puede estar activa, puede movilizarla con las teclas de dirección o dando clic en una celda especifica.

**BARRA DE FORMULAS:**  $\mathbf{S}$  **Se** utiliza para escribir o editar [valores o fórmulas en celdas o gráficos. Muestra la fórmula o el valor constante](javascript:AppendPopup(this,)  [almacenado en la celda activa.](javascript:AppendPopup(this,). La hoja de cálculo y la barra de fórmulas trabajan conjuntamente de manera que el contenido de ambas no se superponga.

**Nota:** Para modificar los datos en la celda activa Presione la tecla de función **F2** ó de un clic en la barra de fórmulas luego presionar una vez enter para establecer los cambios realizados.

**REFERENCIAS DE CELDAS:** [Es el conjunto de coordenadas que ocupa](javascript:AppendPopup(this,)  [una celda en una hoja de cálculo. Por ejemplo, la referencia de la celda que](javascript:AppendPopup(this,)  [aparece en la intersección de la columna B y la fila 3 es B3.\),](javascript:AppendPopup(this,) Es decir que es la descripción de la celda activa identificada por medio de una letra y un numero de fila.

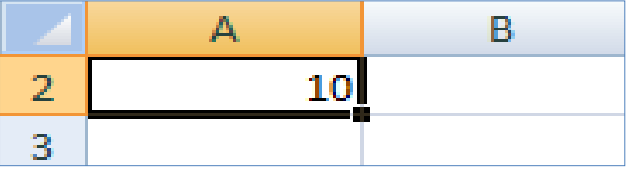

**Ejemplo:** Podemos observar que aquí el número 10 se encuentra en la columna **A** y está más resaltada que las demás columnas. y en la fila **2**que también esta resaltada Y su referencia seria **A2¸**

**CUADRO DE NOMBRE:** [cuadro situado en el extremo izquierdo de la barra](javascript:AppendPopup(this,)  [de fórmulas que identifica la celda, elemento de gráfico u objeto de dibujo](javascript:AppendPopup(this,)  [seleccionado. Para dar nombre a una celda o rango, escriba el nombre en](javascript:AppendPopup(this,)  [el cuadro Nombre y presione ENTER.](javascript:AppendPopup(this,) 

**QUÉ SON LAS FORMULAS: "secuencia de valores, referencias de celda, nombres, funciones u operadores de una celda que producen juntos un valor nuevo"** Las fórmulas son ecuaciones que efectúan cálculos con los valores de la hoja de cálculo. Una fórmula comienza por un signo igual (=) que indica a Excel que los caracteres siguientes constituyen una fórmula. Por ejemplo,**=5+2\*3** la siguiente fórmula multiplica 2 por 3 y, a continuación, suma 5 al resultado. Dando un resultado de **11**porque Excel primero multiplico y luego sumo.

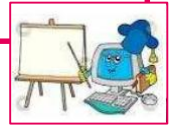

## **Uso de paréntesis**

Para cambiar el orden de evaluación, escriba entre paréntesis la parte de la fórmula que se calculará en primer lugar. Por ejemplo,**= (5+2)\*3**. Por el contrario, si se utilizan paréntesis para Cambiar la el orden, Excel sumará 5 y 2 y, a continuación, multiplicará el resultado por 3, con lo que se obtiene **21.**

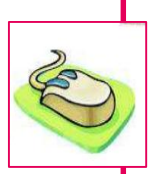

**Que son Argumentos:** Pueden ser números de texto, Valores lógicos como de verdadero y falso, y referencias. También pueden ser constantes, formulas y otras funciones.

# **PARTES DE UNA FORMULA**

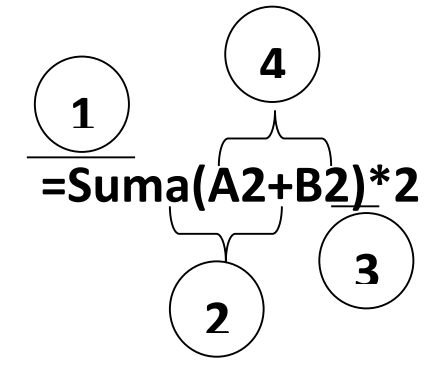

Funciones:

2 Referencias:

**3**Constantes:

4Operadores:

**1. Que son funciones:** [fórmula ya escrita que toma un valor o valores, realiza](javascript:AppendPopup(this,)  [una operación y devuelve un valor o valores](javascript:AppendPopup(this,) ejemplo: **Suma, si, promedio, Max, Min, etc.**

**2. Que son Referencias:** Es la descripción de la celda activa identificada por medio de una letra y un número de fila por ejemplo: A2.

**3. Que son constantes:** números o valores de texto escritos directamente en una fórmula, por ejemplo, 2.

**4. Qué son operadores:** Los operadores especifican el tipo de cálculo que desea ejecutar en los elementos de un formula. Existe un orden predeterminado en el que tienen lugar los cálculos, pero puede cambiar este orden utilizando paréntesis.

# **TIPOS DE OPERADORES**

Existen cuatro tipos de operadores de cálculo: aritmético, comparación, concatenación de texto y referencia.

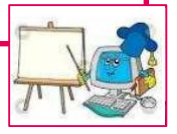

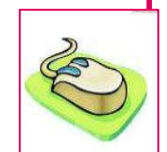

 **Operadores Aritméticos:** contiene los operadores matemáticas básicas como suma, resta o multiplicación Entre estos:

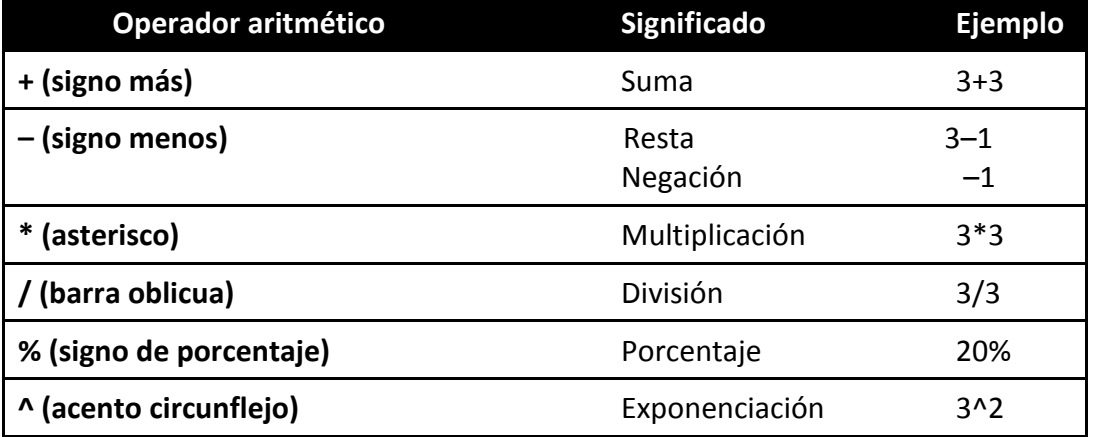

# **Capítulo** Mantenimiento de 5 **Software**

Consiste en un conjunto de actividades que se realizan para conservar la calidad del servicio que prestan los programas de las computadoras, en condiciones seguras, eficientes y económicas. El mantenimiento dependerá del software al cual desea darle mantenimiento.

## **RECOMENDACIONES**

Las computadoras pueden sufrir daños desde el nivel de software si se usa de mala manera.

**Inestabilidad en el software de la computadora:** Esto lo podemos conocer como la lentitud en la que trabajan el sistema o en ciertas ocasiones mal funcionamiento de los programas, esto se debe a:

Existencia masiva de programas instalados en la computadora. Existencia masiva de juegos instalados en la computadora. Inexistencia de una rutina preventiva Inexistencia de un Antivirus Actualizado en la computadora.

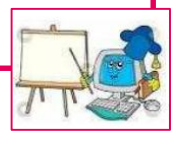

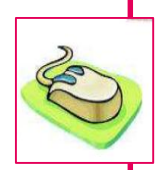

# **1. Formas de dar mantenimiento preventivo al software de una computadora.**

#### **1.1 Comprobación de errores y desfragmentado.** Pasos:

a. Dar clic en el botón de inicio

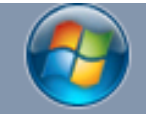

b. Seleccionar la Opción Equipo

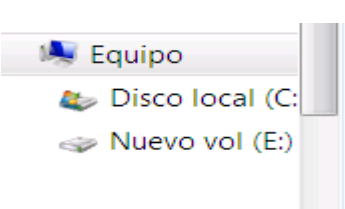

- c. Clic derecho sobre el disco duro que desea comprobar
- d. En el menú contextual seleccione la opción Propiedades

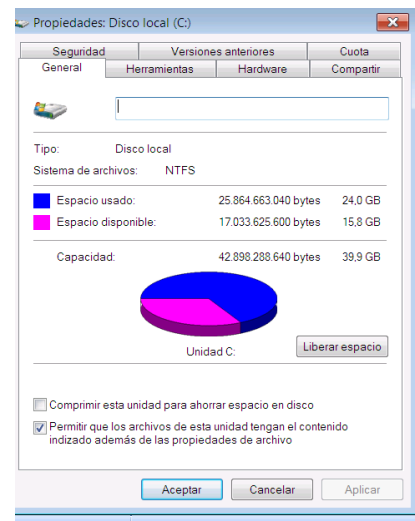

e. Luego seleccione la ficha Herramientas

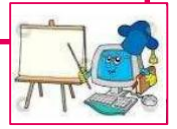

- f. Ubique el cursor en la opción Comprobación de errores, dé clic en el botón Comprobar ahora.
- g. Habilite las casillas de verificación de ambas opciones y presione el botón Iniciar.

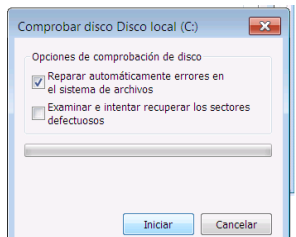

- h. Posterior a ello el sistema pregunta si desea que se active la opción, la próxima vez que se encienda la computadora, debe dar clic en Aceptar
- i. Apague la computadora y enciéndala de nuevo y aparecerá una pantalla que muestra el servicio en cinco pasos.

## **1.2 Desfragmentado de Disco Duro.**

Pasos:

b. De clic en el botón del Menú Inicio

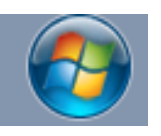

c. Ubique el cursor sobre la opción Todos los programas

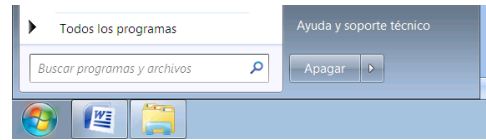

d. Seleccione la carpeta Accesorios.

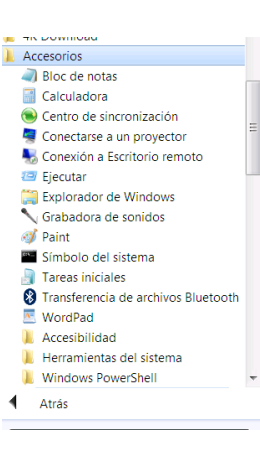

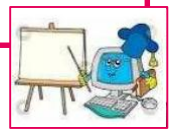

e. Seleccione la Carpeta Herramientas del Sistema.

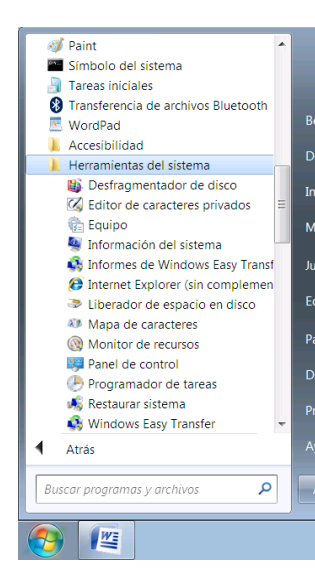

- f. De clic en la Opción Desfragmentador de disco y se habilitará el cuadro de dialogo de Propiedades: Disco Local (C:).
- g. Seleccione la opción Desfragmentar Ahora.
- h. Seleccione el disco que desea desfragmentar.
- i. Seleccione Analizar disco o Desfragmentar el disco.

# **1.3 Liberación de espacio en Disco Duro.**

Pasos:

15.5 Clic en el botón del Menú Inicio

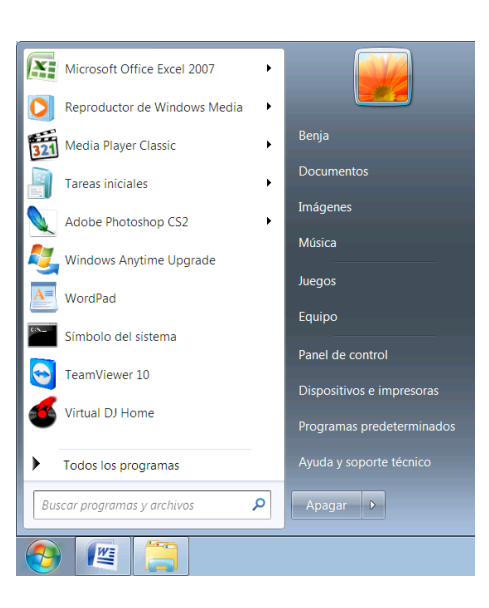

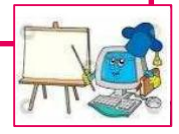

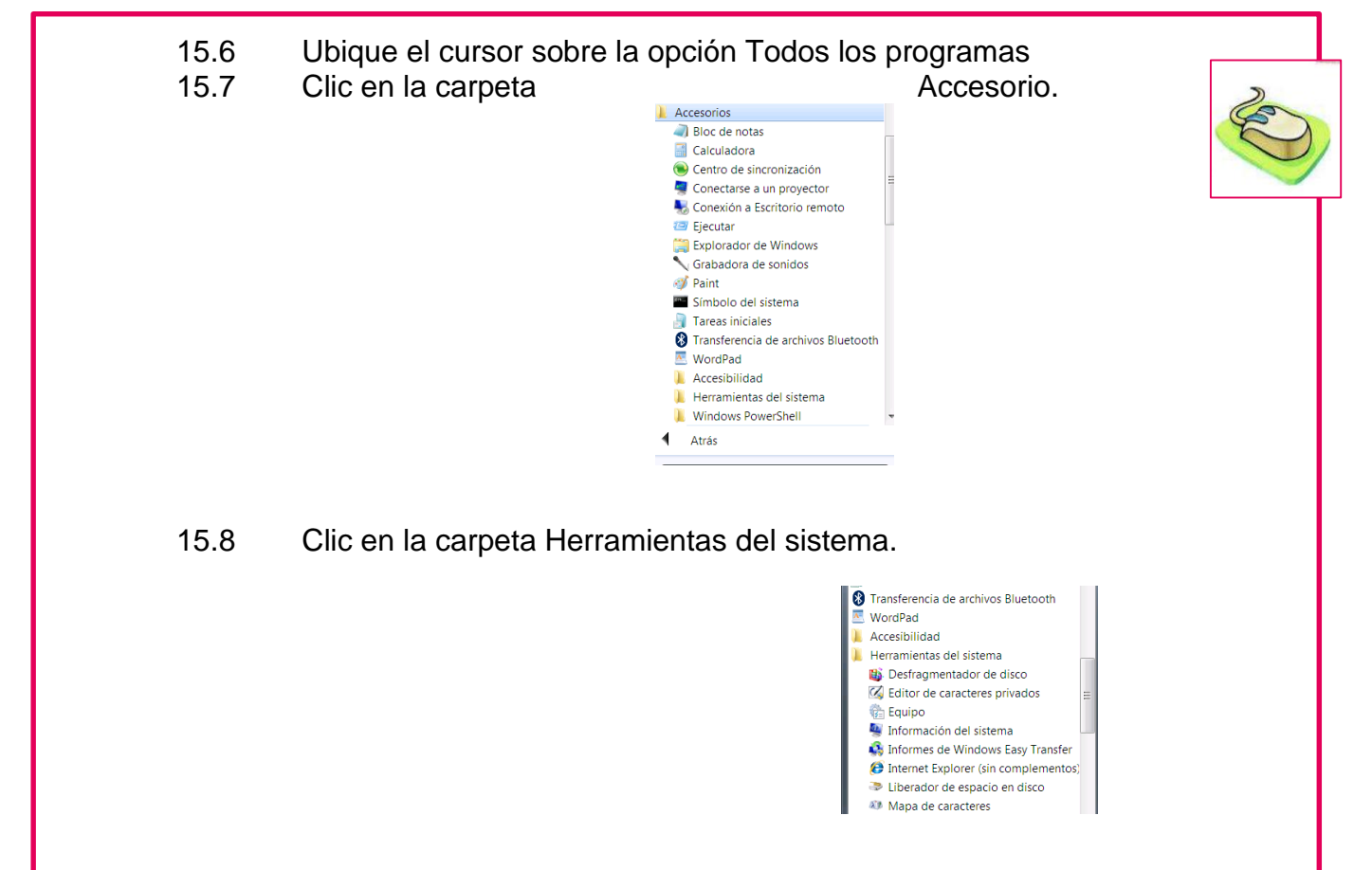

15.9 Clic en la opción Liberador de espacio en disco y se habilitara el siguiente cuadro de dialogo.

15.10 Seleccione la unidad en donde desea liberar espacio, luego, clic en el botón a componente de la componente de la participation de la componente de la componente de la componen

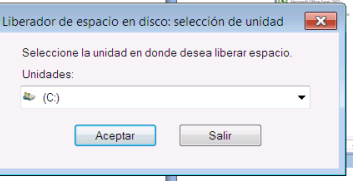

- 15.11 Posterior a ello aparecerá el cuadro de dialogo Liberador de espacio en disco para (C:), con los archivos que se pueden eliminar y la cantidad de espacio que cada uno de estos ocupa, así como, el total de espacio que se liberará.
- 15.12 Para seleccionar los archivos que se eliminaran temporalmente, haga clic en la casilla de verificación respectiva a cada archivo.
- 15.13 De clic sobre el botón Ver archivos para ver cuáles son los archivos de cada categoría que se eliminaran.
- 15.14 Haga clic izquierdo en el botón Aceptar, para iniciar el proceso de liberación del disco.
- 15.15 Luego aparece un cuadro de dialogo de confirmación llamado: Liberador de espacio en disco.

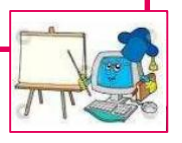

15.16 Seleccione el botón Eliminar Archivos, si está seguro de remover esos archivos del disco, de lo contrario de clic en cancelar.

m. Seleccione la ficha Más Opciones para ver las dos formas adicionales que incluye para liberar más espacio en disco.

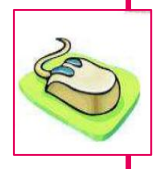

#### **1.4 Copias de Seguridad y Restauración de Sistema.**

a. Clic en el botón del Menú Inicio

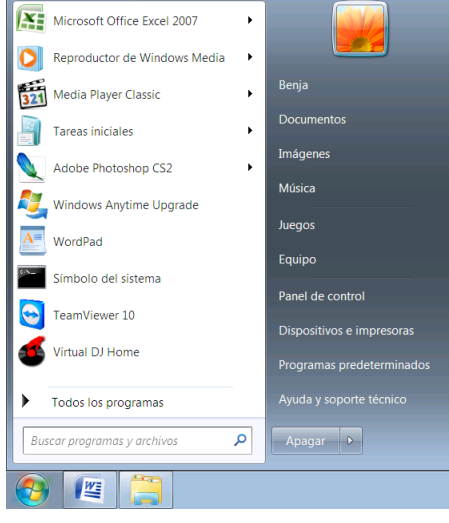

b. Seleccione la carpeta Mantenimiento

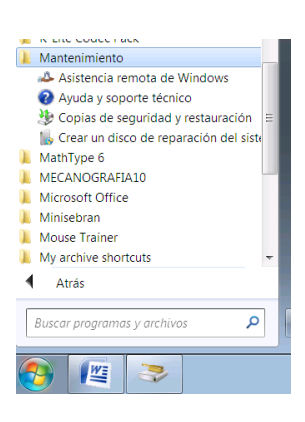

- c. Clic en la opción Copias de seguridad y restauración.
- d. Clic en el vínculo configurar copias de seguridad.

e. Seleccione la ubicación donde se realizará la copia de seguridad, luego, aparecerá un cuadro de dialogo donde podrá elegir como se hará la copia de seguridad.

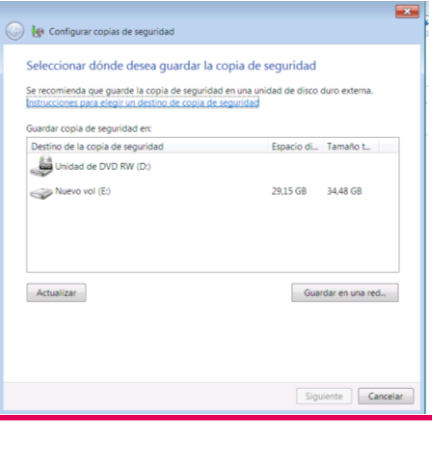

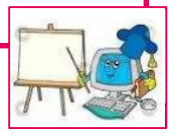
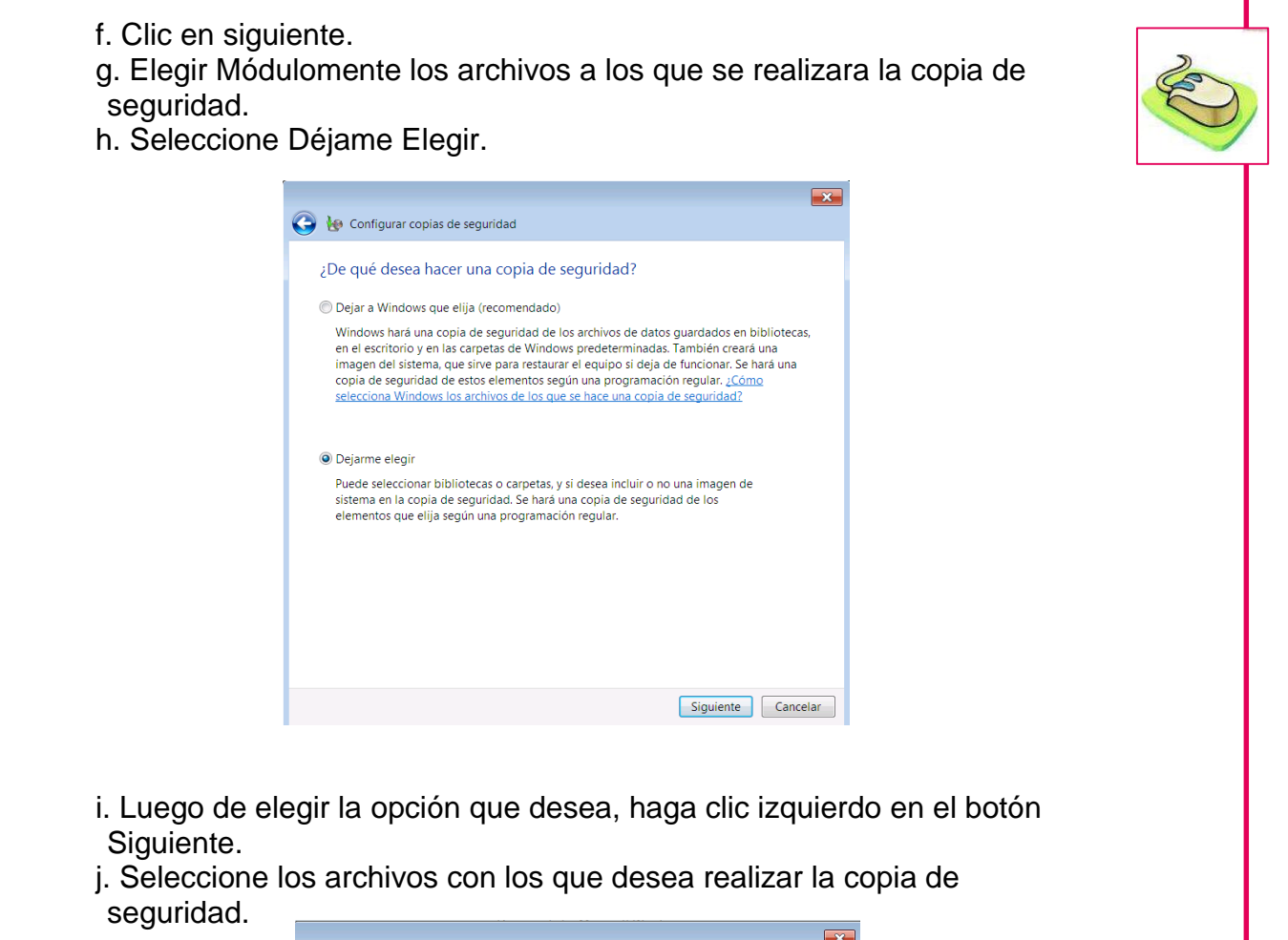

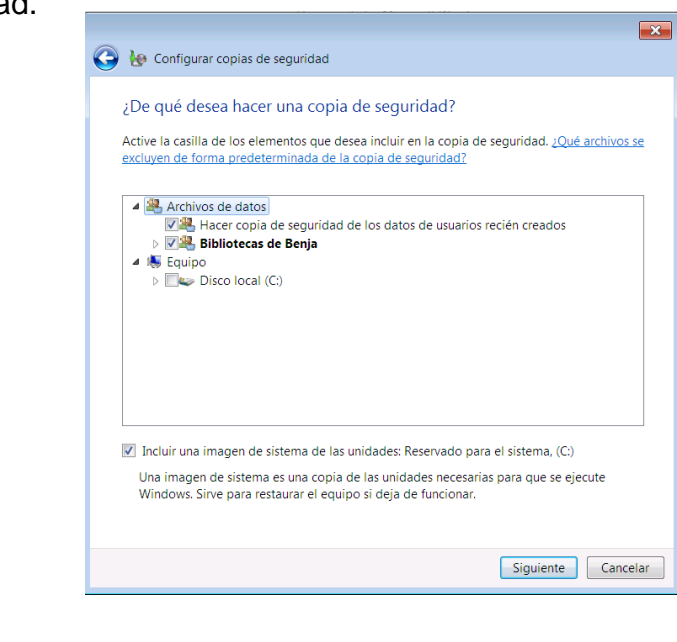

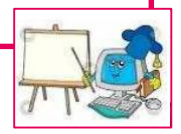

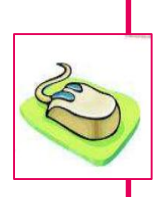

67

k. Clic en la opción Guardar configuración y ejecutar copia de seguridad para iniciar el proceso de creación de la copia de seguridad y guardar las preferencias de la configuración.

# **1. 5 Puntos de Restauración Módulo**

- Pasos:
	- a. Clic en el botón del Menú Inicio

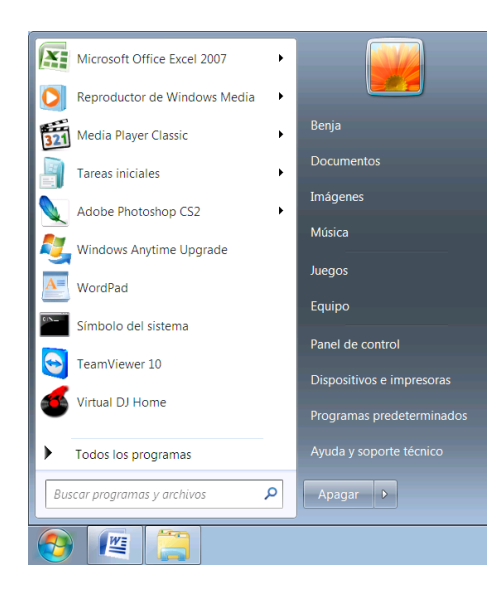

b. Clic en la opción Panel de Control

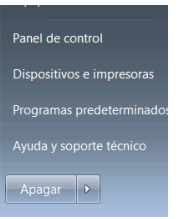

c. Clic en la categoría Sistema

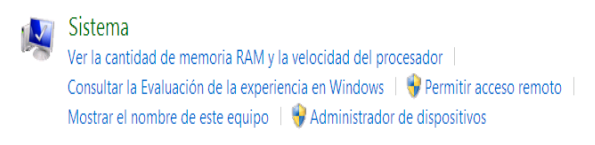

d. Clic en la pestaña Protección del sistema

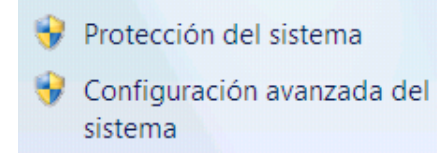

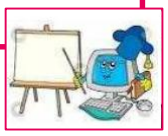

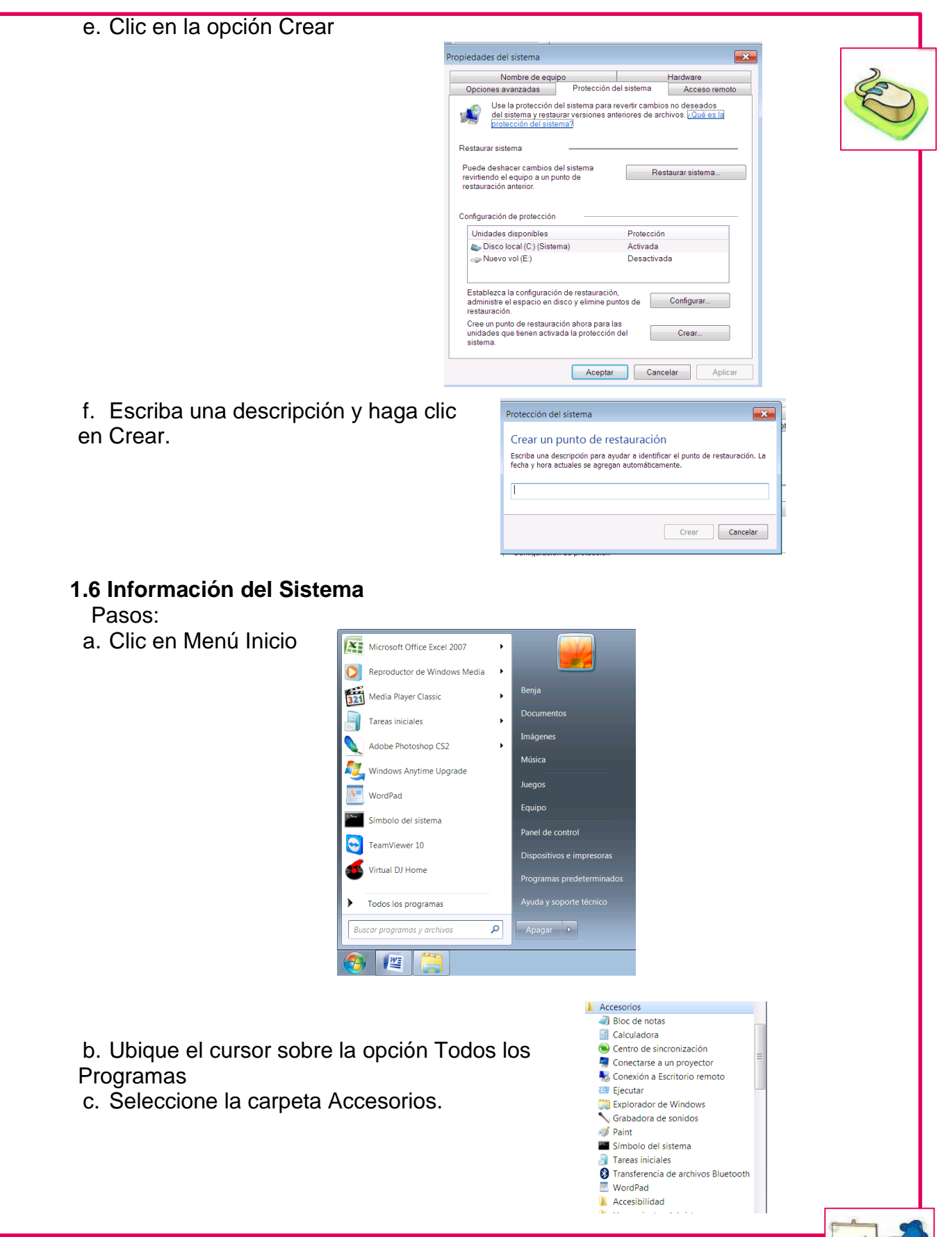

d. Clic en la carpeta Herramientas de sistema Herramientas del sistema Desfragmentador de disco **Z** Editor de caracteres privados Ξ **卷** Equipo Información del sistema Informes de Windows Easy Transfer **O** Internet Explorer (sin complementos) Liberador de espacio en disco Mapa de caracteres

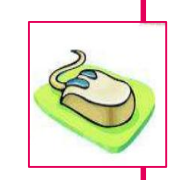

- e. Clic en la opción Información del sistema.
	- Información del sistema **A** Informes de Windows Easy Transfer **@** Internet Explorer (sin complementos) Liberador de espacio en disco **All** Mapa de caracteres

# **1.7 Configuración del Administrador de Sistema.**

Pasos:

- a. Presione simultáneamente las teclas CTRL + R.
- b. En la casilla de texto del cuadro de dialogo Ejecutar escriba taskmgr.exe
- c. Haga clic izquierdo en el botón Aceptar y se desplegara el cuadro de dialogo del Administrador de tareas.

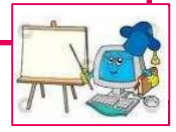

70

# **CONCLUSIONES**

El presente Módulo pretende orientar el uso y cuidado adecuado de hardware y software de computadoras, a docentes y estudiantes de cuarto grado del nivel primario de la Escuela Oficial Rural Mixta Aldea Samac del municipio de Cobán, Departamento de Alta Verapaz.

El buen manejo de equipos tecnológicos y herramientas básicos, permite al estudiante ser ente de cambio en el contexto donde se desenvuelve, generando así soluciones a problemas más comunes de su entorno de forma inmediata.

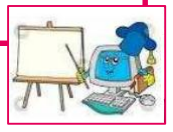

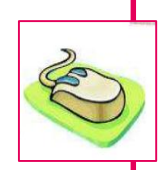

71

# **RECOMENDACIONES**

- $\checkmark$  Al docente del grado de cuarto primaria, se les recomienda involucrar los contenidos acá establecidos dentro de su planificación bimestral u otra modalidad de planificación que manejen.
- $\checkmark$  Se les recomienda revisar los contenidos para establecer los contenidos más importantes que se adapten al contexto del estudiante, esto con el objetivo de su mayor utilización para el estudiante.
- $\checkmark$  Es indispensable manejar tanto la parte teórica y posteriormente la parte práctica en los diferentes contenidos que se presentan en este Módulo.
- $\checkmark$  En cuanto a la parte práctica, se le recomienda a los docentes realizar pruebas preliminares a los ejercicios para que se pueda darle mayor seguimiento hacía con los estudiantes en su parte práctica.
- $\checkmark$  A los docentes y estudiantes se les recomienda realizar limpiezas cada dos semanas a los componentes físicos externos de la computadora, así como también efectuar un mantenimiento de software cada dos meses, esto con acompañamiento del docente responsable del grado.

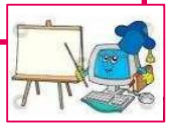

# **BIBLIOGRAFÍA**

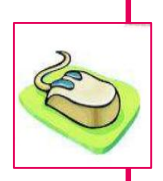

72

- $\checkmark$  Compu Teach 5. Editorial PREDINSA, Guatemala, C.A. Proyectos de Educación de Informática S.A.
- Colección de libros Predinsa. Víctor Manuel Pérez. Edición 8
- $\checkmark$  Compu Teach 5, 6, 7, 8, 9, 10. Editorial PREDINSA, Guatemala, C.A.
- Curriculum Nacional Basé Cuarto Grado Nivel Primario, Área Productividad y Desarrollo. Ministerio de Educación, Guatemala, C.A. 01010, Primera edición DICADE, 2007, página195
- $\checkmark$  Enciclopedia de Informática. Lo último de MS Office. Editorial UTEHA, México, 2000
- $\checkmark$  Manual de Usuario. Ofiice 2000 y Windows 98. Microsoft. USA. 2000
- $\checkmark$  Proyectos de Educación de Informática S.A.

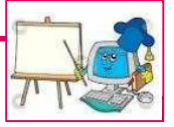

#### **Capítulo IV**

#### **PROCESO DE EVALUACIÓN**

#### **4.1 Evaluación del diagnóstico.**

La primera fase que concierne al Ejercicio Profesional Supervisado "EPS", se rige bajo procesos de investigación que permite la búsqueda y detección de problemas que afectan los procesos educativos en la Escuela Oficial Rural Mixta Aldea Samac, del municipio de Cobán, Departamento de Alta Verapaz. El proceso de investigación se basa en un cronograma general, la cual conlleva realizar instrumentos de consulta para poder determinar los sectores más defectuosos con problemas frecuentes. El diagnostico también se efectúan para el ente patrocínate del Ejercicio Profesional Supervisado "EPS" desde ocho sectores; sector comunidad, sector institución, sector finanzas, sector recursos humanos, sector curricular, sector administrativo, sector de relaciones, sector filosófico, político y legal.

#### **4.2 Evaluación del Perfil**

En base a la aplicación de instrumentos se pudo constatar el logro de los objetivos, metas, actividades, recursos que llegan a darle vida al perfil de proyecto, la cual es destinada en beneficio de la comunidad educativa de la Escuela Oficial Rural Mixta Aldea Samac, perteneciente al municipio de Cobán departamento de Alta Verapaz.

#### **4.3 Evaluación de la Ejecución**

La Evaluación de la Ejecución se realizó para verificar si todo lo ejecutado responde a lo planificado, identificando si los medios disponibles fueron utilizados de manera correcta para el cumplimiento de los objetivos propuestos, verificando consecutivamente las justificaciones lógicas en la toma de decisiones.

Bajo el instrumento Lista de Cotejo se pudo corroborar la validación del Módulo denominado "**Módulo para el uso y cuidado adecuado de hardware y software de computadoras, dirigido a docentes y alumnos de la Escuela** 

111

# **Oficial Rural Mixta Aldea Samac, del municipio de Cobán, departamento de Alta Verapaz".**

#### **4.4 Evaluación Final**

Se realizó con el objetivo principal de verificar si el proyecto ha generado el beneficio esperado, esto en base a los instrumentos diseñados para tales procesos culminativos del proyecto, involucrando a las autoridades del centro educativo y estudiantes de cuarto grado del nivel primario.

Factores fundamentales dentro de los proceso del Ejercicio Profesional Supervisado, se encuentran el cronograma general establecido y manejado con el aval del asesor en base al módulo lineamientos generales del Ejercicio Profesional Supervisado proporcionado por la Facultad de Humanidades de la Universidad de San Carlos de Guatemala.

#### **CONCLUSIONES**

- 1. Se elaboró el Módulo para el uso y cuidado adecuado de hardware y software de computadoras, permitiendo de esta manera que el docente de la Escuela Oficial Rural Mixta Aldea Samac, tenga la facilidad de abordar las temáticas que involucren el uso de programas con que cuenta un equipo de cómputo.
- 2. Se desarrollaron espacios de presentación y explicación del producto pedagógico denominado "Módulo para el uso y cuidado adecuado de hardware y software de computadoras, dirigido a docentes y alumnos de la Escuela Oficial Rural Mixta Aldea Samac, del municipio de Cobán, departamento de Alta Verapaz" permitiendo así, incentivar el buen uso de dispositivos externos y programas informáticos.
- 3. Se contribuyó en la conservación del medio ambiente a través de la plantación de 630 arbolitos de especie pino, en el área natural del tanque de captación de agua potable, del Caserío Panaha, Santa Cruz Verapaz, departamento de Alta Verapaz.

#### **RECOMENDACIONES**

- 1. A la directora del establecimiento se permita dar seguimiento al Módulo denominado" **Módulo para el uso y cuidado adecuado de hardware y software de computadoras"**, para que los equipos informáticos a su cargo tengan la estabilidad necesaria, para que puedan darle utilidad las nuevas generaciones de estudiantes en el nivel primario.
- 2. Se sugiere a la docente del grado de cuarto primaria de la Escuela Oficial Rural Mixta Aldea Samac, abordar los contenidos estructurados en el Módulo denominado "**Módulo para el uso y cuidado adecuado de hardware y software de computadoras",** en el área de Productividad y Desarrollo.
- 3. Que las autoridades municipales del municipio de Santa Cruz Verapaz, deberán de darle seguimiento a la conservación de los 630 arbolitos plantados en dicho municipio, de acuerdo a lo que está establecido en el plan de sostenibilidad.

.

#### **BIBLIOGRAFIA**

- 1. Propedéutica para el Ejercicio Profesional Supervisado –EPS-, Universidad de San Carlos de Guatemala, Edición 2010.
- 2. Guía Básica para Formulación de Proyectos con Aplicación al Marco Lógico JICA, Japón.
- 3. Fuentes Mohr, Fernando. Administración de Proyectos: diseño para su ejecución. INAP. 1992.
- 4. Plan de Gobierno Municipal 2012-2016.

5. Proyecto Educativo Institucional, Escuela Oficial Rural Aldea Samac. 2012-2015

# **EGRAFÍA**

- 1. [www.cobán.com.gt](http://www.cobán.com.gt/)
- 2. IBID
- 3. [www.cobán.com.gt](http://www.cobán.com.gt/)
- 6. http://www.mineduc.gob.gt

# APÉNDICE

# **PLAN GENERAL DE TRABAJO EJERCICIO PROFESIONAL SUPERVISADO -E.P.S.-**

#### **DATOS GENERALES DEL EPESISTA:**

**Estudiante:** Jayro Benjamin Cú Caal **Carné No:** 201117490 **Teléfono:** 32266863 **Carrera:** Licenciatura en Pedagogía y Administración Educativa **Tipo de actividad:** Ejercicio Profesional Supervisado **Duración:** Periodo de 4 meses. **Asesor:** Lic. Baudilio Luna.

#### **DATOS GENERALES DE LA INSTITUCIÓN PATROCINANTE**

**Nombre de la Institución:** Municipalidad de Cobán, Alta Verapaz. **Dirección:** 1ª. Calle 1-11, Zona 1 **Teléfono:** 7952 1305 **Encargado de la Institución:** Leonel Arturo Chacón Barrios (Alcalde Municipal) **Municipio:** Cobán **Departamento:** Alta Verapaz

# **DATOS GENERALES DE LA INSTITUCIÓN PATROCINADA**

**Nombre de la Institución:** Escuela Oficial Rural Mixta Aldea Samac **Dirección:** Aldea Samac **Teléfono:** 47783968 **Encargado de la Institución:** Profesora Nidia Gabriela Molina Rey de Corleto (Directora). **Municipio:** Cobán **Departamento:** Alta Verapaz

# **PLAN DE DIAGNOSTICO INSTITUCION PATROCINANTE.**

Nombre de la Institución: Municipalidad de Cobán, Alta Verapaz.

Dirección: 1ª. Calle 1-11, Zona 1

Teléfono: 7952 1305

Encargado de la Institución: Ingeniero Leonel Arturo Chacón Barrios (Alcalde Municipal) Municipio: Cobán

Departamento: Alta Verapaz

#### **Objetivos:**

Objetivo General

 Aplicar los conocimientos técnicos y administrativos adquiridos durante el tiempo y proceso de formación de la Carrera de Licenciatura en Pedagogía y Administración Educativa, para efectuar un diagnóstico institucional de la Municipalidad del municipio de Cobán, Alta Verapaz, permitiendo de esta manera darle solución parcial o total a un problema comunitario institucional, social.

# Objetivos Específicos:

- Detectar, Priorizar y definir los problemas que estén afectando al municipio y/o comunidad de Cobán, Alta Verapaz.
- Determinar la viabilidad y factibilidad de un proyecto comunitario.
- Formular un proyecto que permita dar solución parcial o total a un problema previamente priorizado.

#### **Actividades a realizar**

- Solicitud de autorización de EPS, municipalidad de Cobán.
- Elaboración de instrumentos de consulta
- Aplicación de instrumentos de consulta
- Análisis e interpretación de información obtenida
- Presentación de informe.

# **Técnica Instrumento**

 Entrevista Cuestionario Observación Lista de cotejo Análisis documental Ficha de trabajo

#### **Recursos**

#### **Humanos**

Personeros de la Municipal de Cobán Alta Verapaz.

# **Materiales**

Hoja de papel bond

**Tinta** 

Equipo de oficina

**Computadora** 

Impresora

#### **Físicos**

Secretaria de la Municipalidad de Cobán

# **Cronograma de Actividades**

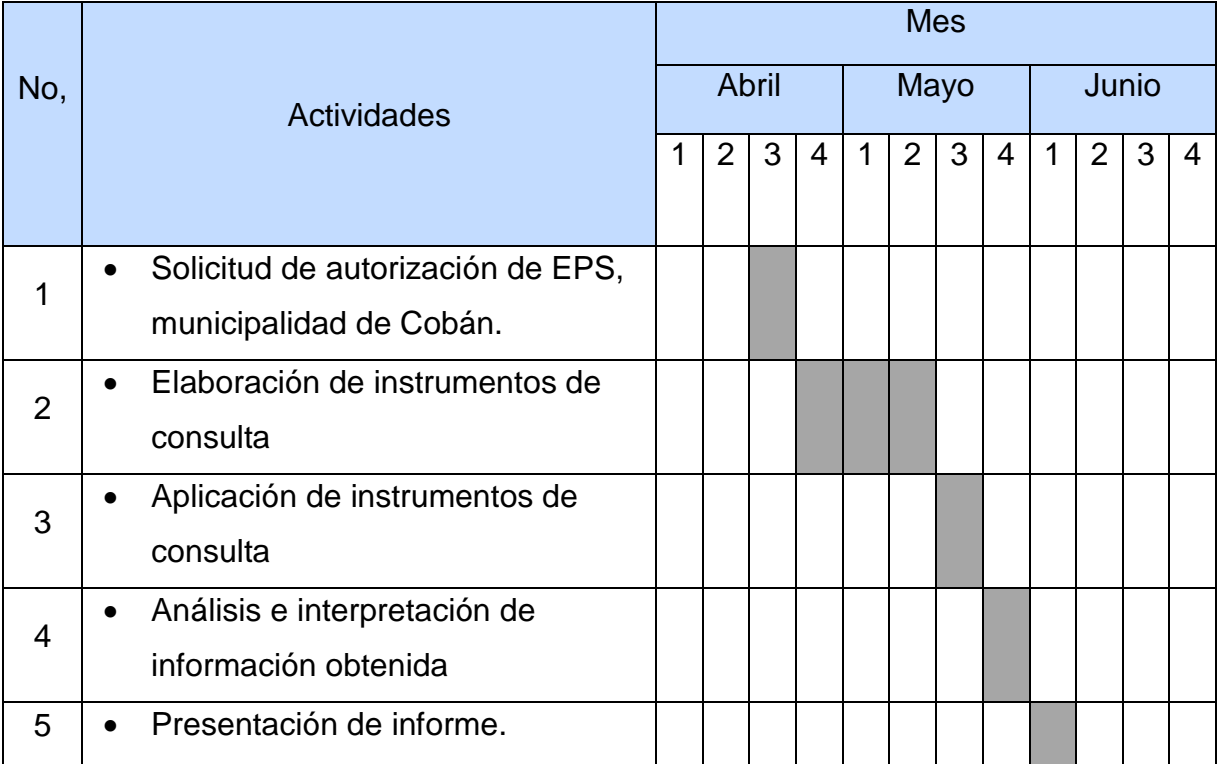

# **PLAN DE DIAGNOSTICO INSTITUCIÓN PATROCINADA**

Nombre de la Institución: Escuela Oficial Rural Mixta Aldea Samac. Ubicación: Aldea Samac, municipio de Cobán Departamento de Alta Verapaz. Responsable: Profesora Nidia Gabriela Molina Rey de Corleto. Fecha de Realización: 18 de mayo de 2015

# **OBJETIVOS**

#### **Objetivo General**

 Conocer en un marco general a la Escuela Oficial Rural Mixta Aldea Samac, a partir de sus diferentes sectores.

#### **Objetivos Específicos**

- Aplicar métodos y técnicas de investigación para recabar información del centro educativo.
- Elaborar instrumentos de consulta para recabar la información de la Escuela Oficial Rural Mixta Aldea Samac.
- Interpretar la información para poder detectar las necesidades del centro educativo.

#### **Actividades a realizar:**

- Entrega de solicitud a directora del centro educativo.
- Elaboración de instrumentos de consulta.
- Aplicación de instrumentos a Directora del centro educativo.
- Aplicación de instrumentos de observación a centro educativo.
- Entrevista a autoridades de la comunidad
- Análisis de la información
- Elaboración y entrega de informe.

# **Metodología**

#### **Recursos:**

**Humanos** 

- Directora de la Escuela Oficial Rural Mixta Aldea Samac
- Patronato de Padres de familia de la Escuela Oficial Rural Mixta Aldea Samac del municipio de Cobán Departamento de Alta Verapaz.
- Miembros de COCODE de la Aldea Samac, Cobán Alta Verapaz.
- Miembros de la comisión de salud de la Aldea Samac, Cobán Alta Verapaz.

#### **Materiales**

- Hojas de papel bond
- Tinta
- Bolígrafos

Equipo Tecnológico

- Computadora
- Impresora
- Cámara fotográfica.

Físicos

- Edificio de la Escuela Oficial Rural Mixta Aldea Samac
- Edificio del Centro de Salud de la Comunidad

# **Técnica Instrumento**

Observación Lista de Cotejo Entrevista Cuestionario

# **Cronograma de Actividades.**

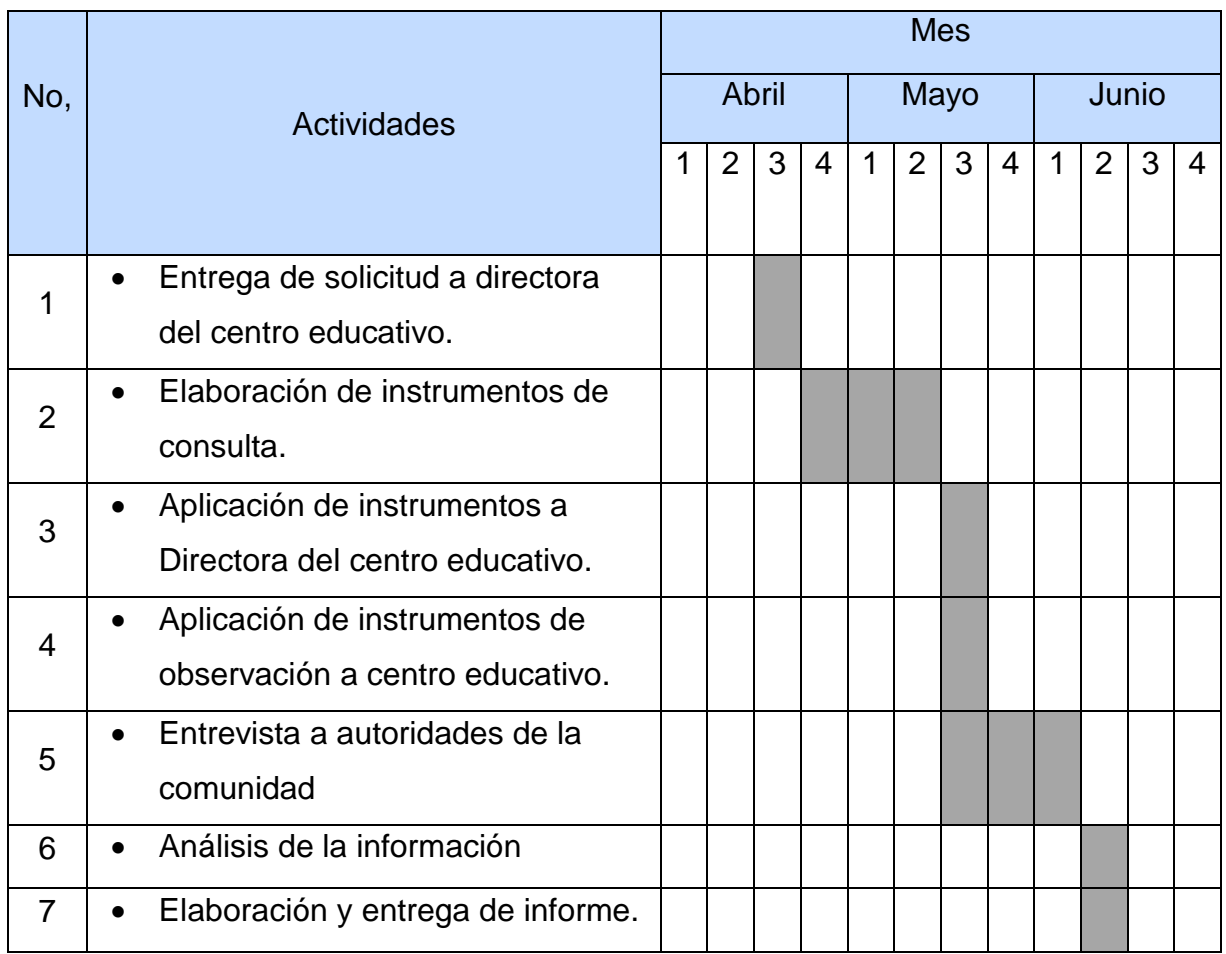

# **PLAN DE SOCIALIZACIÓN**

# **Nombre de Epesista:** Jayro Benjamin Cú Caal

**Actividad:** Socialización

**Tema:** Módulo para el uso y cuidado de hardware y software de computadoras, dirigido a docentes y alumnos de la Escuela Oficial Rural Mixta Aldea Samac, del municipio de Cobán, departamento de Alta Verapaz**.**

**Fecha:** 29 de Julio de 2015

**Dirigido a:** Directora Nidia Gabriela Molina Rey, Estudiantes de Cuarto Primaria, Docente Titular del grado de Cuarto Primaria.

**Lugar:** Escuela Oficial Rural Mixta Aldea Samac.

**Departamento:** Alta Verapaz

**Objetivo:** Crear espacios de socialización para presentar el producto pedagógico consistente en un Módulo sobre computadoras a los beneficiarios directos de la misma, con el fin de hacer mejorar dentro de la estructura de la misma y finalmente su aprobación.

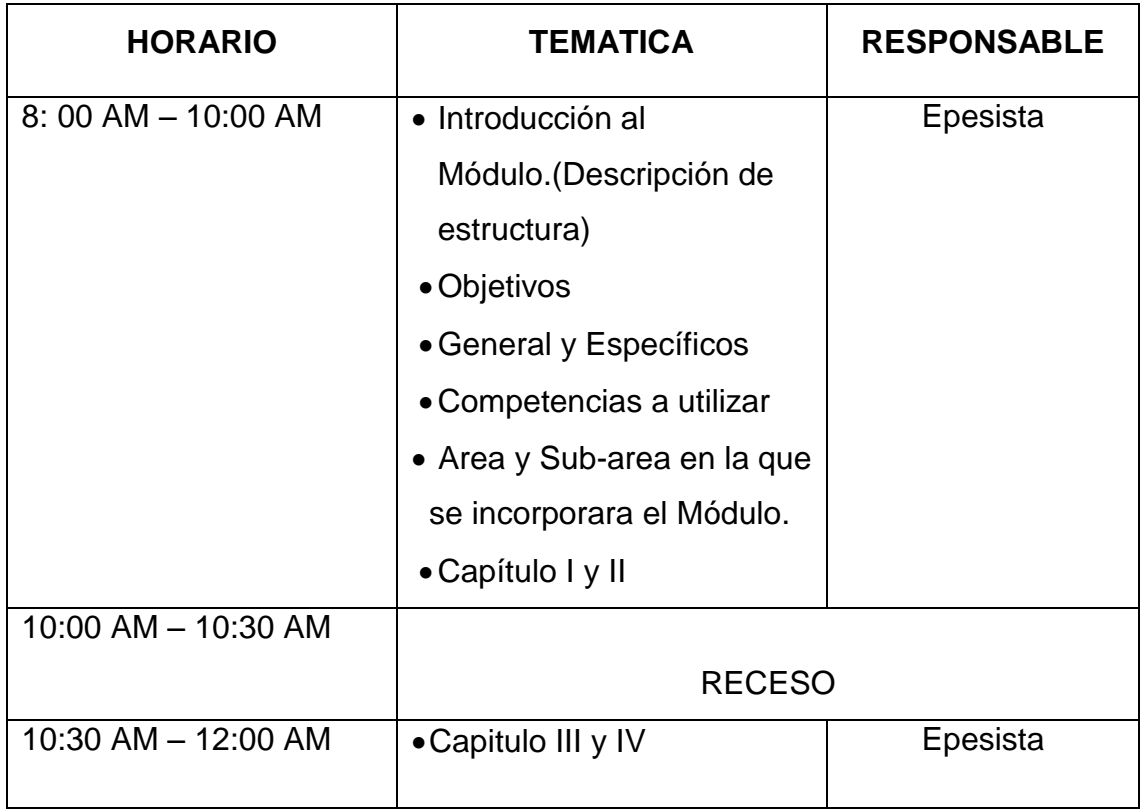

# **CRONOGRAMA GENERAL**

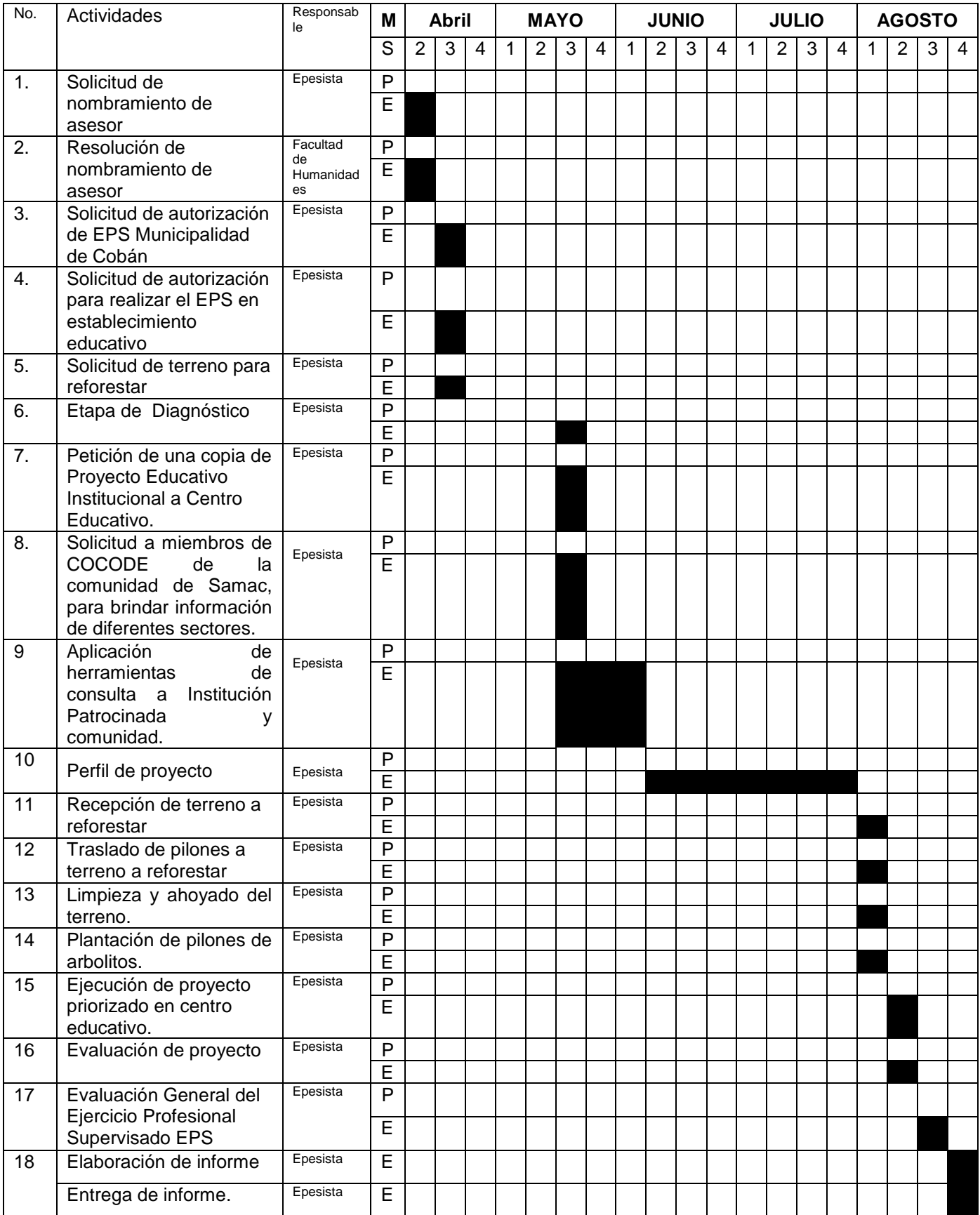

# **MATRIZ DE LOS OCHO SECTORES GUÍA DE ANÁLISIS CONTEXTUAL E INSTITUCIONAL**

#### **I. SECTOR COMUNIDAD**

#### **1. Área Geográfica**

## **1.1Localización**

Cobán, es la cabecera departamental de Alta Verapaz y se localiza al norte del país a 219 Kilómetros de la capital de Guatemala, por las rutas CA-9 carretera al Atlántico y CA-14 Las Verapaces. Limita al norte con Ixcan (municipio del Quiché), con el río Chixoy o Negro de por medio y Chisec, al Sur con Santa Cruz Verapaz, Tactic y Tamahú, al este con San Pedro Carcha y San Juan Chamelco y al oeste con Uspantan y Chicaman (ambos del Quiche) y San Cristóbal Verapaz.

#### **1.2Tamaño**

La extensión territorial del Municipio es de 2,132 Km2 y representa un 19.80% con relación al departamento de Alta Verapaz, cuyo territorio es de 10,769 Kms2. Se encuentra a una altura de 1,317 metros sobre el nivel del mar, entre los 15°27´23" de latitud y 90°22´23" de longitud.

#### **1.3Clima, suelo, principales accidentes.**

El Municipio se encuentra en una zona Sub-tropical húmeda. En la Parte baja hacia el Norte, el clima es muy húmedo y templado, con alturas entre los 150 a 700 metros sobre el nivel del mar; en la parte alta hacia el sur, el clima predominante es muy húmedo, de templado a frio, entre 13.1° centígrados mínimo y 23.7° centígrados máximo, con alturas estas entre 700 a 1,900 metros sobre el nivel del mar. Los Principales accidentes geográficos están conformados por cerros y montañas elevadas y entre ellas destacan: La Sierra Chamá, Doce montañas, Los Cerros Ixlá, La Sultana Nimtacá, Peyai y Tzampur.

#### **1.4Recursos naturales.**

La Fauna es muy rica en variedad de plantas como la palma, chut, xhate, estos son de exportación y orquídeas entre las que sobresalen la Monja Blanca, (flor Nacional), se produce azaleas, camelia y dalia. La fauna posee un inventario numeroso, existe mucha variedad de animales como: Tigrillo, venado grande, venado cola blanca, tigres, ocelote, chacha, coche de monte, jabalí, cotuza, puercoespín, tepezcuintle, pizote, ardilla, mapache, loro, guacamaya, cenzontle, guardabarranco, perico y nuestra ave nacional.

#### **2. Área histórica**

#### **2.1Primeros pobladores.**

Los pobladores que dieron origen a Cobán fueron indígenas traídos de lugares montañosos. Por ejemplo: el barrio de Santo Domingo donde está la catedral y el convento, se pobló con indígenas de las montañas de Chichen y Xucaneb, el Barrio de Santo Tomás Apóstol, se fundó con aborígenes lacandones del norte de Cobán, el Barrio de San Marcos se integró con los indios lacandones de la sierra de Chama, y el de San Juan Alcalá, se organizó con los acalaes, traídos de las montañas de Chisec, fue así como hace más de 450 años, Cobán nació para la historia, conformándose en una sociedad de origen cultural maya, catequizada por los religiosos dominicos, quienes para convivir con los pobladores aprendieron el dialecto Q'eqchi'.

#### **2.2Lugares de orgullo local.**

La Laguna Lachua, Setaña, Balneario Talpetate, Parque Nacional Las Victorias, Balneario San José la Colonia, Finca Samac, Finca Santa Margarita, Proyecto Ecológico Quetzal, Vivero Verapaz, Vivero Las Orquideas (Don Oscar Archila), El Estadio Verapaz, Museo El Principe Maya, La Cascada del Río Sachichaj, Finca Chipantun, La Catedral, El Calvario (construido en el año de 1,810), El Convento (construido en 1,551), Ermita de Santo Domingo de Guzmán.

#### **3. Área política**

#### **3.1Gobierno local:**

COCODE Y DIFERENTES COMISIONES

**3.2Organización administrativa:**

COCODE

ALCALDE AUXILIAR

**MAYORES** 

# **3.3Organización política.** Partido Patriota (PP).

Partido Líder.

Unidad Nacional de la Esperanza (UNE). Compromiso, Renovación y Orden (CREO). Unidad Revolucionaria Nacional Guatemalteco (URNG). Partido de Avanzada Nacional (PAN). Unidad del Centro Nacional (UCN). Visión con Valores (VIVA). **3.4Organizaciones civiles apolíticas.** Comité Nacional de Alfabetización –CONALFA-. **MERCYCORPS** ONG Timoteo ayuda internacional

#### **4. Área social**

#### **4.1Ocupación de los habitantes**

Agricultura, comercio, educación, construcción, industria textil, servicios comunales.

#### **4.2Producción, distribución de productos**

Ejote, milpa, remolacha, rábanos y bananos

#### **4.3Agencias educacionales**

ONG Timoteo ayuda internacional,

Nivel Inicial

Nivel Preprimaria Bilingüe

Nivel Parvulario

Nivel Primaria

Nivel Medio (Ciclo Básico)

#### **4.4Agencias sociales de salud y otros.**

Centro de convergencia, Cafesano

#### **4.5Vivienda.**

Block, madera

#### **4.6Transporte.**

Buses urbanos, vehículos particulares (carro, motocicletas, bicicletas).

#### **4.7Comunicaciones**

Líneas telefónicas: móvil y fijas Internet

#### **4.8Grupos religiosos.**

Evangélicos, Católicos,

#### **4.9Clubes o asociaciones sociales.**

En el municipio existen organizaciones de vecinos entre estos: COCODE, asociaciones, comités cívicos, grupos de desarrollo. El objetivo fundamental es la promoción del desarrollo socioeconómico al identificar y dar prioridad a las necesidades de la comunidad. Para desarrollar sus actividades deben contar con la autorización del Concejo Municipal en algunos casos de Gobernación Departamental.

El medio principal de participación de la población maya, xinca, garífuna y no indígena es en la gestión pública; para llevar a cabo el proceso de planificación del desarrollo tiene su base en el Artículo 1 de la Ley de Consejos de Desarrollo Urbano y Rural. A la fecha, el 100% de las comunidades cuentan con COCODE, cuya organización centraliza la gestión comunitaria ante la Municipalidad respecto a solicitudes de educación, salud, caminos, energía eléctrica, agua, grupos religiosos, políticos, etc. Aunque por mandato se organizan los COCODES, cuyos miembros deben cumplir determinados requisitos legales, a nivel de los comunitarios, no dejan de tener peso los líderes carismáticos que por años han trabajado y su reconocimiento pesa a la hora de la toma de decisiones, aunque formalmente exista un COCODE paralelo.

#### **4.10 Composición étnica.**

La población está dividida en dos grupos étnicos principales; Mestizo e indígena. Originalmente predominaban los grupos Q´eqchi´ y mestizo.

La población mestiza se concentra en su gran mayoría en la cabecera municipal, es gente migrante de todas partes del país especialmente de la ciudad de Cobán y muy pocas familias originarias del lugar. A pesar de los siglos de vida del municipio, son pocos los mestizos en relación a la población indígena, que supera en tres cuartas partes, radicados tanto en el área rural como urbana.

#### **CARENCIAS, DEFICIENCIAS DETECTADAS**

- 1. Desmedido avance de frontera agrícola en áreas municipales.
- 2. Ineficaz control de fauna y flora en áreas municipales.
- 3. Inapropiado manejo de desechos sólidos.
- 4. Insuficiente planta de tratamiento para aguas negras.
- 5. Inadecuado sistema de recolección de basura.
- 6. Ineficiente servicio en la distribución de agua potable.
- 7. Contaminación auditiva
- 8. Falta de interés por la ejecución de programas ambientales en establecimientos escolares.

# **II. SECTOR INSTITUCIÓN**

# **1. Área geográfica**

# **1.1 Ubicación (dirección):**

La municipalidad, se encuentra ubicada en la siguiente dirección: 1ª calle 1-11 zona 1, Frente al Parque Central La Paz de Cobán, Alta Verapaz.

# **1.2 Vías de acceso.**

Carretera de terracería

Red de Carreteras de terracería

Carreteras Asfaltadas

# **1.3 Vía Aérea**

Aeropuerto y pistas de aterrizaje

# **2. Área administrativa**

La Municipalidad es una institución semiautónoma.

# **2.1Región, área, distrito.**

Región Sur Oriente, área Rural, Distrito 001, Código 16-01.

# **3. Área historia de la Institución**

# **3.1 Hechos Históricos:**

El Rey Carlos V de Alemania y I de España, en el año de 1558 dio título de ciudad a Cobán, con muy honrosos privilegios, entre los cuales se cuenta la dotación de Escudo de Armas, habiéndose extraviado el original en un momento de la historia. El historiador y cronista español Domingo Juarros hace una descripción del mismo en su obra "Compendio de la historia de la ciudad de Guatemala" donde dice: "Goza esta ciudad de Cobán privilegio de Escudo de Armas: en la parte superior de éste se ve un arco iris, en campo azul, y encima este mote, tomado del capítulo 9 del Génesis, V. 13: Yo pondré mi Arco. En la parte inferior tiene pintado un mundo, con las armas del orden de Santo Domingo en medio, y sobre el mundo sentada una paloma blanca, con un ramo de olivo en el pico"

#### **3.2Hechos sobresalientes**

La Municipalidad es una institución semiautónoma, con personalidad jurídica y capacidad para ejercer derechos y contraer obligaciones, que le permiten el cumplimiento de los fines establecidos en el Marco Legal que la sustenta.

# **4. Área edificio**

# **4.1Área construida (aproximadamente).**

#### El área construida es de: 1200 METROS CUADRADOS

La municipalidad en la actualidad fue remodelada y ampliada para tener mayor espacio para realizar sus labores diarias de mejor forma y para que el usuario se sienta cómodo y mejor atendido.

#### **4.2Área descubierta**.

La municipalidad de Cobán cuenta con espacios para parqueo y bodegas el cual da un total de: 2,300 METROS CUADRADOS

#### **4.3Estado de conservación.**

Aceptable

#### **4.4 Locales disponibles.**

Por la cantidad de empleados, no se cuenta con locales disponibles.

#### **4.5Condiciones y usos.**

Cuenta con un espacio de 38 dependencias, aceptables para la atención al público, así como para las reuniones de concejo.

#### **5. Área Ambientes.**

#### **5.1Salones específicos.**

Salón de reuniones para el Concejo Municipal, Salón de Prensa, Despacho.

#### **5.2Oficinas.**

Cuenta con 38 dependencias

**5.3Cocina.** 

No existe

#### **5.4Comedor.**

Cafetería municipal

### **5.5Servicios sanitarios.**

Cuenta con 6 sanitarios para damas y 6 sanitarios para hombres para el público, dentro de las oficinas hay uno en el despacho municipal y otro en el área de tesorería.

Además los baños públicos que se encuentran en los mercados y uno en el parque Central están bajo la administración municipal.

#### **5.6Biblioteca.**

Cuenta con una Biblioteca Municipal y dos bibliotecas a las que se le dan apoyo, estas se encuentran en la Escuela Sarbelio Moran Chinchilla y en el Instituto La Esperanza.

#### **5.7Bodega.**

Tres bodegas

#### **5.8Gimnasio, salón multiusos.**

El Gimnasio Mario René Aguilar Gutiérrez, se encuentra bajo la administración de la municipalidad de Cobán, así mismo un salón de usos múltiples el cual sirve para ferias de mercadeo.

#### **5.9Salón de proyecciones:**

Tribuna Monja Blanca

#### **5.10 Talleres.**

Cuenta con talleres de pintura y soldadura

#### **5.11 Canchas.**

Cancha de baloncesto Magdalena

# **CARENCIAS, DEFICIENCIAS DETECTADAS**

- 1. Las instalaciones no cuentan con sistema de alarma.
- 2. Inexistencia de muro perimetral en la parte norte del predio municipal.
- 3. Inadecuada infraestructura del edificio municipal
- 4. Inadecuado mantenimiento de servicios sanitarios.
- 5. Falta de señalización en salidas de emergencia.

#### **III. SECTOR FINANZAS**

#### **1. Área fuentes de financiamiento.**

#### **1.1 Área de presupuesto.**

Se hace de sus propios ingresos. (Tazas y Arbitrios municipales) y lo citado, por la Constitución Política de la República. (Aporte municipal), para este periodo se tiene un presupuesto anual de 324, 953,273.96.

#### **2. Costos**

#### **2.1 Salarios.**

No obtuve información

#### **2.2 Servicios generales (electricidad, teléfono, agua...)**

No obtuve información

#### **3. Área control de finanzas.**

#### **3.1 Auditoría interna y externa.**

Cuenta con auditoría interna y externa. La auditoría interna, es realizada por el Alcalde, Concejo Municipal y Auditor de proyectos. La auditoría externa la realiza la Contraloría General de Cuentas y la Sociedad Civil.

#### **3.2 Manejo de libros contables.**

Si se llevan los controles respectivos.

#### **CARENCIAS, DEFICIENCIAS DETECTADAS**

- 1. Insuficiente recaudación de impuestos.
- 2. Deudas en las inversiones y compras.
- 3. Poco financiamiento en proyectos.

#### **IV. SECTOR RECURSOS HUMANOS**

#### **1. Área personal operativo**

Total de laborantes: 176 personas

#### **1.1 Total de laborantes:**

Personal presupuestado 75

Personal en planilla  $90$ 

Personal por contrato 11

# **1.2 Porcentaje de personal que se incorpora o retira anualmente.**

Se incorpora o retira el 35%

# **1.3 Asistencia del personal.**

De Lunes a Viernes

# **1.4 Residencia del personal**

Cobaneros 100%

# **1.5 Horarios:**

4.00 a 12.00 horas, 13.00 a 21.00 horas y de 7.00 a 16.00 horas, con 1 hora de almuerzo

# **2. Área Usuarios**

# **2.1 Cantidad de usuarios.**

Se atienden a 250 personas aproximadamente estos realizan diferentes tramites.

# **2.2 Comportamiento anual de usuarios**

Según la necesidad de la comunidad está por medio de sus líderes o representantes visitaran alguna oficina municipal.

# **2.3 Clasificación de usuarios por sexo, edad, procedencia**

70% mujeres y 30% hombres, los usuarios oscilan en las edades de 20 a 70 años y predomina la comunidad rural

# **2.4 Situación socioeconómica**

La mayoría de personas que recurre a los servicios de la municipalidad es de clase media.

# **3. Área personal de servicio**

Igual que el numeral 1.

# **CARENCIAS, DEFICIENCIAS DETECTADAS**

- 1. Riesgo de ingreso de personas no deseables en las instalaciones.
	- 2. Mala atención al vecino en algunas oficinas.
	- 3. Falta de registro de entrada y salida de visitantes

## **V. SECTOR DE OPERACIONES/ACCIONES**

#### **1. Área plan de estudios Servicios**

Los planes son a corto y mediano plazo.

#### **1.1 Actividades**

Capacitaciones.

Sociabilización.

Sensibilización.

#### **1.2Tipo de acciones que realiza.**

De tipo cultural, social, deportivo de proyección a la comunidad, además Reuniones con líderes comunitarios:

Reuniones con COCODES.

Reuniones con líderes comunitarios.

Reunión con diferentes organizaciones gubernamentales y no gubernamentales.

Así mismo realizan proyectos:

Proyectos viales.

Proyectos de infraestructura.

Proyectos de desarrollo comunal.

#### **1.3Tipo de servicios que presta la municipalidad**

Educativos comunitarios

# **2. Área horario institucional**

#### **2.1Tipo de horario.**

Flexible variado rígido y uniforme

#### **2.2Horas de atención para los usuarios**

Ocho horas diarias

#### **2.3Horas dedicadas a las actividades normales**

Ocho horas diarias

#### **2.4Horas dedicadas a las actividades especiales.**

Horas extras después de la cinco de la tarde cando así se requieran.

# **3. Área evaluación.**

# **3.1Criterios utilizados para la evaluación en general**

La forma de evaluar al personal se realiza cada fin de año a través de una evaluación escrita que la realiza el departamento de Recursos Humanos**.**

# **3.2Tipos de evaluación.**

La evaluación se realiza durante el desempeño, mediante al plan estratégico, a cargo de la oficina Municipal de Planificación.

#### **3.3Controles de calidad**

A través de Instrumento de control que exige la realización de acciones específicas para: coordinar, ejecutar, controlar y evaluar los planes, programas y proyectos municipales. Instrumentos de transparencia que permiten a la población para que pueda conocer cómo se manejan los ingresos y gastos municipales.

# **CARENCIAS, DEFICIENCIAS DETECTADAS**

1. Escasa comunicación con otras instituciones.

# **VI. SECTOR ADMINISTRATIVO**

# **1. Área Planeamiento**

# **1.1 Tipo de planes.**

Los planes son a corto y mediano plazo

Existen diferentes tipos de planes según cada dependencia, estos pueden ser a corto, mediano y largo plazo, depende de cada unidad. El plan estratégico nos da las ideas

de proyectos y la puesta en marcha se define a partir de los siguientes pasos:

Elaboración del documento de proyecto con información socio-legal.

Gestión de los diseños finales (Pre inversión).

Conformación de un banco de proyectos.

Gestión del financiamiento (Plan Tripartito, Bipartito o por Administración Municipal).

Formulación de un Plan Operativo Anual (POA).

Formulación de una propuesta de Inversión Municipal Multianual (PIMA).

Se debe atender a la evaluación ex – ante o de factibilidad de los perfiles de proyectos, a fin de valorar la viabilidad técnica, económica, jurídica, ambiental y social de los mismos. La Municipalidad en su estructura organizativa cuenta con una Dirección

Municipal de Planificación (DMP) la que debe en coordinación con las Direcciones Municipales de Planificación (DMP) de los municipios asociados generar todo un banco de información, para tener un documento que permita la gestión de la inversión durante la vigencia del presente plan.

#### **1.2 Elementos de los planes.**

Políticas y cronogramas

# **1.3 Forma de implementar los planes.**

Ejecutando las políticas de los planes programados, evaluando su cumplimiento, estos pueden ser mensuales, semestrales, anuales y de Gobierno (4 años), en estos se realiza el proceso de factibilidad, valorándolos y consensuando una programación y las probables alternativas de ejecución, tomando en cuenta las restricciones, técnicas, normativas autoimpuestas que resultan de prioridades o valores locales que condicionan la inversión pública.

# **2. Organización**

# **2.1 Niveles jerárquicos de organización.**

Consejos municipales, Alcalde, Gerente, Directores, Gerentes de dependencia.

# **2.2 Organigrama.**

Adjunto

# **2.3 Módulo de funciones.**

Las funciones se rigen de acuerdo al Código Municipal, Ley de Servicio Civil, Código de Trabajo, fundamentadas en la Carta Magna.

# **3. Área Coordinación**

# **3.1 Informativos internos.**

Se utiliza la cartelera informativa, oficios, boletines, circulares según sea el caso. Otros medios son las Vitrinas de información, encontradas en el interior del edificio municipal a un costado del Kiosko de Información.

# **3.1 Tipos de comunicación.**

Oral y escrita

# **3.2 Periodicidad de reuniones técnicas de personal**

Se realiza de acuerdo a un calendario establecido, y de manera extraordinaria cuando se requiere.

# **4. Área control**

#### **4.1 Normas de control.**

Según el reglamento Interno de la Municipalidad de Cobán y el Módulo de funciones, Se registra la asistencia del personal por medio del tarjetero electrónico.

#### **4.2 Otros controles**

Cumplimiento de tareas, según planificación y según cronograma de actividades.

#### **5. Área supervisión**

#### **5.1 Mecanismos de supervisión**

Por medio de la evaluación del desempeño enfocado al perfil del personal.

#### **5.2 Periodicidad de supervisión**

**Mensual** 

#### **5.3 Personal encargado de la supervisión**

Sección de Personal de Recursos Humanos

# **CARENCIAS, DEFICIENCIAS DETECTADAS**

1. Falta de supervisión de la labor del personal.

# **VII SECTOR DE RELACIONES**

#### **1. Área institución / usuarios**

#### **1.1 Estado/forma de atención a los usuarios.**

La atención se trata de dar personalizada para que el vecino quede satisfecho del esmero que brindan las gerencias.

#### **1.2 Actividades sociales.**

Se realizan las elecciones de Señorita Cobán y Señorita Monja Blanca (Señorita Alta Verapaz), Juegos Florales "Rosendo Santa Cruz", Juegos Florales Infantiles y Juveniles "Oscar Waldemar Godoy Prado", Juegos Florales Nuestra Naturaleza "Otto Francisco Mittelstaedt", Baile de Gala del Cobanero Ausente.

# **2. Área relación inter-institucional:**

# **2.1 Cooperación.**

- La Asociación de Amigos del Desarrollo y la Paz, **-**ADP.
- $\checkmark$  PROMUDEL (programa de municipio para el desarrollo local).
- $\checkmark$  MERCY CORPS.
- $\checkmark$  SIAS (Sistema Integral de Atención en Salud).
- FODIGUA (Fondo para el Desarrollo Indígena de Guatemala).

# **2.2 Área cultural.**

Casa de la Cultura de Alta Verapaz.

# **3. Área institución con la comunidad**

# **3.1 Proyección:**

La institución se proyecta con los servicios de gestión para beneficio de la comunidad.

# **3.2 Con agencias locales y nacionales (municipales y otros).**

Instituto Nacional de Bosques (INAB), Instituto Nacional Forestal (INAFOR), y otros.

# **3.3 Asociaciones locales (clubes y otros)**

Con cooperativa Cobán MI COOPE

# **CARENCIAS, DEFICIENCIAS DETECTADAS**

- 1. Mala atención al vecino en algunas oficinas
- 2. Poca comunicación con otras instituciones

# **VIII SECTOR FILOSOFICO POLÍTICO Y LEGAL**

# 1. **Área Filosofía de la Institución**

# **1.1 Visión**

Ser una institución moderna y fortalecida que apoya y ejecuta acciones de desarrollo humano de manera participativa, transparente, eficaz y eficiente para el mejoramiento de las condiciones de vida de la población y hacer de nuestro municipio un Modelo de ciudad cultural, de desarrollo productivo sostenible y de inversión socioeconómica
## **1.2 Misión**

Somos una institución autónoma con un Gobierno y Administración que obtiene y dispone de sus recursos patrimoniales, atiende los servicios públicos locales, ordenamiento territorial, fortalecimiento económico y emisión de sus ordenanzas y reglamentos para elaborar y ejecutar políticas, planes, programas y proyectos en beneficio de la realización del bien común de sus habitantes.

### **1.3 Objetivos**

## **1.3.1Objetivo general:**

Alcanzar la sostenibilidad en la calidad de vida de la población, constituyendo un municipio modelo de crecimiento equitativo económico y social.

## **1.3.2Objetivos específicos:**

- $\checkmark$  Que cada empleado municipal conozca y realice sus acciones en el marco del Plan de Gobierno Municipal 2008-2012.
- $\checkmark$  Orientar las funciones de cada Dirección, Unidad y Departamento de la estructura municipal.
- $\checkmark$  Iniciar el proceso de formación en atención a la ciudadanía como eje Transversal en todas las áreas de trabajo en base a los ejes temáticos y programas del Plan de Gobierno Municipal

#### **1.4 Metas**

Una ciudad modelo e integralmente constituida en cultura, infraestructura, modernización y calidad de vida.

## **2.2 Área políticas de la institución**

#### **2.1 Políticas de la municipalidad de Cobán**

Priorización del desarrollo integral de la comunidad urbana y rural de Cobán, a través de obras de infraestructura, administración, servicios y gestión para el logro de una visión de Cobán a corto plazo.

Se prioriza la inversión pública en un proceso de atención básica que debido a las carencias y limitaciones de administraciones anteriores tiene una percepción de modernización.

La reestructuración administrativa de GERENCIAS, permite catapultar la administración municipal a dimensiones nunca antes vistas en el interior del país, escalando la Municipalidad de Cobán 16 escaños hasta lograr ser la 2ª

municipalidad del interior del país en el ranking nacional, priorizando en sus actividades los siguientes ejes:

## **2.2 EJES PRIORIZADOS POLITICA**

**Educación** Infraestructura, alfabetización, maestros.

**Servicios Básicos** Agua potable, drenajes, iluminación, pavimento y urbanización **Vialidad** Infraestructura vial, urbana y rural.

**Ambiente** Reforestación, preservación, contingencia y uso sostenible de recursos naturales

**Cultura** Proyectos culturales para jóvenes "Aplauso".

**Salud** Educación y prevención

## **3. Área aspectos legales**

## **3.1 Personería jurídica**

Se cuenta con ella ya que es una institución descentralizada del gobierno central que maneja los fondos en base a las leyes nacionales.

## **3.2 Marco Legal**

La Constitución de la República; la Ley General de Descentralización y su Reglamento; la Ley de Consejos de Desarrollo Urbano y Rural y su Reglamento; y el Código Municipal, son parte del marco legal.

En cuanto a la Constitución de la República en el artículo 119 se plantea como una de las obligaciones del estado al "promover el desarrollo económico de la nación" inciso a) Impulsar activamente el desarrollo rural que tiendan a incrementar y diversificar la producción nacional con base en el principio de la propiedad privada y de la protección al patrimonio familia.

El fundamento para la creación de una estructura orgánica municipal se encuentra en el artículo 35, en el inciso j) del Código Municipal, donde establece que es competencia del Concejo Municipal ―la creación, supresión o modificación de sus dependencias, empresas y unidades de servicios administrativos.

Así mismo, el artículo 73 del mismo Código, indica que la forma de establecimiento y prestación de los servicios municipales serán prestados y administrados por:

a) La Municipalidad y sus dependencias administrativas, unidades de servicio y empresas públicas.

b) La Mancomunidad de Municipios según regulaciones acordadas conjuntamente.

## Organigrama de la institución

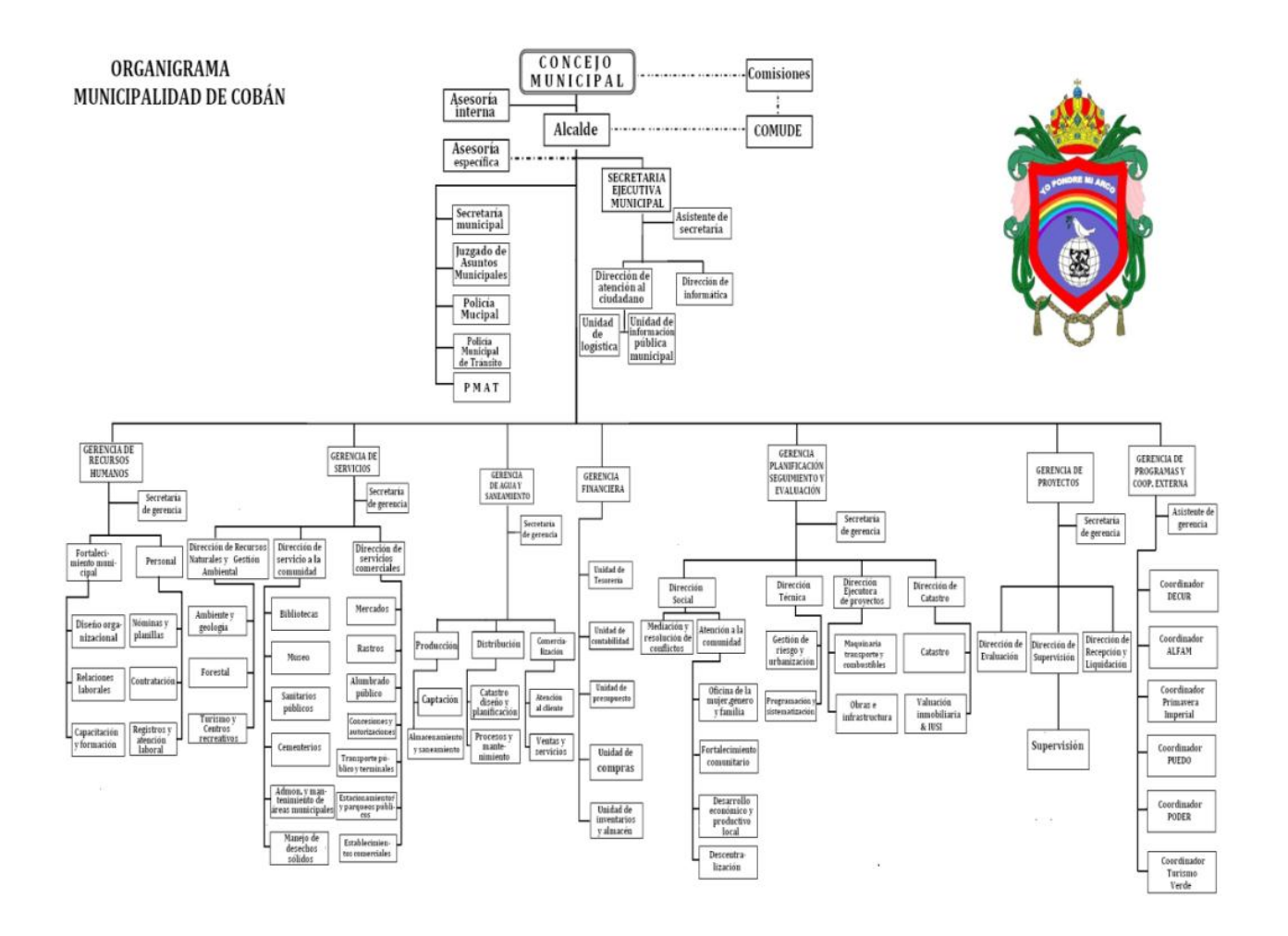

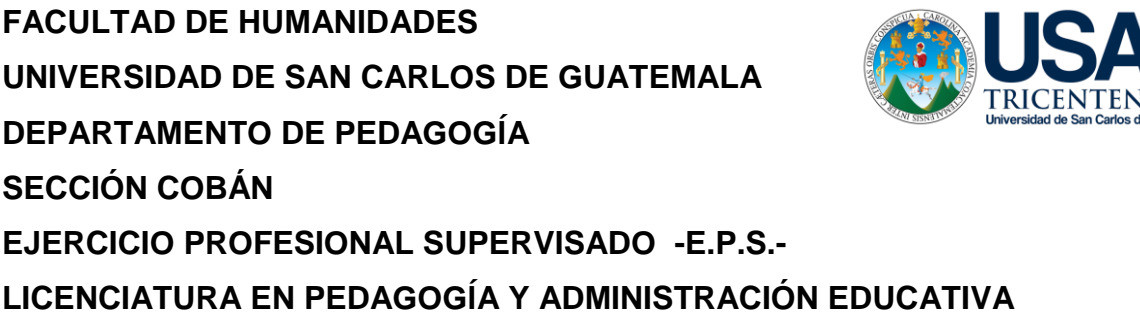

## **ENTREVISTA DIRIGIDA AL ALCALDE MUNICIPAL**

Se le agradece responder las siguientes preguntas, el objetivo es recabar información para la identificación de carencias, necesidades o problemas que tenga el edificio municipal.

- **1.** ¿De acuerdo al tiempo de servicio en la municipalidad a identificado alguna necesidad o carencia en la infraestructura y mobiliario del edificio? Si, Existe un deterioro en la fachada del edificio, no se cuenta con suficientes oficinas, la inexistencia de un muro perimetral pone en riesgo la seguridad de los trabajadores y usuarios pues personas desconocidas pueden ingresar. La falta en la señalización de emergencias es prioridad; sin embargo no se ha realizado.
- **2.** ¿Existen insuficiencias en el área administrativa de la municipalidad? Si, principalmente en la supervisión de la labor del personal, mala atención a los usuarios, no existe un registro de usuarios.
- **3.** ¿Existen faltas en el equipo o soporte operativo de la municipalidad? Sí, no se cuenta con el mobiliario ni equipo tecnológico para el desarrollo de las tareas, pues el equipo que se tiene no es el suficiente.
- **4.** ¿Cree que en la municipalidad existen necesidades que no han sido satisfechas? Si, las instalaciones deben de contar con un sistema de alarma que permita asegurar el espacio.
- **5.** ¿La municipalidad cuenta con áreas de protección al medio ambiente? El avance de la frontera agrícola ha afectado las áreas que la municipalidad protege.

**6.** ¿Qué sistema de reciclaje utiliza la municipalidad en cuanto a desechos sólidos y líquidos?

En cuanto al manejo de los desechos sólidos únicamente se depositan en el predio del basurero municipal. En cuanto al manejo de líquidos la planta de tratamiento que se tiene en el esfuerzo, No es suficiente y las aguas grises desembocan en los ríos en la mayor parte de las zonas.

**7.** ¿El presupuesto con el que cuenta la municipalidad es el suficiente para su funcionamiento? No, algunos departamentos o unidades tienen deudas internas con empresas por el insuficiente presupuesto y en otros casos no es fácil coordinar con otras instituciones pues no existe mucha coordinación. También la insuficiente recaudación de impuestos afecta pues existen pocas personas que los pagan por ello se tiene poca cobertura institucional.

#### **UNIVERSIDAD DE SAN CARLOS DE GUATEMALA FACULTAD DE HUMANIDADES DEPARTAMENTO DE PEDAGOGÍA LICENCIATURA PEDAGOGIA Y ADMINISTRACIÓN EDUCATIVA EJERCICIO PROFESIONAL SUPERVISADO**

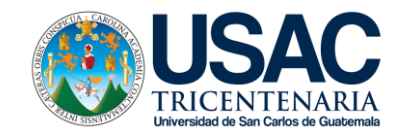

## **Hoja de Observación etapa de Diagnóstica Institución Patrocínante**

- 1. Nombre de la Institución: Municipalidad de Cobán
- 2. Dirección: 1ª. Calle 1-11 zona 1, Cobán Alta Verapaz
- 3. Estado de la institución: Estata

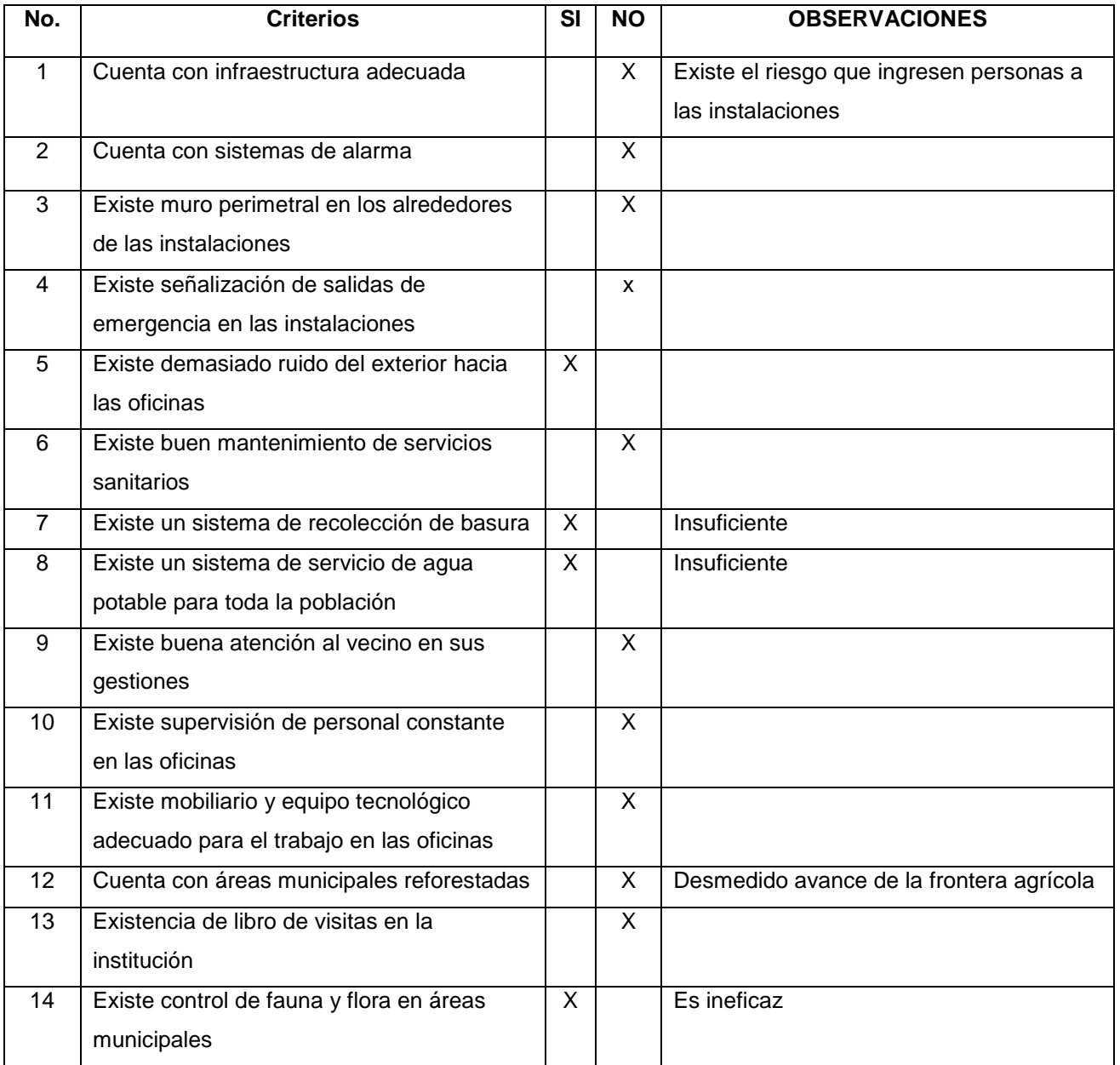

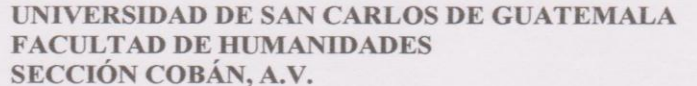

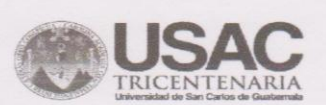

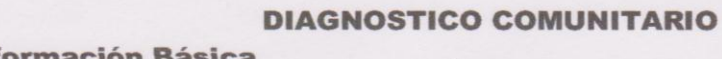

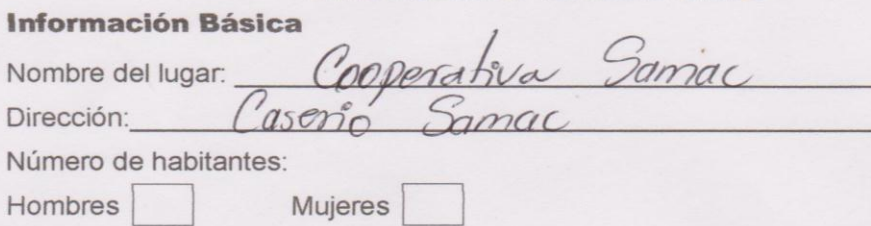

Organización política

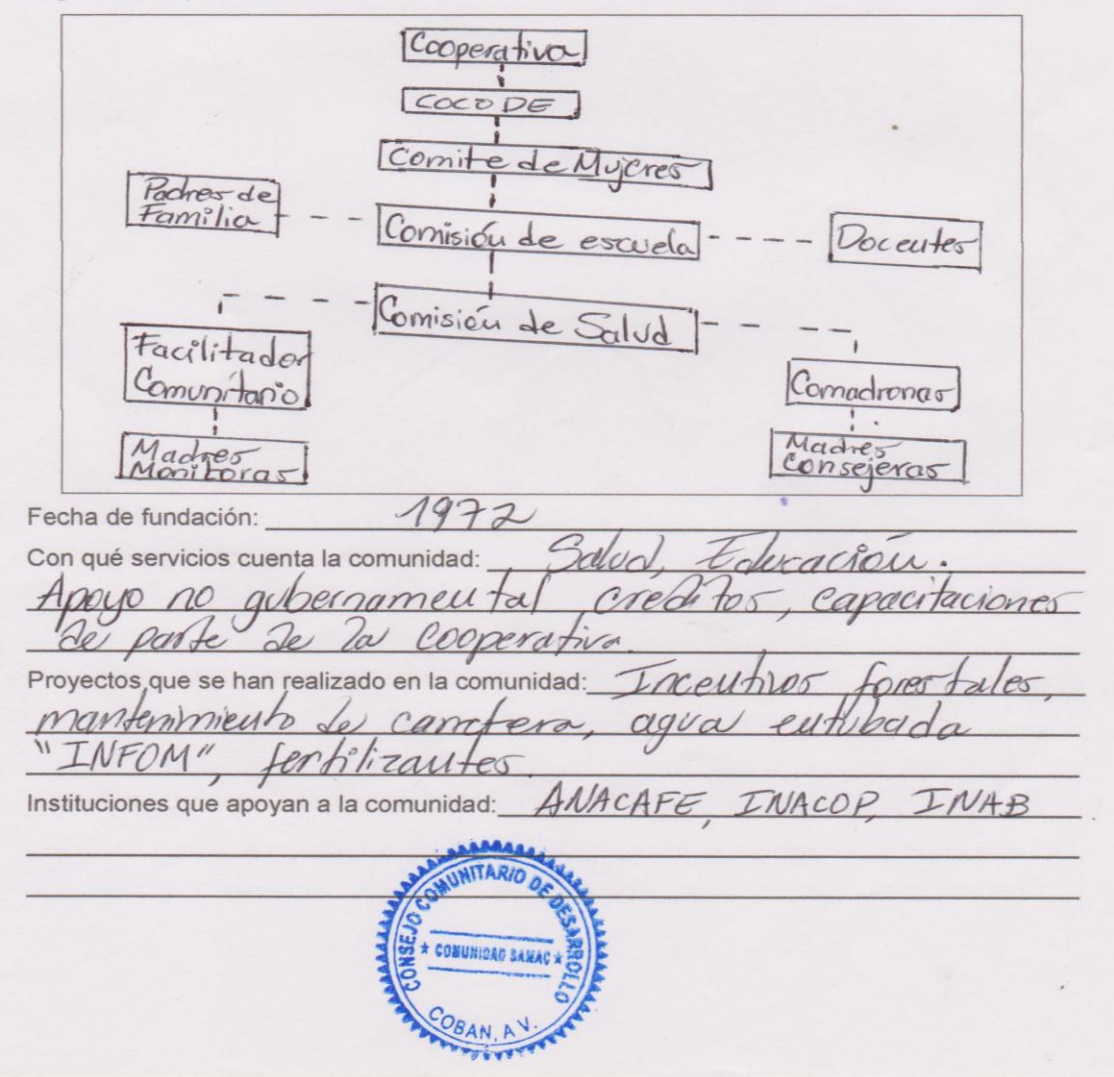

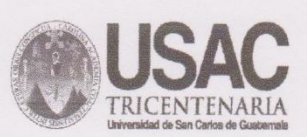

#### **ENTREVISTA GUIADA**

Atentamente solicito parte de su tiempo para brindar respuestas a las siguientes preguntas, con el objetivo de realizar un diagnóstico sobre la Cooperativa Samac, de Cobán, Alta Verapaz. La información recolectada será válida para el trabajo denominado Ejercicio Profesional Supervisado.

Nombre del entrevistado Commesideu te de cocone Cargo: 1. Nombre completo de la comunidad. ooperativa Samac 2. Dirección según registro municipal de la comunidad. aserío Samac 3. Distancia de la cabecera municipal a la comunidad.  $10$   $K_M$ 4. Medios de transporte para llegar a la comunidad Microbuses 5. ¿En qué año fue fundada la comunidad?  $1972$ 6. Tamaño territorial que corresponde a la comunidad. Cahallenas 7. Tipo de clima y suelo de la comunidad lima templado svelo féri 8. Recursos naturales con que cuenta la comunidad rotección reforestacion ucino **COMUNIDAN SAM** 

9. Colindancias de la comunidad. 10. ¿Qué tipo de ocupación tienen los habitantes de la comunidad?<br>
Jama leros — Agnicultures cafetalenos. 11. ¿Qué tipo de producción se obtienen en la comunidad?<br>
Café Cjofe. 12. Forma de distribución de productos que se obtienen en la comunidad.<br>Distribución individual directamente a 13. Tipos de vivienda<br>De fabla y block 14. Medios de comuniçación en la comunidad. Vía telefono 15. Otras asociaciones sociales que apoyan dentro de la comunidad.<br>Comperativa Italiano 16. Composición étnica de la comunidad Maya Gégeli! 17. Religiones de la comunidad.<br>Ca fol·ic a Evangelica 18. Idioma que predomina en la comunidad Gegelii **COMUNIDAD SAMAC +** 

19. Primeros pobladores de la comunidad. Segun la nistoria de la commidad los

20. Lugares de orgullo de la comunidad asa Patronal apilla

21. ¿Cuántos habitantes hay en la comunidad?

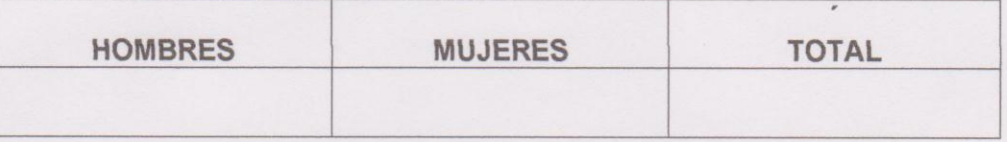

22. ¿Cuántas familias hay en la comunidad?  $850$ 

23. ¿Existe organización comunitaria?

 $si \times$ No

24. ¿Qué forma de organización?

Comité

25. Datos de los miembros que conforman la organización de la comunidad.<br>Miembros de COCODE

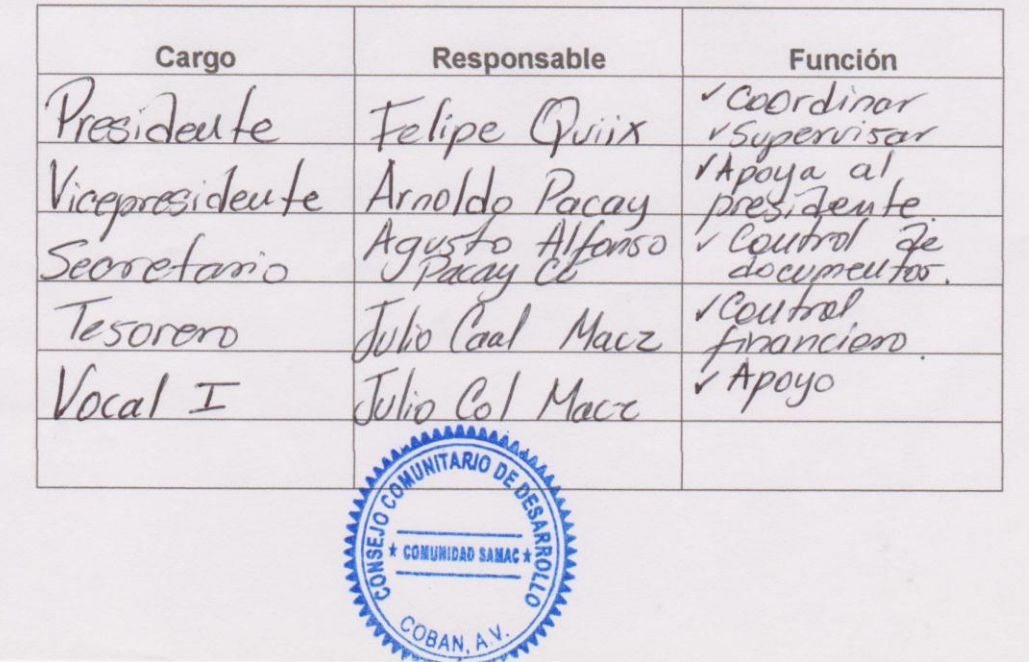

26. ¿Existe otro tipo de organización en la comunidad?

No

 $X_{\text{L}}$  ¿Cuáles Organizaciones? Sí Comite, de nuieres comite Le escuela compe de salud

27. Miembros de la segunda organización prevaleciente en la comunidad. Comisión de Salud,

Cargo Responsable **Función** cordinar residente Wir Pacay Alvano  $\overline{\phantom{a}}$  $\alpha$ sidente oubo <u>Le</u> tano Decrt *Locumentos* 1 Control financiero esorero Dacra Macz 1 Apoyo Vocal I armela Rigoberto Coy Caal

Facilitador Comonitorio Rigobe

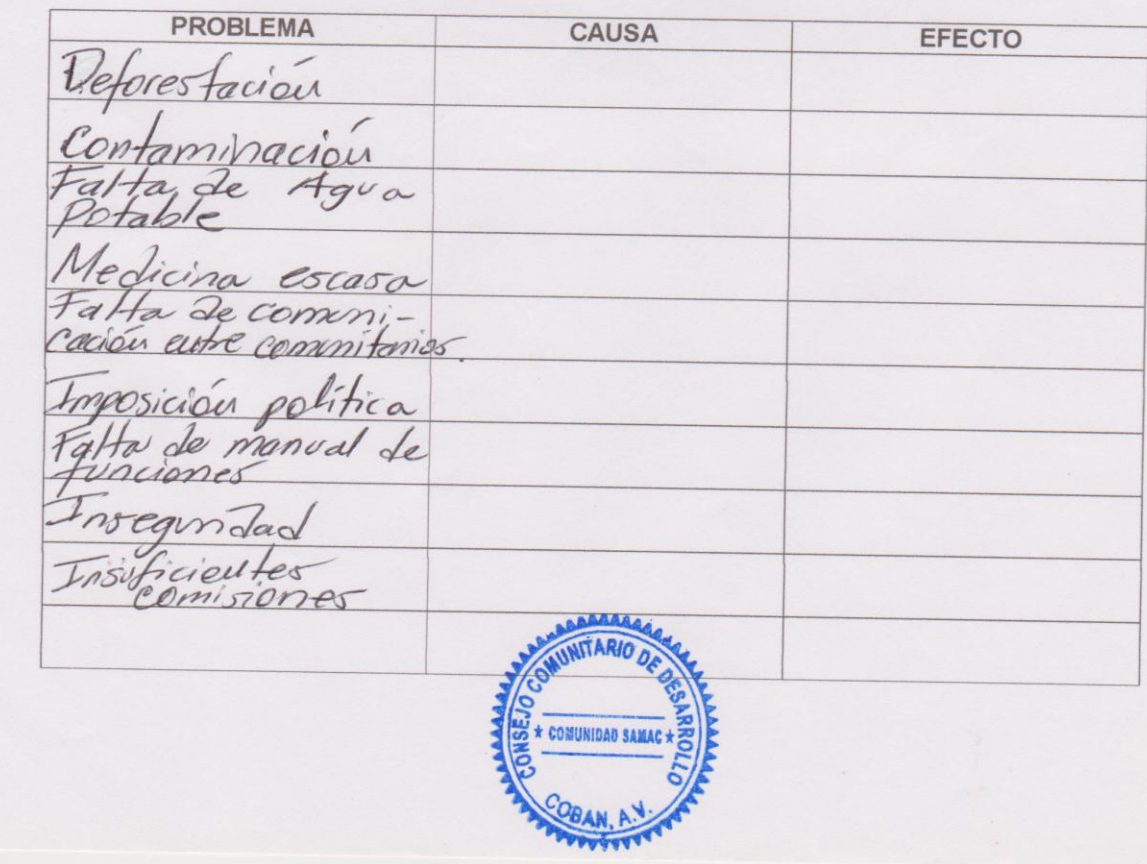

#### UNIVERSIDAD DE SAN CARLOS DE GUATEMALA **FACULTAD DE HUMANIDADES** SECCIÓN COBÁN, A.V.

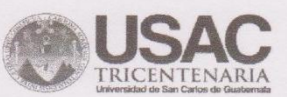

#### Información de salud

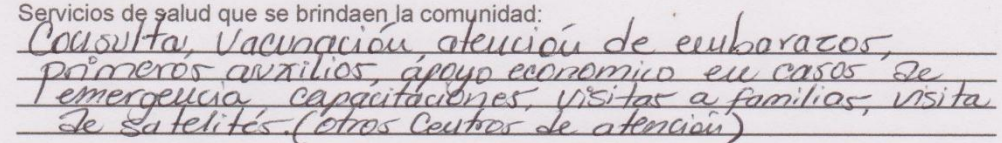

Número de profesionales:

Hombres

Mujeres

 $\mathcal{Z}$ 

Número de asistentes no profesionales:

Hombres  $\sqrt{2}$ 

Mujeres  $\Delta$ 

Organizaciones no gubernamentales que apoyan en salud:

Vinguna

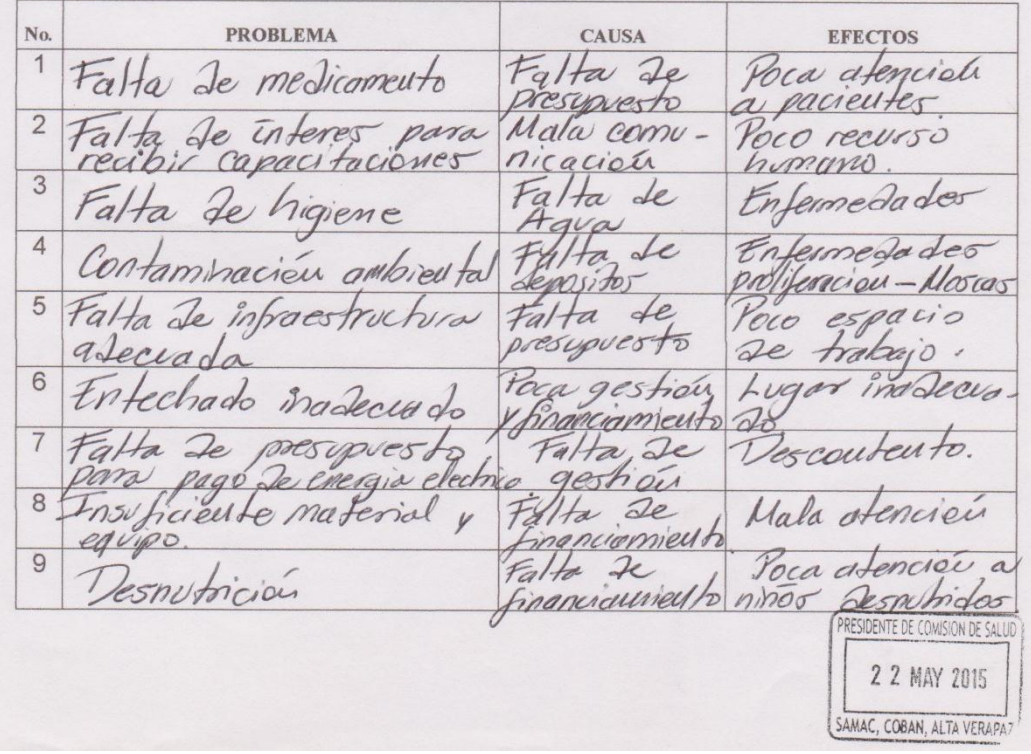

#### DETECCIÓN DE PROBLEMAS EN EL AREA DE SALUD

#### UNIVERSIDAD DE SAN CARLOS DE GUATEMALA **FACULTAD DE HUMANIDADES** SECCIÓN COBÁN, A.V.

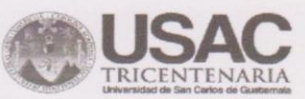

 $\lambda$ 

#### Información de Educación

Niveles de educación que ofrece el centro educativo existente en la comunidad:<br>
Preprima n'a - Prima n'a

Número de estudiantes:

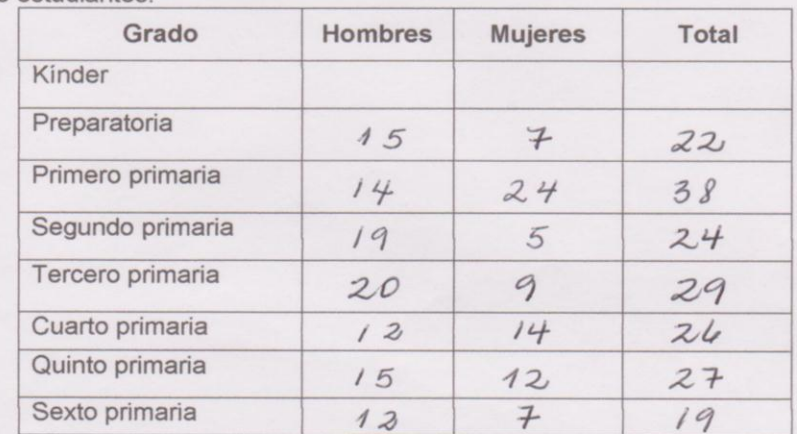

Número de maestros

Hombres

Mujeres  $\boxed{5}$ 

Nómina de maestros

 $\overline{z}$ 

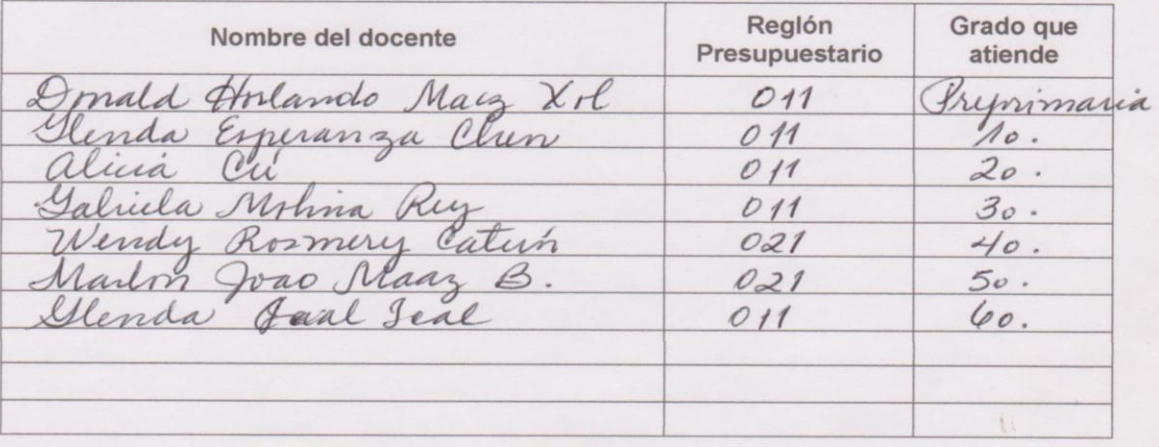

Servicios educativos que se brindan cerca de la comunidad

Telesceundaria

Filosofía de la Institución Educativa

Misión de la Institución Educativa Nuestro fin es bruñdar un servicio de caliendiendo. necesidades. es, promoviendo el Cilinariismo, la multi-Culturaled así los pilares para ad, siendo el desarrollo de nuestra comunidad Visión de la Institución Educativa Llegar a ser una encargara de la ormairon de Cogren desarrollar sus Lacultades para que sean persorlas que puedan  $\overline{\nu}$ lesse por si mismos

Objetivos de la Institucion Educativa

Políticas de la Institución Educativa

Fuentes de Financiamiento de la Institución Educativa MINEDUC.

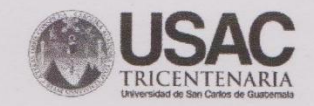

#### MOBILIARIO, EQUIPO Y MATERIAL DIDÁCTICO **DEL ESTABLECIMIENTO**

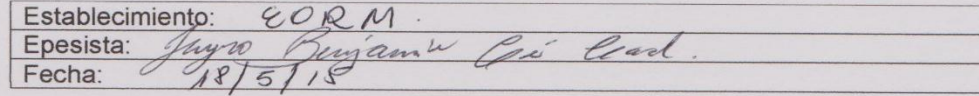

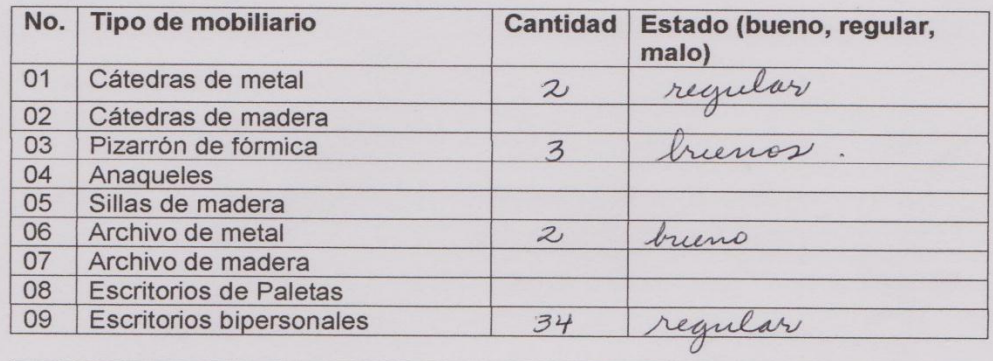

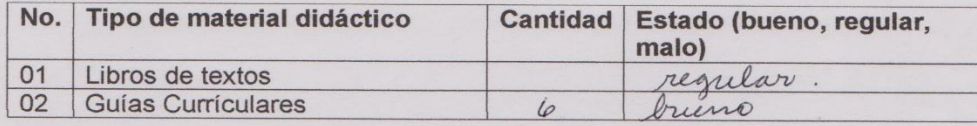

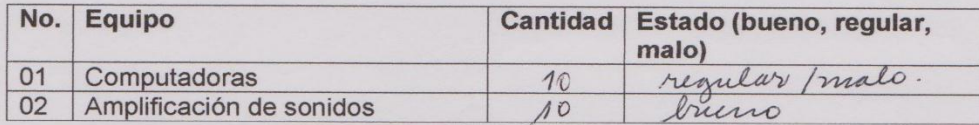

OBSERVACIONES:

Epesista

Firma:

Combata fello

Vo.Bo. Directora del Establecimiento

ESCUELA OU LUE RURAL MIXEA ALDEA SAMAC DIRECCION CORAN, ALTA VERAPAZ

 $\ddot{\phantom{0}}$ 

 $\overline{\phantom{a}}$ 

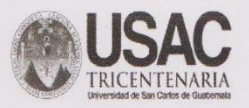

#### **INFORMACIÓN TÉCNICA-ADMINISTRATIVA**

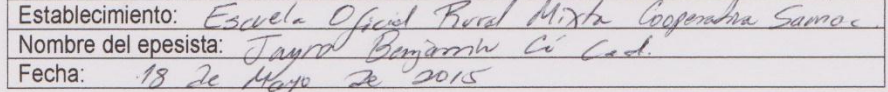

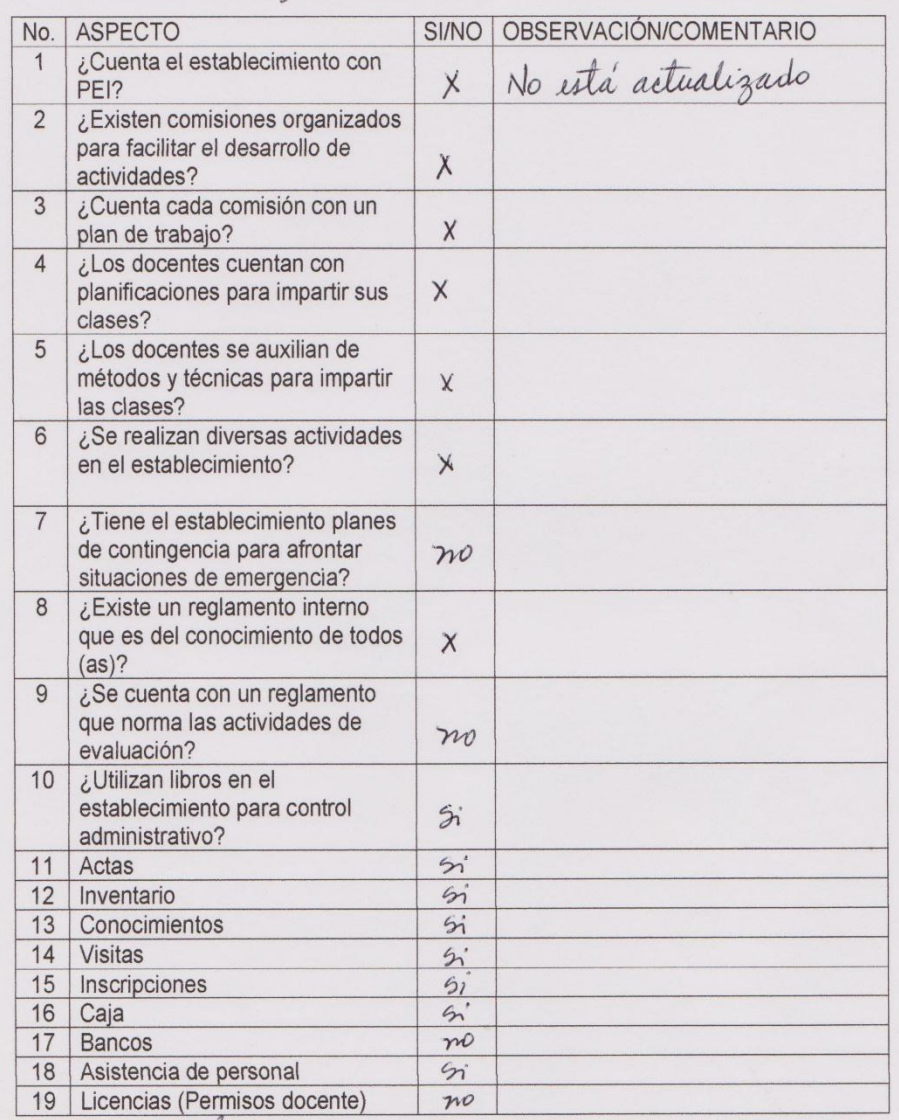

Firma

 $\sqrt{\frac{1}{2}}$ 

Emitin Pale Vo.Bo. Directora del Establecimiento ESCUELA OF FURAL MIXTA<br>ALD AMAC<br>DIRECCION<br>COBAN, ALIA VERAPAZ

 $\lambda$ 

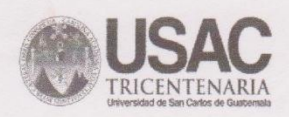

#### **FICHA DE OBSERVACIÓN INSTRUMENTO DE DIAGNÓSTICO**

 $1810512015$ Fecha \_

Nombre del establecimiento: E.  $R$ Nombre de director(a): Gabrie de Por  $\rightarrow$ No. de alumnos: / 85 Niñas: 78 Niños: 107 No. de maestros: Departamento: Municipio: in paz,

C

ma(

Comunidad: 52

#### Instrucciones: anotar una X en la columna correspondiente.

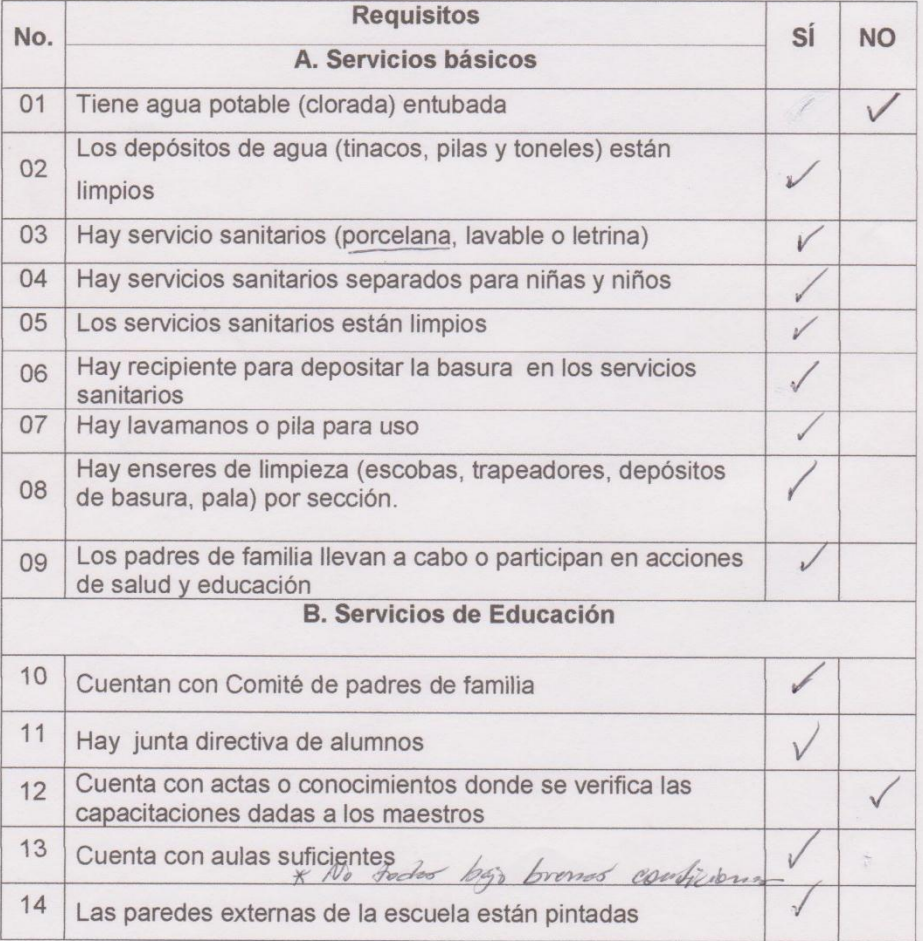

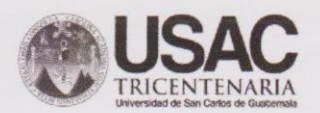

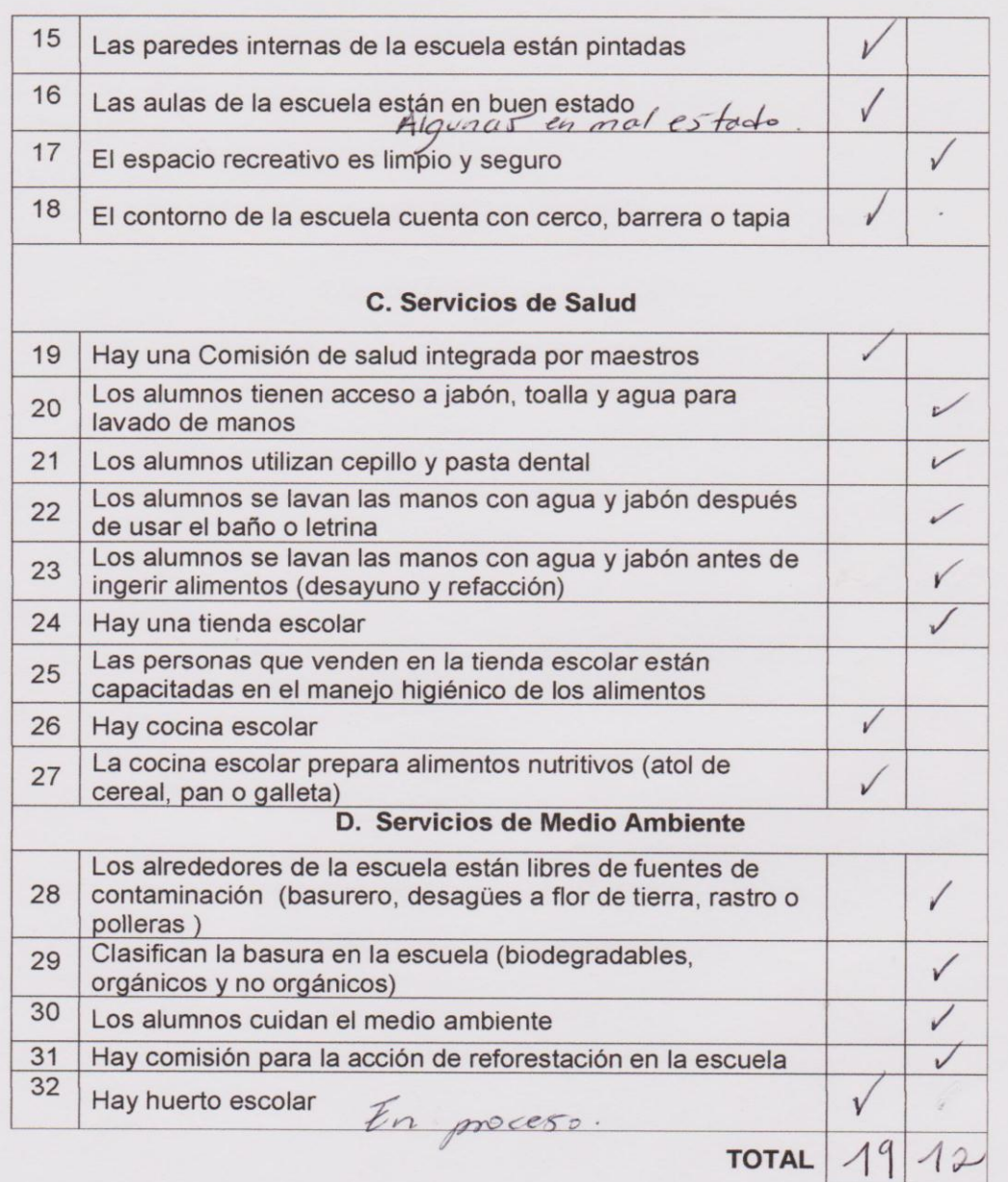

Zlee. mikrin

ESCUELA OFICIAL RURAL MIXEA

Profa.: Gabriela Corleto Directora del Establecimiento

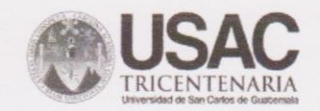

**GUIA PARA OBSERVACION** DE LA PLANTA FÍSICA DEL ESTABLECIMIENTO

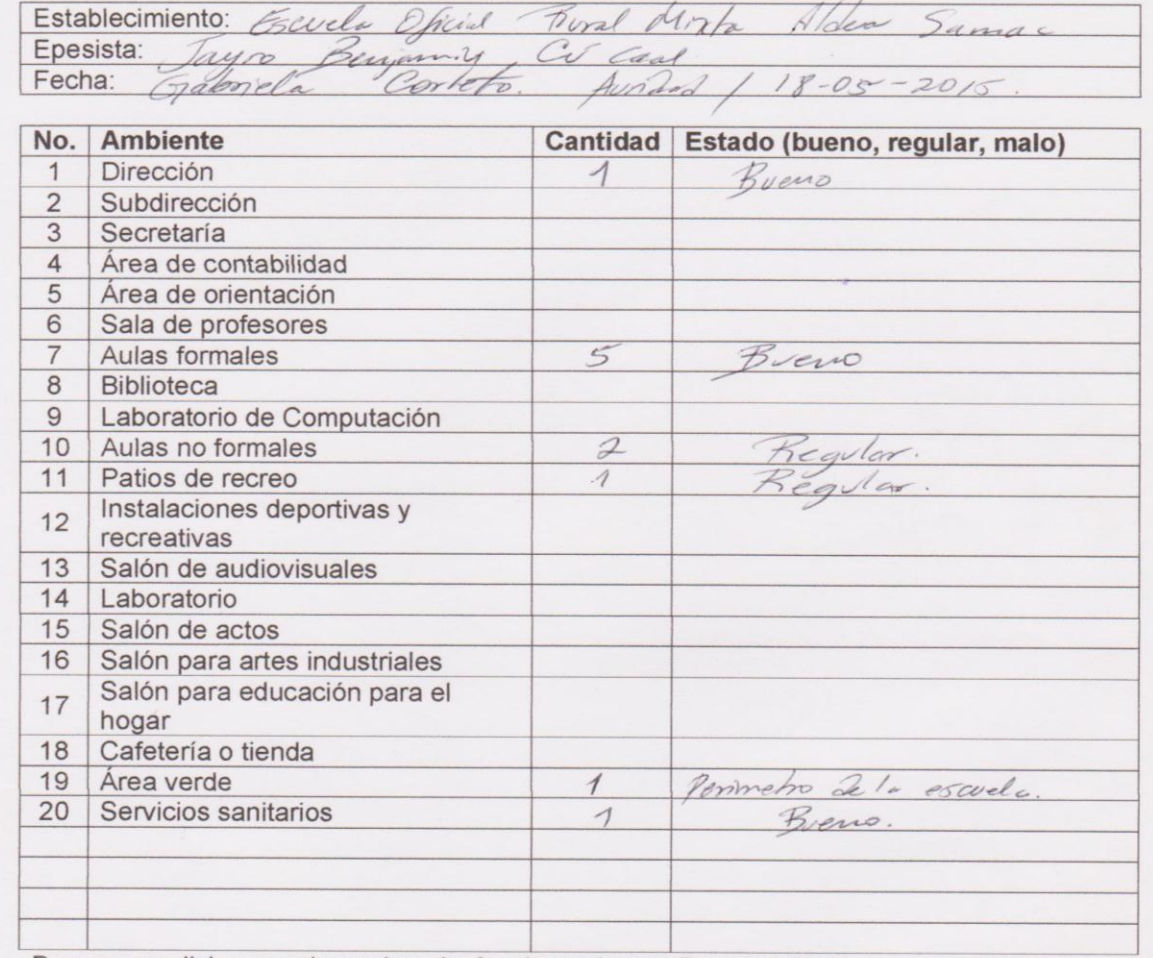

Bueno: condiciones adecuadas de funcionamiento; Regular: funciona pero con algunos problemas; Malo: presenta muchos problemas que dificultan el funcionamiento.

Observaciones:

the ulbur Firma:  $\epsilon$ Epesista Vo.Bo. Directora ESCURLA OFICIAL RURAL MIXES

## **NOMINA DE PERSONAL DOCENTE, ADMINISTRATIVO Y DE SERVICIO**

Establecimiento: Escuela Oficial Rural Mixta Aldea Samac

Epesista: Jayro Benjamin Cú Caal

Fecha: 18/05/2015

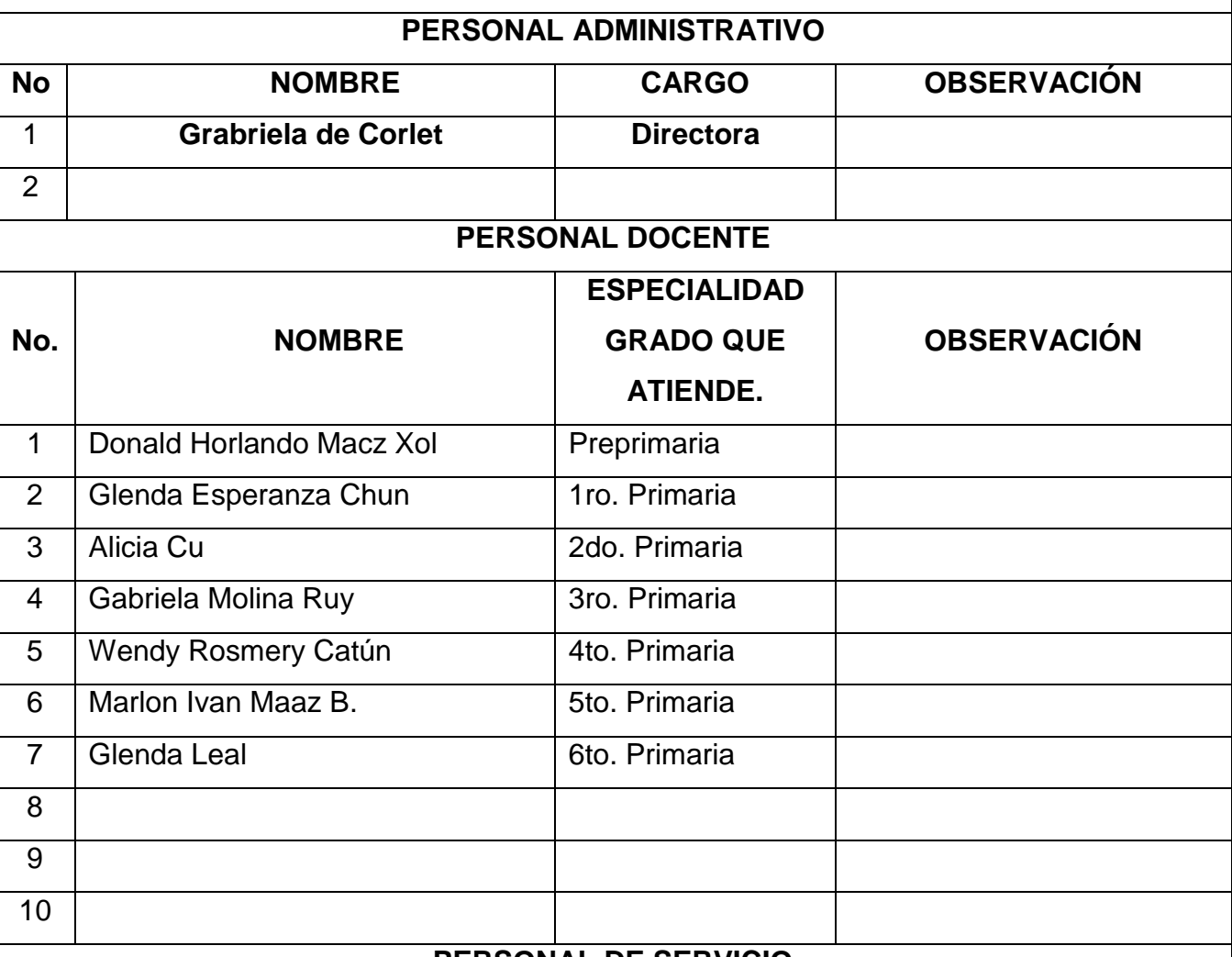

#### **PERSONAL DE SERVICIO**

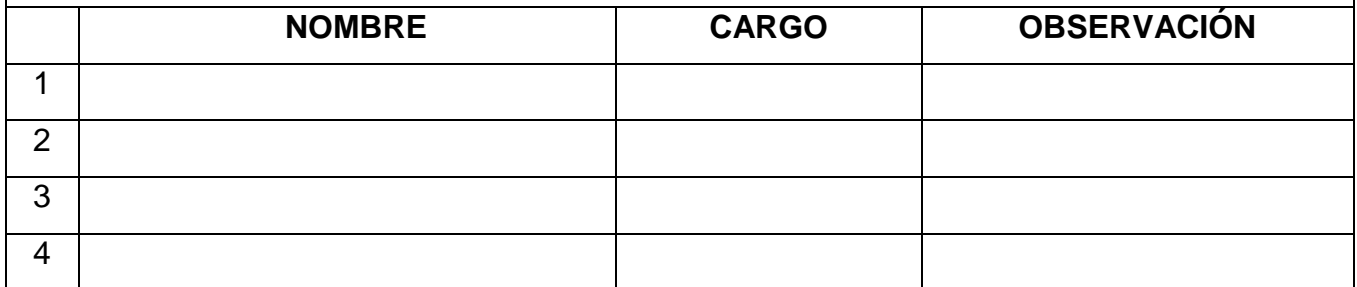

Firma: \_\_\_\_\_\_\_\_\_\_\_\_\_\_\_\_\_\_\_\_\_\_ \_\_\_\_\_\_\_\_\_\_\_\_\_\_\_\_\_\_\_\_\_

Epesista Vo.Bo. Directora del Establecimiento

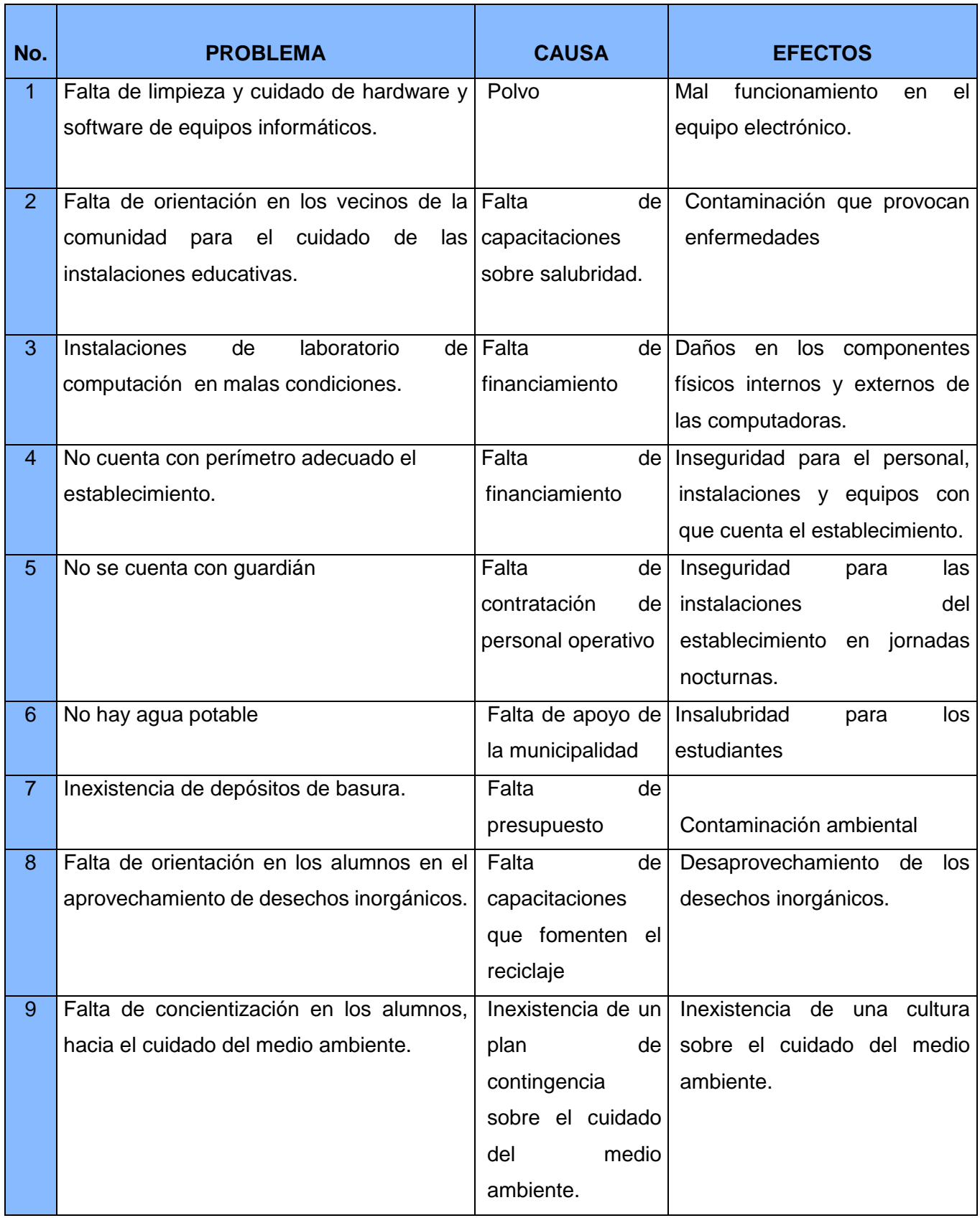

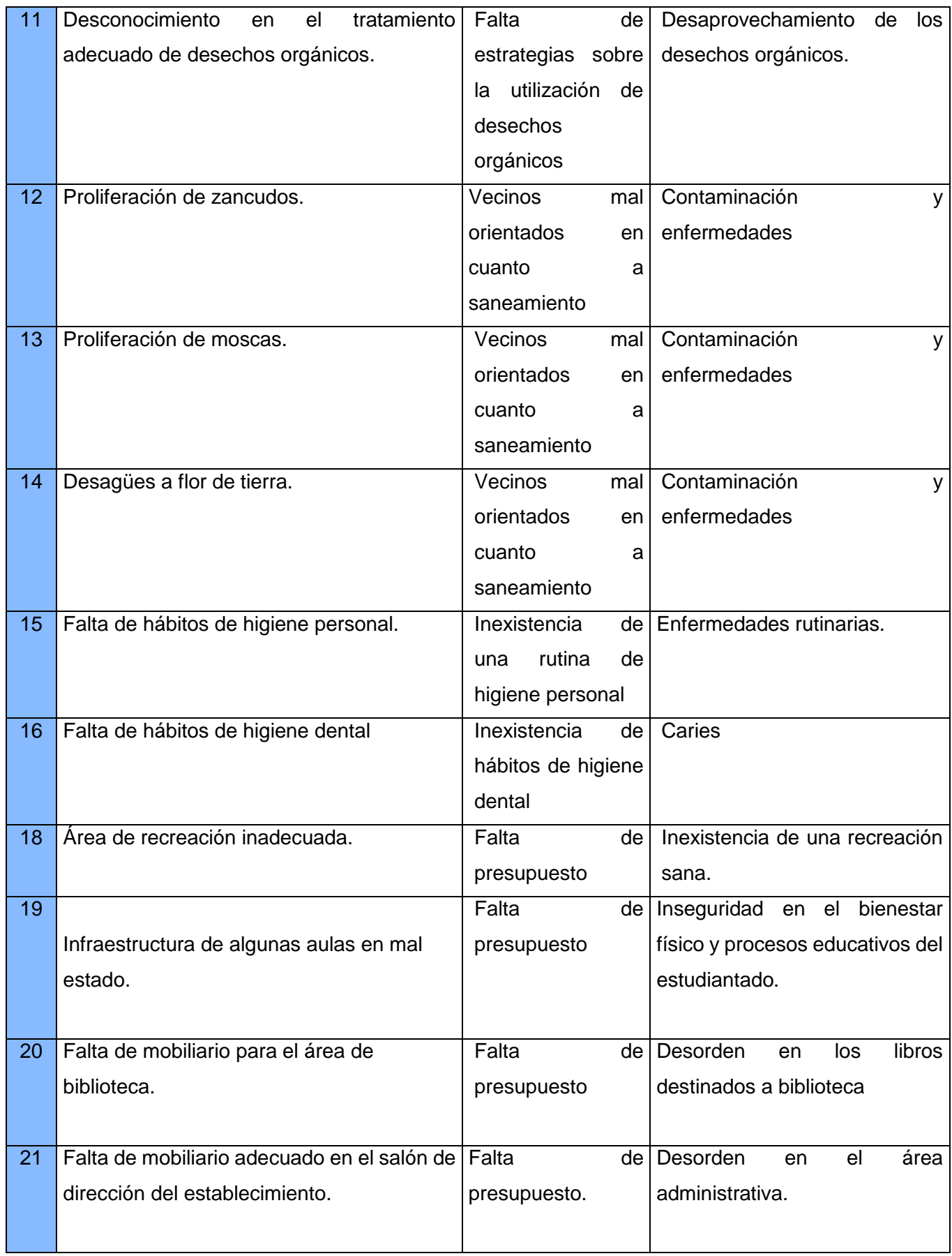

## **PLAN DE REFORESTACIÓN**

## **1 Identificación:**

- 1.1**Nombre de la institución:** Cerro Panaha, Santa Cruz Verapaz, Alta Verapaz.
- 1.2 **Dirección:** Tanque de Agua Santa Cruz Verapaz, Alta Verapaz
- 1.3 **Jefe inmediato:** Sr. Manuel Quejem
- 1.4 **Título:** Plan de reforestación.
- 1.5 **Fecha:** 21 de Abril al 7 de Agosto de 2015
- 1.6 **Nombre del Epesista:** Jayro Benjamin Cú Caal
- 1.7 **Carné:** 201117490

## **2 Objetivo general.**

2.1 Reforestar un área del Sector, ubicada en el cerro Panaha del municipio de Santa Cruz Verapaz, Alta Verapaz, para contribuir a mejorar las condiciones ambientales de la comunidad.

## **3 Objetivos específicos.**

- 3.1Limpiar el terreno a reforestar con personas de la comunidad para poder realizar la plantación.
- 3.2Trasladar los pilones al lugar a reforestar para que los mismos se encuentren en el lugar indicado.
- 3.3Realizar la reforestación con personas de la comunidad para mejorar las condiciones ambientales

## **4 Actividades**

- $\checkmark$  Solicitud de terreno a reforestar.
- $\checkmark$  Gestiones de 630 arbolitos.
- $\checkmark$  Recepción de terreno a reforestar
- $\checkmark$  Traslado de pilones a terreno a reforestar.
- $\checkmark$  Limpieza y ahoyado del terreno.
- $\checkmark$  Plantación de pilones de arbolitos.
- $\checkmark$  Colocación de señalizaciones que identifiquen la existencia de arbolitos en el lugar.
- Monitorear el área reforestada.

## **5 Recursos**

**5.1Físicos** 

Área Verde del Caserio Panaha del municipio de Santa Cruz Verapaz.

## **5.2 Humanos**

- Comunidad
- **Jornaleros**
- Asesor del curso
- Epesista

## **5.3Materiales**

Dispositivo de Almacenamiento USB

- **Computadoras**
- Impresoras
- Lapiceros

## **5.4Herramientas de trabajo de campo.**

- Piochas
- **Machetes**
- Palas
- Camión
- Macana
- Palos de 2 metros de altura.
- Tiras de nailon color rojo.

## **5.5 Cronograma de Actividades**

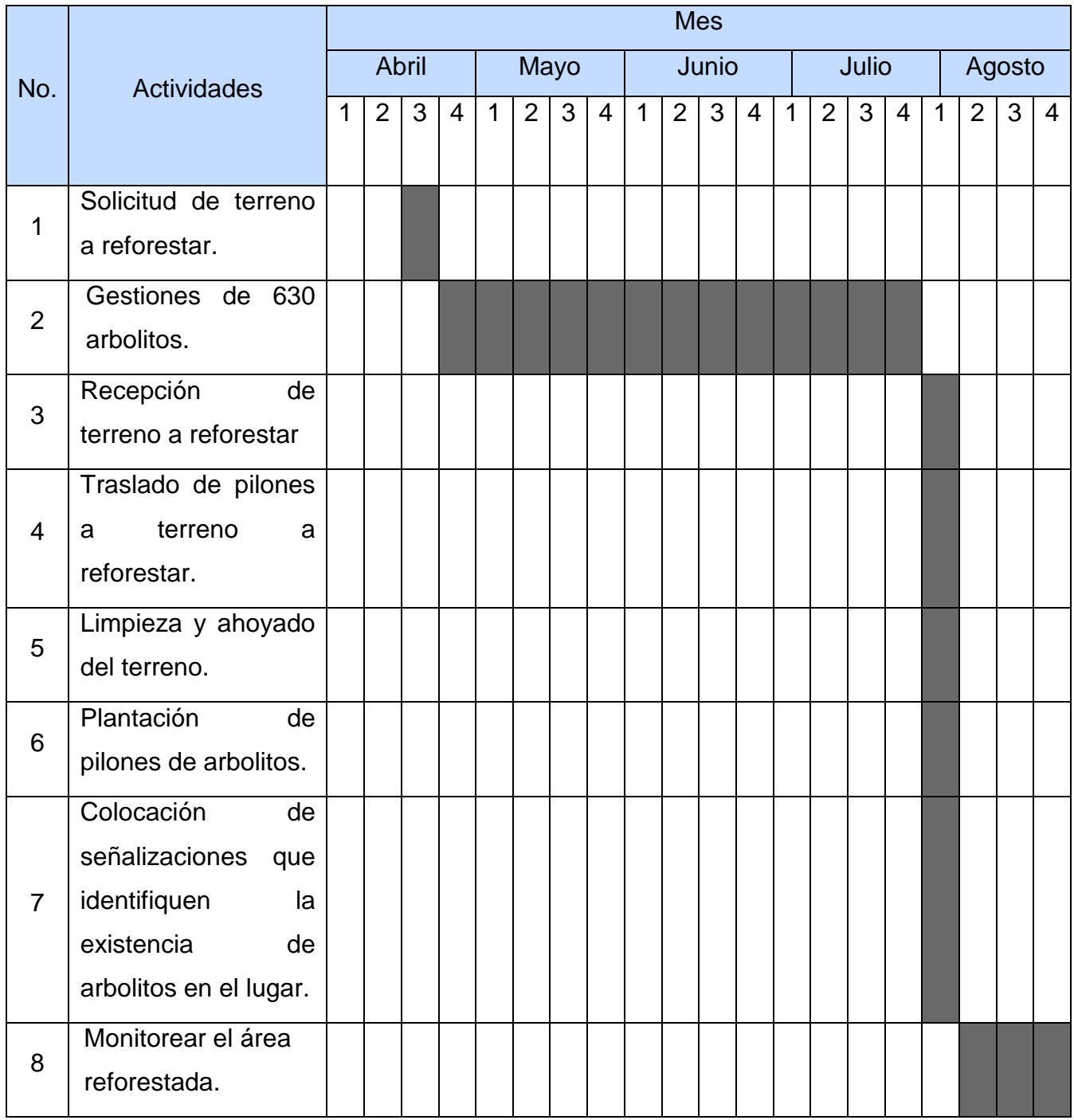

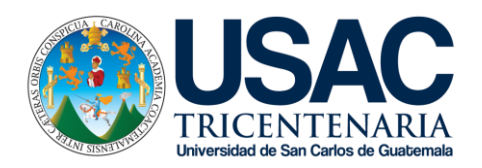

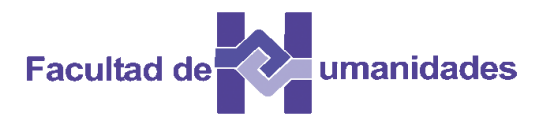

## **PLAN DE SOSTENIBILIDAD**

## **PROYECTO DE REFORESTACIÓN**

**Reforestación Área Verde del Caserío Panaha del Municipio de Santa Cruz Verapaz, Alta Verapaz**

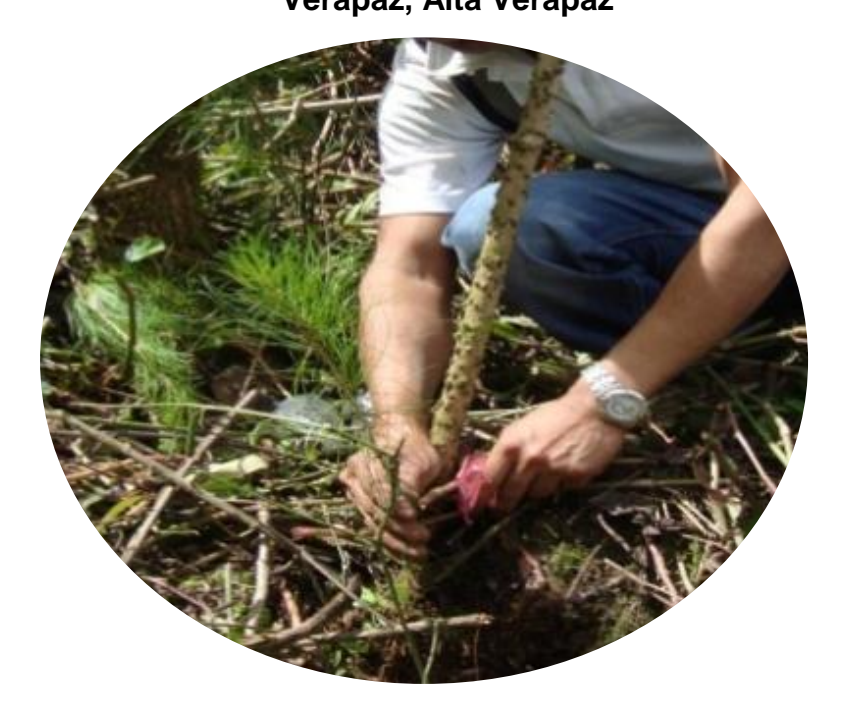

Santa Cruz Verapaz, Alta Verapaz, Agosto de 2015

#### **Plan de Sostenibilidad**

#### **1. Entidad Ponente**

Epesista de la Carrera de Licenciatura en Pedagogía y Administración Educativa de la Facultad de Humanidades, Universidad de San Carlos de Guatemala. Sección Cobán.

## **2. Entidad Ejecutante**

Municipalidad de Santa Cruz Verapaz, Alta Verapaz.

## **3. Nombre del Proyecto**

Plantación área verde del Caserío Panaha del municipio de Santa Cruz Verapaz, Alta Verapaz.

## **4. Ubicación**

El proyecto donde se realizará la reforestación está ubicado en el tanque de agua a dos kilómetros de la cabecera municipal de Santa Cruz Verapaz sus colindancias son las siguientes: al norte con la aldea Chichajau, al sur con la aldea Chicoyoj, al este con la aldea la isla y al oeste con la Aldea Cajcabaj.

## **5. Descripción del Proyecto**

El Proyecto de reforestación se llevará a cabo en un área verde del caserio Panaha del municipio de Santa Cruz Verapaz, departamento de Alta Verapaz, se realizará con el propósito de contribuir al cuidado del medio ambiente, el proceso de plantación se llevara a cabo en diversas etapas:

## **a) Limpia**

Se llevará a cabo previo a la ubicación del terreno a plantar, llevándose a cabo con la intervención de estudiante epesista y trabajadores de campo residentes del caserío.

## **b) Medición y ahoyado**

Se llevará a cabo posterior a la limpia. La distancia entre cada hoyo es será de dos metros, esto es debido a que existe la posibilidad que algunos arbolitos mueran y no haya necesidad instantánea de resembrar.

### **c) Consecución y traslado de pilones**

Se llevará a cabo a través de la gestión del estudiante Epesista, ante diversas entidades agroforestales, teniendo como resultado la obtención de la cantidad suficiente de pilones para la plantación del área asignada, así también del traslado de los mismos.

#### **d) Plantación**

Se llevará a cabo con estudiante Epesista, conjuntamente con residentes del caserío Panaha y estudiantes de la Escuela Oficial Rural Mixta Rafael Arévalo Martínez de la Aldea Chitul del municipio de Santa Cruz Verapaz

#### **f) Mantenimiento**

Este proceso es constante e implica limpieza, revisión de plagas, regado de agua. La misma estará bajo la responsabilidad de entidad anteriormente descrita.

#### **6. Justificación**

La necesidad local y mundial de los beneficios que ofrecen los recursos naturales al ambiente sano es indispensable, es de suma urgencia la concientización al ser humano para el cuidado y uso consiente de los recursos forestales. Lamentablemente la población santacruceña se ve afectada en esta situación, de esta manera se pretende otorgar estrategias de mejora y cuidado al medio ambiente ejerciendo la plantación de 17,640 árboles, y por consiguiente hacer conciencia de a los habitantes de la importancia que requiere la naturaleza.

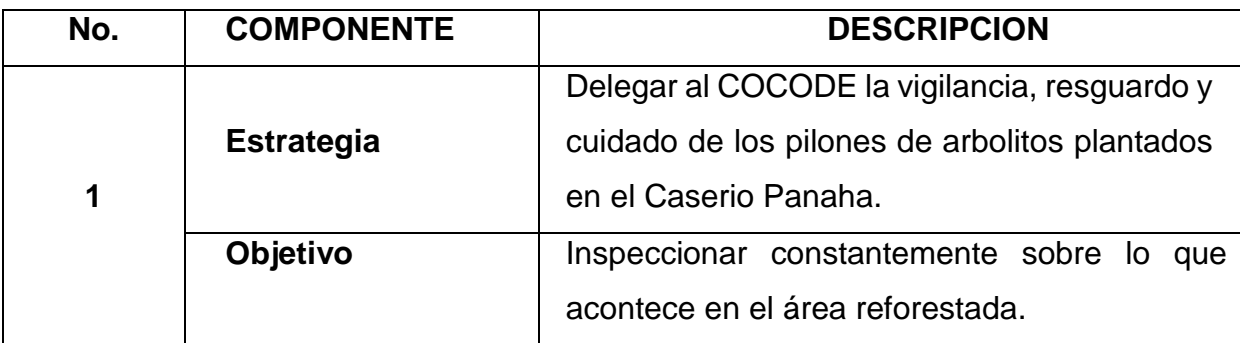

### **7. Estrategias de Sostenibilidad**

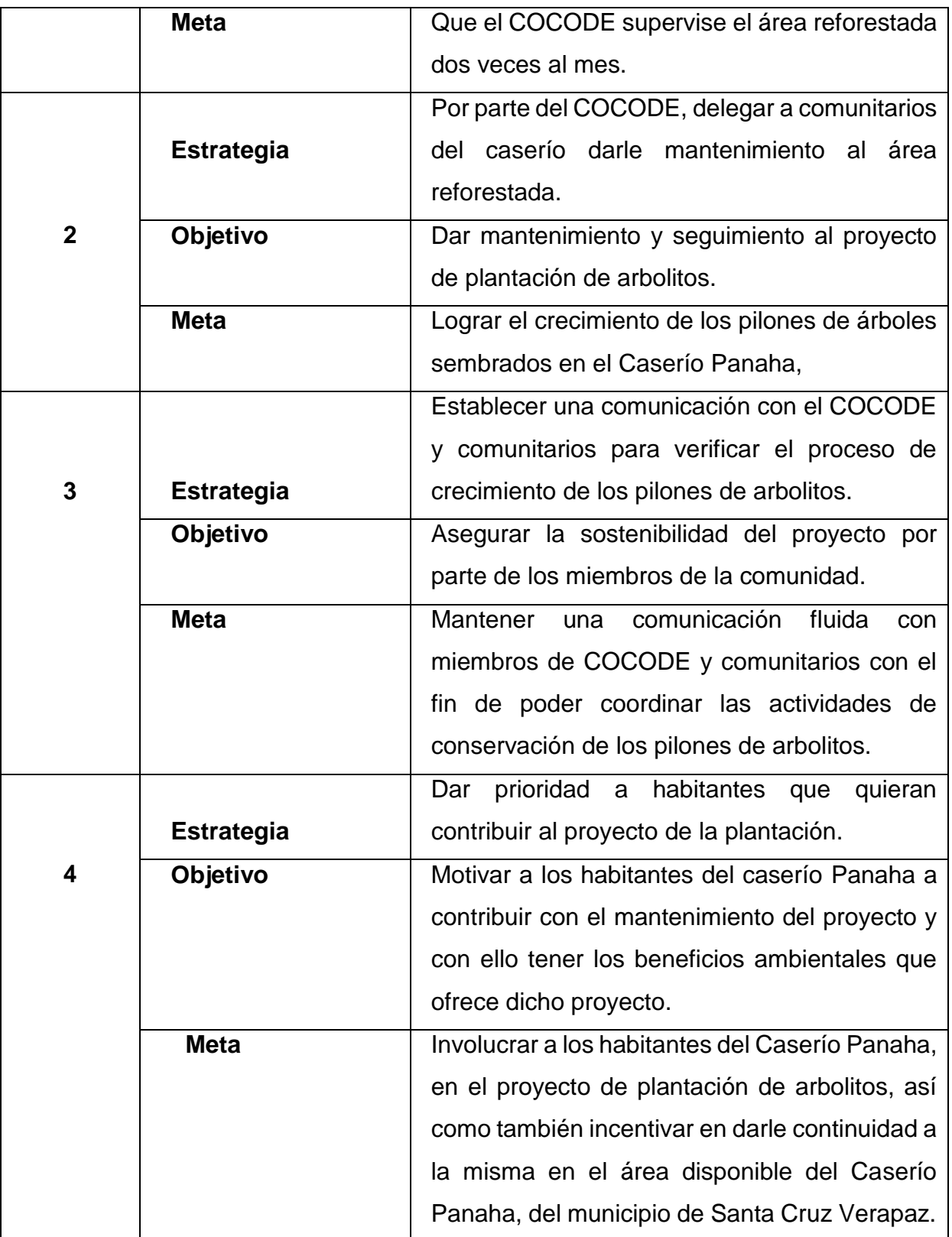

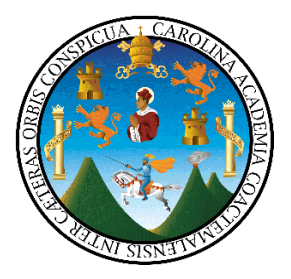

## **EVALUACIÓN DEL DIAGNÓSTICO**

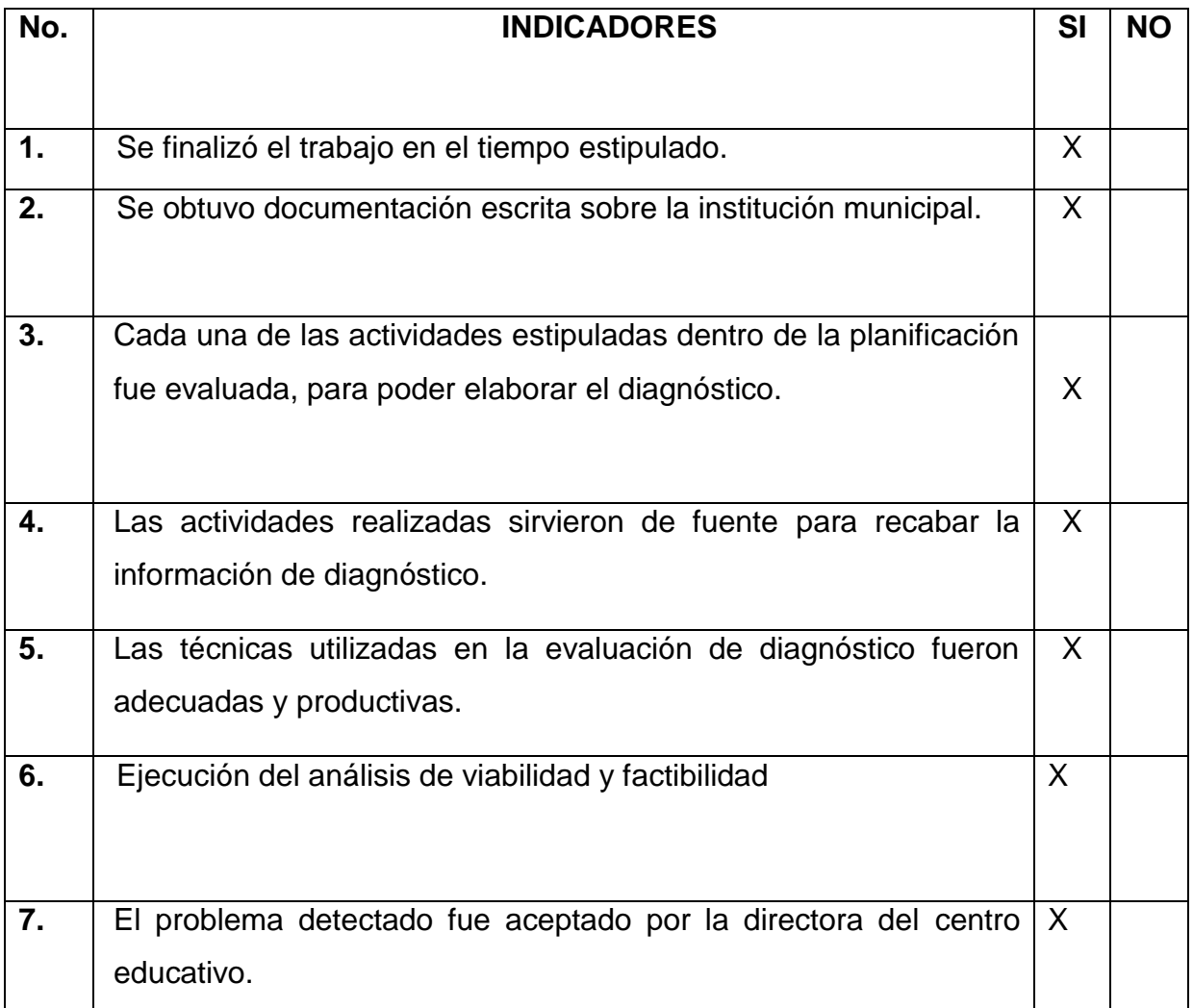

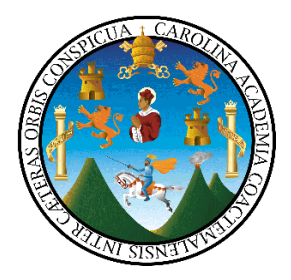

## **EVALUACIÓN DEL PERFIL**

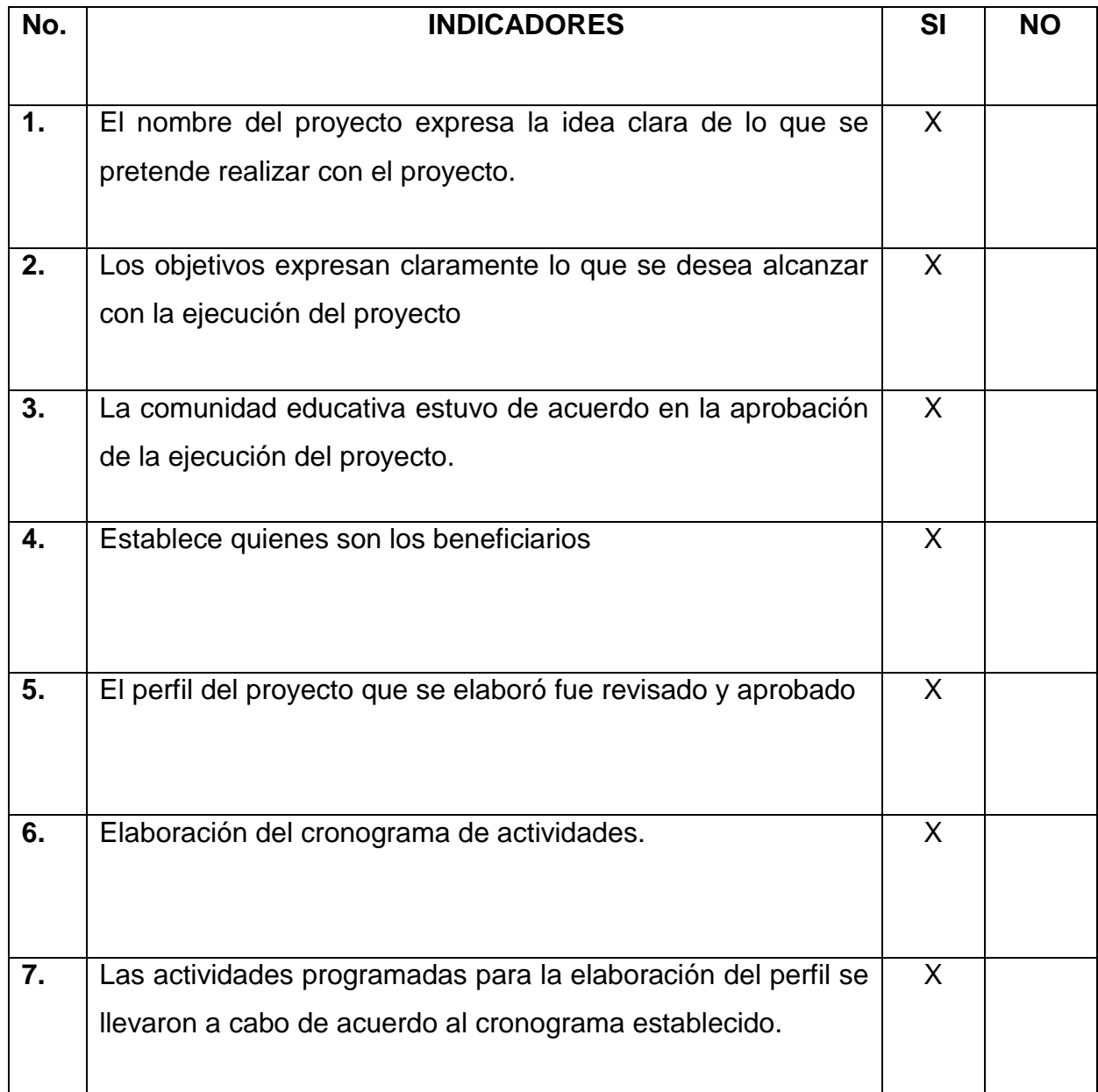

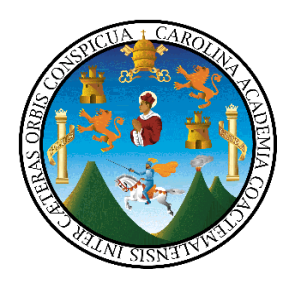

## **EVALUACIÓN DE LA EJECUCIÓN**

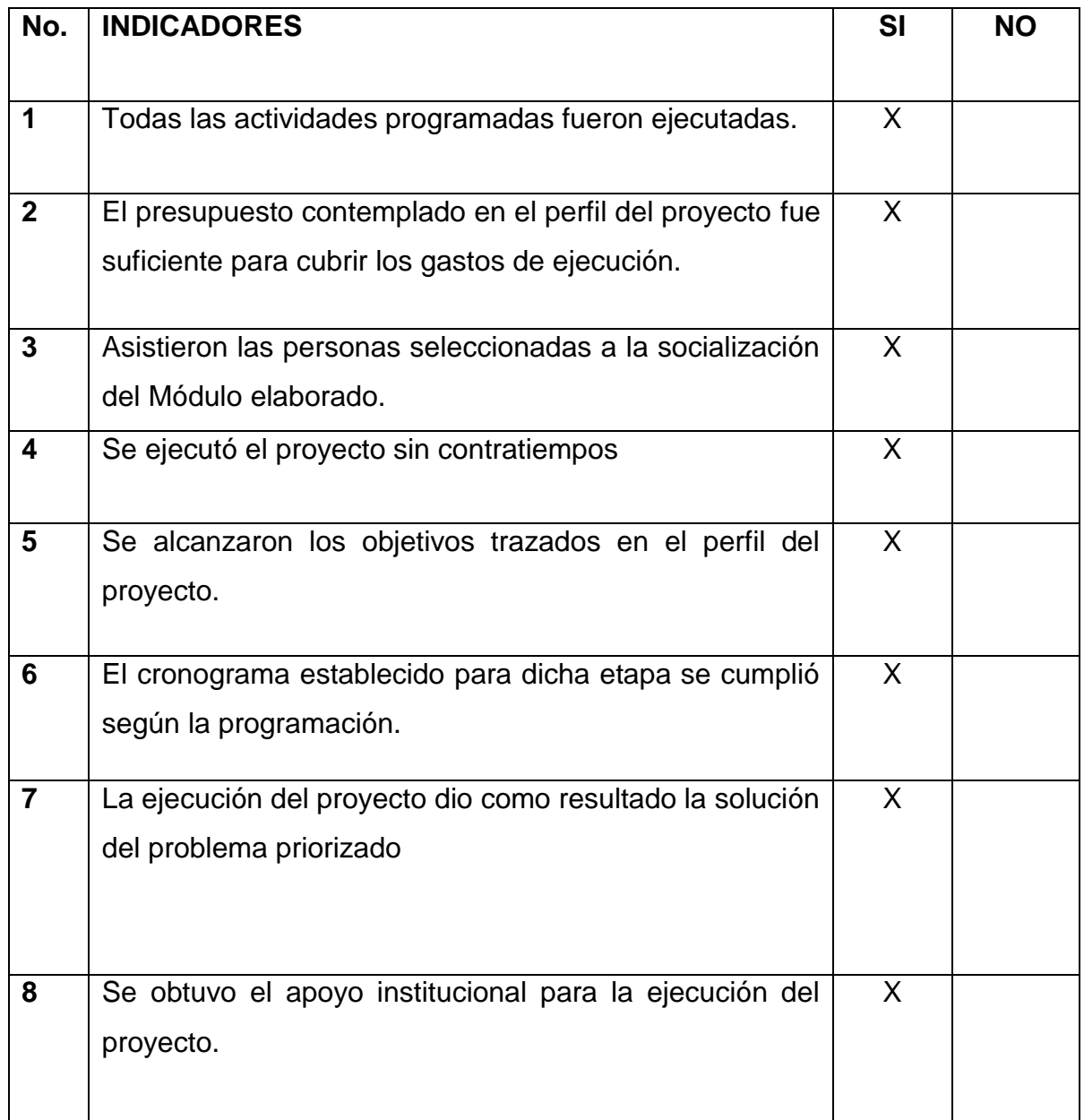

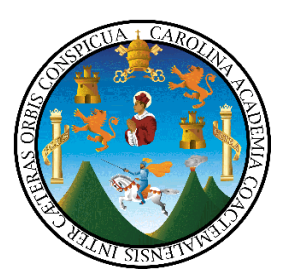

## **EVALUACIÓN FINAL**

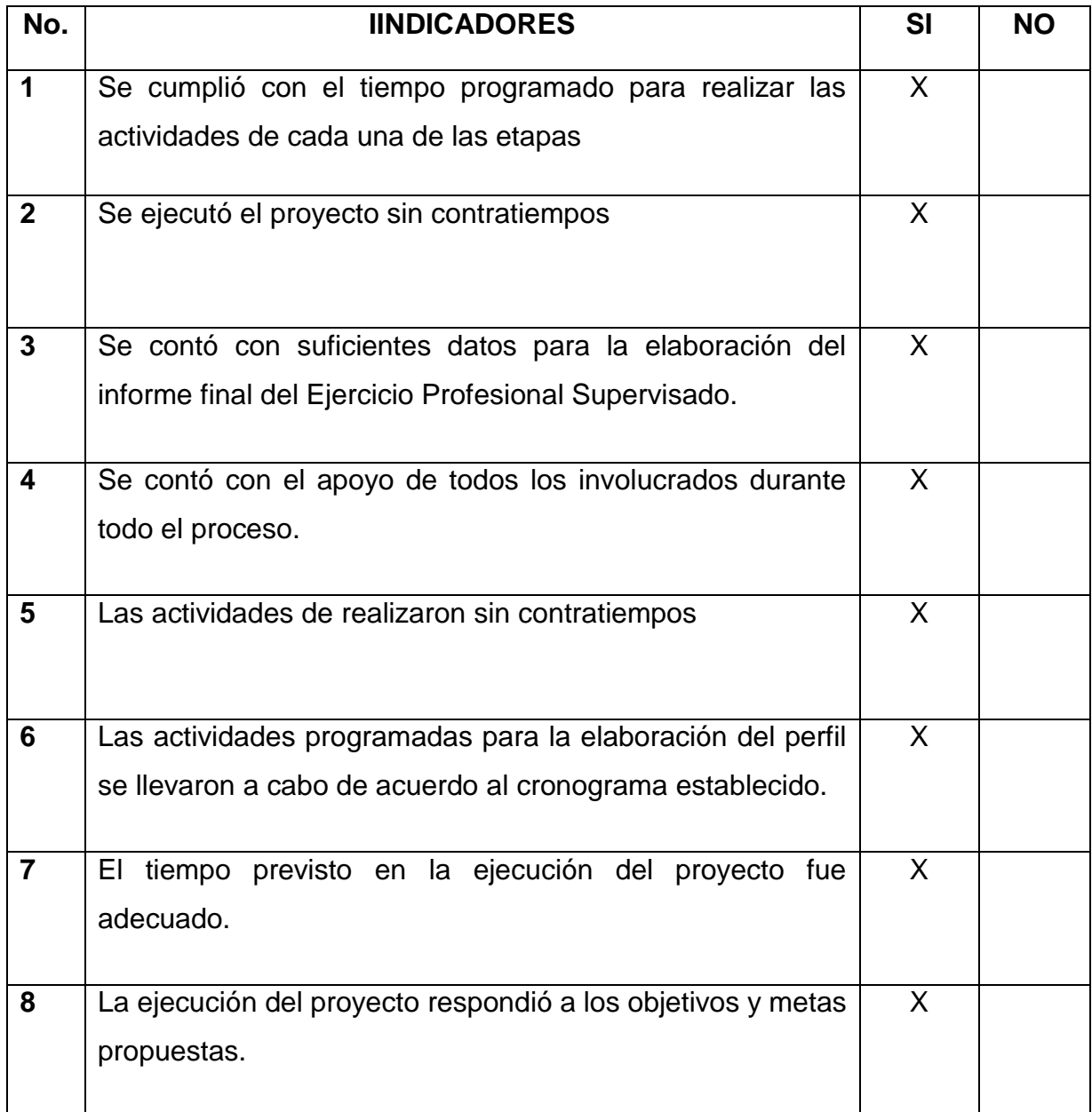

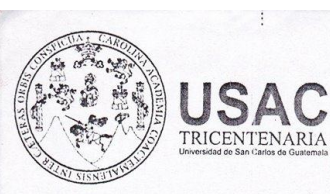

Universidad de San Carlos de Guatemala Facultad de Humanidades

Guatemala, 15 de abril de 2015

Licenciado (a) **BAUDILIO LUNA** Asesor (a) de Tesis o EPS Facultad de Humanidades

Atentamente se le informa que ha sido nombrado(a) como ASESOR(A) que deberá orientar y dictaminar sobre el trabajo de () tesis o: EPS (X) que ejecutará el (la) estucliante

> **JAYRO BENJAMIN CU CAAL** 201117490

Previo a optar al grado de Licenciado (a) en pedagogía y Administración Educativa.

eccicey/an Lic. Guillermo Minoldo Gaytar Monterroso Departamento Extensión

**Facultad de** 

imanidades

Vo. Bo. Lic. Walter Ramiro Mazariegos Biolis Decano

C.C expediente Archivo

Educación Superior, Incluyente y Proyectiva Edificio S-4, ciudad universitaria zona 12 Teléfonos: 24188602 24188610-20 2418 8000 ext. 85302 Fax: 85320

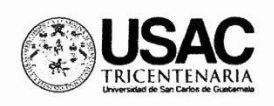

### Universidad de San Carlos de Guatemala Facultad de Humanidades

Guatemala, 20 de abril de 2015

Profesora: Gabriela Corleto Directora E.O.R.M. Cooperativa Samac, Cobán, A.V.

Estimada directora:

Atentamente le saludo y a la vez le informo que la Facultad de Humanidades de la Universidad de San Carlos de Guatemala, con el objetivo de participar en la solución de los problemas educativos a nivel nacional, realiza el Ejercicio Profesional Supervisado -EPS-, con los estudiantes de la carrera de Licenciatura en Pedagogía y Administración Educativa.

Por lo anterior, solicito autorice el Ejercicio Profesional Supervisado al estudiante: Jayro Benjamin Cú Caal, carné No.201117490 En la institución que dirige.

El asesor -supervisor asignado realizará visitas constantes, durante el desarrollo de las fases del diagnóstico, perfil, ejecución y evaluación del proyecto.

Deferentemente,

"ID Y ENSEÑAD A TODOS"

Lic. Guillern Gaylan Monterroso Diregiór, Departamento de Extensión

**Recultado** 

manidade:

meog/gagm.

Educación Superior, Incluyente y Proyectiva Edificio S-4, ciudad universitaria zona 12 Teléfonos: 2418 8601 24188602 24188620 2418 8000 ext. 85301-85302 Fax: 85320

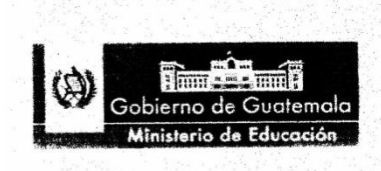

Supervisión Educativa Distrito Escolar 16-01-02 Cobán, Alta Verapaz

Cobán, A.V. 12 de mayo de 2015

Oficio No. 87-2015 Ref. STE/malp

Prof. Nidia de Corleto Directora EORM Aldea Samac Cobán, A.V.

Deseando que la actividad docente y administrativa que realiza diariamente sea colmada de bendiciones, me dirijo a usted con el propósito de hacer de su conocimiento que los estudiantes Alfredo Cucul Ba, identificado con el Carné número 200944836, Carlos Raymundo Tutul Tun identificado con el carné 201023589 y a Jayro Benjamin Cú Caal, identificado con carné número 201117490, de la Universidad de San Carlos de Guatemala a que realicen Ejercicio Profesional Supervisado - EPS-, de la Carrera de Licenciatura en Pedagogía y Administración Educativa, solicitan ingreso a su establecimiento para la ejecución del mismo, remitiéndolos a su persona y dejando a su criterio si permite el ingreso de los mismos y la ejecución de lo anteriormente descrito, esperando se informe de su actuar.

De la atención que preste a la presente de usted quedo altamente agradecido.

Atentamente.

Prof. Molsés Adrian López Pérez Supervisor Educativo Distrito Escolar 16/01-02 / Cobán, A.V.

 $c/c.a$ 

www.guatemala.gob.gt
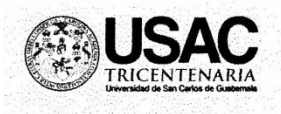

## Universidad de San Carlos de Guatemala Facultad de Humanidades

Cobán, Alta Verapaz, 20 de mayo de 2015

Profa. Nidia de Corleto Directora EORM Aldea Samac Cobán, Alta Verapaz

Por este medio me dirijo a usted, deseándole éxitos en sus labores diarias. Dentro del nuestro proceso de Ejercicio Profesional Supervisado se encuentra el sector Institucional, Administrativo y Curriculum, las cuales se deben de conocerse a plenitud, en base a lo anterior; SOLICITO ante su persona una copia del Proyecto Educativo Institucional del establecimiento a su cargo, bajo las condiciones de uso adecuado de información, la cual es directamente académico.

Agradeciendo su fina atención a la presente, esperando una respuesta efectiva a la presente, me suscribo de usted.

Deferentemente:

PEM Jay o Benjamin Cú Caal **EPESISTA** 

**EtanTack anidad** 

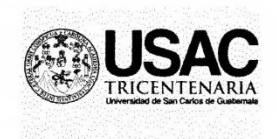

## Universidad de San Carlos de Guatemala Facultad de Humanidades

Cobán, Alta Verapaz, mayo 20 de 2015

Señor: **Felipe Quiix** Presidente de COCODE Cooperativa Samac, Cobán, Alta Verapaz

Por este medio me dirijo a usted, deseándole éxitos en sus labores diarias.

Yo: Jayro Benjamin Cú Caal quien me identifico con número de carné 201117490 según registro estudiantil de la Facultad de Humanidades de la Universidad de San Carlos de Guatemala, Sede Cobán.

Como previo requisito indispensable para optar al título de Licenciado en Pedagogía y Administración Educativa, es preciso llevar a cabo el Ejercicio Profesional Supervisado -EPS-, que tiene como objetivo participar en la solución de los problemas educativos a nivel local.

Por lo manifestado anteriormente se debe dar estudio a diferentes sectores para ello SOLICITO su colaboración para obtener información en el sector comunidad, bajo las condiciones de uso adecuado de información, la cual es directamente académico.

Agradeciendo su fina atención, esperando una respuesta efectiva a la presente, me suscribo de usted.

Deferentemente:

Lesivi alas 7:22 AM. **TINTARA** 

**OMUNIDAD SAMAS** 

PEM Jayrø Benjamin Cú Caal **ÉPESISTA** 

EL INFRASCRITO ALCALDE COMUNITARIO DEL CASERIO PANAHÁ, DE SANTA CRUZ VERAPAZ ALTA VERAPAZ, POR ESTE MEDIO: --------------------

### **HACE COSTAR**

Que el profesor Jayro Benjamin Cu Caal, identificado con carné estudiantil 201117490, inscrito en el departamento de Pedagogía de la Facultad de Humanidades de la Universidad de San Carlos de Guatemala; participó activamente en la ejecución del proyecto denominado "Reforestación Tanque de Captación de Agua Potable Municipal Caserío Panahá, Santa Cruz Verapaz, Alta Verapaz." Realizado del 21 de Abril al 07 de agosto del 2,015.

Y PARA LOS USOS LEGALES QUE AL INTERESADO CONVENGAN, EXTIENDO, FIRMO Y SELLO LA PRESENTE, EN UNA HOJA DE PAPEL BOND TAMAÑO CARTA MEMBRETADA, A LOS DIEZ DIAS DEL MES DE AGOSTO DEL AÑO DOS MIL QUINCE. -------------

Benedicto Caal Caal Alcalde Comunitario.

Caserío Panahá.

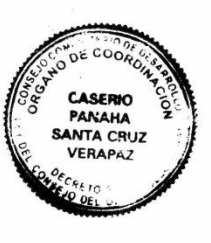

 $6.3 - 201.$ dea famac del município departamento de fil 'era - $\dot{\gamma}$ iendo las nueve horas en ia Junes veentuino de Sep Û, Um <u>be</u> dos mil guine, a año el bral qui ocupa. dô <u>la direc-</u>

ción de la Evenula Oficial Chiata Rural Mixta de la Aldea Samac, los Professores Jayro Benjamin Cu Caal Ba con came 200944836, Carlos (Laymundo Putul Lum carne 201023589 Eperiator de la Universidad de San Carlos de Guatemala, de la Facultad de Humanidades, Sección Colán y Nidia Gabriela Arolina Ruy de Corleto directo ra del estableciminto, para dejar Constancia de la siguinte: Primero: El grupo de spesistas se presentó al establecimiento con el propósito de llevar a calvo el Ejercició <u>Infernnal Supervisado de la Carrera d</u> Sicenciatura en Pedagogía y Adminis<br>traurs Educativa, autorizandoles la misma. Segundo: De acuerdo al cromograma de actividades presentado el día Suma diccivitro de mayo llevaron a cabo la etapa de Oberraion y Diagnostico De acuerdo aldiognótico, los epeciotras trabajaros de la signiente ma. mera: Jayre Benjamin Ci Caal, "Manual para el uso y cuidado de Hadware y Software de le myutadour dirigido a docenter y alumnos de la CORM Aldea Samac, municipio de

า<br>เพื่อนี้มีคุณเดือนไป เพื่อนี้ เพื่อนั้น เพื่อนั้น เพื่อนั้น เพื่อนั้น เพื่อนั้น เพื่อนั้น เพื่อนั้น เพื่อนั้น<br>เพลง เพื่อนั้น เพื่อนั้นเพื่อนั้นไม่เป็นเพื่อนั้นเพื่อนั้น เพื่อนั้นเลือกอาจาร์ เพราะเจ้า เพื่อนั้น เพื่อนั้น Uso adecuado de Bibliota  $anu$ dirigido a estudiantes de la umicipio de Cotan<br>albs Raymundo Coolan Frun (Puttul cimiento <u>Ne</u> l dı ralores mor de sexto primaira del mumicipio de Co -Oldes Samue, alta Verapaz portino a étapa de perfilación realizaron la projecto y de  $\mathcal{O}$ la eta alo llevó émin y E uon del Evalua 宗堂 <u>ectora del</u> agradeció  $\frac{1}{2}$ estu la labor realiza is por la la<br>blecimiento, ya que sera  $\varphi_n$ benificio para  $\ell$ os todos  $\rho_{\mathcal{L}}$ esta blicimiento insta se fina W Const mismo lugar<br>reca después de hord m uro, firmando do los que  $l$ *m* Mixta mitas Partin Corfes B )G<sub>auj</sub>n *Be*n Zd.  $\beta$ ANC  $\bar{\epsilon}$ lli

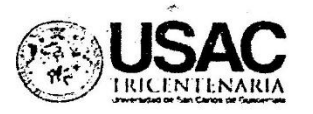

## Universidad de San Carles de Guatemala Facultad de Humanidades

Cobán, Alta Verapaz, 20 de Abril de 2015

Señor alcalde municipal Ing. Leonel Arturo Chacón Barrios Su despacho

Por este medio nos dirigimos a usted, deseándole éxitos en sus labores diarias.

Los participantes:

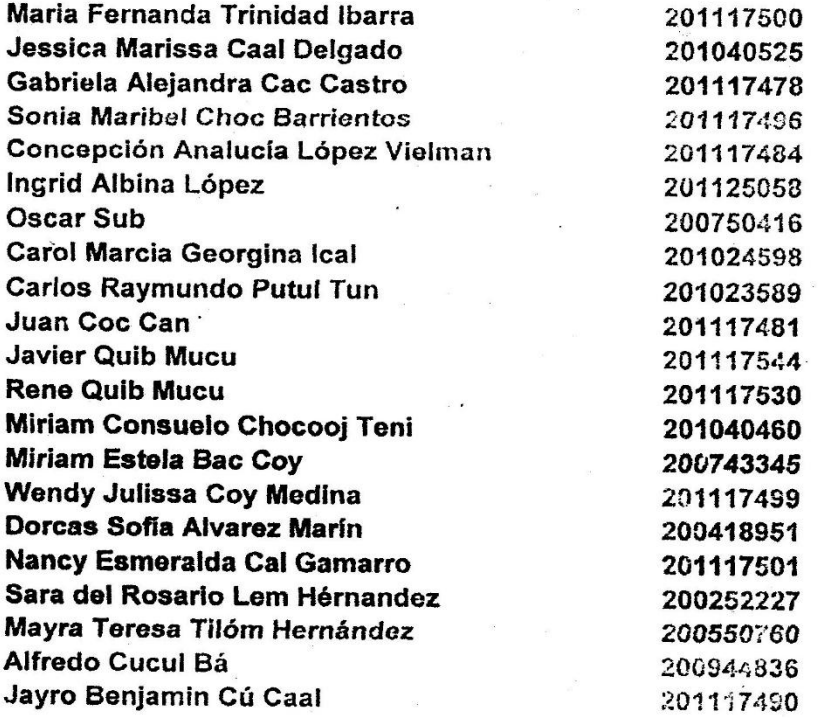

Según registro estudiantil de la Facultad de Humanidades de la Universidad de San Carlos de Guatemala, Sede Cobán.

Como requisito indispensable para optar al título de Licenciado en Pedagogía y Administración Educativa, es preciso lievar a cabo el Ejercicio Commence all all in acultad

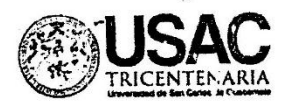

 $\mathbf{r}$ 

# Universidad de San Carlos de Guatemala Facultad de Itumanidades

Profesional Supervisado - E. S-, que tiene como objetivo participar en la solución de los problemas educativos en instituciones educativas que se encuentran bajo su jurisdicción municipal.

Por lo manifestado anteriormente Solicitamos que se nos permita tener información para un diagnostico institucional.

Agradeciendo su fina atención, esperando una respuesta efectiva a la presente, nos suscribimos de usted

Deferentemente:

PEM Sara del Rosario Lem Hernández Representante de grupo

 $\ddot{\cdot}$ 

PEM Ingrid Albina Lopez Representante de grupo

**NICIP** ARR 2015

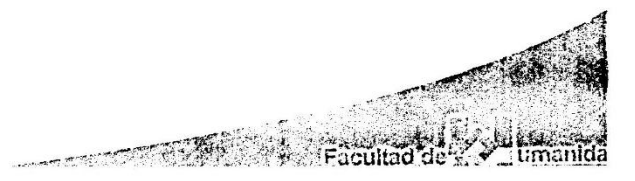

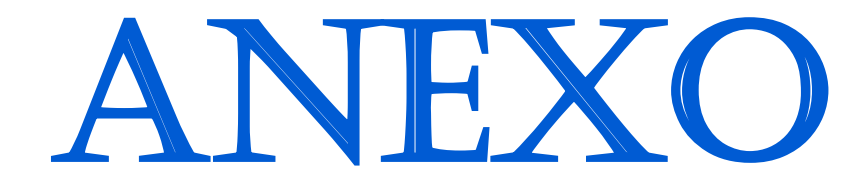

# **FOTOGRAFIAS Fase Diagnostica Centro Educativo**

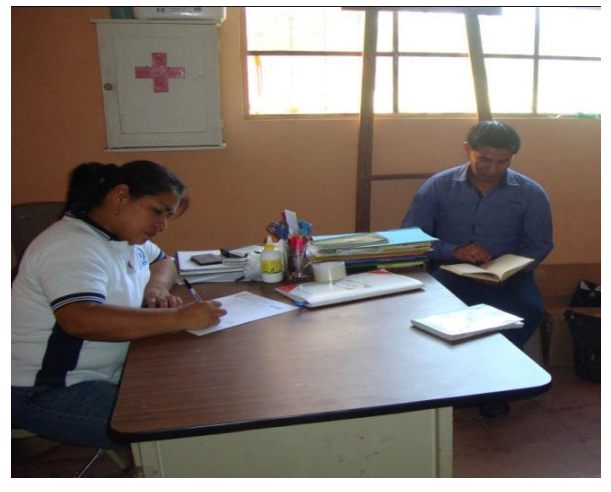

### **Fotografía 1**

Momentos en la que se aplican los instrumentos de consulta a Directora de la EORM Aldea Samac.

A la izquierda Directora Nidia Gabriela Molina Rey de Corleto, a la Derecha Epesista Jayro Benjamin Cú Caal. Fotografía tomada por el Prof. Alfredo Cucul Ba, Mayo 2015

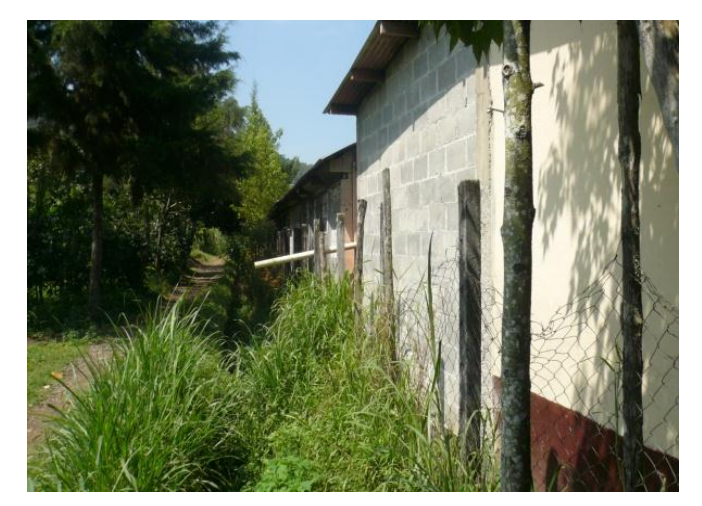

### **Fotografía 2**

Área perimetral lado Norte del centro educativo EORM Aldea Samac como parte del proceso de Observación Efectuado a dicho centro de estudio, en la cual se puede apreciar canales de paso de agua sin mantenimiento lo que genera proliferación de moscas y zancudos.

Fotografía tomada por el Prof. Jayro Benjamin Cu Caal Mayo 2015

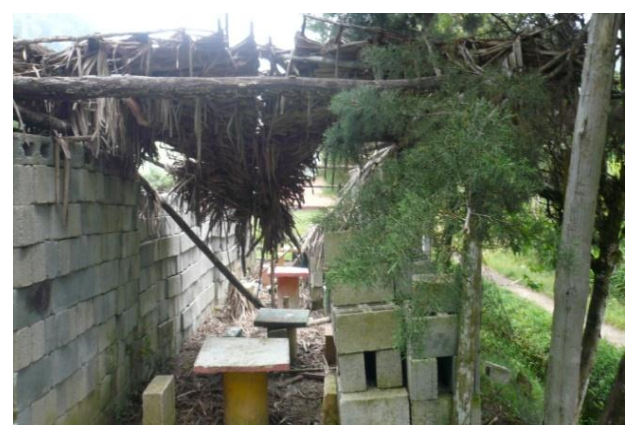

### **Fotografía 3**

Área perimetral lado Norte del centro educativo EORM Aldea Samac como parte del proceso de Observación Efectuado a dicho centro educativo, en la cual se evidencia la falta de cuidado de las instalaciones por los vecinos.

Fotografía tomada por el Prof. Jayro Benjamin Cu Caal Mayo 2015

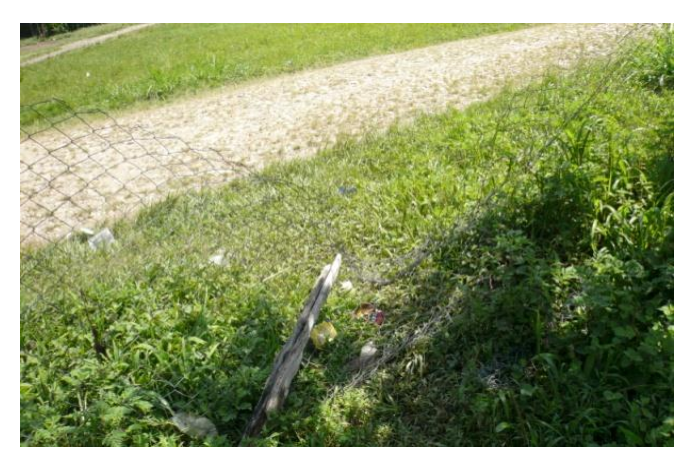

### **Fotografía 4**

Ärea perimetral lado Este del centro educativo EORM Aldea Samac como parte del proceso de Observación Efectuado a dicho centro educativo, en la cual se demuestra el riesgo de ingreso de personas no autorizadas al establecimiento. Fotografía tomada por el Prof. Jayro Benjamin Cu Caal Mayo 2015

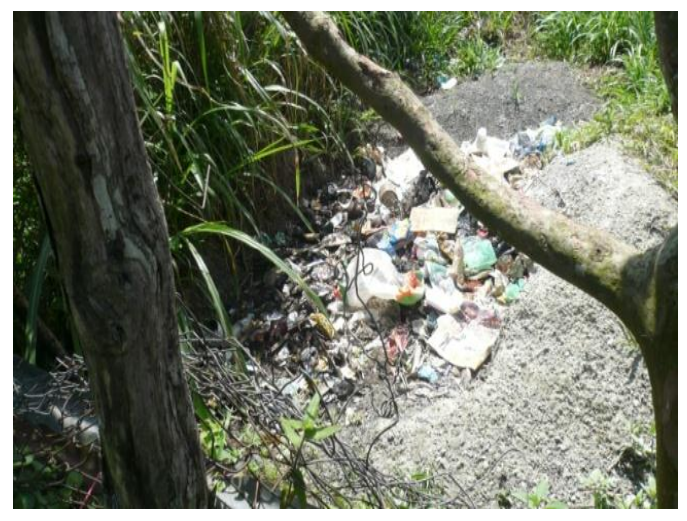

### **Fotografía 5**

Área perimetral lado Este del centro educativo EORM Aldea Samac en la cual se evidencia basura depositaba de mala manera por vecinos de los alrededores.

Fotografía tomada por el Prof. Jayro Benjamin Cu Caal Mayo 2015

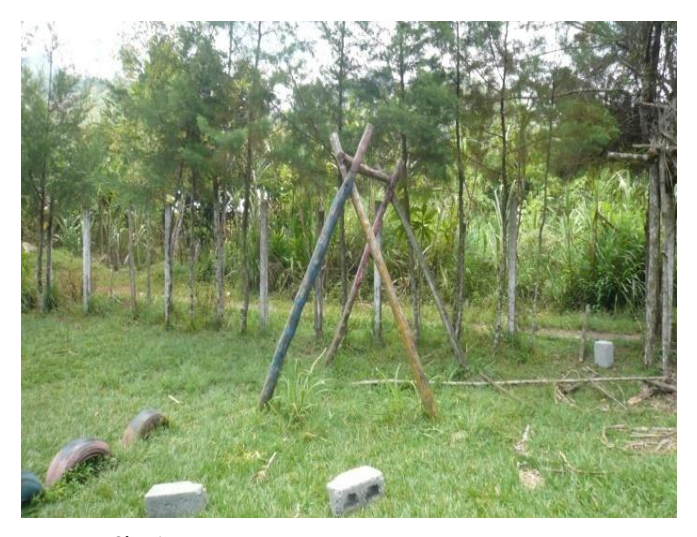

## **Fotografía 6**

Espacio de recreación de la EORM Aldea Samac, la cual es inadecuada.

Fotografía tomada por el Prof. Jayro Benjamin Cu Caal Mayo 2015

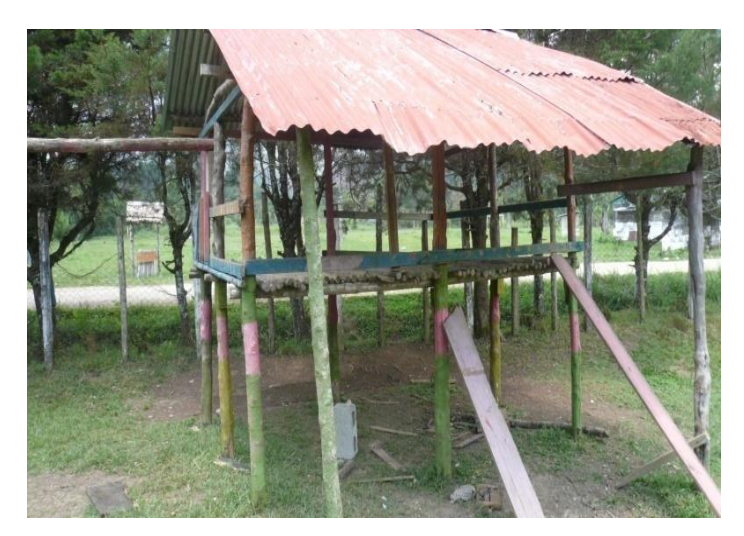

## **Fotografía 7**

Espacio de recreación de la EORM Aldea Samac, la cual es inadecuada.

Fotografía tomada por el Prof. Jayro Benjamin Cu Caal Mayo 2015

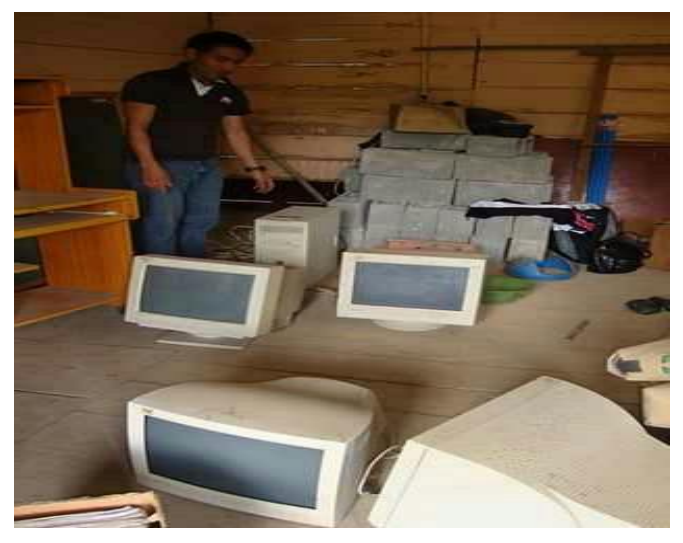

**Fotografía 8** Proceso de observación del estado del salón de computación de la EORM Aldea Samac. Fotografía tomada por el Prof. Alfredo Cucul Ba Mayo 2015

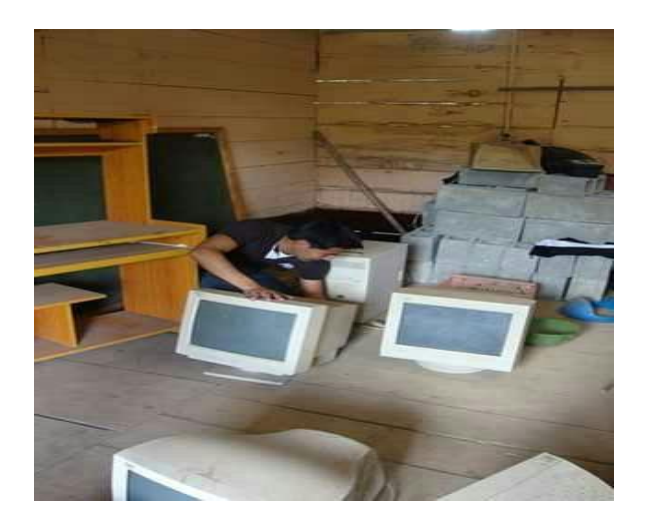

## **Fotografía 9**

Observación del estado en el que se encuentra el equipo tecnológico de la EORM Aldea Samac. Fotografía tomada por el Prof. Alfredo Cucul Ba Mayo 2015

# **Centro de Salud**

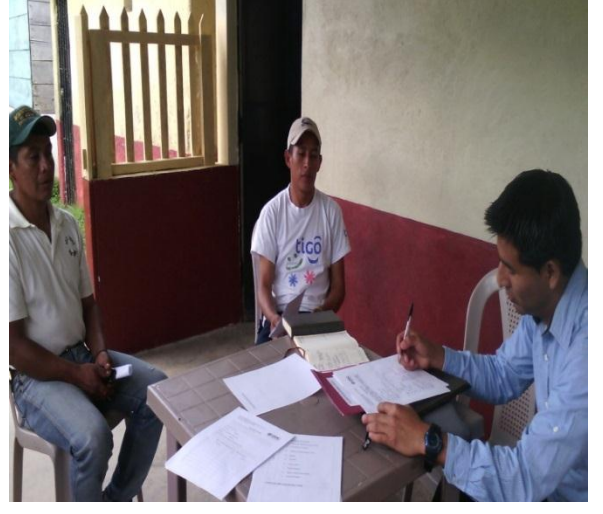

## **Fotografía 10**

Aplicación de instrumentos de consulta a Vicepresidente de COCODE y Presidente de la comisión de salud de la comunidad Samac

Izquierda: Arnoldo Pacay Vicepresidente de **COCODE** 

Centro: Alvaro Quiix Pacay presidente comisión de salud. Derecha: Epesista.

Fotografía tomada por el Prof. Alfredo Cucul Ba Mayo 2015

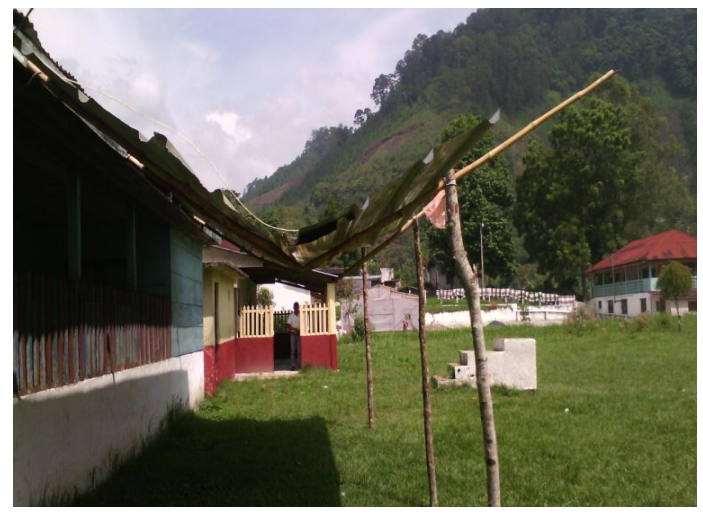

## **Fotografía 11** Parte frontal de las instalaciones del Centro de Salud de la Comunidad Samac, Cobán Alta Verapaz. Fotografía tomada por el Prof. Alfredo Cucul Ba Mayo 2015

# **Ejecución de Proyecto**

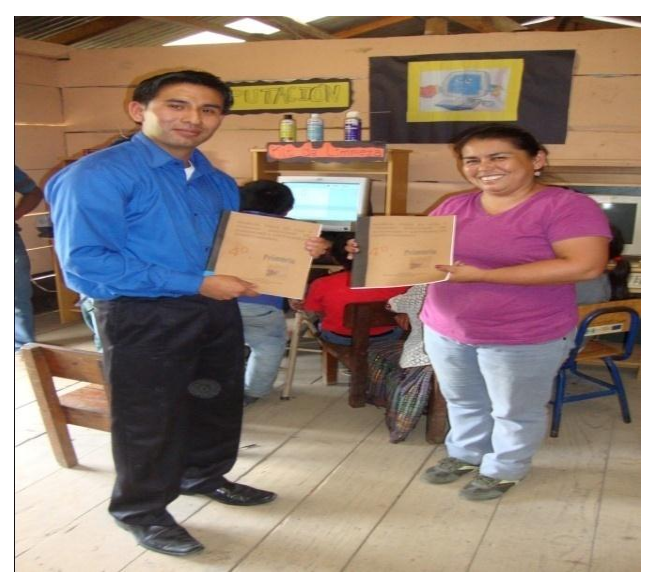

### **Fotografía 12**

Entrega de original y duplicados del Módulo para el uso y cuidado de hardware y software de computadoras a Directora Nidia Gabriela Molina Rey, Escuela Oficial Rural Mixta Aldea Samac del municipio de Cobán Alta Verapaz. Fotografía tomada por el Prof. Alfredo Cucul Ba Julio 2015

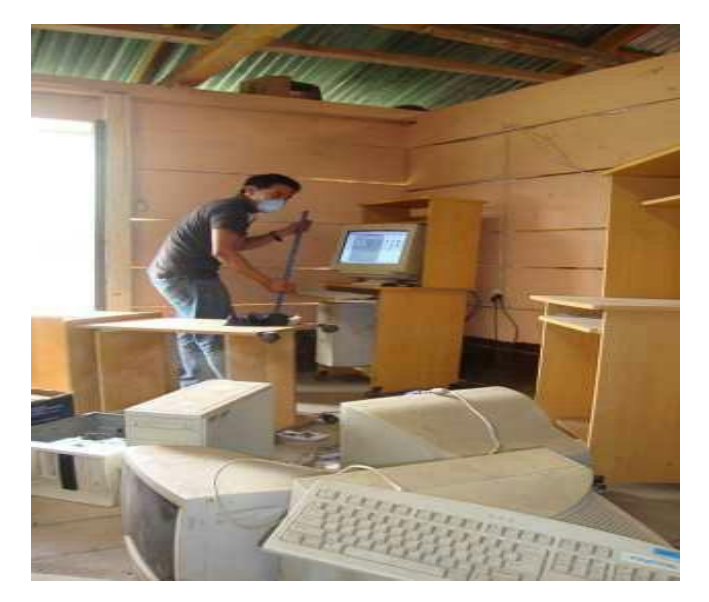

**Fotografía 13** Limpieza del Laboratorio y computadoras por parte del Epesista. Fotografía tomada por el Prof. Alfredo Cucul Ba Agosto 2015

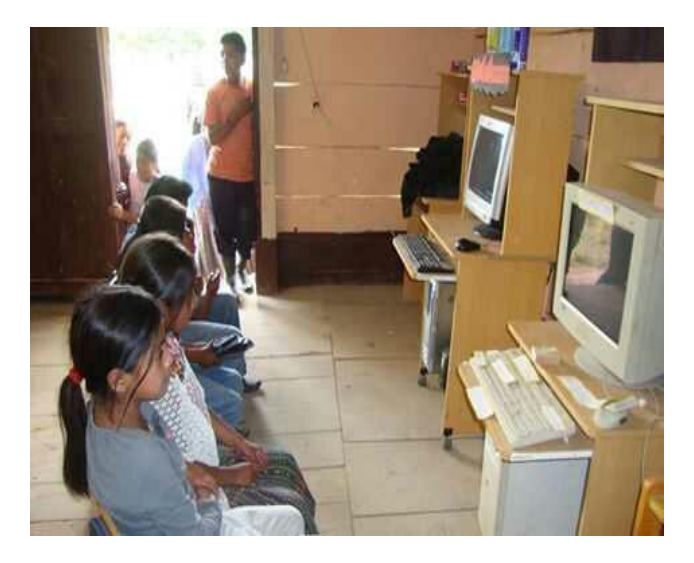

### **Fotografía 14**

Socialización de Módulo con estudiantes de Cuarto Grado Primaria de la Escuela Oficial Rural Mixta Aldea Samac, Fotografía tomada por el Prof. Alfredo Cucul Ba Agosto 2015

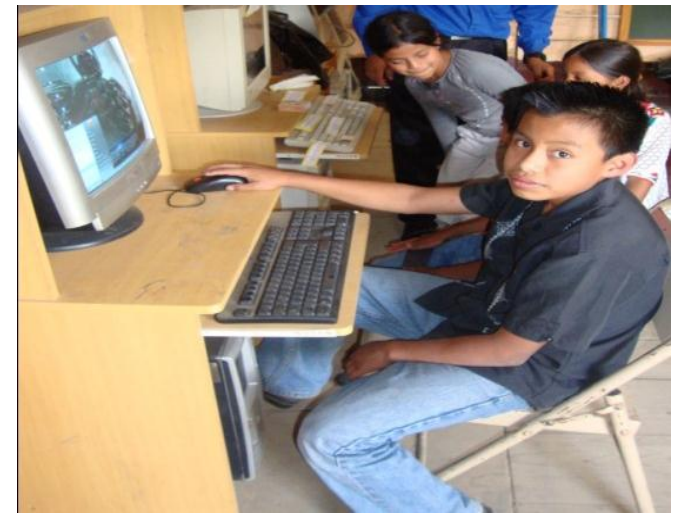

### **Fotografía 15**

Momento de las primeras réplicas del capítulo I del Módulo para el uso y cuidado de hardware y software de computadoras.

Fotografía tomada por el Prof. Alfredo Cucul Ba Agosto 2015

# **PROYECTO DE REFORESTACIÓN Reforestación Área Verde del Caserío Panaha del Municipio de Santa Cruz Verapaz, Alta Verapaz**

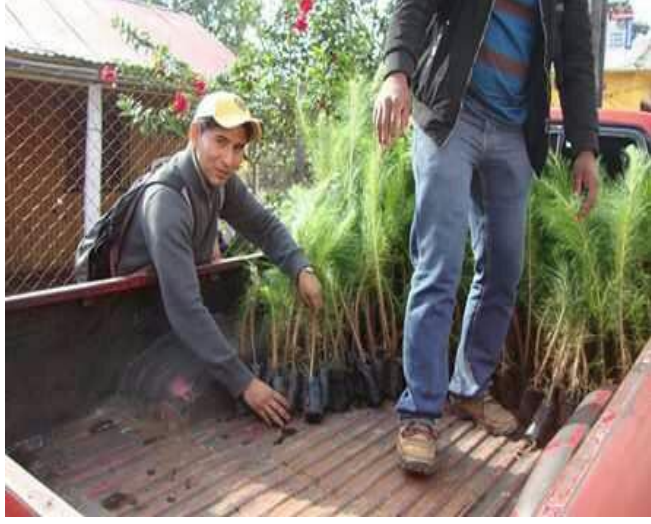

**Fotografía 16** Momentos en que se traslada los pilones de arbolitos hacia el terreno a reforestar. Foto tomada por el Prof. Carlos Putul Tun Agosto de 2015

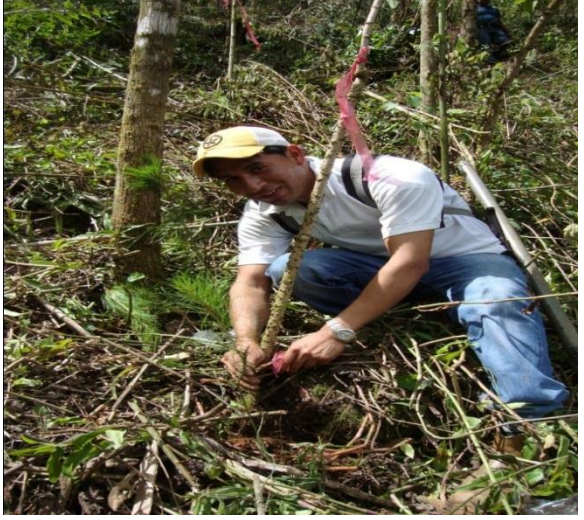

**Fotografía 17** Plantación y colocación de señalización a cada uno de los pilones de arbolitos en área verde del Caserío Panaha del municipio de Santa Cruz Verapaz. Foto tomada por el Prof. Carlos Putul Tun Agosto de 2015

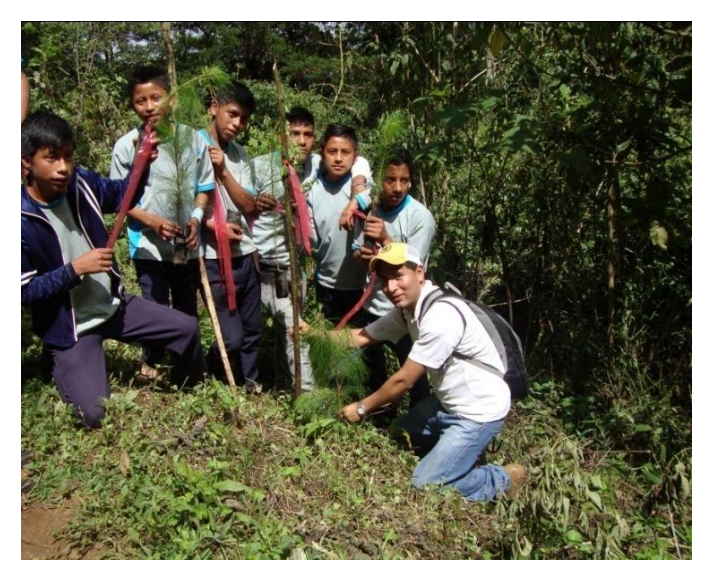

## **Fotografía 18**

Plantación y colocación de señalizador a los pilones de arbolitos en área verde del Caserío Panaha del municipio de Santa Cruz Verapaz, con apoyo de jóvenes de la localidad. Foto tomada por el Prof. Carlos Putul Tun Agosto de 2015